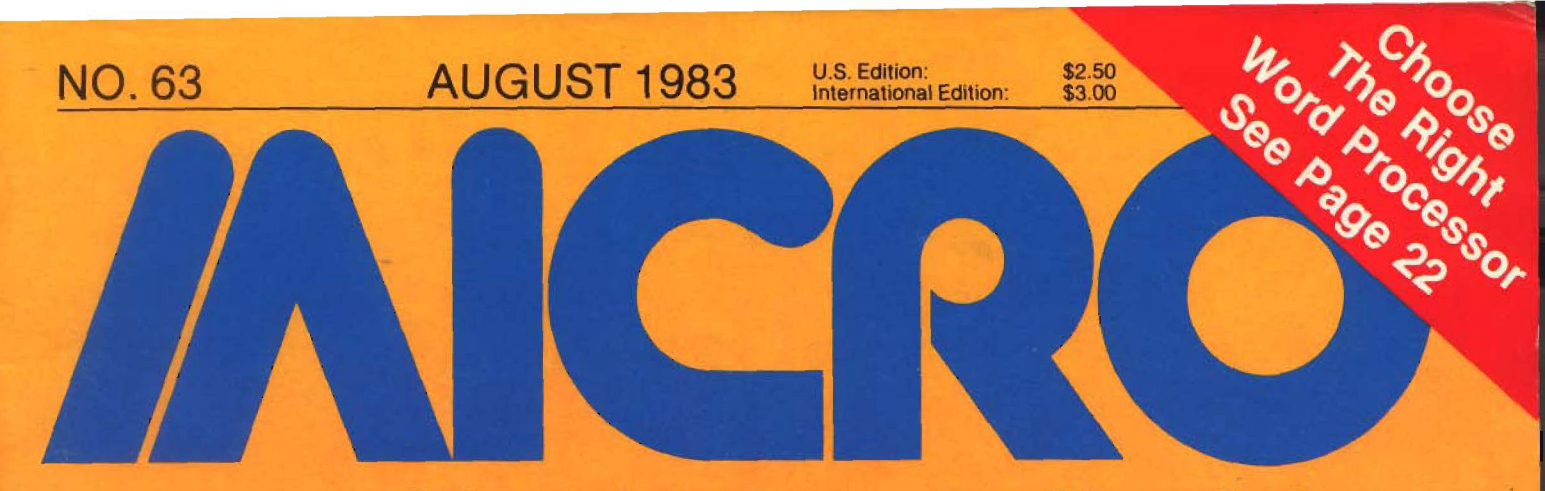

# **Advancing Computer Knowledge**

### **Word Processing**

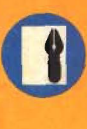

**A Word Processing Primer: What to Look for, What to Avoid**

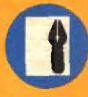

**Fourteen Popular Apple Word Processors Reviewed**

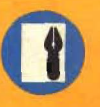

**Word Processing in I Pascal: Add Sophisticated Printout Controls**

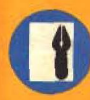

**Use a Selectric Terminal as a Letter Quality Printer**

**Compute the Net Present Terms of** *Lee Berkhoum*, **Value of Your Investment HE. All Streams Here are a vehicle to Yearly** 

**Peripherals Catalog for Commodore, Color** \$8.75 **Computer, Texas nstruments** 

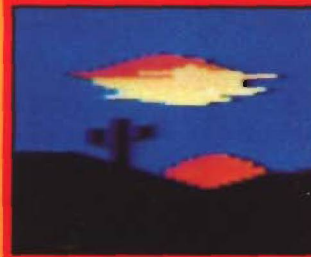

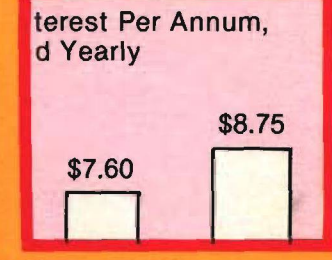

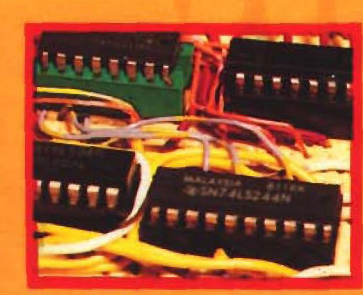

*See page 72 See page* **54** *See page 45*

# **In this month's Learning Center:**

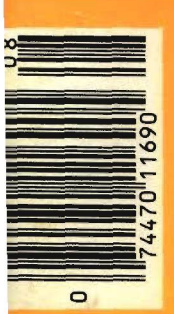

**Atari Nine-Color Painting Program, Part 2 Color Computer Text Editing Routines Address Filer for the Apple**

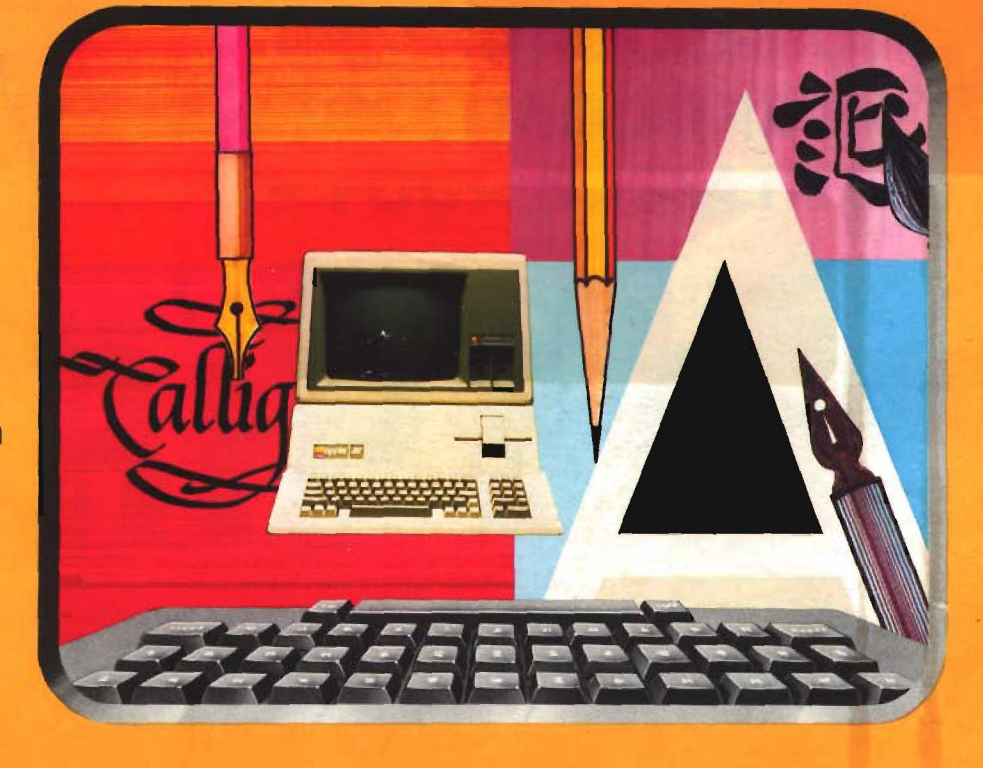

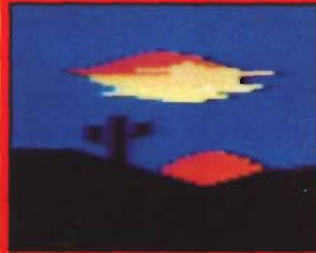

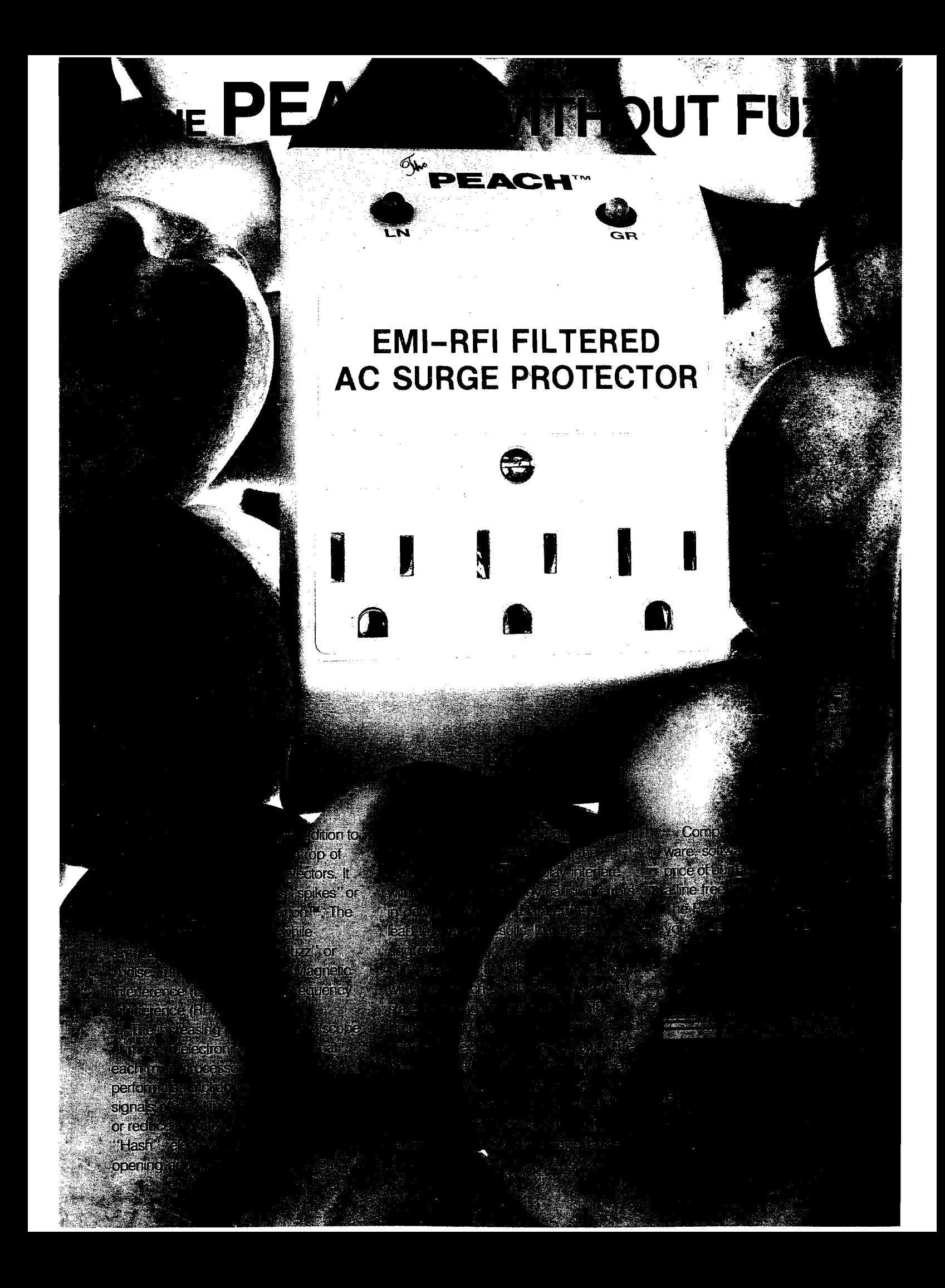

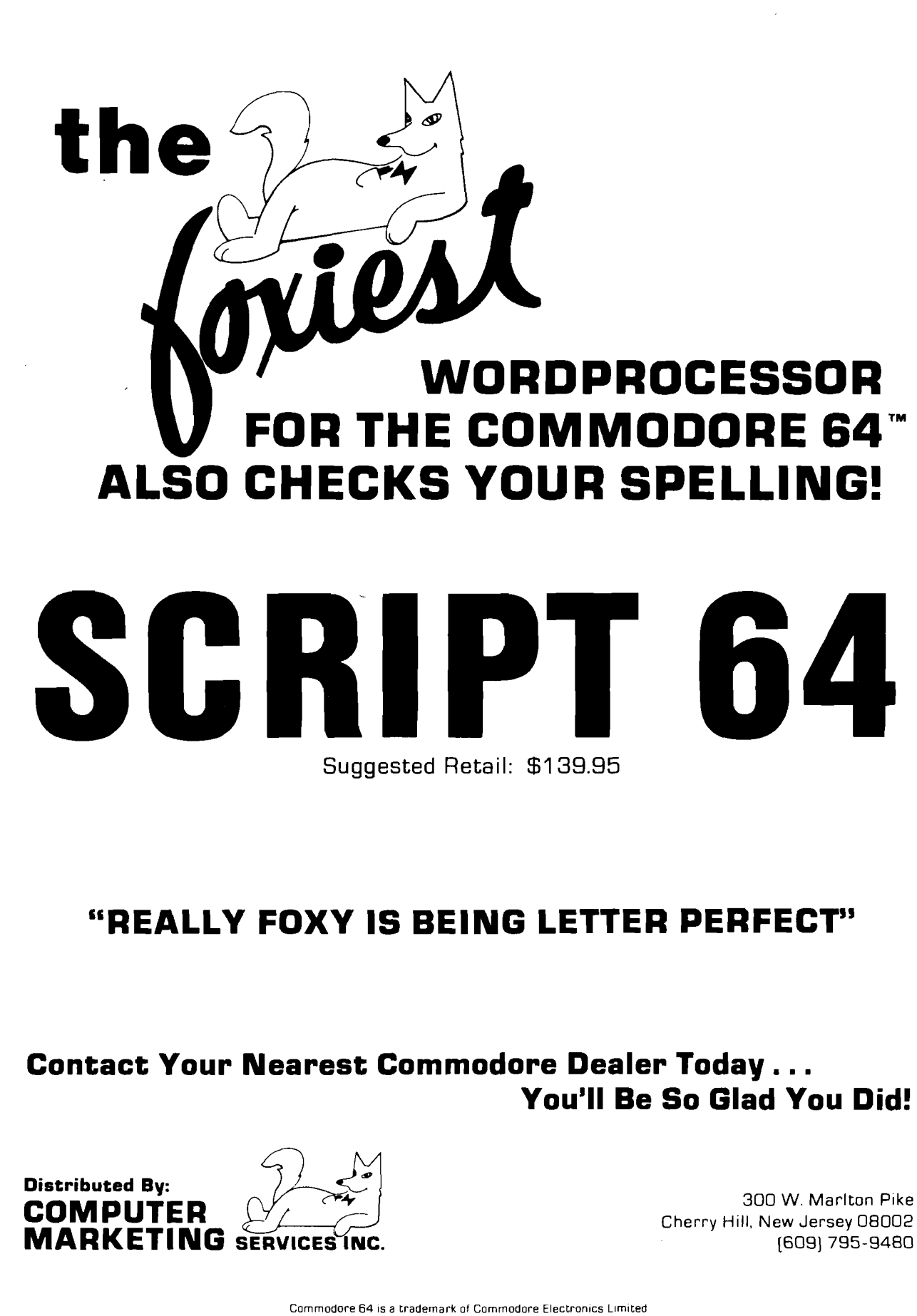

X

Script 64 is a trademark of Richvale Telecommunications

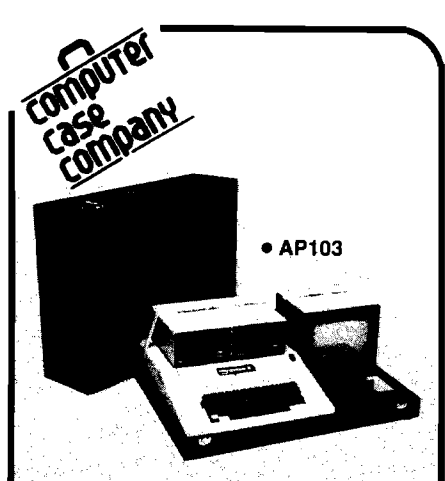

**Attache-style cases for carrying and protecting your complete computer set-up. Accommodates equipment in a fully operational configuration. Never a need to remove equipment from case. Simply remove lid, connect power, and operate.**

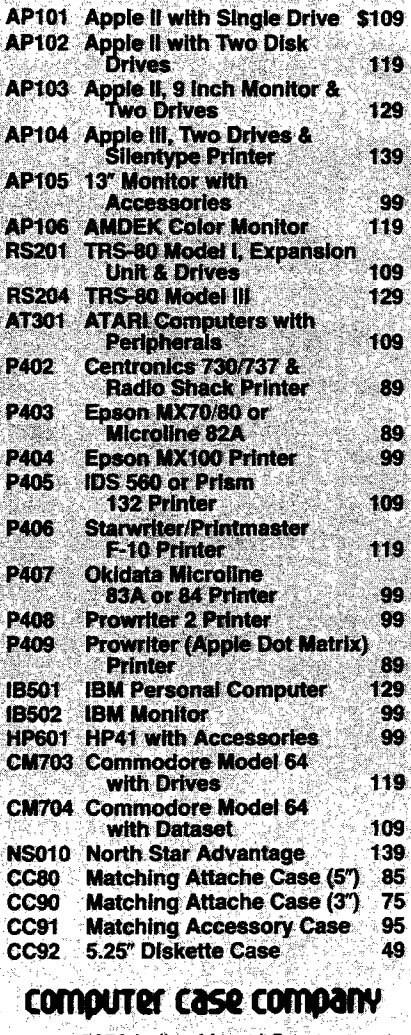

**5650 Indian Mound Court Columbus, Ohio 43213 (614) 868-9464**

**CALL TOLL FREE 800-848-7548**

# /AJCRO **Highlights**

TM

the magic wand currently being brandished is the *word processor,* an automated unit that combines hardware and software to create, store, retrieve, and print out text. There are many factors to consider when buying a word processor, first and foremost being your needs. You will also have to make decisions regarding hardware (the computer, a mass storage device, and printer, wordprocessing software, documentation, equipment compatibility, and available additional features. Cost will be related to the power of your total system.

To help you put together your own magic wand, this month MICRO features word processing. In "A Word Processing Primer" (pg. 22) Phil Daley and Loren Wright provide some guide lines for buying a word-processing system. If you own an Apple, you will want to read "Apple Word Processors" (pg. 26) in which Phil Daley reviews word processors currently available for use with the Apple. Richard and Donna Marmon have written a program that adds the features missing in the Apple Pascal Language System Editor. "Word Processing with Apple Pascal" (pg. 30) shows you how to add full word-processing capabilities to your Pascal Editor. John R. Raines explains why the Dvorak Simplified Keyboard is faster and more efficient for touch typists than the "qwerty" keyboard. See "Dvorak Keyboard for Your Computer" (pg. 38). And finally, "The Selectric Word Processor" by Louis F. Sander (pg. 44) is a conversion program that uses an IBM Selectric terminal to provide lowcost letter-quality printing.

When you have finished with the feature section, turn to John Steiner's monthly "CoCo Bits" column (pg. 115) for information on the Color Computer as a word processor. Also this month, MICRO introduces a new "Apple Slices" (pg. 118) columnist. Jules Gilder is

### **ABOUT THE COVER**

**The colorful graphic on MICRO'S cover is an interpretive representation of this month's feature word processing — as conceived by artist Curt Witt.**

editor of *Microcomputer* Software *Newsletter* and has been vice president in charge of computer software at Children's Television Workshop. You will find that the content of the column is now featuring news rather than programs and programming techniques, which are already covered in the magazine.

Loren Wright's "PET Vet" column (pg. 12) provides you with information about KMMM Pascal for the C64, Paul Swanson discusses new products for the Atari in "From Here to Atari" (pg. 16), and Ralph Tenny, in "Interface Clinic" (pg. 122), continues his discussion of BASIC programming.

Be sure to visit The Learning Center (pg. 65) where you can study graphics, text editing routines, and an address file manager. It may be summer, but that does not mean school is out at MICRO!

### *ANCRO*

# **HAVE YOU FLOWN VOUR ATARI<br>TODAY?<br>ENRICH ATACH TODAY?**

pavement, your pulse quickens, you're down, but watch it, you're pullins risht! Brakes, brakes! Left more! You've stopped safely! Good job. The first real-time flight simulator for ATARI is now available from MMG Micro Software. Written entirely in machine language, there are four levels of difficulty, landings in clear or foggy weather, landings with or without instruments, and with or without the real-time view from the cockpit. **Final Flight!** requires Atari 400/800, 24K, 1 joy stick, and is offered on tape or disk for the same suggested retail price of \$29.95.

**MMG**

imagine yo u rse lf at the controls of a small, singleengine plane, 10,000 feet in the air, on your approach to the runway and safety. You're running low on fuel, but your instruments show that you're on the glide path, and lined up with the runway. It's a beautiful, sunny day, and you can see the airport in the distance, across the grassy fields. But the crosswind is tricky, and it will take all your skill to land safely. You're coming down now, and the runway is getting closer. A bit left, OK, now lower the power, fine, now put down the flaps. Pull the nose up a bit more, you're a little low. Watch the power! Don't stall. OK. Here comes the runway. You hear the squeal of tires on

### **Final F lig h t!**

is available at your local dealer or direct from **MMG Micro Software.** Just send check or money order to P.O. Box 131, Marlboro, N.J. 07746 or for Mastercard, Visa, and C.O.D. deliveries call **(201)431-3472.** Please add \$3.00 for postage and handling. New Jersey residents add 6% sales tax. Atari is a registered trademark of Atari, Inc.

No. 63 - August 1983 **MICRO** 3

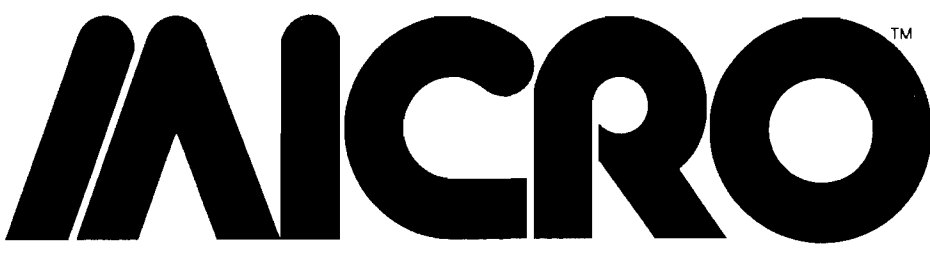

*Advancing Computer Knowledge*

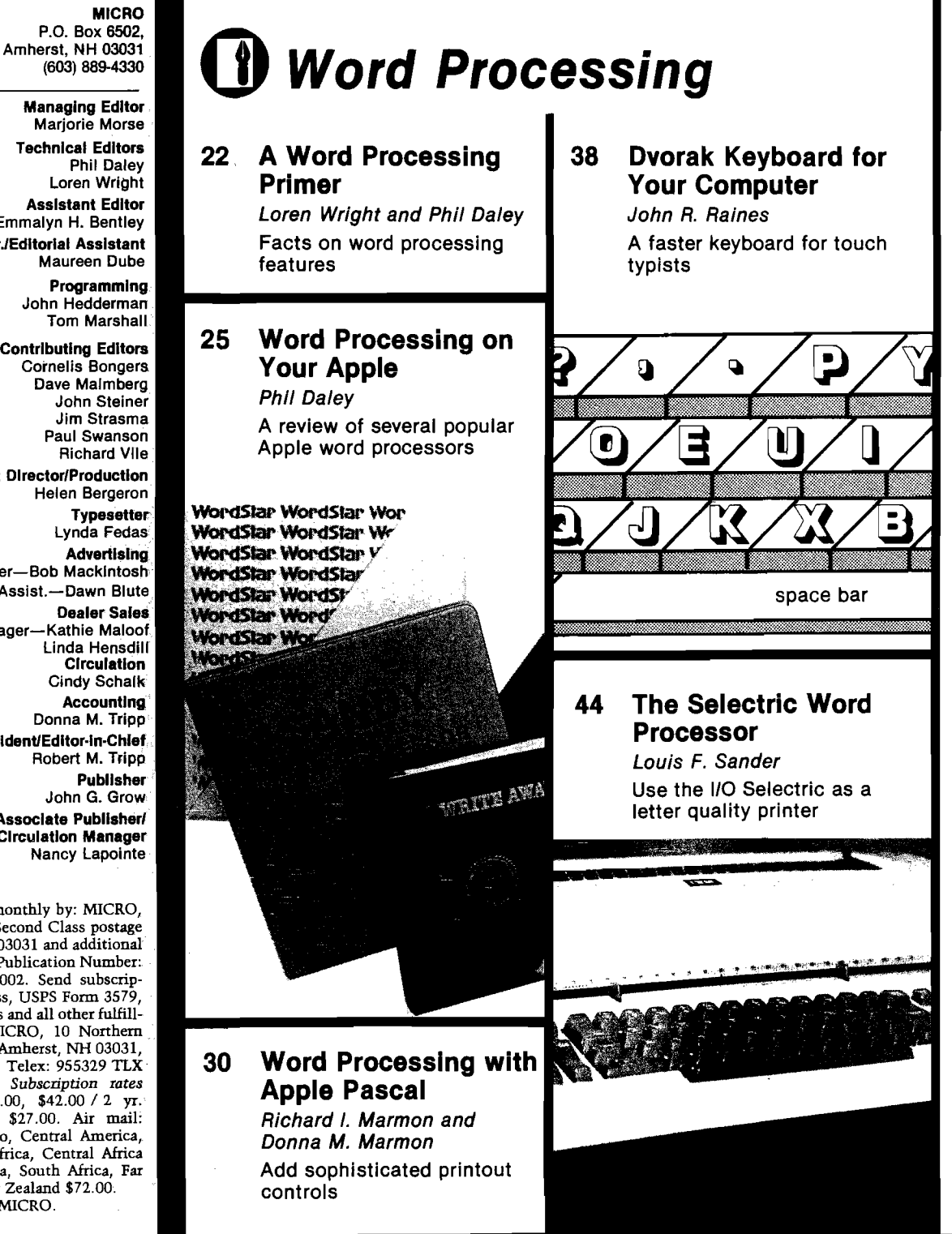

(603) 889-4330 **Managing Editor** Marjorie Morse **Technical Editors** Phil Daley Loren Wright

**Assistant Editor** Emmalyn H. Bentley **Office Mgr./Editorial Assistant** Maureen Dube

> **Programming** John Hedderman Tom Marshall

**Contributing Editors** Cornelis Bongers Dave Malmberg John Steiner Jim Strasma Paul Swanson Richard Vile

**Art Director/Production** Helen Bergeron

**Typesetter** Lynda Fedas

**Advertising** Sales Manager—Bob Mackintosh Admin. Assist.—Dawn Blute **Dealer Sales** Sales Manager— Kathie Maloof Linda Hensdill **Circulation** Cindy Schalk **Accounting** Donna M. Tripp **Presldent/Editor-in-Chlef** Robert M. Tripp **Publisher** John G. Grow **Associate Publisher/ Circulation Manager** Nancy Lapointe

MICRO is published monthly by: MICRO, Amherst, NH 03031. Second Class postage paid at: Amherst, NH 03031 and additional mailing offices. USPS Publication Number: 483470. ISSN: 0271-9002. Send subscriptions, change of address, USPS Form 3579, requests for back issues and all other fulfillment questions to MICRO, 10 Northern Blvd., P.O. Box 6502, Amherst, NH 03031, or call (603| 889-4330, Telex: 955329 TLX SRVC, 800-227-1617. *Subscription rates iper year):* U.S. \$24.00, \$42.00 / 2 yr. Foreign surface mail \$27.00. Air mail: Europe \$42.00; Mexico, Central America, Middle East, North Africa, Central Africa \$48.00; South America, South Africa, Far East, Australasia, New Zealand \$72.00. Copyright © 1983 by MICRO. All Rights Reserved.

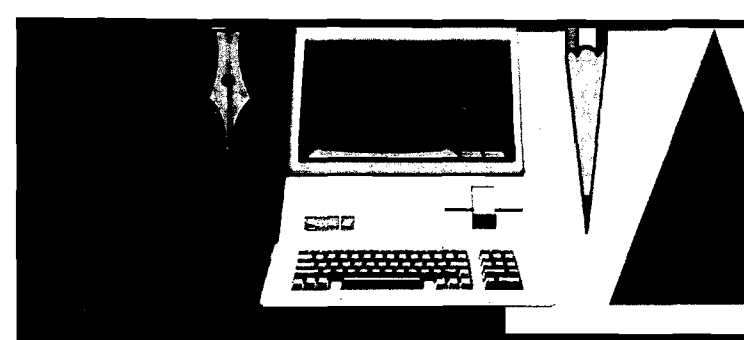

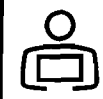

### **The Learning** O *Center*

### **67 Text Editing Routines for the Color Computer**

*John Steiner* **Routines for any program that manipulates text**

### **72 Mode 10 Atari Painting Program, Part 2**

*Paul Swanson* **Add cassette capability and vertical fill**

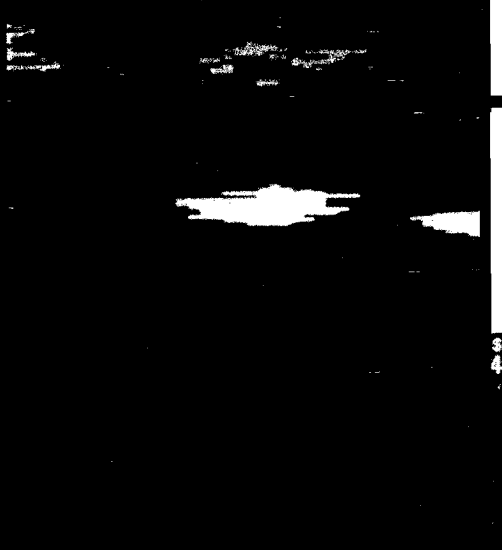

### **81 Address Filer for the Apple**

*Phil Daley* **A short file program that demonstrates random-access techniques**

### *Articles*

### **54 How Much Is It Worth?**

*Brian J. Flynn* **Computing the net present value of an investment**

### **58 A Machine Code String Array Sort for OSI**

*John D. Rippon* **Sort members of a string array into alphabetical order**

### **84 Save the Networks**

*Robert F. Soloman* **Capturing Network Communications on the OSI**

### **96 A Product Catalog for Commodore, Color Computer, and Tl**

**A resource list for hardware buyers**

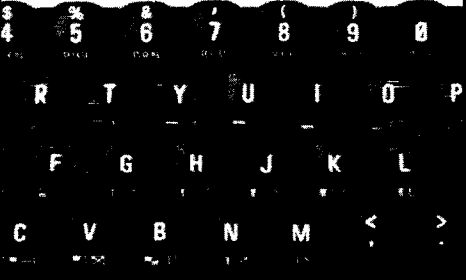

### **104 It's All Relative, Part 6**

*Jim Strasma* **The final installment in our series on Commodore relative files**

## *Columns*

- **12 PET Vet** *Loren Wright* **Pascal for the Commodore 64**
- **16 From Here to Atari** *Paul Swanson* **A glance at new computers from Atari**

### **115 CoCo Bits** *John Steiner* **CoCo As a Word Processor**

## **118 Apple Slices**

*Jules Gilder Our new columnist looks at products for the Apple*

### **122 Interface Clinic** *Ralph Tenny* **Create a circuit that will serialize eight bits of logic data**

### *Departments*

### **2 August Highlights**

- **7 Editorial**
- **8 Letters/Microbes/Letters**
- **121 New Publications**
- **126 Reviews in Brief**
- **132 Hardware Catalog**
- **134 Software Catalog**
- **143 Next Month in MICRO 144 Advertiser's Index**
- 

# When it comes to superior performance, we study our lines very carefully.

Superior printer performance is not a fluke. instruction, giving Gemini-10X the capability<br>struction analyzing printed line after example to perform up to 16 operations with one com-It evolves from analyzing printed line after printed line. Taking the time to test and retest. mand. We included as standard a paper parts, we know that there are no shortcuts. able tractor feed. Then we even built in the

ically put it through its 120 cps pace. We same line, achieved a print head life of over 100 million Done. characters with an extremely precise dot align-<br>
And, of course, staying the best means ment creating each crisp character. The constant reviewing and fine-tuning. Keeping

manded versatility. A wide choice of and as long as its major competitors, character sets, a buffer expandable only the most careful<br>to 8K, and the ability to interface the contraction of the most careful<br>the new to 8K, and the ability to interface with all popular personal  $\sum_{i=1}^{\infty}$   $\sum_{i=1}^{\infty}$  hard-working Gemini-10X. computers. We added macro You'll applaud its performance.

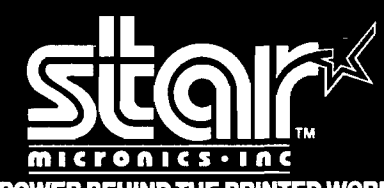

THE POWER BEHIND THE PRINTED WORD. **Computer Peripherals Division 2803 N.W. 12th Street, Dallas/Ft. Worth Airport, TX 75261**

After 30 years of manufacturing precision feed system that has a friction and fully adjust-And so we took the Gemini-10X and method-<br>dexterity to print graphics and text on the

So far so good. So far so good. The Gemini easy to find, easy to afford and so Next, sophisticated performance de-<br>
reliable it can be warranted for up to twice

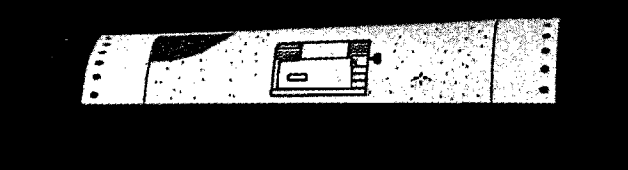

gemini-10X

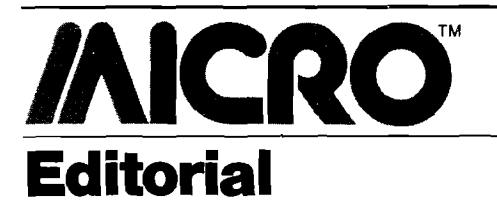

# **OSI Update**

n March 1982, we ran an editorial  $^{\bullet}$ entitled "Hello, OSI?", which was intended to be a service to our readers. We tried to find out what OSI (M/A COM) had planned for its line of OSI microcomputers. Details were sketchy and complete explanations non-existent. Since then a lot has happened to the microcomputer market and to MICRO magazine. Now it is time for us to close our OSI chapter.

You've probably noticed that MICRO is changing; so is our audience. Our editorial space is limited and it is obvious to us that we must devote that space to users of Ataris, Commodores, Apples, Color Computers, and the machines of the future. These systems have lots of support and many owners. The lowcost OSI, as a strong contender in the home microcomputer market, has died.

We called Kendata, recent purchaser of OSI, to find out what they have planned for the microcomputer market. The staff in their Connecticut offices said that at present they are working on a portable, low-end workstation for the 300. But the 300 is aimed at the professional business market, not MICRO'S "programmer" audience. According to the Kendata staff, the OSI market is being redefined as the professional business market and they do not intend to compete with Apple, IBM, or Commodore for the "personal" market.

Consequently, we've decided that, after this August issue, MICRO will no longer offer articles on OSI systems. We do realize that a certain percentage of our readers own OSIs, but we hope they will understand our position. MICRO has covered the OSI more thoroughly than any other magazine, for the last six years. But it is time for us to move on. There are still several newsletters covering OSI specifically. For instance, the OSIO

*r* Newsletter jut of Virginia offers news on OSI, afticles, and a program exchange. You may contact William Callaghan at 6605 Fisher Ave., Fall Church, VA 22046 for more information. We suggest that OSI owners use OSIO and other newsletters as their resource.

 $R.T.P.$ 

### **AIM, SYM, KIM**

We've also decided to discontinue coverage of the AIM, SYM, and KIM computers. Over the last several months the number of articles in each issue on these single boards has dwindled to almost nothing. As with OSI, the market for these systems is dying. Not only is our readership limited in this area, but we receive a negligible number of ASK-related articles. These computers essentially began the microcomputer industry and were important in their time; but their time has come and gone. Users of these systems will continue to write for MICRO, but the programs and ideas will be of general interest or converted to other machines.

### **MICRO on the OSI**

Although we have decided to discontinue OSI coverage in MICRO, we have not completely discontinued support. MICRO recently published a volume specifically for OSI users. *MICRO on the OSI,* for \$19.95, offers 24 programs/articles to help you enhance your programming capabilities. This book is full of essential material (including an OSI memory map!) for OSI users.

Majorie 1. Mase

Marjorie Morse Managing Editor

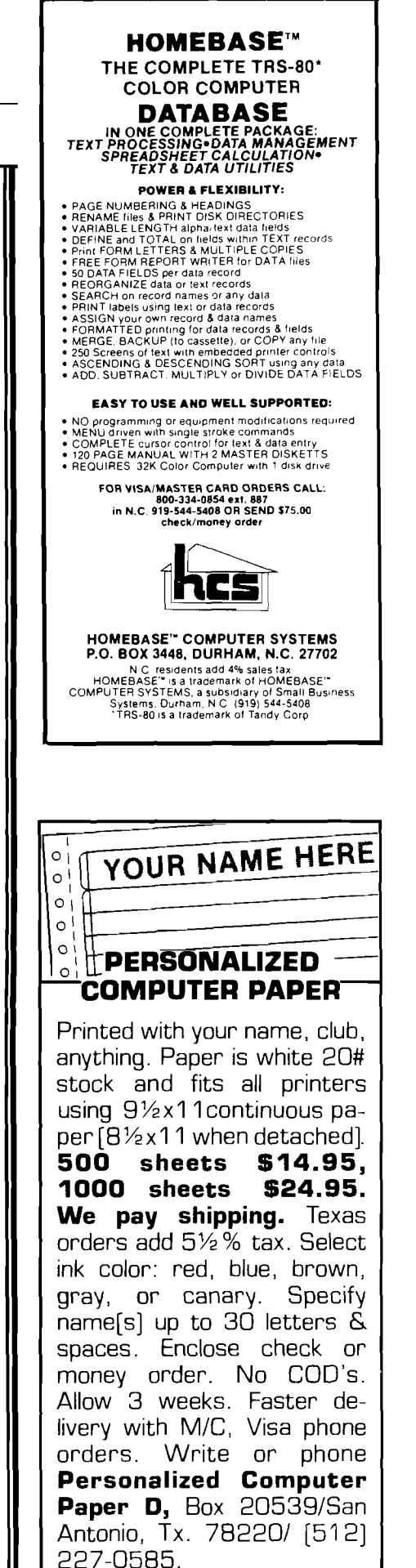

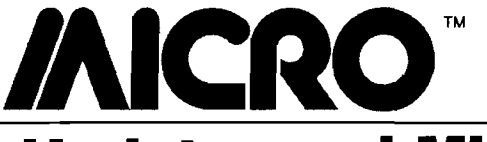

## **Updates and Microbes**

### **Many Missing Lines**

Our June issue carried an article by Bob Sullivan entitled "HEXPAD: Utility for Machine Language Key-Ins." Unfortunately, the listing shown here, was not included.

0110 ; PET HEXPAD 0120<br>0130 0130 ;CREATE A HEX-PAD FOR MACHINE LANGUAGE KEV-INS 0140<br>0150 0150 ; BY BOB SULLIVAN<br>0160 ; BOX 2247 0160 ; BOX 2247<br>0170 ; OAK PARK, ILL. 60301 0180<br>0190  $\frac{1}{2}$  AS OF RUGUST 1982 0200 ; .BA \$1000<br>.OS 0219<br>0220 0230<br>0240 DEFINITIONS 0250 ; 0260 IRQ • DE \$E455 ;4032 INTERRUPT REDRESS ;\*\* CRUTI OH CHECK IRQ 0265 0267 ; ; OH VOUR MACHINE 0268 ; 0270 eWRT .DE \$FFD2 ;WRITE ASCII CHAR. 0275 , ;IN ACCUMULATOR 0280 ; 0290 ; 0300 ; 0310 START : *1* 0320 ; 0330 ; ;GET CURSOR COLUMN POSIT. 0340 CONDITIONS LDA \$C6<br>0350 CMP #\$0 1000- AD C6 00 0340<br>1003- C9 0A 0350<br>1005- 90 0B 0360 CMP #\$08<br>BCC IRQ.JMP ;CURSOR COLUMN = 18 VET? ;IF NOT THEN GOTO IRS 1005- 50 0E 0360 0370 ;<br>0380 1007- fill D9 00 0380 LDA \*D9 ,GET LAST KEV ENTERED ,LAST KEV < ASCII FOR 0? ;IF TRUE THEN GOTO KEVCHK 100fi- C9 30 0390<br>100C- 90 07 0400 BCC KEYC BCC KEVCHK 0400<br>0410<br>0420  $\cdot$ : 100E- C9 39 0420 CMP #\$39 ;LAST KEV > ASCII FOR 9? ;IF TRUE THEN GOTO KEVCHK BCS KEVCHK  $1010 - 100003$ 0440 ;ELSE GOTO NORMAL IRQ 1012- 4C 55 E4 0450 IRQ.JMP JMP IRQ 0460 ;<br>0470 КЕЧСНК 1015- 20 IB 10 0470 KEVCHK JSR KEVCHK2 JMP IRQ.JMP 1018- 4C 12 10 0490 - 0500 0510 ;<br>0530 KEYCHK2 101B- R0 07 LBY #\$07 0535 ;<br>0540 LOOP.KC ;LAST KEV = TARGET? 101B- D9 31 10 0540 LOOP.KC CMP TABLE-1,V<br>1020- F0 04 0550 BEQ NEWKEY<br>1022- 88 0560 BEV ........ ;IF TRUE THEN SWITCH KEVS 1022- 88 0568<br>1023- D0 F8 0570 BNE LOOP.KC<br>1025- 60 0580 RTS ;ELSE GOTO NORMAL IRQ RTS 0590<br>0600 0600 1026- R9 9D 0620 NEWKEY LDA #\$9D 0625 ; ;PRINT CURSOR LEFT JSR eWRT 1028- 20 D2 FF 0630 0640 ;<br>0650 TY<del>R</del><br>RDC #\$3F<br>JSR @WRT ;V-INCREMENT INTO ACCUM 1.02B-98 0650 TYR<br>1.02C-69.3F 0660 ADC#≴3F ;V+\*3F=NEW ASCII KEV VALUE ;PRINT DESIRED REPLACEMENT 1G2E- 20 D2 FF 0670 0680)<br>0690 ;RETURN AND GOTO IRQ RTS 0700 0710 TARGET KEV REPLACEMENT 0720 \*\*\*\*\*\*\*\*\*\* 0730 1032- 2E 0740 TABLE **• BY \$2E**<br>1033- 2D 0750 • BY \$2D<br>1034- 3D 0750 • BY \$3D<br>1035- 2B 0770 • BY \$2B 1033- 2D 0750 • BV *tZIl* 1034- 3D 0766 .BV \$3D  $\blacksquare$ 1035- 2B 0770 ■ BV \*2B 1036- 2R 0780 ■ BV \$2A 103?- 2F 0790 + D<br># E<br>/ F .BY \$2F • EN 0800

### **Conservation of Momentum Correction**

The Commodore 64 version of "Conversion of Momentum" (59:85) contained errors in two lines of the listing. The lines should read:

1370 IF(PA<24) or (PA >323) THEN 1500 1380IF(PA < 24) or (PB>323) THEN 1500

### **Mutual Fund Change**

Roger Green sent in this change to his program, "Mutual Fund Charting" (59:100): Line 1430 should read "....'GOTO 1450" instead of GOTO 450.

*(Continued on next page)*

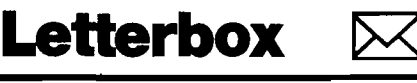

### **OSI Memory Test**

### Dear Editor:

This letter is in answer to Jeff Guernsey's letter in the April issue (#59). *(Editor's note: Mr. Guernsey owns an OSI C4P and was looking for a memory program to check his computer's memory.)*

Here is a memory test I've found useful:

- 10 INPUT "FROM";T: $U = T + 1024$ 20 PRINT ''TO";U:PRINT:FORW = 1 to
- 500: NEXT
- 30 IF T U THEN END
- 40 POKE T,66: $R = PEEK(T)$ : PRINT CHR\$(R);T
- 50 IF CHR\$(R) = "B" THEN 70
- 60 INPUT "ENTER SPACE TO CON-TINUE";Q\$
- $70$  T = T + 1: GOTO 30

Above, T is the starting RAM address in decimal. You will have to know the first vacant address above the program. On my C1, the program occupies 768 to 957. Locations 0-767 are used by the system overhead. So, in line 10, I enter 958.

The program tests IK of memory at a time. Line 20 has a pause loop to allow you to note the end of the test range. Line 30 checks to see if the end has been reached. In line 40, the memory location is POKEd with ASCII *'66,* which is the letter B. The location *(continued on page 11)*

A E C

 $1025 - 60$ 

 $1031 - 60$ 

# **FOR COMPLETE GRAPHICS:** UersalUriter GAME PROGRAMMER

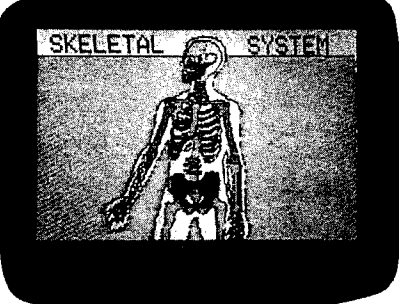

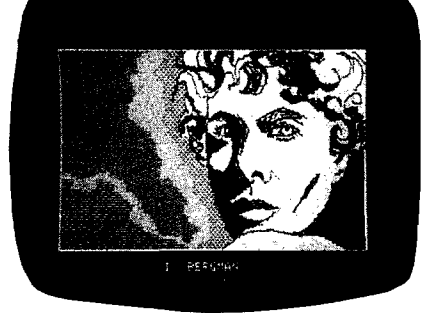

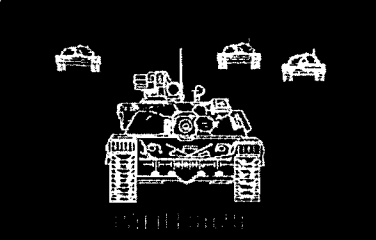

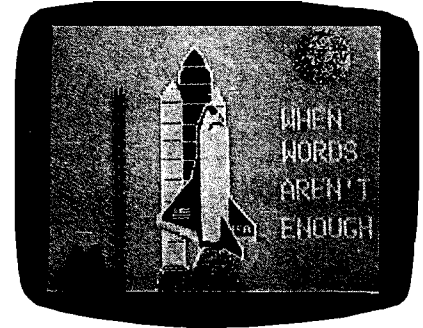

**HOBBIEST** 

**Teachers, artists, engineers, programmers & hobbiests find VersaWriter an easy to use tool for { creating micro computer graphics. No programming experience is required. Pictures can be made by simply tracing. Even children can explore the exciting world of computer graphics. The VersaWriter is as limitless as your imagination.**

*j* i !' — ~,3 r. */.k* **---------\*: q** <:♦ g1*22&* ; , , 5Ktt 7 ' 33»'.a ction Generator USE THE AUTOMATIC SHAPE COMPILER TO MARE TEHPLATES, GAME PIECES. vV':E..ilf- *<J1'* A'«!HftTLO CSvj f'HK.:

ENGINEERING

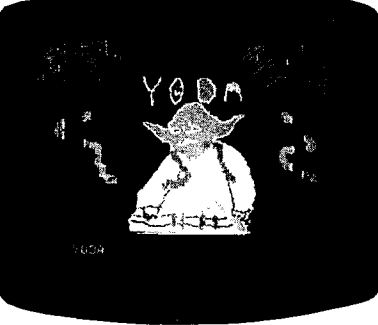

**CHILDREN** 

**VersaWriter contains**

**complete software for drawing with color, brushes & dots. Add text or fill in over 100 colors. Create your own shapes and place anywhere on the screen. Use Area/Distance, Move Picture, Electronic Drawing & Skeleton programs plus much more. Complete hardware/software system for Apple ll/ll+/lle - \$299.00**

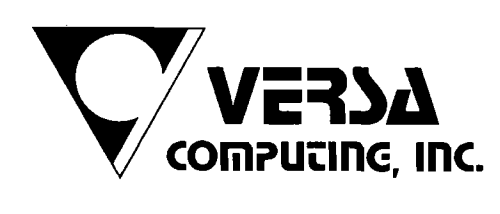

Versa Computing Products are available at your local computer products store. Distributed by:

**Computeriand Corp. Hayward, Calif. Softsel Computer Products Inglewood, Calif. Pete & Pam Computers Lancashire, England**

VersaWriter is also available with software designed for Atari & IBM PC.

**Micron Distributing Toronto, Canada Program Spektrum Bromma, Sweden Micro Products Sales Group Lynn, Mass.**

**Educational Media Washington, Penn. ESD Laboratories Tokyo, Japan Blue Ridge Computers Capetown, South Africa**

**3541 Old Conejo Road, Suite 104 • Newbury Park, CA 91320 • (805) 49u-1956**

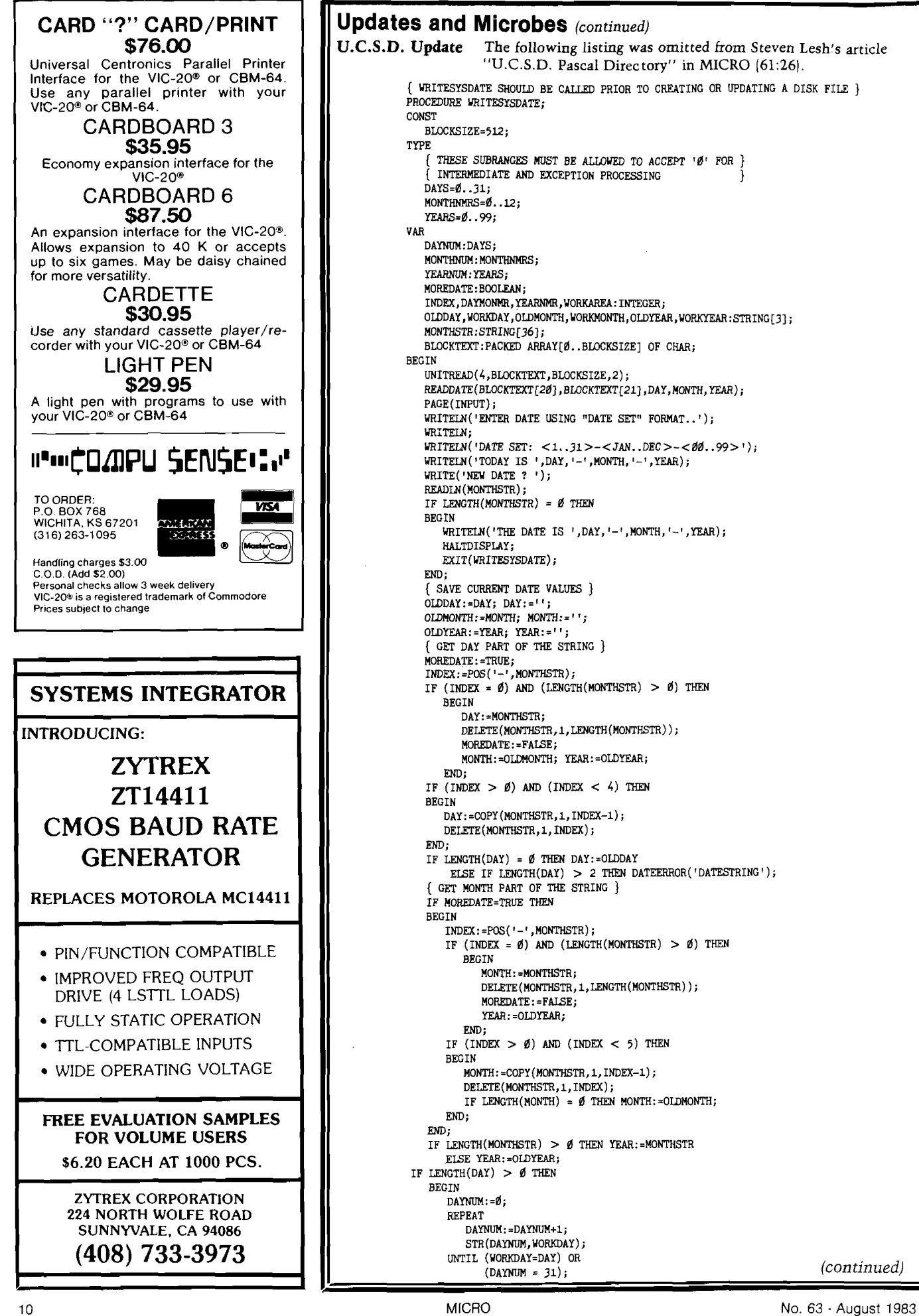

```
IF WORKDAY \lt > DAY THEN
           DATEERROR('DAY');
     END;
  IF LENGTH (MONTH) > 0 THEN
     BEGIN
        MONTHSTR:=1JANFEBMARAPRMAYJUNJULAUGSEP
         OCTNOVDEC';
INDEX:=POS(MONTH,MONTHSTR);
        IF INDEX MOD 3 < > 1 THEN
           DATEERROR('MONTH');
        MONTHNUM:=(INDEX DIV 3)+l;
     END;
  IF LENGTH (YEAR) > 0 THEN
  BEGIN
     INDEX: = 100;REPEAT
        INDEX:=INDEX-1;
        STR(INDEX,WORKYEAR);
     UNTIL (WORKYEAR=YEAR) OR (INDEX=-1);
     IF INDEX = -1 THEN DATEERROR('YEAR');
     YEARNUM: = INDEX;
  END;
  { FIND THE VALUES TO BE USED WITH THE 'ORD'
      FUNCTION TO FIND THE TWO 'CHAR'S TO BE USED 
      TO REPRESENT THE SYSTEM DATE }
   IF (DAY < > CDDAY) OR
      (MONTH < > OLDMONTH) OR 
      (YEAR < > OLDYEAR) THENBEGIN
         IF DAYNUM > 15 THEN
         BEGIN
            YEARNMR:=1;
            DAYNUM :=DAYNUM-16;
         END
            ELSE YEARNMR:=0;
         DAYMONMR:=(16#DAYNUM) + MONTHNUM; 
         YEARNMR:=YEARNMR + (2*YEARNUM); 
         BLOCKTEXT[20]:= CHR(DAYMONMR); 
         BL0CKTEXT[21]:=CHR(YEARNMR);
         UNITURITE(4,BLOCKTEXT,BLOCKSIZE,2);
      END;
   WRITELN('THE DATE IS ', DAY, '-', MONTH, '-', YEAR);
  HALTDISPLAY;
END;
{sp}
```
### **Letterbox** *(continuedJ*

is then PEEKed, and the contents stored as variable R. Next, the character string of R is printed, along with the memory location. If the character is the letter B, line 50 will send program flow to line 70. There, the memory index T will be incremented and the process will repeat from line 30.

To check the next IK of RAM, type RUN, then enter the starting address from where the last run ended. If the value found in memory is not 66, then CHR $S(R)$  will not = B. At that point, the program will execute line 60. You can then see which byte contains the problem. To continue the test run, type SPACE |or any character) and hit RETURN.

To check your ROMs, find another C4 owner who will allow you to switch ROMs temporarily. Be sure to check power supply voltages before this step. Bruce Showalter 857 Cedar Abilene, TX 79601 **JNCRO** 

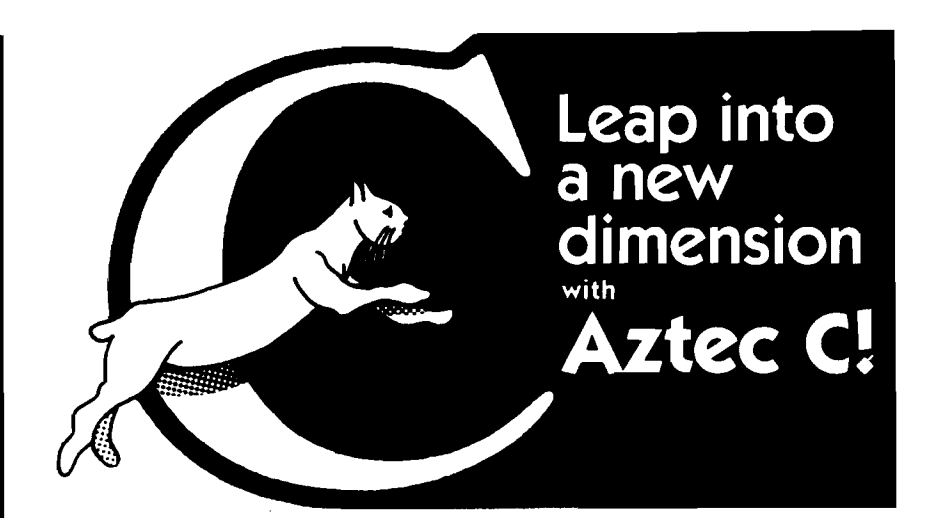

#### C COMPILERS-COMMON FEATURES:

**• UNIX VER 7 compatibility • standard float, double, and long support • run time library with full I/O and source • fast compilation and execution • full language.**

AZTEC C II CP/M (MP/M) \$199<br>• produces relocatable 8080 source code • assemble into all interface • optional M80 interface<br>• SID/ZSID debugger interface • library utility • APPLE requires Z80 and 16K card

AZTEC C ] [ APPLE DOS \$199 **• relocates assembler supplied • APPLE SHELL • VED editor • library and other utilities • requires 16K card**

C86 IBM PC MSDOS CP/M-86 \$249 **• directly produces 8088/8086 object code • linker supplied**

Manuals—\$30 ORDER 8Y PHONE OR BY MAIL-Specify products and disk format

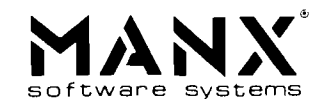

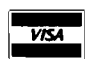

Box 55, Shrewsbury, N.J. 07701 (201) 780-4004 CP/M FORMATS: 8" STD. HEATH, APPLE, OSBORNE, NORTHSTAR, OUTSIDE USA-Add S10 In N J add 5% sales tax

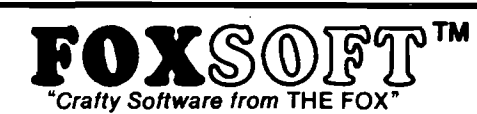

### **FOX 20: "**

**The magazine for \*VIC 20 users. On Cassette.**

**The all magnetic magazine with S or more original programs per month. Game - Educational - Utility** programs at an average cost of 88¢ per program. FOXTALES - our video newsletter has Articles, Hints, **Reviews and more. Delivered monthly to your door. Give your VIC 20 value and power with FOX 20.**

**Texas Residents add 5% Sales Tax \$53/yr. U.S. \$63/yr. Cannadai Overseas \$6.50 Single & Back Issues**

 $J_{\rm pr\,}$  te $\rm B$   $\rm q$  ter  $\rm _{F}^{\rm m}$   $_{\rm For\, the\, Commodore\, 64}$ 

**prepares a base for game development**

**The user affectionate sprite development program. Menu-driven, mono/mulitcolor sprites, loystick/key**board, tape/disk, 20K w/FAST machine language routines. Over 80 commands: ROTATE (any angle 0-360), **INVERT/OBVERT, SHIFT, SYMMETRY, AND/OR. REVERSE, REVIEW, MOVIE (animation). Create and edit up to 128 sprites per file. For programming efficiency and FUNI Includes the Game Maker - automatically**

**Cassette \$29.95 Disk \$34.95**

### **FOXPACS**

Selected program collections for the VIC 20 and Commodore 64 - Games, Adventures, Educationals, Home **Utilities, Programming Utilities, etc Each FOXPAC contains 4 programs on individual cassettes. See catalog for descriptions.** \$20.

**All orders pre-paid (U.S. funds). Author and Dealer inquiries invited Send for our free catalog for more information on these and other fine products.**

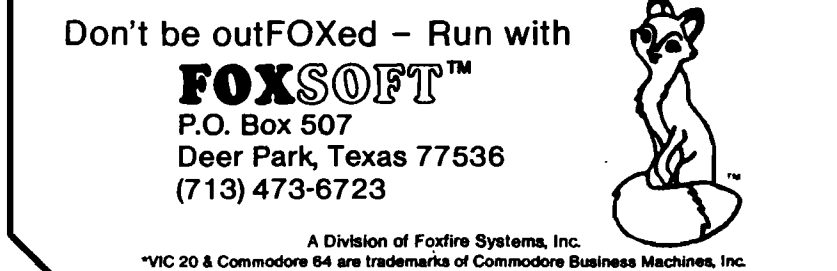

No. 63 - August 1983 **MICRO** 11

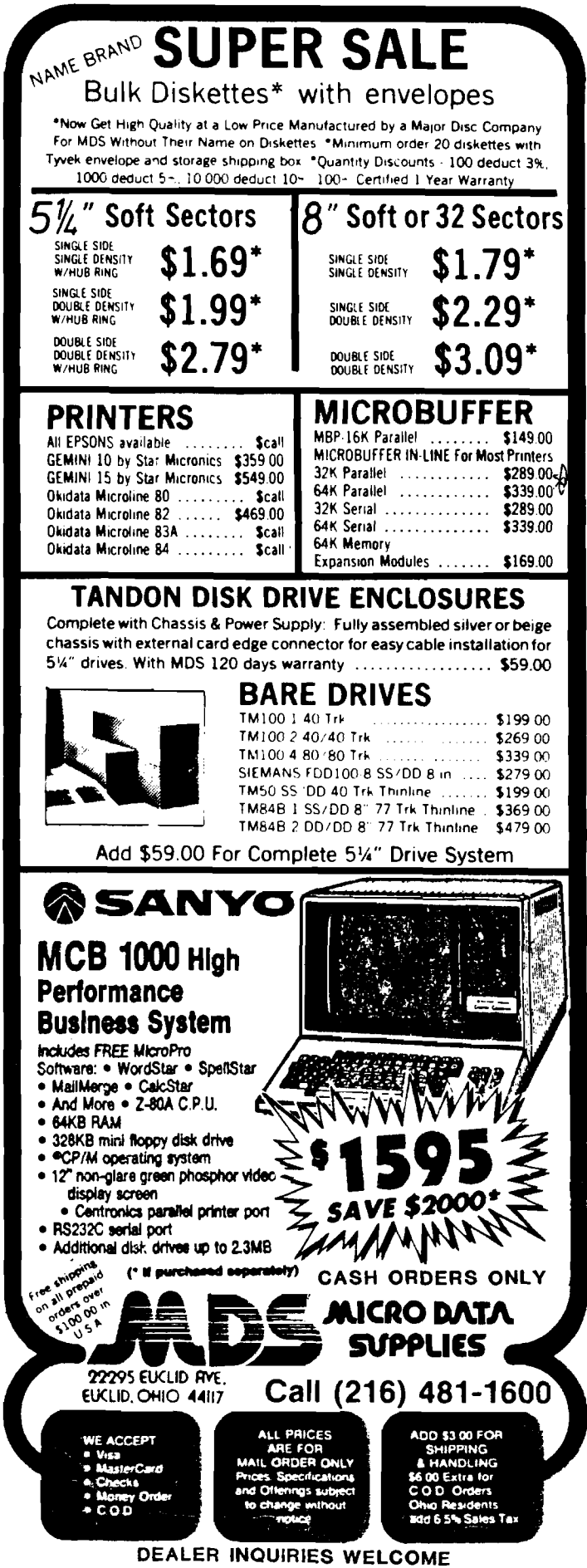

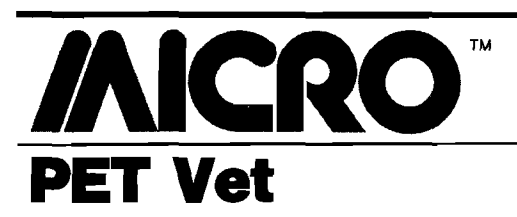

Loren Wright

### **Pascal for the Commodore 64**

couple of months ago I mentioned the availability of<br> **A** KMMM Pascal for the Commodore 64. Since then,<br>
author Willi Kusche has been hard at work remov couple of months ago I mentioned the availability of KMMM Pascal for the Commodore 64. Since then, ing the remaining bugs and producing a new manual. He gave me copies of the latest versions of the Pascal disk and manual while we were both participating in the recent Toronto PET Users Group conference (see below). The package now warrants a more thorough look.

Pascal is a language for the devotee of structured programming. It provides a lot of powerful structures including REPEAT...UNTIL, WHILE...DO, CASE, and others. Procedures, functions, and variables may be given long, descriptive names instead of the cryptic double-letter names or line numbers of BASIC. Variables may be local or global, and parameters can be passed to a procedure or function. The result is a source listing that is readable and understandable, even months later. There is no penalty for space occupied by comments and indentation since the source is compiled.

Most microcomputer Pascals are compiled to P-code |Pseudo-code), which is then interpreted by a P-code interpreter. A typical Pascal, such as the popular Apple Pascal, includes several programs: an editor to put the source file together; a compiler to convert the source file to P-code; and an interpreter, which executes the P-code by interpreting each code in sequence. KMMM Pascal does it a little differently, substituting a translator for the interpreter. The translator converts the P-code into machine code, which can be SAVEd along with 8K of support routines to disk. This module will LOAD and RUN on its own, without the presence of any interpreter or translator.

The KMMM editor could stand some improvement. In the command mode, commands must be separated by user-specified escape characters. Two escape characters in sequence cause the command string to be processed. Changes, insertions, deletions, etc., can be done but in a tedious manner that involves moving the character pointer. In short, this editor is not powerful enough to justify its confusing complexity. Fortunately, there is a window mode that allows full-screen editing, and this is adequate for routine editing of source files. Tabs and more convenient search and search-and-replace functions would be a real plus. Also, the way source files are handled seems cumbersome.

There are actually two versions of the editor. One allows editing of the largest possible source file; the other has a built-in syntax checker. One of my biggest frustrations with the Apple Pascal package was debugging. Something as simple as omitting a semicolon would cause the compiler to abort. This means you have to reload the editor, reload the source file, reload the compiler, and recompile the file (only to find another error!). I can't

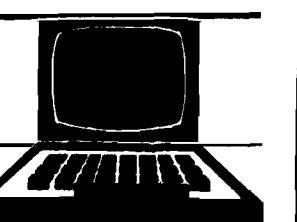

overemphasize the value of having a syntax checker available in the editor!

The KMMM implementation of Pascal is not a complete Pascal. For instance, arrays may have only one dimension and only value parameters may be passed to procedures. These deficiencies can usually be made up with some extra programming. There are also some convenient, non-standard additions, such as ANDB, ORB, NOTB, SHL, and SHR for bit-level operations on integers. Also, a non-standard MEM function allows the equivalent of BASIC PEEK and POKE instructions. The latest version adds UCSD-style string functions.

I tried m ost of the sample programs on the disk. They demonstrate the power of the language and the speed. Two programs were provided in both BASIC and Pascal versions. Needless to say, there was a considerable difference in speed. There were no Commodore 64 graphics demonstrations, so I tried a few simple programs. On a quick run through all the possible screen and border colors, KMMM Pascal was so fast that it changed the colors several times before the TV's beam reached the bottom of the screen! However, in plotting a simple sine curve, the speed was about the same as with BASIC.

The manual is considerably better than before, but it could still use some work (perhaps by a third party?). It is well organized and most things are explained a lot better. More examples should have been included. There is no index or table of contents, but there is a handy table of editor commands on the last page. It is assumed that the user already knows Pascal, and there is no material covering standard Pascal.

Like the C64 FORTH I reviewed last month, KMMM Pascal exploits one of the features of the C64. The memory occupied by the BASIC ROMs has been made available for Pascal. By adding the unused RAM block at \$C000 and subtracting the floating-point routines you can have a total of 10K extra available for programs. As a result, this causes a conflict with cartridges, such as the CIE and C64 Link. Willi has provided for the CIE, and I found that the new relocator routines for the C64 Link offer a compatible option for smaller files.

I don't recommend KMMM Pascal (or any microcomputer Pascal) for trivial programs. It just isn't worth the trouble of loading and reloading all the programs, particularly at the slow rate of the 1541 disk drive. However, a larger project can realize the benefits of this essentially self-documenting language, and KMMM Pascal is one of the best implementations available. Registered owners receive a newsletter, are entitled to a limited amount of telephone consultation, and may purchase a user library for \$2.00. At \$85 it is a real bargain.

KMMM Pascal is available for Commodore 64 and 2.0 or 4.0 PET from Wilserv Industries (P.O. Box 456, Bellmawr, N J 08031 (609) 227-8696).

*(Continued on next page)*

**TM** 

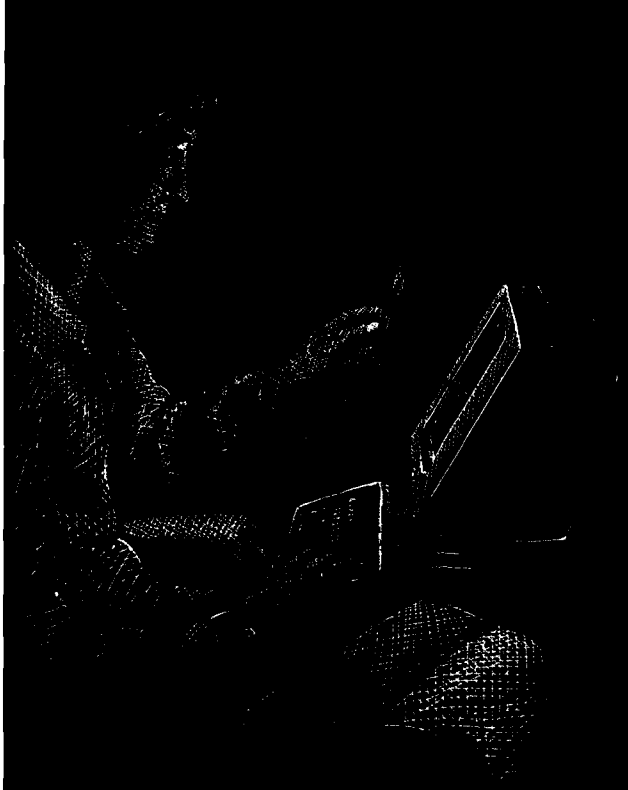

### **DON'T BE LEFT IN THE DARK! For \$295, you can protect YOUR Data, Time and Computer.**

Protect your computer operation from loss of data files, lost keyboard input, and questionable integrity of stored information due to power failure. Operation is completely automatic, just attach your own 12V battery, or purchase below.

### Available for:

**Apple, Radio Shack, IBM, Olivetta, and most other personal and business computers.** Specify equipment to be attached when ordering.

If not completely delighted, return in original condition within 30 days for refund. Ten percent restocking fee will be charged. Ninety-day factory warranty.

Gel battery pack available with cables: 1-amp. computers - \$65; 2-amp. computers - \$111.

For fastest delivery, send certified check or money order payable to "Thunderhawk." Send 10% with C.O.D. orders. Sent FOB, Texas. Price subject to change without notice. Texas residents add 5% sales tax. Broad selection of power ranges available tor larger computers — call for prices.

DEALER INQUIRIES INVITED — send on letterhead.

**Thunderhawk Manufacturing (214) 586-6256 A Division of Thunderhawk Corporation P.O. Box 573** V  **Jacksonville, TX 75766**

© 1983 Thunderhawk Corporation

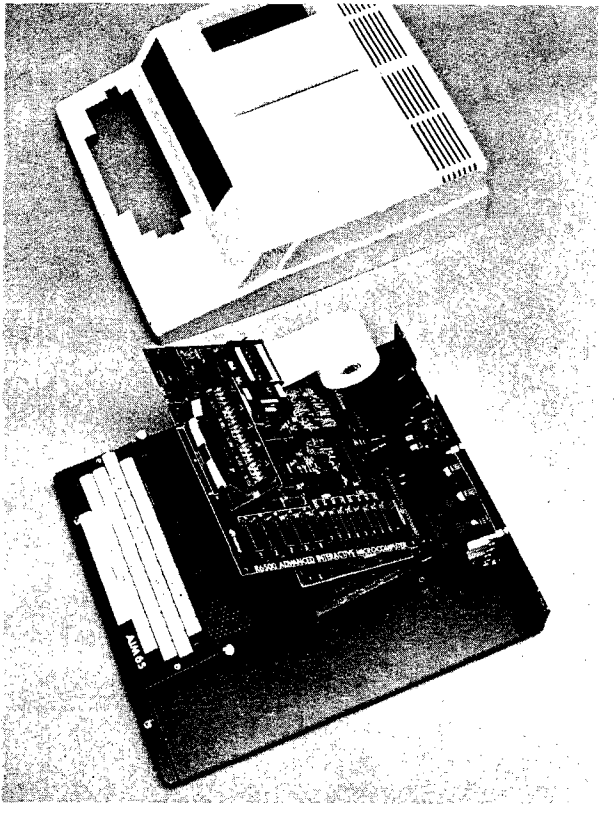

# **AND HIGHER AND HIGHER AND HIGHER AND HIGHER AND HIGHER AND HIGHER AND HIGHER AND HIGHER AND HIGHER AND HIGHER AND HIGHER AND HIGHER AND HIGHER AND HIGHER AND HIGHER AND HIGHER AND HIGHER AND HIGHER AND HIGHER AND HIGHER A**

**applications with our versatile family of AIM support products.**

- •G o for high quality with our ACE-100 Enclosure. It accom-modates the AIM 65 perfectly, without modification, and features easy access two board add-on space, plus a 3" x 5" x 1*7"* and a  $\times$  5"  $\times$  15.5" area for power supplies and other components. \$186.00.
- Get high capability with Unique Data System's add-on boards.<br>The UDS-100 Series Memory-I/O boards add up to 16K bytes of<br>RAM memory or up to 48K bytes ROM/PROM/EPROM to your<br>Rockwell AIM 65. You also get 20 independently p independent RS-232 channels with 16 switch-selectable baud rates (50 to 19.2K baud), and a large on-board prototyping area. Prices start at \$259.00.
- If you need to protect against RAM data loss, the UDS-100B offers an on-board battery and charger/switchover circuit. \$296.00.
- Heighten your AIM 65's communications range by adding the UDS-200 Modem board. It features full compatibility with Bell System 103 type modems and can be plugged directly into a home telephone jack via a permissive *mode DAA. No need for a* data jack or acoustic coupler. The UDS-200 also has softwareselectable Autoanswer and Autodial capability with dial tone detector. The modem interfaces via the AIM 65 expansion bus, with the on-board UART and baud rate generator eliminating the need for an RS-232 channel. \$278.00.
- The UDS-300 Wire Wrap board accepts all .300/.600/.900 IC sockets from 8 to 64 pins. Its features include an intermeshed power distribution system and dual 44-pin card edge connectors for bus and I/O signal connections. \$45.00.<br>• Get high performance with the ACE-100-07 compact 4"  $\times$  5"  $\times$
- 1.7" switching power supply, delivering +5V @ 6A, +12V @ 1A,<br>and +24V for the AIM printer. \$118.00.

**Installation kits and other related accessories are also available to implement your AIM expansion plans. Custom hardware design, programming, and assembled systems are also available. High quality, high capability, high performance, with high reliability... all from Unique Data Systems. Call or write for additional information.**

### **Unique Data Systems Inc. 1600 Miraloma Avenue, Placentia, CA 92670 (714) 630-1430**

### **PET VET** *(continued)*

### **Report on TPUG Conference**

On May 14-15 I participated in the Toronto PET Users Group conference. I must say I was not prepared for the enormity of this event. Programs included a day-long copy session on Saturday and presentations by such people as Willi Kusche (see above), Steve Punter (the author of WordPro), Brad Templeton (the author of POWER and PAL), Jim Strasma (Midnight Gazette editor and MICRO contributing editor), Greg Yob (Creative Computing columnist), and MICRO authors Frank Covitz, Peter Hiscocks, and Chris Bennett. Jim Butterfield, recognized as the world's expert on Commodore computers, lives in Toronto and was one of the founders of TPUG. He gave an all-day workshop on Saturday for beginners in machine language and two question-and-answer sessions on Sunday. My presentation was on programmable characters and, particularly, character sets on the VIC and C64. The conference was not without problems (from equipment shortages and imbalances on Saturday to a campus-wide power outage just before my presentation on Sunday], but conference coordinators Gord Campbell and Jim Carswell and other TPUG staffers managed to cover all the bases to make it a very successful conference.

### Loren Wright

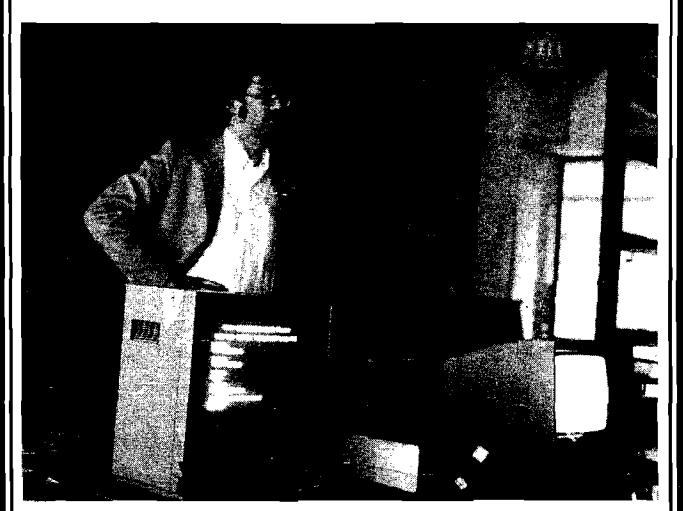

### **Users' Groups**

*(Photo by John Easton)*

### With VIC-20s and Commodore 64s now sold in department and toy stores and through the mail, the user is left to his own initiative. The user group will become more and more important. In addition to regular meetings, where information and opinions can be shared with fellow Commodore computer owners, most groups have club libraries, newsletters, and many other benefits. To connect with a PET users group in your area, check with a local computer store that carries CBM equipment.

### *AICRO*

# When you<sup>d</sup> least expect it, **♦ ♦ ♦**

ULE OFFICEY PRODUCT

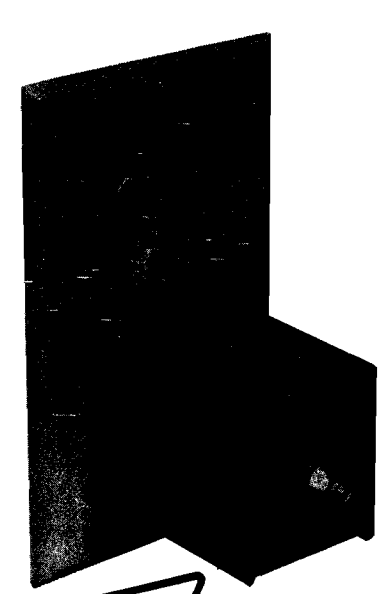

**In a few millionths of a second, common electrical surges and spikes can enter your data processing equipment and cause memory loss, false logic and misregistration. Surges very often do permanent damage to microcircuitry.**

**FLEXIDUCT Surge Suppressors catch surges and spikes before they have a chance to enter your equipment In billionths of a second (Nanoseconds), FLIXIDIKT Surge Suppressors dissipate surges and spikes from any side of the line (most protect only one side).**

**Model FS-P plugs into the wall outlet to protect that outlet and all other outlets on that circuit. For safety, it is fused to protect from overloads.**

**No computer should be without the protection of a FLEXIDUCT Surge** Suppressor... **especially yours!** Write or call for further information. **Available from office products retailers.**

*777TU J^T®* **Surge Suppressors**

**a product of Winders & Geist, Inc P.O. Box 83088 Lincoln, NE 68501 402/474-3400**

# **AICRC From Here To Atari**

### *by Paul Swanson*

he Atari product line is undergoing several changes. It looks like there was truth to the rumor about cancelling the 400 and 800 computers. They are not on the most current price lists.

### **New Products**

Through the end of 1983, many new products will become available from Atari. They include four new computers and many new peripherals.

The new computers are the Atari 600XL, 800XL, 1400XL, and 1450XLD. The 600XL will list at about \$199 The prices on the other computers are "to be announced." All of these new computers, supporting the fact that Atari does listen, have slots in the back exposing the system bus. The 600XL has 16K, expandable to 64K, and the others have 64K built in. Atari BASIC is a built-in feature of all of these systems — no cartridge required. They also

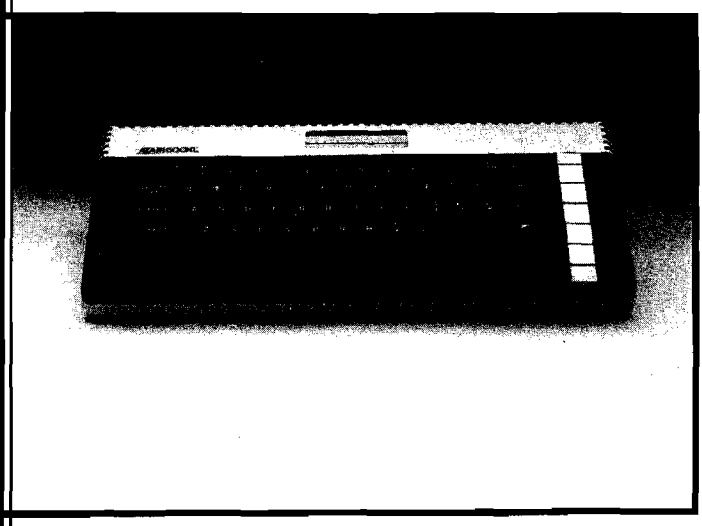

support the international character set available on the 1200XL and are similarly styled. The 600XL and 800XL systems will be available in the third quarter of this year and the 1400XL and 1450XLD will be available in the last quarter of this year.

The 800XL looks like it is a 600XL with the extra memory included, but the 1400XL and 1450XLD have some interesting new features. Both have built-in modems and speech synthesizer. The 1450XLD also has a built-in 254 KB double-density, dual-sided disk drive.

New peripherals include the 1027 printer, which is a  $5 \times 7$  dot matrix printer that prints at 20 cps and is designated letter quality. It will take single sheet or roll paper and features bi-directional printing and underlining. I haven't seen the output yet, but Atari's description is "prestige elite" fully formed characters, printed at 12 cpi, 80 characters per line, and I have heard comments indicating that the output really does look typed. The retail price is listed at \$349.95.

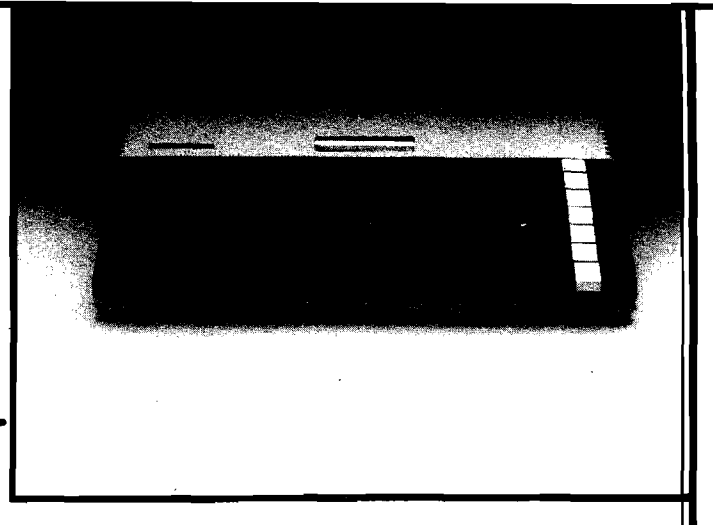

The Atari 1050 disk drive is a 127 KB dual-density disk that is available now. It will retail at \$449.95. However, you will require DOS 3.0 to enable the dual-density feature, and that will not be available until the third quarter.

A direct connect modem, cased in the "new look," will also be available in the fourth quarter. This is the Atari 1030 and specs look very similar to the Atari 835 direct connect modem. It is still only 300 baud, but does not require the 850 interface.

Other new hardware items are a touch tablet [digitizer) for \$79.95 (4th quarter), a 10-key numeric pad for \$124.95 (available now), remote control joysticks that include two joystick transmitter units and one receive unit for \$74.95 (4th quarter), the "Ultimate joystick" (no idea what this will be) available in the 4th quarter, and a Track Ball for \$59.95 (also 4th quarter). The Track Ball is read like a joystick and programs set up for joystick input can use this with no changes. It looks like next Christmas will see an entirely reworked product line from Atari.

Atari is also working on a CP/M board for these new computers. That should be available in the fourth quarter at a price "to be announced."

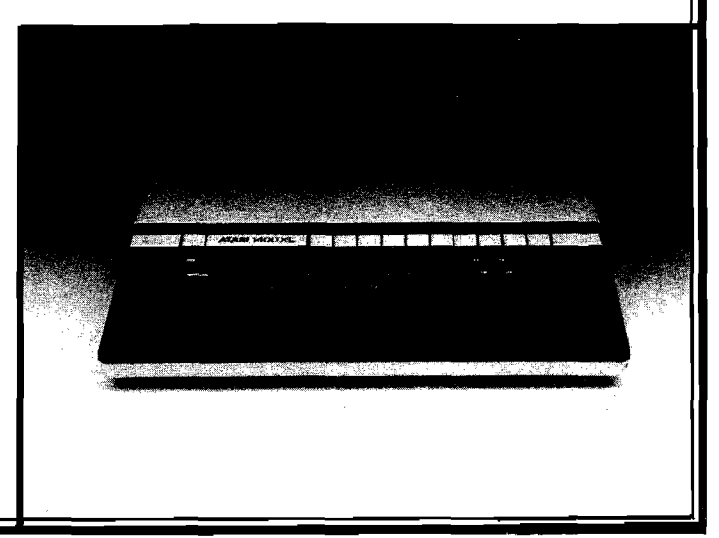

There is not too much available in terms of technical data beyond what I have mentioned, at least not at this writing. I will have more information on at least some of these products by next month.

A

### 80-Column Board

Austin Franklin Associates (43 Grove St. Ayer, Massachusetts) has a new 80-column monitor interface for Atari 800 computers. At this writing the board is not yet on the market. I have an early prototype here to examine and the software on it is incomplete. Therefore, a complete review is not possible, but I have tested enough of the board to describe it.

The hardware consists of a four-layer PC board to install in the last memory slot of the 800. To run the system with this card and 48K, you must use either a 16K and 32K combination of memory boards or one 48K board.

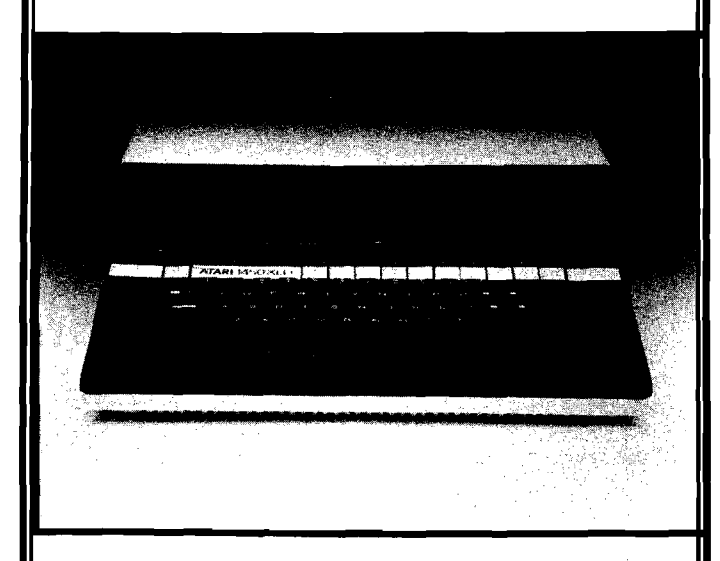

To make this board work, a cartridge for the right cartridge slot is also supplied. However, no computer memory is used for the right slot cartridge. Normally, when a cartridge is inserted in the right slot, memory addressing between 32K and 40K is disabled so that the cartridge may be mapped in. In this particular cartridge, the program contained on the cartridge is relocated and, for all practical purposes from an application program's point of view, seems to disappear. It is therefore compatible with programs that require 40K to 48K of memory. This 80-column interface leaves the left cartridge slot open for BASIC, the Assembler/Editor, or any other Ataricompatible left cartridge.

The software on the right cartridge makes the board very easy to use. The board is enabled by opening the screen editor or declaring GRAPHICS 0. Selecting any other mode disables the board and switches to the normal monitor output from the computer so that the graphics *(Continued on next page)*

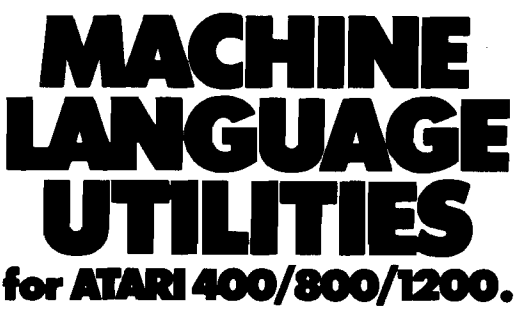

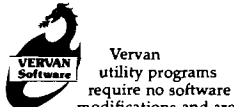

modifications and are a must for all serious ATARI BASIC programmers.

CASDUP 1.D & 2.0 To copy most BOOT tapes and cassette data files. 1.0 is a file copier. 2.0 is a sector

copier. Cassette only \$24.95 CASDIS To transfer most BOOT tapes and cassette data files to disk.

Disk only \$24.95 FULMAP BASIC Utility Package. VMAP-variable cross-reference, CMAP-constant cross-reference (includes indirect address references), LMAP-line number cross-reference, FMAP-all of the above. Will list "unlistable" programs. Also works with Editor/Assembler cartridge to allow editing of string packed machine language subroutines. All outputs may be dumped to printer. Cassette or Disk \$39.95

DISASM To disassemble machine language programs. Works with or without Editor/Assembler cartridge. May be used to up or down load single boot files. output can be dumped to printer. Cassette or Disk \$24.95 DiSOUP For disk sector

information copying. May specify single sector, range of sectors, or all. Copies may be made without read varify. Disk \$24.95

I)G products are available at computer stores, B. Dalton Booksellers and independent dealers around the world. If IJG products are not available from your local dealer, order direct. Include \$4.00 for shipping and handling per item. Foreign residents add \$11.00 plus purchase price per item. U.S. funds only please.

IJG, Inc. 1953 W. 11th Street Upland, California 91786 Phone: 714/946-5805

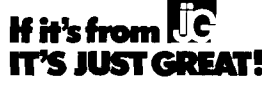

ATARI TM Warner Communications, Inc

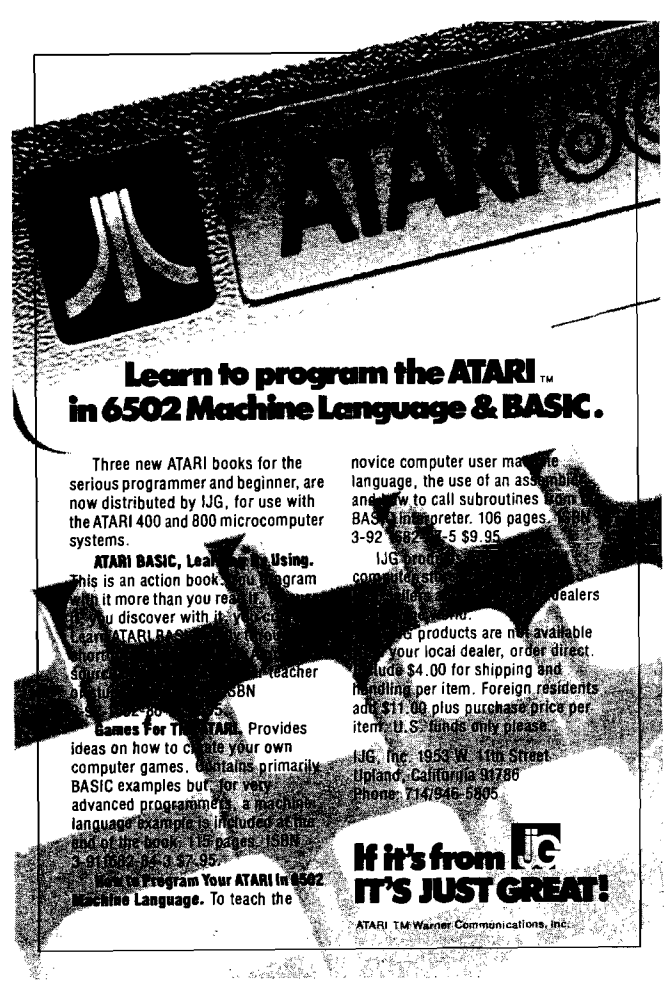

# COMPILE ATARI BASIC AND FLY!

With ABC™, Monarch's new BASIC compiler for ATARI 400™ and 800, you develop and debug pro- grams using your ATARI BASIC car- $\blacksquare$  tridge, then use ABC to transform  $\blacksquare$  them into compact code that runs  $\Box$  up to 12 times faster, without the  $\blacktriangle$  cartridge (and protects your source® code, too). 40K and disk required. *<u>Providence</u>* For your ABC diskette and manual *ABC* send check or diskette and manual,  $\blacktriangledown$  send check or money order for \$69.95 (or \$9.95 for manual alone), *f* **Monarch Data Systems** P.O. Box 207, Cochituate

> ■■■ Mastercard/Visa by phone. Dealer **I I** inquiries invited. Mass. residents add 5% sales tax. ATARI, ATARI 400, and ATARI 800 are trademarks of ATARI, Inc.

*M*

^ ^ M A 01778, (617) 877-3457.

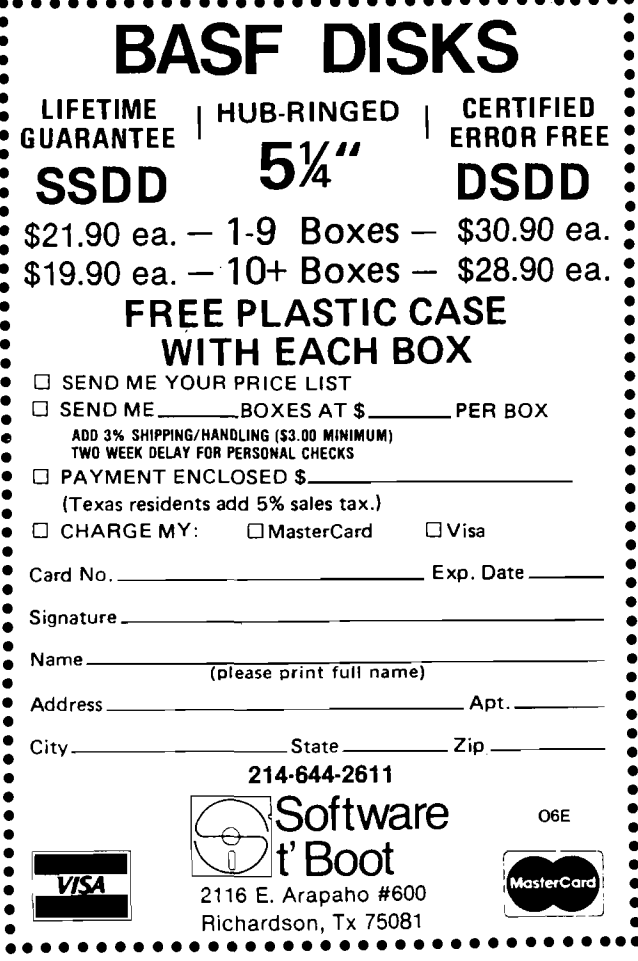

### **From Here to Atari** *(continued)*

will appear on the monitor. In your programs, PRINT to it as if it were the normal mode 0 screen, but with 80 columns instead of 40. Keyboard selectable options allow a few more options not available in normal 40-column mode 0 operation.

Output is in 16 colors, selectable for each character as it is written. There are also four attributes that can be applied to each character, which are underline, blink, half intensity, and inverse video. The full ATASCII 128-character set is available plus an extra 128 characters, accessible through a special function. These extra characters are the same as the VT-100 graphics characters at codes \$80-\$FF. These may also use the four attributes and 16 colors.

The hardware also includes a light pen input, which is a male connector functionally identical to the controller jacks on the front of the computer. A plug that fits the monitor output jack on the side of the Atari 800 is also supplied. This plug allows the use of the monitor when the 80-column mode is not in use.

The board is accessed by the computer directly through memory-mapped location. The effective transfer rate is well above 19,200 baud. The television goes blank during these transfers when the 80-column board takes over. This is because ANTIC must be shut off. If you store display lists and screens in memory, you can turn ANTIC back on and use the television for a second display. If you are not using the television, ANTIC and all of the DMA is disabled, so program will run 20-30% faster than when using the normal text screen.

The retail price for the 80-column board is \$289.95. Some software support packages are being developed for it and I will mention them as they become available.

### **BASIC Compilers**

A BASIC Compiler is a program that converts a BASIC program to a faster, machine-language version. There are three compilers available for Atari BASIC programs. None of them is completely compatible with all of the commands in Atari BASIC. I have two of the three — the DataSoft compiler and the Monarch Data Systems compiler (the ABC compiler). They are two very different compilers.

The DataSoft compiler requires much rearranging of the program before compilation. For example, all DATA statements must be listed as the last statements in the program, variables and expressions are not allowed in DIM, GOTO, GOSUB, and RESTORE statements, and there are different rules for FOR/NEXT statements (there may be only one NEXT statement for each FOR statement). The substring assignment is also not compatible with Atari BASIC.

The DataSoft compiler does give the choice of compiling for fixed or floating-point arithmetic and supports the appropriate functions in the floating-point mode (SIN, LOG, etc). It also prints out an assembly-language listing of the compiled program during the four-pass compilation. 1 saw no way to alter and reassemble from this listing. In fact, the only uses I found for it are optimizing the BASIC code for shorter object files and decoding the run-time error messages (the compiler lists the error number and memory location instead of program line).

The Monarch compiler was much easier to use because almost all of the functions are implemented identically and no rearranging of statements was required. Just about the only thing required was to adjust the program to use integer arithmetic instead of floating point. The Monarch compiler uses 3-byte integer values (the DataSoft integer compile, for comparison, uses only 2-byte integers) for the variables and calculations. The RND function is not supported, so a PEEK(53770) to get a random number in the 0-255 range is needed in place of any RND functions in the program.

The Monarch compiler supports expressions in DIM, GOTO, GOSUB, and RESTORE statements; DATA statements follow the same rules as they do in Atari BASIC. Error messages at run time state the error number and BASIC program line number.

Speed is an important factor with compilers and the DataSoft compiler does produce slightly faster programs. I have not run any speed tests, but the manufacturer's claims of 5-20 times for DataSoft and 4-12 times for Monarch (times meaning number of times faster than the original BASIC program) seem to be true. However, in compilation, the one-pass process used in the Monarch compiler is much faster than the four-pass process used by DataSoft.

I compiled my word processor on the Monarch compiler and am very happy with the results. The word processor is written almost entirely in Atari BASIC (there is one small machine-language subroutine it puts in page 6). It required very little alteration for the compilation. Because of the difference in substring use, I couldn't compile it with DataSoft's compiler. I may rewrite parts of it later so that I can, just to compare the results.

In short, I found the Monarch compiler much more compatible with Atari BASIC and therefore much easier to use. The DataSoft compiler would be useful for BASIC programs written specifically with compilation in mind. The DataSoft compiler also has an advantage with programs that require the floating-point arithmetic, although much of it could be simulated in fixed-point on the Monarch compiler because of the large number of significant digits it supports.

I also compared the space required to store the results on diskette. The Monarch compiler produces longer files on very short programs, but on longer programs, the compiled version is usually smaller. The DataSoft compiler restricts the program size to 100 sectors and uses two intermediate files in the compilation. DataSoft claims that the finished object program requires about the same disk space as the original BASIC program, but I have found that it requires more. The Monarch compiler requires only the BASIC source program and a file for the completed object code.

The DataSoft compiler retails at \$99.95 (9421 Winnetka Ave., Chatsworth, CA 91311; 800-423-5916) and the Monarch compiler retails at \$69.95 (P.O. Box 207, Cochituate, MA 01778; 617-877-3457). The third compiler — not reviewed — is BASIC from Computer Alliance.

*(Continued on next page)*

### **SOPHISTICATED TELE-COMMUNICATION IS HERE**

**THE COMMUNICATOR for 4.0 Commodore Computers**

**JIM STRASMA'S REVIEW: "THE BEST TERMINAL PACKAGE I'VE SEEN YET" By April 1 (maybe sooner) It Will Be Even Better**

> **SPEEDS UP TO 9600 BAUD XON — XOFF**

**TRUE CTRL KEY (we do our own keyboard scan)**

**THE HARDWARE — A printed circuit board; easily installed in the CBM. It uses no CBM connectors; gives a serial port with true RS232C standard.**

- **THE SOFTWARE —**<br>— Emulates the ADDS Regent 100, ADM 31 and/or **TeleVldeo 950.1 Or choose the VT100 model for use with DEC and VAX computers.**<br>Runs coresident
- with **BASIC** programs; lets **BASIC programs and program on host computer communicate to develop really sophisticated communication and control capabilities.**
- **The program is on ROM at either address; no disk loading required. Uses only 512 bytes of RAM; wiH relocate itself around any other machine language program at top of memory.**
- **Will upload and download and run BASIC programs. With BASIC program wil upload and download standard data files.** 100 **page manual gives program listing for BASIC programs.**

**Excellent text editor designed to work with THE COMMUNICATOR THE COMMUNICATOR \$200**

**Text Editor \$40**

**1200 baud modems beginning at low, low \$385, and even less when purchased with THE COMMUNICATOR**

**AMPLIFY, INC.**

### **2325 Macbride, Iowa City, Iowa 52240 319-337-8378**

**1 trademarks Adds Regent, Inc., Lear Uegler, Inc., Te!evideo Systems, Inc.**

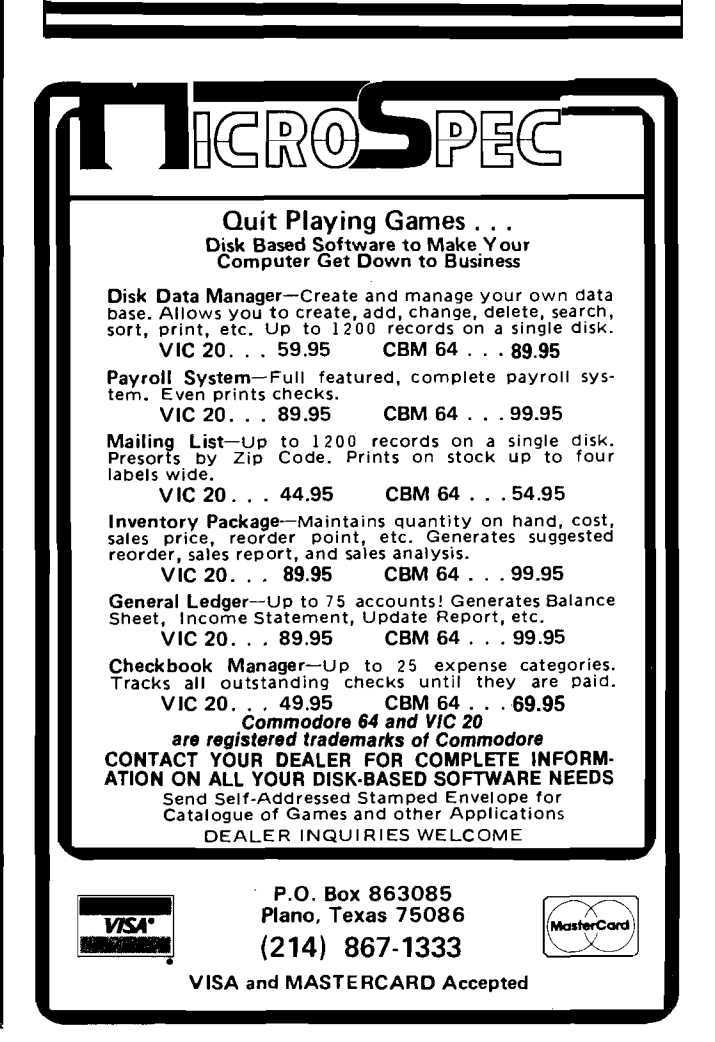

### **From Here To Atari** *(continued)*

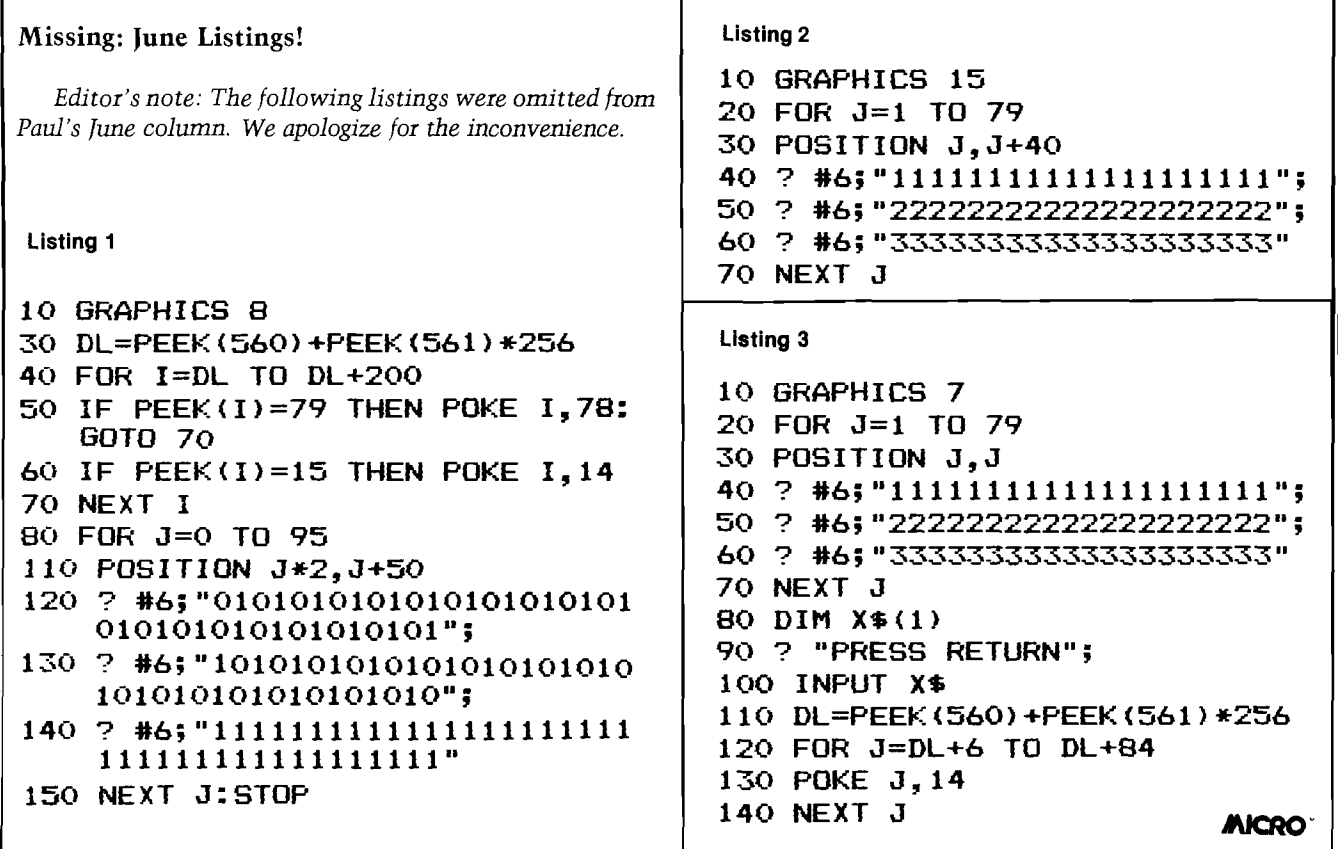

## **OSI Disk Users**

#### **Double your disk storage capacity Without adding disk drives**

Now you can more than double your usable floppy disk storage capacity—for a fraction of the cost of additional disk drives. Modular Systems' DiskDoubler™ is a doubledensity adapter that doubles the storage capacity of each disk track. The DiskDoubler plugs directly into an OSI disk interface board. No changes to hardware or software are required.

The DiskDoubler increases total disk space under OS-65U to 550K; under OS-65D to 473K for 8-inch floppies, to 163K for mini-floppies. With the DiskDoubler, each drive does the work of two. You can have more and larger programs, related files, and disk utilities on the same disk-for easier operation without constant disk changes.

Your OSI system is an investment in computing power. Get the full value from the disk hardware and software that you already own. Just write to us, and we'll send you the full story on the DiskDoubler, along with the rest of our grow ing family of products for OSI disk systems.

™DiskDoubler is a trademark of Modular Systems.

Post Office Box 16 C Oradell, NJ 07649.0016 Telephone 201 262.0093

# **SPECTRUM**

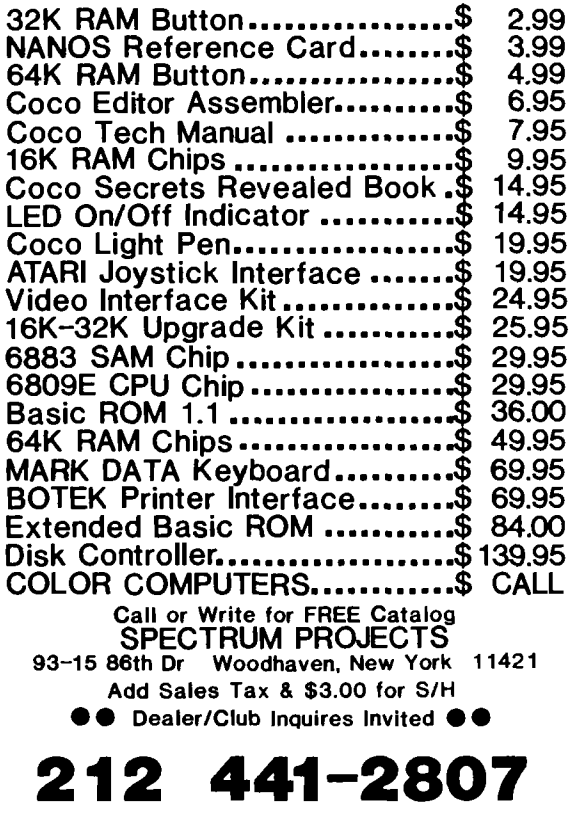

**Modular Systems** 

### THE MICRO COMPUTER BUSINESS WILL GROW FROM \$10 TO \$100 BILLION IN THE NEXT EIGHT YEARS! ARE YOU READY TO CASH IN?

The **micro computer business** is predicted to grow from its present \$10 billion to \$100 **billion** before 19901 Imagine the possibilities this opens for you! No matter where you live, if you're starting up or presently in business, **no other industry offers you more opportunities!**

Now, finally, all the inside information you need to secure a prosperous future in this dynamic industry is available in<br>One place - THE COMPUTER ENTREPRENEUR MANUAL! – An immense information source, compiled by our inquis team, aided by a panel of **experts** and **business people** from **all areas** of the **computer industry!**

We present the inside story of **more than 100 lucrative computer businesses you can enter,** where you'll find the **real** opportunities for the eighties: from one man operations like Programming Author, Word Processing Center or Consulting, to<br>Systems House, Service Bureau, Computer Store etc! Many at little or no investment! All the invaluab

We'll show you **inside tricks,** like how to **never again pay retail** tor computer products and consumer electronics, **even for one item - right now,** while you're starting your business! How to get **free merchandise** and trade show **invitations, etc. This alone** will **more than pay** for the **manual!** You'll read **actual case histories** of other computer entrepreneurs, so you can **learn** from **their mistakes,** and **profit** from their **success stories! Where** you'll be **one year** from now depends on **your actions today!** Let us **show you how** to take the **first crucial steps!**

Order now and take **advantage** of our **limited introduction special, THE COMPUTER ENTREPRENEUR MANUAL,** and a **six month subscription to THE COMPUTER ENTREPRENEUR REPORT/NEWSLETTER (** so you're **always up-to-date** with the industry ), **both** for **only \$29.95! You must** be c**onvinced** on **how easy** you can **strike it rich** in the micro computer business - or you<br>may return the manual for a full refund within thirty days! USE OUR TOLL FREE NUM

### EVERYTHING YOU NEED TO KNOW TO SUCCEED IN THE COMPUTER BUSINESS IS ALL IN THIS MANUAL!

**THE COMPUTER ENTREPRENEUR MANUAL** has the **answers** to **all your questions** about selecting, starting and succesfully running a computer business! There has never been such a<br>comprehensive collection of know-how and information about this business in one place! All the **facts you need** to **plan** and **acheive your goals** in **easy-to-follow , step-by-step instructions!**

These are some of the **100-plus businesses** covered in **PART ONE** of the manual, with the , facts on How to start and run, Start-up Cost ( Even how to operate on a shoestring ), What profits<br>∤ to expect, Wholesale prices, Mark-ups, Suppliers, future outlook, case histories for each, etc: **System s House, Software Author (** who to sell to and who to avoid **), Service Bureau, Soft-I w are Publisher (** How to find programs that sell, **Word Processing Service, Consulting** and **Con-**

**s u lta n t Broker (** use your skills or those of others, **make \$150 - \$1000 a day!), The incredible** Games Business, Computer Store ( Franchises: Pro and Contra, or a low inventory store in your<br>home! ), OEM, Hardware Mfg, Data base and Teletext Service ( big prospects! ), Used Com-<br>puters, Repairs, Rent-A-Computer, Promo

Bartering, Mail Order, Compile and rent mailing lists, Specialized Data Headhunting and Temp Help Service, Tech Writer Shop, Custom Engineering, The<br>highly profitable Seminars and Training Business , and many more!

Many new ideas and ground floor opportunities! Interviews and success stories on companies of all sizes! Privy info on the profits made: How some<br>Computer store operators net \$100 - \$250,000! Little known outfits that made

W hatever your goal is **- Silicon Valley Tycoon,** or just a **business at home •** we **guarantee** you'll find a **business** to **suit you - or your money back!** PART TWO of the manual is loaded with the know-how and "streetfighting" savvy you need, both as a novice or business veteran, to get started, to stay and to prosper in the micro computer business! **A goldmine of information** in clear and easy-to-use instructions: How to prepare your Business Plan, Outside<br>financing, The mistakes you must avoid, How to hire and manage em Keeping, how to estimate your market before you start, Use multiple locations to maximize profits, how to promote and stay steps ahead of the competi-<br>tion! How to get free advertising, free merchandise, free advice, Power **present job w hile starting a business part time!**

.Don't miss this opportunity to be part of this great industry - the next success story could be your own! Order the manual today! Part one and two<br>bound in a deluxe ring binder, where you can also collect our newsletter

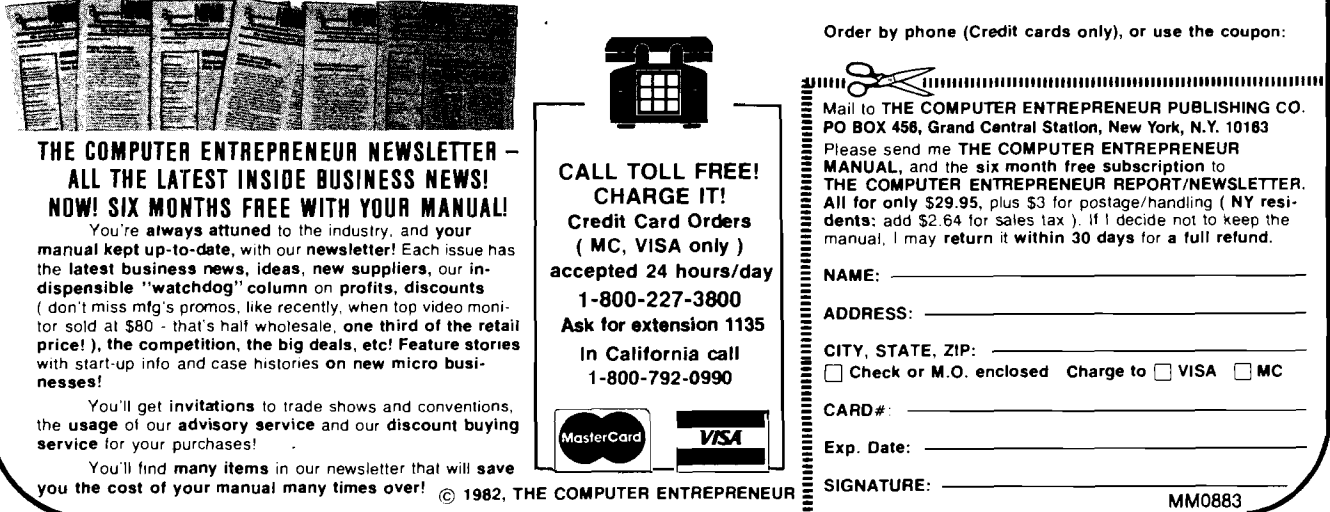

CAN MAKE

.<br>Zei

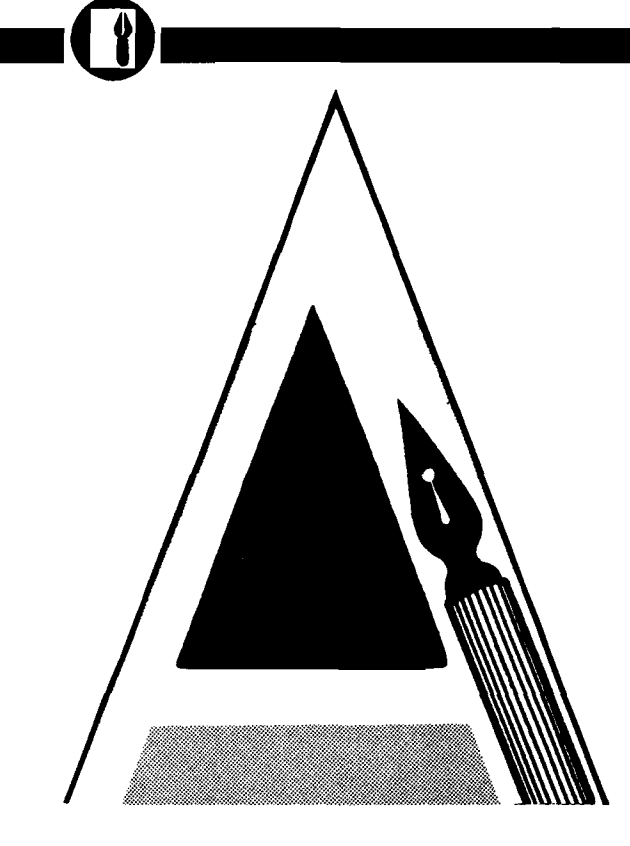

# **A Word Processing Primer**

### Select the right system to meet your requirements

*by Loren Wright and Phil Daley*

ord processing is a term used to describe a machine or a program [or both] that allows the user to manipulate, store, retrieve, and print out text. The price for a word processor ranges from many thousands of dollars for a dedicated unit, such as those manufactured by DEC, Wang, Lanier, and Xerox, to nothing for a short BASIC program you can write yourself. Of course the power of the word processor is closely related to what you pay for it, but if you recognize your needs before you buy, you can be sure that you get everything you need and that you don't pay for things you don't need.

### **Establishing Your Needs**

The first decision to make is whether you are buying a word processing package for one reason exclusively, or you want to buy a computer that will entertain, provide learning experiences through programming capabilities, and run other home or business applications. If you want to do professional word processing only and can afford it, a dedicated system will provide the best possible environment for word processing. However, if you are like most of us, with limited resources and a multiplicity of needs, compromises will have to be made. The remainder of this article will assume that you have decided to use a microcomputer to meet your word processing needs.

### **System Decisions**

There are certain basic hardware factors that will affect the overall performance of the system, no matter which software package you purchase. If you don't have a computer system yet and you expect word processing to be one of its primary uses, then the hardware purchase decision is as im portant as the software purchase decision. You may even find it necessary to have one computer for your word processing and other business needs and another for your recreational and educational needs.

The main components of any word processing system include the computer, a mass storage device, and a printer. The computer has a number of components that determine its effectiveness for word processing: the display, the keyboard, the amount of memory, and the operating system. Since the computer is at the center of the whole system we will discuss it first, followed by the other two components.

The screen display is probably the most critical component. Most of the less expensive computers hook up, more or less directly, to a color TV. This is convenient and inexpensive, since most people already have color TVs. However, for word processing, the picture quality may not be good enough. Furthermore, it is dangerous to sit close to a color TV for any length of time. A black-and-white monitor, preferably with green or amber phosphor for greater readability, is essential if you expect to spend any significant amount of time word processing. (A black-and-white TV will minimize the radiation danger but it won't help the readability problem.]

The size of the display is of some importance. Generally, the more text you can get on the screen at once, the better. Twenty-four or 25 lines of 80 characters is ideal. Computers with such displays are the Apple //e, IBM PC, and Commodore CBM 8032 and new B-series machines. The standard display is 24 or 25 lines of 40 characters, and this is not a bad compromise to make if you expect to be able to use games and educational software on the same computer. Although there are several good word processing programs available for the VIC-20, we cannot recommend it for any significant amount of word processing because of its tiny  $23 \times 22$ -character display. Be sure the computer can display upper- and lower-case letters on the screen. Ideally, the tails |called *descenders]* of the lower-case letters q, y, p, g, and j should extend fully below the line. On most of the 40-columndisplay computers they do not. This may or may not bother you.

The keyboard is also an important factor, and some of the decisions depend on individual taste. In general, the more keys on the keyboard, the better.

Since a multi-purpose computer can't have specially labeled keys for every function (as on dedicated word processing units), it helps to have more keys. Programmable function keys are especially useful. The mechanical action of the keyboard is also important. Membrane keyboards are inexpensive and milk-proof, but they do not provide the positive feedback (even with the audio feedback] that most typists need. Full-stroke keyboards are much preferred. A good keyboard should echo every character you type to the screen. It should not miss some characters and repeat others. The rest can only be determined by what is comfortable to you.

The amount of memory in the computer is important in two ways. The more memory, the larger and more sophisticated the word processing program can be. Also, more memory means you can process more text without storing or retrieving it. In general, you should purchase a computer with the maximum available RAM; barring that, be sure that expansion memory is available and affordable.

There are three main modes of text storage: hard disk, floppy disk, and cassette. Hard disk units are faster, hold more, and are usually more reliable. They are also very expensive. Cassettes are least expensive, but they are also slowest and least reliable. Floppy disk drive units are the most cost-effective compromise. Depending on the word processing program you buy, you will need one or two such units.

The choice of printer depends mostly on the amount of its usage. For business-quality correspondence you need a formed-character printer (most are now of the daisy wheel type); for graphics output you need a dot-matrix printer. Dot-matrix printers are generally less expensive, and the print quality is generally acceptable for most applications. On the other hand, daisywheel printers have decreased in price to the point where some are less expensive than some dot-matrix printers. Daisy-wheel printers are also usually slower than dot-matrix printers. You may very well start with a dot-matrix printer and later add a daisy-wheel printer when you can afford it. Whatever printer you buy, be sure it is compatible with the word processor programs you are considering. Printers that use aluminized or thermal paper may be less expensive than plain paper printers, but the cost and availability of

these special papers may prove to be a serious problem. Also, the print may not be legible, particularly after a lot of handling.

### **Word Processing Software**

The functions of a word processor fall into a few general categories. We will discuss what to look for in each of these categories.

### *General Design*

There are different ways to organize and handle text. One method treats your document as if it were a continuous scroll. The user includes special codes that determine such things as the length of the page, size of margins, single- or double-spacing, and underlining. Other word processors actually reflect the format on the screen. With these, the text is often organized in pages or chapters. Still others treat the text in *screen* units. With the continuous-scroll style, words may split at the end of a line, making the text hard to read. With other types it can be a little complicated to move from one part of the text to another.

Nearly every word processor has some sort of *status line* — a block of information at the top of the screen. The minimum information shown here should be row and column position of the cursor, indication of special modes (such as file, insert, delete, etc.), and amount of memory remaining. Other information that may be included is the file name, date, and tab and margin positions. The status line should be clearly set off from the text so you don't get confused between the two. Some word processors use an alternate screen for status information. This makes the screen appear less cluttered, but it destroys the continuity of your session.

### *Entry of Text*

Most of the time spent with a word processor is in entering text. It follows, therefore, that this is one of the most important parts of the word processor's design. Yet sometimes this is the most neglected. Every character you type should appear immediately on the screen. If the program can't keep up, then it should have a buffer that captures every keystroke, no matter how fast you type. No characters should be lost, even when the program is scrolling or changing pages. The cursor should move quickly to any position on

the screen and to any point elsewhere in the text without much trouble. Moving the cursor to the beginning or end of your text should be a simple matter. The cursor-positioning and space keys should repeat if held down, and it's useful if all other keys repeat too. While you are entering text, the delete key should remove characters from the end, allowing you to back up.

The program should give a warning if it is about to run out of space. This allows you to break your text at a convenient point before you save it. If you have to enter a command mode, such as to save your text, the program should return to the text with the cursor where you left it.

Often, part of entering the text is providing the proper format codes so the word processor knows how to prepare your printed document. Ideally, these codes should make enough sense to be easily remembered, but that goal is seldom achieved. Help screens and reference cards can be useful if they are well done. The same goes for commands. One feature that helps here is a branching command structure, where you have to remember only one key to start the sequence. After that, you're offered choices. The disadvantage is that a simple, frequently used command can take four keystrokes to complete.

### *Editing Text*

Much of your routine editing can be handled with the features mentioned above. You can position the cursor where you want and delete or type over to make changes. In addition, most word processors offer convenient and powerful editing features.

When you are entering text, it is convenient to be able to delete characters from the end of the text. However, if you are trying to delete in the middle of text you have already entered, it is more useful to be able to position the cursor at the beginning of what you want to delete and have characters disappear from the right. The latter type of delete is called an *editing* delete, and it is available on some word processors as a separate key and on others as a switchable option replacing the typing delete.

Most word processors have some kind of *insert mode.* This allows you to continuously insert text at any point. The commands for entering and exiting insert mode should be both easy to remember and easy to execute. There

should also be some indication, such as a different cursor or a lighted letter in the status line.

A word processor should be able to operate on large blocks of text as well as on smaller blocks, such as words, sentences, and screen lines. Block operations include delete, transfer, and copy. Ideally, these should all operate in a similar fashion by marking the beginning and end of the block followed by the new position (if applicable). For word-delete you should be able to position the cursor anywhere within the word, and for sentencedelete the program should delete from the cursor position to the next period.

### *Search and Search-and-Replace*

If these features work properly and easily, they can be the most powerful parts of a word processor. Since these are similar functions, the commands should be nearly identical. A *search* command can help you to find a particular place in your document by specifying a group of characters (usually a word, but not necessarily) called the search pattern. With search-and*replace* you specify an additional *replace pattern,* which is substituted for the search pattern. It is useful if you have consistently misspelled a word or if you want to change a title. Searchand-replace should have a selective option so you can (if you want) change only certain occurrences of your search pattern. When your document is too large to be held in memory at one time, there should be some way to make the search-and-replace operate on the whole document (called *global* operation), rather than just what is in memory (called *local* operation). For both commands it should be convenient to repeat the search from a new point.

Additional useful options are *ignore-case* and *wild-card* characters. Ignore-case will find every occurrence of a pattern, regardless of which letters in it are capitalized. Wild-card characters (usually a '?' or a '\*') are ones you include in the search pattern that will match *any* character in that position. Some word processors allow more than one search or search-andreplace to take place on a pass through the text; others allow you to search backwards, as well as forwards.

### **Printouts**

This is the moment of truth — the true test of your word processor. If it falls short here, all the other fancy features aren't worth much. If your word processor is the type that doesn't automatically format the text on the screen, then it should have some sort of *output-to-video* function. This will save you a lot of paper. If the 'printout' doesn't look right, you can just make the appropriate changes in the format specifications and try again. In addition, you should be able to interrupt the hard-copy output without turning off the computer or losing the text, and you should be able to resume the output where you left off. If the document you are printing occupies more than one file on the disk, you should be able to print it all at once, using the same output parameters, with a single *global* print command. Additional useful options are multiple copies, page numbering, headings, footers, single/double spacing, and pauses for feeding single sheets.

### **Manual**

Without good documentation, a program's value is diminished considerably. A manual for a complicated program like a word processor should serve two important functions. It should teach you the essentials of operating it and it should serve as a reference. A tutorial or series of lessons is valuable, but this should be a separate section. The reference part should give all the facts, clearly and concisely, with examples. There should be an index as well as reference tables and a table of contents.

### **Form Letters and Variable Data**

Many word processors allow you to define a number of frequently used words or phrases and enter them at any place in your text with only a few keystrokes. It is also useful to be able to append or insert whole paragraphs directly from disk.

Form letters are another feature of many word processors. Using the word processor you construct your letter leaving markers at the points where you want to insert variable phrases. Using a list you construct either with the word processor or with an additional program, the program fills in the data at the marker positions and prints out each letter with a different set of data. Some word processors have the ability to construct the list built in while others require the use of a

separate program included on the master disk, and still others require you to purchase an additional program. Some word processors can use files created by particular commercial database management programs. Also, you can usually construct your own list with a simple BASIC program. Some word processors allow distinction among the fill points. With this feature you could, for instance, use the last name from the address block in the salutation without repeating it in your list. If you anticipate using your word processor to do form letters, see if it can do what you want it to do in this area.

### **Equipment Compatibility**

Does the word processor work with your equipment, particularly your printer? If you are anticipating buying an additional or replacement printer, does it work with that? If your printer can do fancy things like elongated type, compressed type, subscripts, superscripts, italics, bold face, overstriking, underlining, special characters, etc., does the word processor you're considering support these features? Many word processors support only a few of these features directly, but they have a user-definable character feature that will allow you to use them — with a bit more trouble.

### **Additional Features**

A dictionary program can process your text, pointing out potential spelling errors. Most allow you to add new words to the dictionary as you go along. This is not an essential feature, but if you do a lot of word processing and you aren't a former 6th grade spelling bee champion, then you might find a dictionary program handy. A few word processors have such a program built in or on the master disk. Most require an additional purchase, either from the word processor manufacturer or from a separate company.

If your computer has a color display, then there should be some means of changing the colors of the characters and background. Certain color combinations are better for readability, for minimizing interference effects, or for use with a black-and-white monitor.

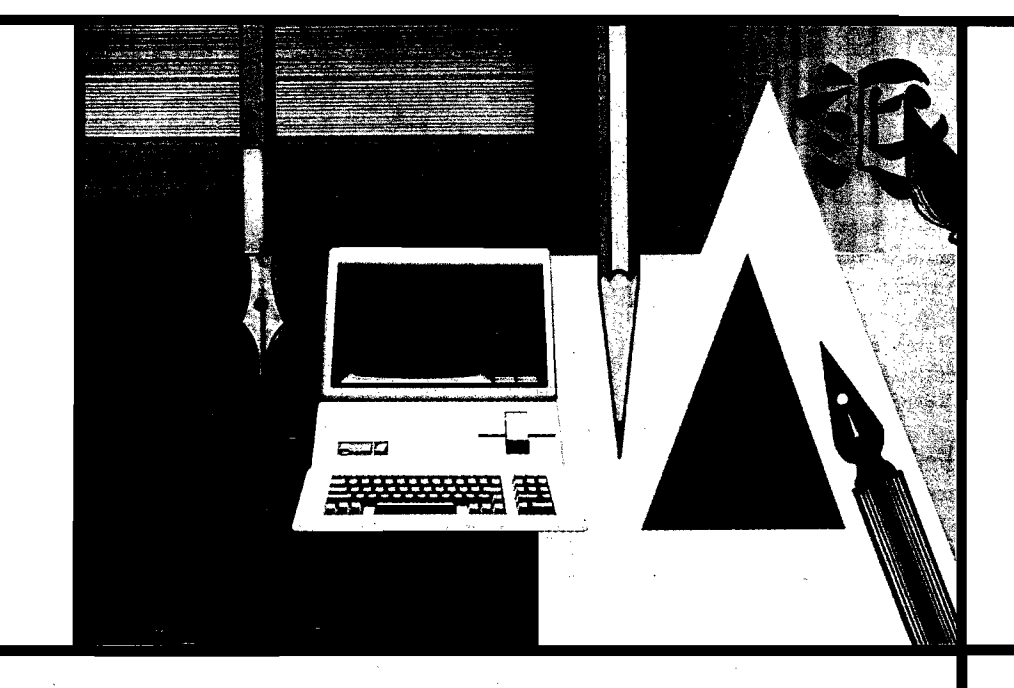

# **Word Processing on Your Apple**

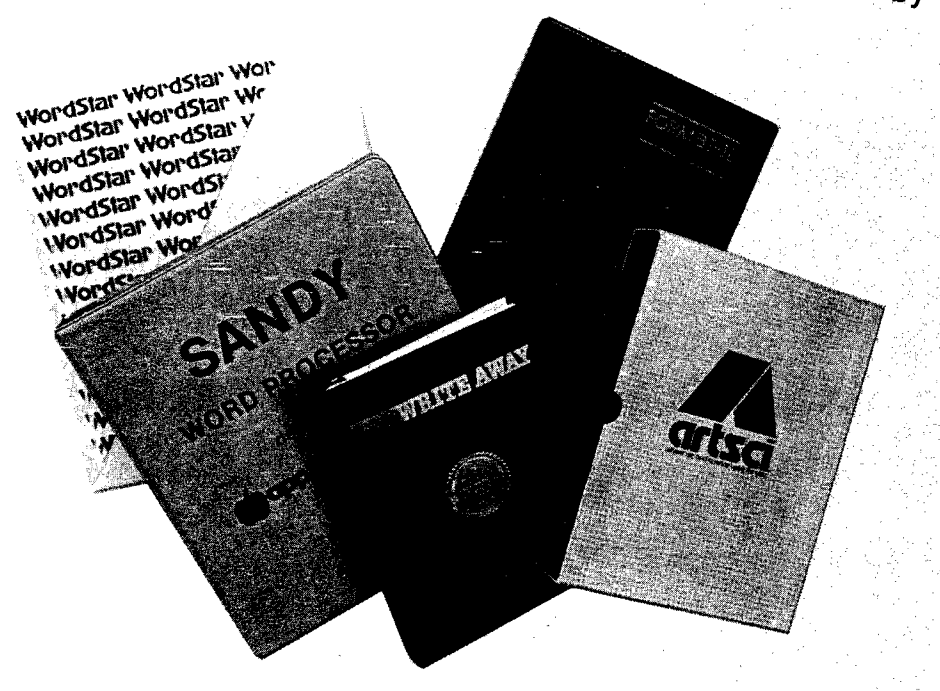

**by Phil Daley**

an the standard Apple be used as a reasonable word processing i station? Since there are so many different word processing programs on the market, how can you decide which software to buy? Do you need special hardware to run certain programs? This article will help to answer these questions.

In any review of a lot of different products, remember that it would be impossible to cover every possible software package, trying every possible combination of commands, especially for the Apple. I used during the normal day-to-day routine several of the most popular and some of the newer word processors for the Apple currently available.

I wrote a letter to most of the currently advertising word processing manufacturers requesting a demo program. Those who responded are included in this article. .

*(Continued on next page)* 

I concentrated on the following points: how easy were they to set up from scratch; what, if any, hardware did they require or recognize, how well written was the documentation (including whether the index could be used to find the answer to a particular question); did the documentation include a 'quick-reference' chart or page; were the commands logical and easy to use; and, were the commands easily remembered.

Recognizing that all reviewers are predisposed more or less to some particular mind set, I will give you mine so that you can add this coloration to the following report. I liked the programs that use the hardware I have available. I liked programs that utilized more than one drive while not requiring it. I liked programs that didn't particularly care what kind of printer/ interface combination I was using. I appreciate the programs that allow you to make back-up copies, and preferred programs that made standard DOS texttype files.

Since the average end-user probably has a fixed set of hardware, and since programs that load specific drivers for specific hardware utilize the capablities of that hardware more fully, I tried to take this into account when describing the usefulness of the software package. With this information and caveats in mind, here are the programs I tested.

### *Easy Writer* — *The Professional Word Processing System*

Information Unlimited Software, Inc.; 281 Arlington Ave.; Berkeley, CA 94707

Easy Writer is one of the oldest word processors still on the market, a testament to its quality. The version I have requires an 80-column card, but they have a 40-column version available. Easy Writer is copy-protected, simple and straight-forward to configure, and is easily reconfigured should the need arise. The documentation (77 pages), while brief, is complete and well organized.

I like a menu driven approach, and Easy Writer has three menus: a command mode menu for disk accesses, an edit mode menu (optionally on screen) for edit commands and an additional command mode menu. This program is easy to use and has many features that I personally like. The insert mode appears to be difficult to program since many of the word processors have

```
B: TES1, 1X1 + 4GE + 1 iNE 1 CCL 44 1 insert UN
                                                     MAIN NENU<br>Delete – Hisc
   cut r'any de la pelete -111 sc ellaneous- : -0ther Menus - 111 sc ellaneous- : -0ther Menus<br>Sichar left Dichar Fight : 6 shar : : 1 1 ab - 15 Reform : (from Main or
      Char left. D char right ( 6 - har \pm 1 (46 - \pm Reformiond left. F word right (DEL chr \pm) . V INSERT ON/OFF
   A word left F worti riojht: 1. chr 1 v INSERT ON/OFF • 1 Help \ Bio, t £ 11ne? up f- lir.F? down T wnrd r t • l Find Replce agsin; 1.' C'u u t P F'f i r, I
   —Scrol1inq— 1 liny ;RETURN End paraqraph; U Unset etrfi
     Line up = W line down | N Inft-rt a Return | Streen down | N Inft-rt a Return |
c screen up R screen dawn U Stop a command ;
L — . - - _ i---- , . .... . - - — R
FIG 2 Easywriter functional commands
                            E A S V w R ITER
THE PR Q F E s s O NAL SYSTEN
             BLOCK GET Y = DEL TO EQL P = PRINT FILE N = SPECIAL<br>BLOCK PUT E = DISK SYSTEM X = SCROLL DOWN T = TABBLOCK PUT E = DISER - 2 = A - SCROLL DOWN T - TABLE PRINT = TABLE - TABLE - TABLE - TABLE - TABLE - TABLE - TABLE - TABLE - TABLE - TABLE - TABLE - TABLE - TABLE - TABLE - TABLE - TABLE - TABLE - TABLE - TABLE - TABLE - TABLE
             BOLD PRINT D - USER-2 A - SCROLL LEFT I - UNDELETE<br>BOLD PRINT D - USER-2 A - SCROLL LEFT I - UNDERLINE
                                             W- CURSOR UP F - INSERT MODE S - SCROLL. RIGHT V - UNDERLINE
             CURSOR DOWN R - JMP TO ST<br>DELETE CHART L - LIST CMDS
```
...................................... — — \_+— - -----+----- +----- +-----+

SET MARKER

ungainly methods of inserting letters. I like a program that inserts letters one at a time on screen and pushes everything else to the right, wrapping when necessary. This gives a visual flow to the program and enables each change to be instantly observed. While not the fastest program in the test group, Easy Writer does implement this style of insert, and includes a type-ahead buffer for people typing faster than the program can insert.

L

Easy Writer displays carriage returns on-screen, a feature I find especially useful when making charts. Once you boot the system disk, it can be removed and is not necessary for any operation except reconfigure. The reset key is approporiately handled, reinitializing the 80-column card and returning you to the main menu, text file intact. Each file can be about 12K in length and several files may be linked for printing.

My major complaint with Easy Writer is its slowness of operation, especially when the file size is large. The jump from top to bottom, or vice versa, can take 5 to 10 seconds, while you sit and wonder if the computer accepted your command or has gone off the deep end. The other factor that I consider unnecessary is the nonstandard format of the text disks. The disks are DOS 3.2 format with the directory on Track 8.

### *FORM AT- ] [ — Word Processing System*

Kensington Microware Ltd.; 300 East 54 Street,Suite 3L; New York, NY 10022

This new entry into the word processing field is easy to use. The documentation is very complete, including a 60-page 'Quick Guide' and a more in-depth 170-page reference manual. In addition to the unprotected system disk (two copies), you receive a reference card. The guides are very well written, although it is a little difficult to find the appropriate information for a particular problem.

R

The program requires an 80-column card in slot 3, and determines on its own what type you have. The Videx requires an additional IC, supplied. Also supplied is a two-wire shiftmodification to allow the use of the CTRL-SHIFT as a shift lock. The program uses a text paging system that stores pages of up to 80 lines as separate files. Several of the commands that operate on a whole document require a RAM card in slot 0.

The program has self-explanatory main and print menus but will require the reference card 'at the ready' during actual keyboarding due to the lack of an edit/format menu and the multiplicity of the possible commands. The 'escape' key serves as the switch between 'edit' and 'format' routines. It also serves as the 'abort' key for almost any process in any mode. The reset key returns you to the main menu, everything intact. Each of the format command letters prints a mini-menu at the bottom of the screen to explain your options while in each of the 26 format modes. Most of the modes are memorable by the beginning letter,

although you may think 'K' for 'klose up text to the cursor position' stretching the point a little.

The program has automatic page naming and numbering to help eliminate the problems associated with having the text split into individual blocks, and simplifying the operations of editing and printing several pages at once. In addition to all the standard editing commands, Format includes several useful commands such as: Align numbers — left, decimal point, right; Horizontal slide; On screen justification; Make or remove paragraphs automatically; User definable option  $-$  enter any  $(0-254)$ ASCII characters into the file; automatic hyphenation; automatic removing of multiple spaces and soft hyphens; headings and footnotes; and a mailing list program.

The program is designed to work with hard disks, including volume specification, and makes standard text files. If you have a proportional spacing, daisy wheel printer, there are several options available to alter the amount of proportional spacing for each letter, set the justification priority, offset and aggressiveness, and to define an alternate character table for special print wheels.

This was my favorite program because it recognized the hardware I have and it didn't do anything I find really objectionable. No program is perfect (at least I haven't found one yet), and the main problem with this one is the breaking of documents into mand mode.

individual pages. Overall, it is a fast, easy and convenient program and has more options than I'll ever use.

*SANDY WORD PROCESSOR designed for APPLE COMPUTERS* VIP Software Inc.; 951 West Pipeline Rd., Suite 415; Hurst, TX 76503

This primarily BASIC program is a new entry from Australia. It is quite a bit different from most American software and takes some acclimatization. The documentation (130 pages) assumes you just brought your Apple home from the dealer showroom, and does appropriate hand-holding through boot-up. Sandy requires a Vision 80 board for 80 columns and therefore I had to use it in 40-column mode. I do have the lower case and shift key modifications, which it accepted after answering the appropriate prompts.

The Sandy system disk is copyprotected (you get a backup when sending in the registration) but it makes standard DOS 3.3 textfiles. The program does a very primitive word wrap, leaving '-'s in the spaces where the word would have been if it hadn't been wrapped. This leaves a messy looking screen, although, since it is only displaying 40 columns and is going to print 80 columns, the screen display has little to do with reality anyway. It is always necessary to have the cursor at the top of file when saving or printing or else it won't operate on the entire file. Sandy allows most normal DOS commands when in the file com-

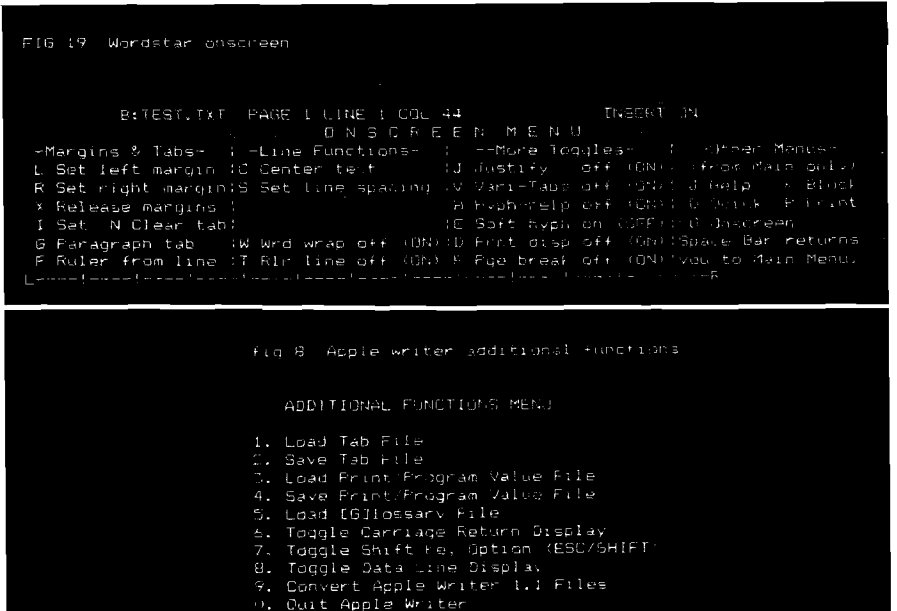

Enter your selection (1-0) :

Additional features include a mailing list program including a sorting and mailing label provision, outdenting as well as indenting of paragraphs, and handling of very large files by saving temporary portions of the file on a scratch disk. Unfortunately, this slows down already slow execution speed. The search and replace has to be the slowest operation I have ever seen. The carriage returns are displayed as ':'s and there are large block bars at the beginning and ending of the file. Reset returns you to edit mode, file intact.

### *APPLE WRITER ][ — A pple's own Woid Piocessoi*

Apple Computer Company, Inc.; 10260 Bandley Drive; Cupertino, CA 95014

More people probably own some version of Apple Writer than any other word processor for the Apple. While it is well written, fast, and makes standard text files, it is not my favorite for several reasons. The first is that the program only recognizes the 80 column card "Sup'R'Terminal", which I don't have. Therefore, I am forced to use 40-column mode with shift and lower-case modifications.

The documentation is excellent (106 pages and reference card) and it is easy to locate questionable items. Booting the copy-protected disk (you receive a backup in the package) and pressing return puts you into edit mode. Apple Writer changes modes by use of control keys, which are easily remembered by the first letters in most instances. The screen display of 40 columns is disconcerting, because the word wrap in the middle of every second line seems unusual. People who use Apple Writer all the time seem to have no trouble doing complicated charts, even though the columns don't seem to line up correctly on the screen. The other complaint with Apple Writer is the "bubble" cursor. The cursor actually occupies a position in the current line causing the rest of the line to push one character to the right. When scrolling by lines, the text appears to bubble around the cursor, including wrapping words back and forth from the end of the line.

In addition to all the standard word processing commands, Apple Writer includes automatic case change, an excellent search and replace including control codes, a glossary function for

*(Continued on next page)*

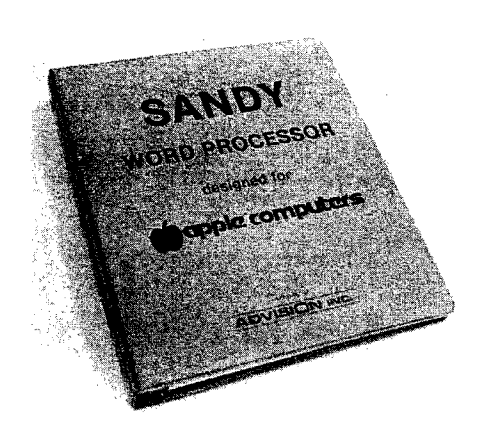

defining frequently used sets of characters such as printer codes, and a very powerful word processing language. This is probably the least understood part of Apple Writer and its best feature. Unfortunately, it requires learning what is esentially a minilanguage to get the most benefit from it. It can do form letters with a mailing list, report creation, automatic replacement over several files, and automatic print of several documents.

In spite of its faults, Apple Writer is a very good, uncrashable word processing program, which is inexpensive and powerful. If you can put up with the screen display limitations, it is the best buy.

### *Wiite Away* — *An Advanced Word Processor*

Midwest Software Associates; P.O. Box 301; St. Ann, MO 63074

Formerly Word Processor II, this new release has a full free replacement warranty and is on an unprotected disk so that you can make your own backups. The program is recorded on both sides of the disk in case of a blemished disk. It also includes "The DOS Enhancer" for extra fast loading. In addition to creating standard text files, Write Away can read random access files and has conversion utilities for several of the most popular data base programs so that they can be used for mailing lists.

Write Away is an extremely versatile, very powerful word processor with a wide range of applications. It automatically recognizes which 80-column card you have, if you have one, and properly configures itself. In addition to all the standard commands,

it includes a logical operator/conditional text feature for advanced form letter structuring. The screen display is good with a minimum of status line distraction. The cursor jumps from the command line to the text and back, depending on the current mode. I found the reference card to be too terse and needed the full documentation to explain several features. The 175-page book is well written and logically indexed for reference.

Unfortunately, with this much complexity comes a drawback. The command line entries are usually several characters in length and would require a lot of use to become familiar enough to do without looking each one up. I could not get the program to rejustify the screen for reset margins. The program has a screen dump to preview a printout, and this is only marginally better than seeing the printout on paper.

### *The Word Handler II — A Simple Text Editor*

Silicon Valley Systems, Inc.; 1625 El Camino Real, Suite 4; Belmont, CA 94002

Here is an easy-to-use, simplified word processor that comes on a copyprotected disk and creates non-standard text files. The 66-page documentation is somewhat brief, but since the commands are not too complicated, it is probably sufficient. There is apostcardsize reference sheet with most commands summarized. It also tells how to reset the printer parameters, something I couldn't find in the book.

Word Handler uses the highresolution graphics screen for display eliminating the need for an 80-column card or lower-case adapter. Unfortunately, the 66-column mode is fairly illegible and the 40-column mode, while excellent in legibility, is no better than the Apple Writer display, and a good deal slower. In addition to not seeing what will be printed, the display includes paragraph numbering and endof-file markers that clutter up the display. The status line is quite uninformative except for the prompting for different modes.

The display does have one nice feature: underlining, bold-face, sub-and super-scripting are done on-screen and make a nice looking display. In addition to normal word processing commands, Word Handler has a keyboard

fill letter capability. It can be combined with List Handler for a mailing list.

*Pie Writer* — *Word Processing System* Hayden Software; 50 Essex St.; Rochelle Park, NJ 07662

This is a reincarnation of Apple Pie 2.0 with all of the bugs removed. The 164 pages of documentation are well written and clearly explain all functions. There is a sparse index and a complete reference card (so complete that the only time you need the book is if you don't understand how a command works). The reference card is necessary since there is very little information displayed on the screen. The program is unprotected and can work with standard text files.

The edit display includes an annoying outline of the displayed page using dashes and exclamation points, with pluses for tab stops. This is the only word processor besides Word Star that allows typing beyond the 80th column. The editor is very line-oriented — the screen display, even though I have an 80-column version, does not wrap unless a special command is given. There is no provision for setting the left and right margins on the screen. The text can't be rejustified on the screen to see what the document looks like.

There is a noticible delay while changing from "Edit" to "Format" | the formatting program which actually does the printing, to either screen or printer, using embedded printer commands). Also, the system disk must be in the default drive in order to switch programs. Either every text disk must have a copy of Pie on it, or you need two drives.

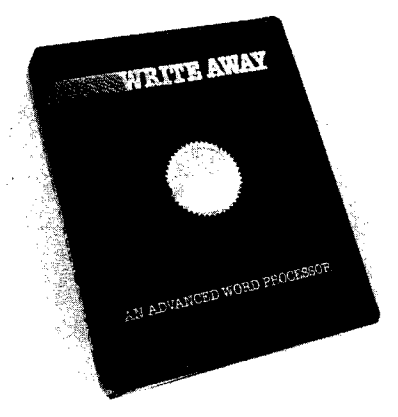

The 80-column version used the Smarterm and worked quickly with scrolling and cursor movement. The 40-column version allows lower-case adapters and shift key modifications. In the 40-column mode, the word wrap is not too useful as the printout will exceed that length in most cases.

The keyboard function keys are designed in logical groupings of cursor and scroll movements, character and word movement, find and replace, etc. Unfortunately, this means that the key letters have nothing to do with the function and are therefore hard to learn. Also, the forward key doesn't move the cursor forward, and the backward key, while it does move the cursor backwards, deletes letters as it goes.

While Pie is a good line-oriented word processor and is copyable, it is hard to learn, and does not display what will be printed.

### *ScieenW iitei][* — *A Piofessional Word Processing System*

On-Line Systems; 36575 Mudge Ranch Road; Coarsegold, CA 93614

This is a full-featured word processor that doesn't recognize any hardware modifications to the Apple, except the shift key mod. It prints upper/lower case letters on the hi-res screen. In 40-column mode it is the best implementation of this that I have seen. The letters are clear and the scrolling/line movement smooth and fast. In 70-column mode, while the scrolling is still fast, if you have any dexterity at all, you will type quite a distance ahead of the program. It appears to have about a 120-character

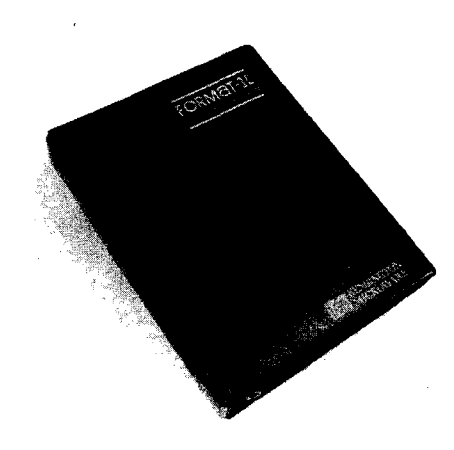

type-ahead buffer, but you don't have to be very fast to overflow it. The letters are fairly illegible on the 70-column screen, and I wouldn't want to have to work with it for very long.The program prints carriage returns on the screen, the tab stops work similarly to Apple Writer, and it is difficult to view columnar material.

The documentation is well written, including a 187-page reference manual with complete index and two quick reference cards, one for the most generally used functions and the other very complete. You also receive two protected master diskettes.

The program is in two pieces, which requires on-line master disk unless you have a RAM card. In this case the printer program is loaded there so that you can call it without disk access. The printer program uses imbedded printer commands for margins, justification, etc., so that on-screen display is not indicative of the final result.

In addition to all the standard functions, Screen Writer will do print spooling with certain interface/printer combinations, indexing, headers and footers, macros, form letters, and memory extension with your disk drive for super-large documents — up to 65,000 characters.

On-Line Systems also sells a data base, The General Manager, and a spelling checker, The Dic-tionary separately.

### *Zardax* — *Word Processor* Computer Solutions; P.O. Box 397; Mt. Gravatt, Q4122; Australia

This sophisticated word processor is versatile and adapts to most hardware configurations. If you don't have any lower-case modification, it uses a clear, fast high-resolution, 40column mode. It recognizes most 80 column cards and utilizes a RAM card if one is available. Maximum file size increases proportionately with this additional hardware.

Zardax comes with two copyprotected disks, a 194-page user manual and a double-size complete reference card which must be removed from the manual. The documentation is excellent and clearly written for a novice user. A shift key modification is included that uses a DIP socket for an IC so that the game port can still be used for paddles. The SETUP configuration program cleverly determines what

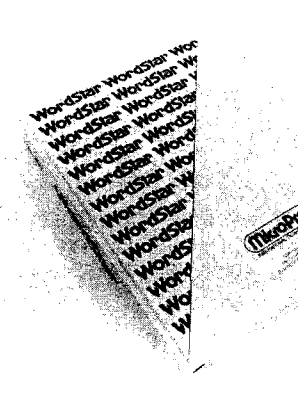

type of shift modification you have, allowing great flexibility in this area.

The 40-column mode, of course, doesn't display the final output: however, neither does the 80-column mode. In fact, Zardax doesn't do word wrap, its major flaw from my view. It does have the easiest document preview of the group. By typing "ESCape V", the document is scrolled on the screen with the printers parameters in force, where possible.

In addition to all the standard word processing functions, which use common names for easy remembering, Zardax will do headers and footers, conditional pages, single, double, and one and one-half spacing, sub- and superscripts, underlining (on-screen for 40-mode), and multiple document printing, either on-screen or on the printer. Zardax is very good except for the lack of on-screen formatting.

### *WordStar — Version 3.01P*

MicroPro International Corp.; 1299 4th Street; San Rafael, CA 94901

WordStar is the Mercedes of the word processing industry. If you do a lot of word processing, you can't afford not to have it. If you only do a little word processing, you probably can't justify its price. At the Applefest in Boston, WordStar was being bundled with a free PCPI Appli-Card, a Z-80 board with 64K on-board RAM, making it a much better buy. It recognizes most 80-columns cards and a 16K RAM card is advised with a regular Z-80 card.

In addition to the mammoth reference manual, over 200 8 1/2 x 11 pages, you receive a Training Guide of 75 pages, a complete command card, and a copyable program disk. The documentation is the most complete I *(Continued on page 119)*

No. 63 - August 1983

MICRO

29

# Word Processing

with Apple

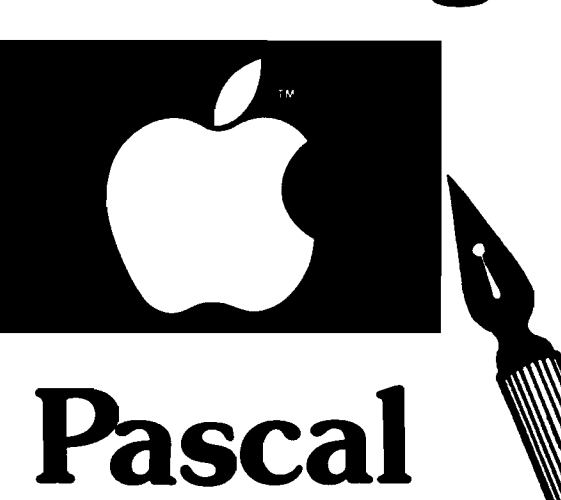

*by Richard Marmon and Donna Marmon*

**The Apple Pascal Language System Editor, while very powerful, falls short of providing full word-processing capabilities. This article describes a program you can add to your system to supply the missing features.**

he Apple Pascal Editor, Version 1.1, provides many features normally associated with word processing. In addition to being a powerful text editor with many text modification commands available, it provides several formatting features like upper/low er-case capability, line centering, margins, paragraph indentation, and word wrap.

If you have tried to use the Editor for word processing, however, you've probably been frustrated by its limitations. Unfortunately, the Editor cannot provide a number of the capabilities that are absolutely essential for letter and document production. It cannot do paging, page numbering, or titling, for example. Also it cannot do right justification of text for that neat professional look or underlining for emphasis. Even something as simple as double-spaced printing is impossible.

But the most serious limitation of

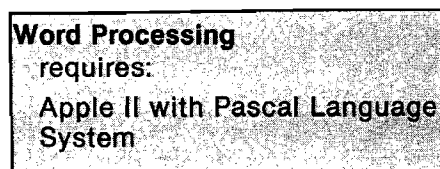

the Pascal Editor is its refusal to allow you to embed control characters and escape-character sequences in your text. This completely prohibits you from utilizing the power and flexibility of today's modem printers. The Epson MX-80 with Graftrax, for instance, has a total of 24 different typestyles. But the Editor doesn't allow you to change typestyles in the middle of a document, so the full power of this printer is lost. About the best you can do with the Editor alone is to set your printer to the single typeface in which you want your whole document printed, and use the Transfer command of the Filer to print your Editor file. Still, the Editor is useful for text editing. It seems a shame to spend nearly \$100 to buy a word processor that overcomes the Editor's limitations but also provides all of the same features your Editor already has.

With PFORM, you can produce attractive documents using the Apple Pascal System. PFORM overcomes the Editor's limitations mentioned earlier and gives you full access to the flexibility of your printer. Combined with the Pascal Editor, PFORM gives you a word processor that is suitable for many document-production applications. The program operates with sim ple commands you insert in your Editor file. Then, instead of using the Filer to print your file, you use PFORM to print it. As an example, figure 1 is a sample of normal Editor text printed with the Filer. Figure 2 shows what can be done with PFORM. The printer we used is the Epson MX-80 with Graftrax, but any printer may be used with the program.

### **Preparing Your Text File**

PFORM recognizes various command sequences embedded in your Editor file. To prepare a file for PFORM, simply enter your text as usual using the Editor. In addition, enter the command sequences described below into your file to obtain the formatting features you want. When you're done, save this file using any name you want; this is the file PFORM will use to print your document.

### **PFORM Command Sequences**

Unless otherwise noted, these command sequences may be entered anywhere in a line or on a line by themselves. Figure 3 is a Filer print of the Editor text, which PFORM used to print the text shown in figure 2. Use it as a guide to preparing text for PFORM.

*%P — Page Eject:* The printer goes to top of form after the line in which the %P appears is printed.

> *(Continued on page 33)* No. 63 - August 1983

#### **PASCAL DISK QTILITY**

**PDQ is a Pascal Disk utility that allows you to do almost anything to any Pascal program-examine, change, modify, assemble and disassemble.**

**The PDQ Editor will let you read and change any information on a disk, or in memory, byte by byte. Its Mapper is an extraordinary tool, as it will show you in detail all the information in the codefile... yours or in other Pascal programs. The Disassembler lets you see how the compiler implements Pascal statements, it does this by taking the p-code produced by the compiler (or our assembler) and produces a mnemonic source listing of the code, in addition, if it encounters 6502 code it will automatically start disassembling 6502 machine language. PDQ's P-code Assembler converts those p-code mnemonics and pseudo-ops into p-code... and** **makes it easy for you to start writing your own p-code programs.**

**if you're into Pascal, PDQ lets you really get into Pascal ... in ways you never dreamed of. \$49.95.**

### **B-FAST**

**B-FAST (short for Btree Rle Accessing and sorting Technique) is a file indexing utility designed in Pascal, for Pascal. Which means it is compact and extremely fast.**

**B-FAST provides up to 10 active Btrees, with up to 32,000 items per Btree! Yet, it can retrieve any record in under one second. And whenever required, it will automatically do a generic search to locate the equal or next higher record. To make it**

### *<b>IDIDATAMOST*

**8943 Fullbright Ave., Chatsworth, CA 91311 (213) 709-1202**

**even more useful b-fast allows you to go forward or backward through a Btree, or to its start or end. And if you "overstuff' a particular Btree and it explodes, there's no need to worry, we've included a special Recover program that saves the day and the data! There's a lot more utility to B-FAST, and it's all explained in the comprehensive and conversational documentation. \$49.95.**

**The very fact that you're into Pascal puts you a step ahead of the regular Apple ll or ll+\* user. Now... here are 2 software utilities to put you many steps ahead in Pascal programming.**

**These are our Quick 'n Change artists one to tremendously enhance the speed of file accessing and sorting, and the other to let you get inside and change or modify Pascal programs byte by byte.**

'Apple II, II+ are trademarks of Apple Computer, Inc.

CAL PASCE

**: PASCA**<br>AL·PAS

PASCAL PASCAL PASCAL PASCAL PASCAL PASCAL<br>AL PASCAL PASCAL PASCAL PASCAL PAS

Kabupatèn

PASCAL· PASCAL· PASCAL· PASCAL· PASCAL<br>L· PASCAL· PASCAL· PASCAL· PASCAL<br>CAL· PASCAL· PASCAL· PASCAL· PASCAL·

CAL-PASCAL-PASCAL-PASCAL-PASCAL<br>CAL-PASCAL-PASCAL-PASCAL-PASCAL-<br>PASCAL-PASCAL-PASCAL-PASCAL-PAS<br>AL-PASCAL-PASCAL-PASCAL-PASCAL-PAS

L. PASCAL. PASCAL. PASCAL. PASCAL. P<br>CAL. PASCAL. PASCAL. PASCAL. PASCAL.<br>PASCAL. PASCAL. PASCAL. PASCAL.

**ICAL-**

PASCAL<br>:AL-PAS

ASCAL . PASC

**3 5 R**

 $\sim 4.5$ 

**^ S C A L**

PASCAL·PASCAL·PASCAL·PASC

**PASS TRUSS** 

VISA/MASTERCARD accepted. \$2.00 shipping/ handling charge. (California residents add 6%% sales tax.)

**STEATANOST** 

A PASCAL UTILITY

PASCAL UTILITY

predidera acces and social

# IC CO TO BLATER

One last tug to the helmet strap—a reassuring glance of the  $\sim c$ ine of powerful steel monsters and you know all is reacy. your command hatch you raise your hand "and "forward"! The air suddenly fills with the roar of engines and the • rumble of treads, as the mighty dreadnoughts of the land start forward. You command a team of your country s finest armored vehicles in a mission to search and destroy the enemy.

T.A.C. is a game of World War II tactical armored combat. You pick a nation (from among the four major combatants-Britain, U.S.A., Germanv and Russia) You build a combat team from their most powerful tanks, assault guns and tank destroyers. You command the team you've created in major operations against like forces of the enemy.

All the famous vehicles of the second world war are here— Tigers, Panthers, Shermans and JS II's; Jagdpanthers, SU 152's, Fireflies and T 34's, just to name a few. They have all been thoroughly researched and their important features programmed into the game. Each vehicle is distinguished by such elements as armor thickness (rear and flanks as well as front), fire power, speed, acceleration and gun traverse. Even minor points like fuel tank location can be critical.

The computer handles all the technical details. This lets you concentrate on making the same kinds of decisions the reah life tank commanders made. You search for the enemy, sej your speed, aim your gun and knock out the enemy. The com puter will handle all the rest.

■ Choose from five different scenarios to play. Actiafife range from open meeting engagements' to assaults -against prepared positions.

mediatpr. ■ Albertics in one and Cermery are

■ You pick the sides. You choose the weapons. A simple purchasing system has been provided to let you " buy" what you want in balance with your opponent

■ The results of combat are determined by the computer, It factors such critical elements as range, armor thickness (front, rear and flanks), tracking time, the speed and maneuvers of both the firing and target units, visibility and weapon adjustment to determine weapon accuracy.

■ Special options include hidden movement, improved positions, smoke mortars, minefields, close assaults, overruns and indirect fire.

T.A.C. on diskette retails for \$40.00 and can be played on the following computers: Apple® ll's with 48K (Mockingboa'd™ Sound Enhanced!), Atari's® with 48K. Commodore<sup>d</sup> & IBM® versions coming this fall.

#### **BY RALPH BOSSON**

<sup>®</sup> Trademarks of Apple Computers, Warner Com-<br>munications, Commodore and International Business Machines

#### **Tactical Level**

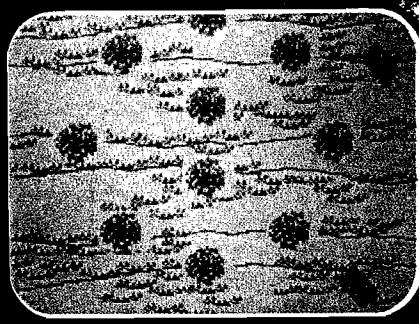

**Strategic Level** 

Available at finer computer stores everywhere. Or call TOLL FREE: 1 (800) 638-9292 for fast credit card purchase. Price: \$40. Ask for Operator M.

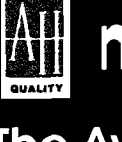

microcomputer games **A DIVISION OF The Avalon Hill Game Company**

4517 Harford Road • Baltimore, MD 21214

%Tcharacter string - Title Set: The character string following the %T will be used as a title on all page headers or footers following the command. A title is never printed on page 1. If the page number is printed on the bottom of the page, then the title is printed on the top and vice versa. More than one %T command can be used in a document to produce section headings. This command must appear on a line by itself.

*%R — Right Justification On:* All subsequent text is space-filled to the right margin.

*%N — Right Justification Off:* Spacefilling to the right margin is turned off for all subsequent text.

*%U — Underlining On:* All subsequent text is underlined.

*%V — Underlining Off:* Underlining for all subsequent text is turned off. If this command is not given by the end of line, it will be terminated then.

*!character string*! — *Escape Sequence:* An escape character is sent to the printer, followed by the characters in the character string up to the next ! character. If there is not another ! by the end of line, the command is terminated then. The action of this command varies according to the printer, but typically it is used to change typestyles.

*?character string1.* — *Control Sequence:* All characters in the character string are turned into control characters and sent to the printer. The action of a control character on the printer varies according to the printer, but generally it is used to change type size or style. The command is terminated by a ? or end of line.

*%X* — *Command Sequence Recognition Off:* All subsequent command sequences are not recognized as such, except the %Z command, which is always recognized. This command is used for special-purpose documents, such as program listings or this article, where the command sequences are part of the text to be printed.

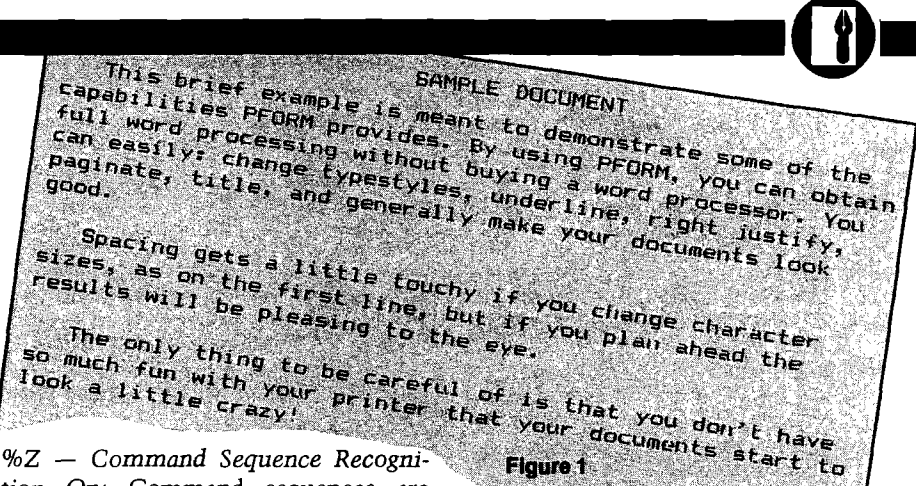

*tion On:* Command sequences arc recognized for all subsequent text.

If the command characters (percent, question mark, and exclamation point) are followed by a space in the text, they will not be recognized as commands. In addition, if the percent symbol is followed by anything except P, T, R, N, U, V, X, or Z, those characters will not be recognized as commands. This facilitates normal text use of these symbols. The default conditions at the beginning of any new document are as follows: no title, right justification off, underlining off, and command sequence recognition on.

#### **Executing the Program**

After you've entered and compiled PFORM, Xecute it; the program will be read from disk and executed. You will be asked the following questions. (Before answering any of them, make sure the disk containing the text file you want to print is inserted in any disk drive.)

*FILE NAME TO PRINT!* — Type the full file name including the volume name and extension. If you make a mistake, a beep will sound and you will be asked the question again.

*SPACING (S OR D)1 —* Type S for single spacing or D for double spacing.

*RIGHT MARGIN7.* — Type the column number you wish to be your right margin. Normally, this will be the same one you used to create your document using the Editor. This is used for right justification.

*LINES PER PAGE*? — type the number of lines you wish to see printed per page.

PAGE NUMBERS (T, B, OR N)? - Type T for top page numbers, B for bottom page numbers, or N for no page numbers.

*STARTING PAGE NUMBER*? — You will see this question only if you answered T or B to the previous question. Type the beginning number you want in your page-numbering scheme. If you type anything other than 1, that number will appear on the very first page printed. If you type 1, the first page will not be numbered but all other pages will be, starting with 2. This capability enables you to print documents longer than the Editor capacity.

*NUMBER OF COPIES*? — Type the number of copies of this document you wish printed.

### **Program Operation**

Following the question/answer sequence, your text file will be read from disk and printed according to the answers you gave to the questions and the PFORM commands embedded in your text. The printing is somewhat slow due to the processing involved, but the results are worth the wait. After all copies have been printed you are asked PRINT ANOTHER FILE? Type Y to start the question sequence again; type N to end the program.

### **PFORM Logic Description**

The main program consists of five embedded repeat loops — one executing for each document, copy, page, line, and character of your text. The document loop is controlled by the variable TURNOFF. It starts by opening the printer, setting the page number to the default of 1, and executing the question/answer sequence. The copies loop then begins, controlled by the variable NCOPY. This loop sets the default conditions for the document and then falls into the page loop. The *(Continued on next page)*

No. 63 - August 1983

**T h i s ^ r i e f ^ . c a p a b i l i t y** l full world a change "' "Clear ally ma can easily: chal **the D C C C Remonstrate some Of C P** is meant to demonstrian you can get  $\begin{bmatrix} \text{pm} & \text{p} & \text{c} & \text{c} \\ \text{p} & \text{c} & \text{c} & \text{c} \end{bmatrix}$  and  $\begin{bmatrix} \text{p} & \text{c} & \text{c} \\ \text{p} & \text{c} & \text{c} \end{bmatrix}$  ,  $\begin{bmatrix} \text{p} & \text{c} & \text{c} \\ \text{p} & \text{c} & \text{c} \end{bmatrix}$ **late, title, can and** paginate,

**g o o d ■** Spaci<sup>ng yet-</sup><sub>the</sub> results will be pleasing to the eye. **little first to** touchy if you change **line, the eye** if you plan ahead the  $\sqrt{\tilde{\rho}a}$  change character

**rareful of 1S inter that your**

The only thing to<br>with you so much two crazy  $\overline{1}$   $\overline{\mathrm{o}}$  ok a little crazy! thing to<br>...th your **fu n w ith Figure 2 be Pr**

**l** sizes, **3.** 1. be pleasing

**i l l**

**p**  $\overline{\phantom{0}}$ 

page loop, controlled by the end-of-file condition, sets the line count to zero, prints the page number or title if necessary, and falls into the line loop. Controlled by the variable LINCNT, the line loop initializes some variables and reads a line of text.

The character loop, controlled by I (the index of the character being looked at), then begins. Each character is examined. If the character is not the beginning of a PFORM command, it is put into the output string; otherwise the appropriate procedure handling the command is executed. When a text character is placed into the output buffer, underlining characters follow it if appropriate. When all characters of the line have been looked at, the character loop ends. Right justification of the output line is performed if necessary and the line is printed. Then the line count is incremented. If the eject command appeared in the line, the printer spaces to the bottom of the page. When all lines of the page have been printed, the line loop ends. The page number or title is printed if necessary, and a form feed is sent to the printer.

When the whole file has been printed, the page loop ends. The printer is sent a form feed, the screen is cleared, NCOPY is decremented, and the text file is closed. It is reopened if another copy is to be printed. When all copies have been printed, you are asked PRINT ANOTHER FILE? Y continues the document loop, N ends it. When the document loop ends, the printer is closed, the screen is cleared, and the program ends.

The INITSEQ procedure conducts the initial question/answer sequence and sets variables based on the answers. The RECON procedure sets the command sequence recognition indicator on and bumps the input pointer over the command. The RECOFF command sets the command sequence recognition indicator off and bumps the input pointer over the command.

The SEJECT procedure sets the page eject indicator on and bumps the input pointer over the command. The RJON procedure sets the right justification indicator on and bumps the input pointer over the command. The RJOFF procedure sets the right justification indicator off and bumps the input pointer over the command. The SUON procedure sets the underlining indicator on and bumps the input pointer over the command. The SUOFF procedure sets the underlining indicator off and bumps the input pointer over the command.

The SESC procedure puts an escape character into the output buffer followed by all characters in the input buffer up to the next ! or end of line. The input and output pointers are bumped appropriately. The SCONTR procedure turns all characters between the first question mark delimiter and the next one (or end of line) into control characters by subtracting 64 from the ASCII value of each and puts them in the output buffer. The input and output pointers are bumped appropriately. The USEQ procedure puts a backspace character followed by an underline character into the output buffer. The output pointer is then bumped by two. The ESEQ procedure skips to the bottom of a page by printing the correct number of blank lines. The STITLE

procedure puts all characters after the command sequence and up to the end of the line into TSTRING, which is then used as the title for all subsequent headers or footers.

The PPRINT procedure prints the page number either preceded or followed by two blank lines, depending on whether the number is printed at the bottom or top of the page. The line count is then bumped by three. The TPRINT procedure prints the characters in TSTRING either preceded or followed by two blank lines, depending on whether a footer or a header is being printed. The line count is then bumped by three. The RJUST procedure right fills the output line before it is printed. As characters are put in the output buffer in the main program, COUNT accumulates how many have gone in exclusive of control, escape, and underlining sequences. The number of spaces needed to fill to the right margin is computed and the spaces are then inserted evenly between the words in the line. The last line of a paragraph is sensed by a period at the end of the line and at least nine spaces needed to be inserted. Such a line is not right justified.

### Summary

You'll need some practice in order to familiarize yourself with all the features the program provides and to get used to inserting the proper command sequences in your Editor text. However, in no time at all you will have professional looking documents that use all the features your printer has to offer. We've found that PFORM provides all the features we need in our work; we hope you'll have the same experience. And you can't beat the price!

You may contact the authors at 1118 M ichelle Pkwy., Papillion, NE 68046

*(Listings begin on page 36)*

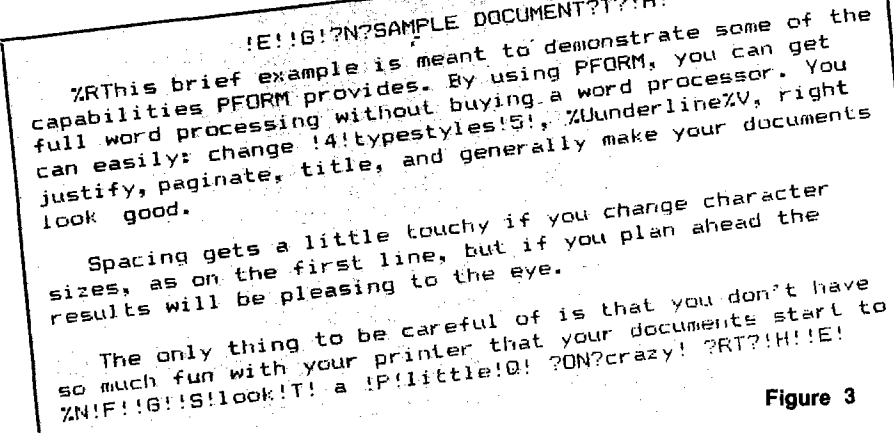

34
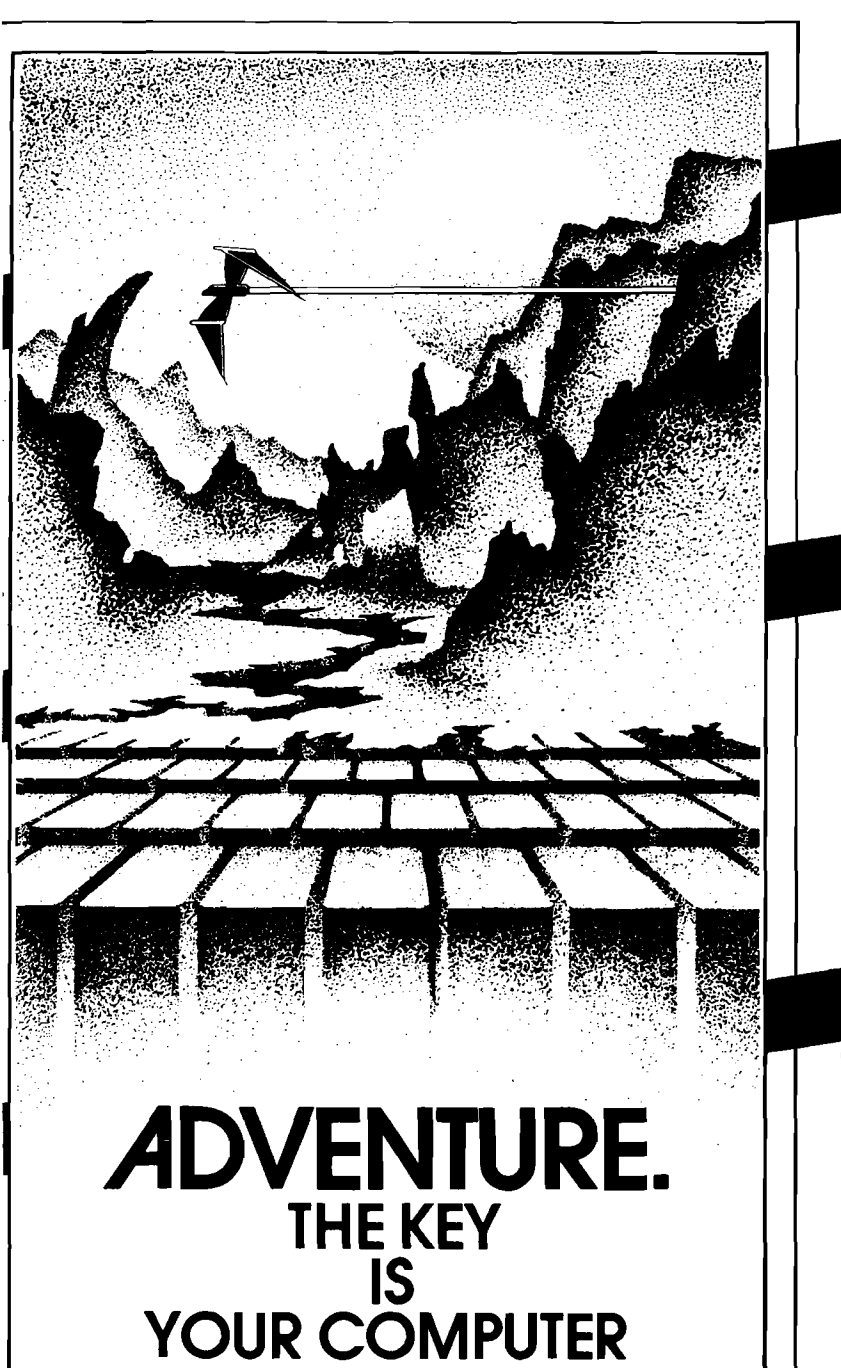

# KONGO KONG

KONG the barrels the Climb ladders, avoid the barrers<br>Climb ladders, avoid the barrers<br>crazy ape is rolling at you, and Climb ladders, avolunity ou, and<br>crazy ape is rolling at you, and<br>rescue the damsel. Fast machine<br>rescue action. Code action.<br>Available for VIC-20 and COMMODORE 64<br>PLAYED WITH JOYSTICK OR KEYBOARD

# GRAVE ROBBERS

Introducing the first GRAPHIC<br>Introducing the first GRAPHIC **ADVENTURE ever ovaliable on the ADVENTURE ever ovaliable on the ADVENTURE ever ovaliable on the VC-20! With realistic and actually effects. You explore an old ctually deserted graveyard and actually see the perils that li** www.inductor.com/www.inductor.com/www.inductor.com<br>Available for VIC-20 and COMMODORE 64 PLAYED WITH KEYBOARD

 $-$  \$14.95 –

# ANNIHILATOR

hostile aliens. All inder-like" Program one of Sur ...

PLAYED WITH JOYSTICK

# CHOMPER MAN

High speed machine action. Don't High speed machine action. Don't<br>let the buillies catch you in a game<br>let the diuli of machine code. High speed the catch you in u set<br>let the bullies catch you in u set<br>packed full of machine code. et me butlill of macrime<br>packed full of macrime<br>available for COMMODORE 64 PLAYED WITH JOYSTICK OR KEYBOARD

Programs for the<br>VIC-20 and the<br>COMMODORE 64

VICTORY SOFTWARE INC. VICTORY SOFTWARE INC.<br>7 Valley Brook Road, Pagoli, PA 19301<br>7 Valley Brook Road, 206-3787 ook Road, Page<br>(215) 296-3787

All programs are<br>
victory software inc.<br>
victory software inc.<br>
victory software inc.<br>
victor and the contract of the state of the contract of the contract of the contract of the contract of the contract of the contract of The Moore (215) 296-3787<br>Check your local dealer or order directly.<br>Check your local dealer personal checks more<br>**CRDERING We accept SER-CHARGE.** Charge or<br>MARS, VISA, and MARS number and enarge and Check your local dealer of order thecks, mot<br>ORDERING We accept personal checks. The expirate<br>ORDERING We accept personal expiration<br>orders please includes please as a U.S. bank. Check your local of personal check your local<br>ORDERING We accept personal expiration<br>orders, visa, and MASTER-CHARGE. Charge or<br>orders please include number spease use charge or<br>orders personal orders peace orders and a us The Special MASTER-CHARD and expiration<br>orders, VISA, and MASTER-CHARD and expiration<br>orders please include number use charge of<br>date. Overseas orders pleased to U.S. bank. Adde.<br>date. Check payad handling per order. PA ORDER STATES IN THE REPORT OF STATES AND OTHER STATES OF STATES OF STATES OF STATES And date. Over see charge of and the charge of date. The contract of the charge of the charge and handling per order. PA orders please in viders please with a U.S. bank. Parties of the Company of U.S. bank. Parties of the Company of U.S. bank. Parties and the company of the company of the company of the state of the company of the company of date. Check payable mardling per or<br>have check payable handling per or<br>\$4.50 postage and handling per tax.<br>residents please add 6% soles tax.

SOFTWARE

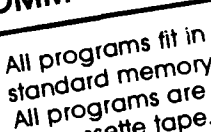

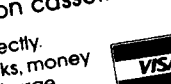

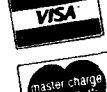

ADVENTURE PACK

**(3 programs)**<br>**(3 programs)** become the Golden conden Giant in your quest for his Golden<br>Giant in your quest for his Golden<br>Hen.<br>Computer Adventure Re-live the

"excitement" of getting your<br>"excitement" of getting with a very<br>computer. An adventure with a very<br>different flavor.<br>Moon **Base Alpha** You must find is<br>way to destroy the meteor that is rating towards your base, or else<br>racing towards your base, or else<br>all moon colonies will be

www.commodore.commodore.com<br>Available for VIC-20 and COMMODORE 64 PLAYED WITH KEYBOARD

 $-$ \$19.95 $-$ 

ADVENTURE PACK II

(3 programs)<br>African Escape As the sole survivor<br>African Escape As the must find your<br>of a plane crash, you must find your<br>way out of the dark continent.<br>Hospital Adventure You are a spy ward mission is to complete the<br>whose mission is to complete the<br>bungled assassination attempt on<br>the evil dictator, who is recuperating<br>in the hospital under heavy<br>guard.<br>**Bomb Threat** Get back to town to<br>warn the authori

Bomb Threat Get back to town to **Profit the Community of the Booth Profit Profit Profit Profit Profit Profit Profit Profit Profit Profit Profit**<br>Prisoner at their hideout. ^ s s s ^ j s s s s ^ \* \* \* \* PLAYED WITH KEYBOARD

 $-519.95$ -

**EXPRESS PRORM Program Listing PRORM Program Listing (continued)**  $\{$ \$1- $\}$  END; {\$R-}<br>PROGRAM PFORM; {This program performs print formatting of} {SETS THE UNDERLINING INDICATOR ON THE UNION OF THE UNION ON THE U<br>In PASCAL Editor File. This program along } {a PASCAL Editor File. This program along}  $\{$ with the editor provides the features}  $\{$ of a full  $EX: = TRUE;$ <br> $\{ of$  a full Word Processor, It does not} EX:  $=$ TRUE;  ${6}$ f a full Word Processor. It does not  ${\{ \text{duplicate features already available in} \}}$  I:=1+2; {the PASCAL text editor.} END; VAR FNAME, PG: STRING; PROCEDURE SUOFF; FBUF, PBUF, TSTRING: STRING[255];<br>
DFILE: TEXT;<br>
DEGIN
BEGIN DFILE: TEXT;  $SPACE, PTYPE, ANSWER: CHAR;$ <br>
TNUM, COUNT, PLIN, LINES, PNUM, NCOPY, LINCNT, I, J, K, LCHARS: INTEGER; ULIN:=FALSE; TNUM, COUNT, PLIN, LINES, PNUM, NCOPY, LINCNT, I, J, K, LCHARS: INTEGER; RECOG, EX, TURNOFF, TITLE, EJECT, ULIN, RJ: BOOLEAN;  $I:=I+2$ ; PRTR: INTERACTIVE; END; PROCEDURE INITSEQ;<br>{THIS ROUTINE CONDUCTS THE INITIAL QUESTION-ANSWER SEQUENCE} | PUTS AN ESCAPE CHARACTER IN PBUF FOLLOWED BY ALL} {THIS ROUTINE CONDUCTS THE INITIAL QUESTION-ANSWER SEQUENCE} BEGIN FAGE (OUTPUT):<br>
PAGE (OUTPUT):<br>
PAGE (OUTPUT): PAGE(OUTPUT); WRITE('FILE NAME TO PRINT? ');  $EX: = \text{TRUE}$ ;  $EX: = \text{TRUE}$ ;  $I := I + 1$ ;  $F = I + 1$ ;  $F = I + 1$ ;  $F = I + 1$ ;  $F = I + 1$ ;  $F = I + 1$ ;  $F = I + 1$ ;  $F = I + 1$ ;  $F = I + 1$ ;  $F = I + 1$ ;  $F = I + 1$ ;  $F = I + 1$ ;  $F = I + 1$ ;  $F = I + 1$ ;  $F = I + 1$ ;  $F = I + 1$ ;  $F = I +$ RESET(DFILE, FNAME); REPEAT WHILE IORESULT>0 DO PBUF:=CONCAT(PBUF,' '); BEGIN  $V$ RITE(CHR(7), FILE NAME TO PRINT? ');  $V = V$   $V = 1 + 1$ ;  $V = 1 + 1$ ;  $WRITE(CHR(7), 'FILE NAME TO PRINT? ');$ READLN (FNAME);<br>RESET(DFILE, FNAME);<br> $J:=J+1$ ;<br>UNTIL (I)  $\blacksquare$ END;  $\blacksquare$ :=1+1; WRITE('SPACING (S OR D)? '); END; READLN(SPACE); WRITE ('RIGHT MARGIN? '); PROCEDURE SCONTR; READLN(LCHARS);<br>
WRITE('LINES PER PAGE? ');<br>
WRITE('LINES PER PAGE? ');<br>
(INTO CONTROL CHARACTERS BY SUBTRACTING 64, AND} WRITE('LINES PER PAGE? ');<br>READLM(LINES);<br>READLM(LINES);<br>READLM(LINES); WRITE('PAGE NUMBERS (T,B, OR N)? '); BEGIN<br>READLN(PTYPE); BX:=TRUE; READLN(PTYPE); IF PTYPE  $\langle >' N' \rangle$  THEN  $I:=I+1$ ;<br>
BECIN REGIN BEGIN REPEAT WRITE('STARTING PAGE NUMBER? '); PBUF:=CONCAT(PBUF,' '); READLN(TNUM); PBUF[J]:=CHR(ORD(FBUF[I])-64);  $\texttt{LINES} : = \texttt{LINES} - 3; \begin{tabular}{c} \texttt{I} : = \texttt{I} + 1; \\ \texttt{END} ; \\ \texttt{J} : = \texttt{J} + 1; \\ \end{tabular}$  $\text{END}$ ;  $J := J + 1$ ; WRITE('NUMBER OF COPIES? '); WRITE('NUMBER OF COPIES?');  $READLM(NCOPY)$ ;  $I := I + 1$ ;  $END$ ;  $END$ ; END; END; PROCEDURE RECON;<br>
{THIS PROCEDURE SETS THE \$?! RECOGNITION INDICATOR ON} TURNOFF:=FALSE; {THIS PROCEDURE SETS THE \$?! RECOGNITION INDICATOR ON} BEGIN REPEAT {DOCUMENT LOOP}  $EX: = \text{TRUE};$ <br>RECOG:=TRUE;<br>RECOG:=TRUE;<br>RECOG:=TRUE;  $RECOG: = TRUE;$ <br> $I:=I+2;$  INITSEQ;  $I := I + 2;$  INITSEQ; END; REPEAT {COPIES LOOP} PROCEDURE RECOFF;<br>
{THIS PROCEDURE SETS THE \$?! RECOGNITION INDICATOR OFF} TITLE:=FALSE; PLIN:=LINES; {THIS PROCEDURE SETS THE **\$**?! RECOGNITION INDICATOR OFF} BEGIN REPEAT {PAGE LOOP} EX:=TRUE; LINCNT:=0; RECOG:=FALSE; IF PNUM is the set of the set of the set of the set of the set of the set of the set of the set of the set of the set of the set of the set of the set of the set of the set of the set of the set of the set of  $\text{I}: = \text{I} + 2;$  BEGIN  $I:=I+2;$ <br>  $\begin{array}{ccc}\n & \text{BEGIN} \\
 \text{I.F PTYPE='T' THEN PPRINT}\n \end{array}$ PROCEDURE SEJECT;<br>
{SETS THE PAGE EJECT INDICATOR TRUE}<br>
{SETS THE PAGE EJECT INDICATOR TRUE} [SETS THE PAGE EJECT INDICATOR TRUE] BEGIN REPEAT {LINE LOOP}<br>BEGIN REPEAT {LINE LOOP}<br>  $\frac{1}{2}$  REPEAT {LINE LOOP}  $\text{EX: =}\n \text{TRUE;}\n \begin{array}{ccc}\n \text{COUNT: =}\n \text{COUNT: =}\n \end{array}\n \begin{array}{ccc}\n \text{COUNT: =}\n \text{FRIF: =}\n \end{array}\n \begin{array}{ccc}\n \text{COUNT: =}\n \end{array}$ EJECT:=TRUE;<br>  $T:=T+2$ ;<br>  $T:=T+2$ ;<br>  $T:=T+2$ ;<br>  $T:=T+2$ ;  $\overline{1:-1+2;}$  PBUF:=''; END;  $ULIN: = FALSE;$ PROCEDURE RJON;<br>
FELENGTH(FBUF)=0 THEN FBUF:=CONCAT(FBUF,'');<br>
IF LENGTH(FBUF)=0 THEN FBUF:=CONCAT(FBUF,'');<br>
I:=1; J:=1;<br>
I:=1; J:=1;  ${SETS THE RIGHT JUSTIFICATION INDICATOR ON}$ BEGIN REPEAT (CHARACTER LOOP) BEGIN REPEAT (CHARACTER LOOP) ex:=FALSE;<br>EX:=TRUE; EX:=FALSE; RJ:=TRUE; IF I < LENGTH(FBUF) THEN  $\begin{array}{ccc}\n\ldots & \ldots & \ldots \\
\vdots & \vdots & \ddots & \vdots \\
\downarrow & \vdots & \downarrow & \ldots & \ldots\n\end{array}$ END;<br>
END;<br>
END; PROCEDURE RJOFF;<br>
{SETS THE RIGHT JUSTIFICATION INDICATOR OFF}<br>
{SETS THE RIGHT JUSTIFICATION INDICATOR OFF} {SETS THE RIGHT JUSTIFICATION INDICATOR OFF} BEGIN THE RECOG THEN RJOFF;<br>BEGIN TN': IF RECOG THEN RJOFF; EX:=TRUE;<br>EX:=TRUE;  $\frac{1}{2}$  is the contract of the contract of the contract of the contract of the contract of the contract of the contract of the contract of the contract of the contract of the contract of the contract refaces and **continued** and **continued** and **continued**  $|V':$  IF RECOG THEN SUOFF; *(continued)* 

# $I := I + 2;$ <br>END: PROCEDURE SUON;<br>{SETS THE UNDERLINING INDICATOR ON}  $I:=I+1;$   $PBUF:=CONCAT(PBUF, ' ');$   $PBUF[J]:=CHR(27);$   $J:=J+1;$ UNTIL  $(I >$  LENGTH(FBUF)) OR (FBUF[I] = '!'); (PUTS THEM IN PBUF)<br>BEGIN RECOG:=TRUE; ELSE IF TITLE THEN TPRINT; READLN(DFILE,FBUF); 'P1: IF RECOG THEN SEJECT;

```
'X': IF RECOG THEN RECOFF; IF 1F : 2': RECON: 2F'Z': RECON:
                  \begin{array}{c} \texttt{END} \\ \texttt{END} \\ \texttt{IF (FBUF[1+1] > ' ')} \\ \texttt{AN} \end{array} (RECOG) THEN SESC: \begin{array}{c} \texttt{WRITEIN(PRTR, '')} \\ \texttt{WRITELN(PRTR, '')} \end{array}'!': IF (FBUF[I+1]<>' ') AND (RECOG) THEN SESC; WRITELN(PRTR,' ');<br>'?': IF (FBUF[I+1]<>' ') AND (RECOG) THEN SCONTR; END; END;
           END; IF PNUM < 100 THEN SPC:=40<br>EX=FALSE THEN
         IF EX=FALSE THEN
          BEGIN FOR I:=1 TO SPC DO<br>BEGIN FOR I:=1 TO SPC DO<br>PBUF:=CONCAT(PBUF,''');
            PBUF:=CONCAT(PBUF,'');<br>
PBUF[J1:=FBUF[I1: VRITELN(PRTR,PNUM);<br>
VRITELN(PRTR,PNUM);
            PBUF[J]: =FBUF[I]; WRITELN(PRTR, WRITELN(PRTR, WRITELN(PRTR, PNUM); =PNUM); =PNUM+1;
            COUNT::=COUNT+1;J:=J+1;<br>
I^*=J+1;<br>
I^*=I+1I:=I+1; BEGIN
            IF ULIN THEN USEQ; WRITELN(PRTR, ' ');
          END;<br>
END;<br>
ENGTH(FBUF);<br>
ENGTH(FBUF);<br>
ENGTH(FBUF);
       UNTIL I > LENGTH(FBUF); LINCOLLINE PLINCHT CHEVE); LINCHTHENE PLINCHT CHEVE:
       IF RJ THEN RJUST;<br>
WRITELN(PRTR.PBUF);<br>
END;
       WRITELN(PRTR, PBUF);
       LINCNT:=LINCNT+1;
       IF SPACE='D' THEN PROCEDURE TPRINT;
        BEGIN {PRINTS TITLE}<br>
WRITELM(PRTR.'');<br>
WAR I,SPC:INTEGER;
          \texttt{WRITELN}(\texttt{PRTR}, \texttt{''});
          LINCNT:=LINCNT+1; BEGIN
        END; IF PTYPE='T' THEN
       IF EJECT THEN ESEQ; BEGIN
       IF EOF(DFILE) THEN ESEQ;
     UNTIL LINCNT=PLIN; \begin{pmatrix} \text{WRITELN}(\text{PRTR}, \text{I}) \\ \text{NR}(\text{PRTR}, \text{I}) \end{pmatrix}IF (PTYPE='B') AND (PNUM>1) THEN PPRINT
      ELSE SPC:=(80-LENGTH(TSTRING)) DIV 2;<br>
IF PNUM>1 THEN IF TITLE THEN TPRINT;<br>
IF PNUM>1 THEN IF TITLE THEN TPRINT;
       IF PNUM > 1 THEN IF TITLE THEN TPRINT;
     PAGE(PRTR); ');<br>
IF PNUM=1 THEN PNUM:=2;<br>
IF PNUM=1 THEN PNUM:=2;
   IF PNUM=1 THEN PNUM:=2;<br>UNTIL EOF(DFILE);
   PAGE(OUTPUT);<br>PAGE(PRTR):
   NCOPY:=NCOPY-1; WRITELN(PRTR,'');
   CLOSE(DFILE);<br>
IF NCOPY > 0 THEN RESET(DFILE FNAME);<br>
IF NCOPY > 0 THEN RESET(DFILE FNAME);
   IF NCOPY > 0 THEN RESET (DFILE, FNAME);<br>
TIL NOOPY = 0; END;
 UNTIL NCOPY = \emptyset:
 WRITE('PRINT ANOTHER FILE? ' ) ;
 READLN(ANSWER);<br>
READLN(ANSWER);<br>
IF ANSWER='N' THEN TURNOFF:=THIR:<br>
PROCEDURE RJUST;<br>
PRERFORMS RIGHT JUSTIFICATION OF PBUF}
 IF ANSWER='N' THEN TURNOFF:=TRUE;
UNTIL TURNOFF=TRUE; VAR I,SPC,NEED,BIDX,FACT,REM,LOOP:INTEGER;
CLOSE(PRTR); JSTRING1,JSTRING; JSTRING1,JSTRING; JSTRING; JSTRING; JSTRING; JSTRING; JSTRING; JSTRING; JSTRING; JSTRING; JSTRING; JSTRING; JSTRING; JSTRING; JSTRING; JSTRING; JSTRING; JSTRING; JSTRING; JSTRING; JSTRING; JS
PAGE(OUTPUT);
END. JSTRING:=1'; JSTRING1:='
PROCEDURE USEQ; NEED: NEED: NEED: NEED: NEED: NEED: NEED: NEED: NEED: NEED: NEED: NEED: NEEDED}
{PUTS A BACKSPACE CHARACTER FOLLOWED BY AN UNDERLINE} BIDX:=1; SPC:=0;(CHARACTER INTO PBUF) (CHARACTER INTO PBUF) DO<br>BEGIN BIDX:=BIDX:=BIDX+1:
   \begin{array}{cccc}\n\text{BIDX} := \text{BIDX} + \text{L} + 1; \\
\text{BIDX} := \text{BIDX} + 1; \\
\text{BIDX} = \text{L} + 1; \\
\text{BIDX} = \text{L} + 1; \\
\text{BIDX} = \text{L} + 1; \\
\text{BIDX} = \text{L} + 1; \\
\text{BIDX} = \text{L} + 1; \\
\text{BIDX} = \text{L} + 1; \\
\text{BIDX} = \text{L} + 1; \\
\text{BIDX} = \text{L} + 1; \\
\text{BIDX} = \text{L} + 1; \\
\text{BPBUF:=CONCAT(PBUF,' ');<br>PBUF[J]:=CHR(8);<br>PBUF[J]:=CHR(8);<br>IFOR I:=BIDX TO LENGTH(FBUF) DO
   PBUF[J]:=CHR(8);<br>PBUF[J+1]:=CHR(95);<br>FBUF[J+1]:=CHR(95);<br>FF FBUF[I]=''THEN SPC:=SPC
   PBUF[J+1]:=CHR(95);<br>
J:=J+2;<br>
IF SPC=0 THEN EXIT(RJUST)
 J:=J+2;<br>
J:=J+2;<br>
END;<br>
ELSE IF (FBUF[LENGTH(FBU
PROCEDURE ESEQ;<br>{PRINTS BLANK LINES TO SPACE TO THE BOTTOM OF A PAGE} [PRINTS BLANK LINES TO SPC;
{PRINTS BLANK LINES TO SPACE TO THE BOTTOM OF A PAGE}
[WHERE A PAGE NUMBER OR TITLE MAY BE PRINTED} I:=Sf;
   WHILE LINCNT<PLIN DO<br>BEGIN
     BEGIN BEGIN
       \begin{bmatrix} \texttt{WRTTEIN}(\texttt{PRTR},\texttt{'}\;\;')\texttt{;}\qquad \qquad \texttt{JSTRING}:=\texttt{CONCAT}(\texttt{JSTRING},\texttt{'}\;\;')\texttt{;} \end{bmatrix}LINCNT:=LINCNT+1; I:=I+1;ED; LOOP = 1, QOP = 1, QOP = 1, QOP = 1; END:END; END;
PROCEDURE STITLE; REPEAT
{PUTS CHARACTERS UP TO END OF LINE IN TSTRING AND} WHILE PBUF[I]< > 1 ' DO
{SETS TITLE INDICATOR ON} I:=I-1;<br>BEGIN INSERT(JS
   TSTRING: = <br/>'';<br/>EX: =TRUE;I:=I+2; K:=1; UNTIL SPC=0;
   REPEAT IF REM=0 THEN EXIT(RJUST);
     TSTRING:=CONCAT(TSTRING,' ');<br>TSTRING(K):=FBUF[I);<br>REPEAT
     TSTRING[K]: =FBUF[I];
     I := I + 1; K := K + 1; V = K + 1;UNTIL I > LENGTH(FBUF); I := I + 1; I = I + 1; I = I + 1; I = I + 1; I = I + 1; I = I + 1; I = I + 1; I = I + 1; I = I + 1; I = I + 1; I = I + 1; I = I + 1; I = I + 1; I = I + 1; I = I + 1; I = I + 1; I = I + 1; I = I + 1; I = I + 1; I = I + 1PLIN:=PLIN-3;<br>END:PROCEDURE PPRINT; REM:=REM-1;
{PRINTS PAGE NUMBER} UNTIL REM=0;
VAR SPC,I:INTEGER; ALCRO (continued) END; END; CONTINUED
```
**PFORM Program Listing** *(continued)*

# **PFORM Program Listing** *(continued)* BEGIN<br>IF PTYPE='B' THEN IF PTYPE='B' THEN<br>BEGIN WRITELN(PRTR,<sup>t</sup>'); IF COUNT=0 THEN EXIT(RJUST); ELSE IF  $(FBUF[LENGTH(FBUF)] = ', ')$  AND  $(LENGTH(FBUF) < LCHARS-9)$ THEN EXIT(RJUST); LOOP:=FACT;<br>WHILE LOOP>ØDO I : =LENGTH(PBUF);  $INSERT(JSTRING, PBUF, I);$ <br> $I := I - 1;$  $SPC:=SPC-1;$  $T = T$ <br> $I := I + FACT + 2$ ;<br> $I := I + FACT + 2$ ; WHILE PBUF[I]= $'$  ' DO  $T: = T + 1:$

# Dvorak Keyboard  $\boldsymbol{\Phi}$ Your **Gomputer**

#### **by John R. Raines**

**The standard typewriter/computer keyboard layout is inefficient. This article presents a computer program that allows experimentation with the Dvorak Simplified Keyboard, which is much faster for touch typists.**

ver 100 years ago, when typewriters were relatively new inventions and before the shift key had been invented, Christopher Sholes was faced with a problem: the keys, which returned sluggishly from hitting the paper, would often get jammed if the typist went too fast. Christopher's solution to the problem was the "qwerty" keyboard (named after the upper left-hand key arrangement), and is not a truly efficient keyboard.

In 1932 Dr. August Dvorak patented a keyboard that was human-engineered to speed up typists. Most typing speed records are held by typists who use the Dvorak Simplified Keyboard. Typing time may be reduced by up to 75%.

Everyone, myself included, is disinclined to change from the keyboard that he/she knows and owns. But consider how many hours are spent typing in the course of a year nationwide. How much would the conversion of all of the keyboards cost? How many hours would be lost in the course of retraining? Studies done 20 years ago suggested that the payoff comes long before one year is out.

While the cost of conversion of one privately owned keyboard used to be high, it has fallen drastically in some examples of modular keyboard design. In many cases only a single ROM needs replacing. Newer computers aimed at an international market are often designed with redefinition of the keyboard in mind.

Why is the Dvorak keyboard so much better than qwerty? (The analysis presumes you will be entering something like English text.) The most commonly used letters should be on the 'home' row of keys. Typing is faster if letters struck by the left hand alternate with letters struck by the right. The arrangement of keys should take into account the relative strengths and coordination of the fingers. The Dvorak keyboard systematically follows these tenets while the qwerty keyboard (rather haphazardly] does the contrary.

Basically the Dvorak layout puts vowels on the home row for the left hand. The most common punctuation marks ( ? , and . ) are just above these keys and y is also in that row. Some of the less commonly used consonants fill out the left hand's duties. On the average the left hand does 45% of the total keystrokes, as opposed to 55% on

HO

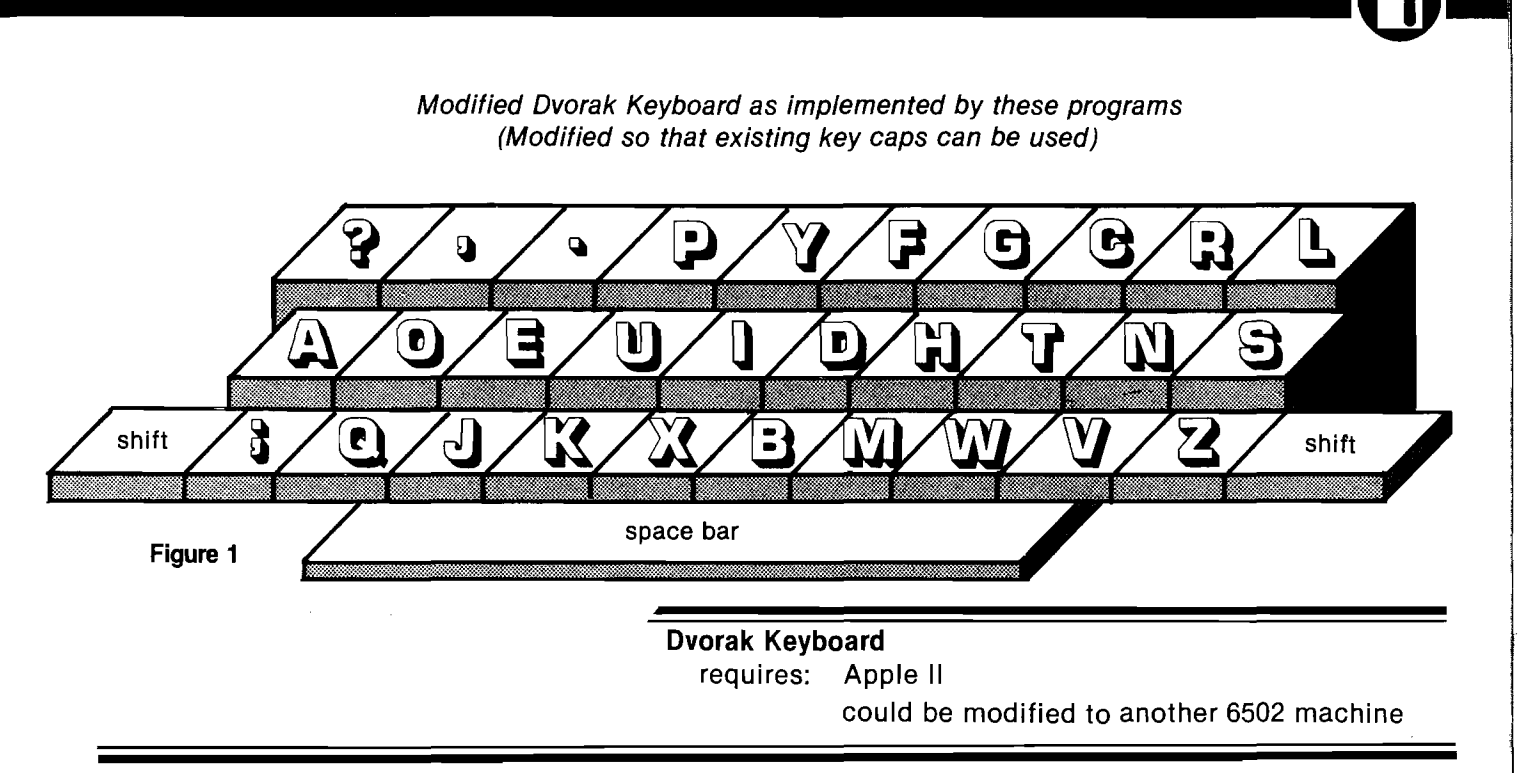

the qwerty keyboard. Since vowels and consonants tend to alternate, keystrokes will naturally alternate between the two hands. In  $\prime$  'e qwerty arrangement, 32% of the k strokes are on the home row (50% are on the row above it!); in the Dvorak layout, 70% of the keystrokes fall on the home row.

In 1944 the U.S. Navy performed an experiment. For about 10 weeks 14 typists were retrained on the Dvorak keyboard and a control group was given some additional qwerty training. The Dvorak group improved their productivity by 74% and the total cost of their retraining was amortized 10 days after the test was finished. The control group improved by 28% but took twice as long to reach this level of improvement as the Dvorak group had taken. This seems to be a good measure of what the cost of retraining yourself will be.

Is the Dvorak Simplified Keyboard the best keyboard? Probably not. I've read of several ideas that may be better, none of which has been directly compared with Dvorak. However, not one of them can be implemented by rearranging the keys on a standard keyboard. Dvorak remains the best known of the improved keyboards and the documentation of its superiority is also better than the newer contenders.

A couple of years ago I read an article about a new keyboard. There was no close-up picture of the keyboard, but the basic idea was this: sit down, rest your hands in your lap, and cock your wrists up as in typing. Now draw a line No. 63 - August 1983

through the fingertips of each hand. The lines will intersect at an angle since this is the position in which hands like to rest. The rectangular keyboard is more fatiguing than it needs to be, not only because the qwerty design puts more of the work on weaker and less dexterous fingers, but also simply because it *is* rectangular.

Michael Adler has designed a typing machine that allows comfortable use of the thumbs on the home row of keys and enlists the feet to operate the space, return, and shift. He argues that a pianist can hit keys at a rate that is equivalent to 300-400 words per minute.

Edward Montgomery has developed a more radical keyboard. Since fingers are better adapted to a wiping movement than poking at keys and then pulling the finger back again, it is feasible to design switches that are triggered by the capacitance of a finger (rather than depending on actual vertical movement or pressure). In addition, with a wiping movement it is possible to keep going and trigger a second or third key before stopping. By laying out the keys so that common words and two- and three-letter combinations occur adjacent to each other, the number of separate strokes can be cut by almost half.

I first read about keyboards better than qwerty 10 years ago. I was tempted to change keyboards at that time but I couldn't afford it, and it seemed impractical since I would certainly be typing on other people's computers in the future. Now it's less expensive to make the switch and I can probably count on being able to use the Dvorak keyboard exclusively for the foreseeable future.

As a result, I began to look at software solutions. These are necessarily less satisfactory than hardware solutions, at least on my BASIS 108 (an Apple-like machine with numerous im provements). The biggest problems are with the operation of the shift key and especially the effect of alpha shift lock (available on the BASIS). This is because certain punctuation marks (?,.;) must be switched with letters when im plementing the Dvorak keyboard. Alpha shift lock thus will capitalize the letters that fall where qwerty letters were, but it will capitalize some Dvorak punctuation keys and not capitalize a few letters ( s, w, v, and z ) that fall where the punctuation keys had been. Fortunately you don't need alpha shift lock often for word processing. The next problem is that if you are going to switch, you should switch completely. Every language, operating system, game, word processor, etc., should be affected.

My program can switch DOS, Integer, and Applesoft BASICs and the machine-code monitor. Any program that doesn't intefere with DOS's handling of the keyboard input will work. Unfortunately, PR#0 will undo the effect of this program (even if typed from the keyboard or sent to DOS *via* a PRINT with ctrl/D]. Still more frustrating, editors and word processors necessarily disconnect DOS (so *(Continued on next page)*  $\blacksquare$ that typing "RUN DICK, RUN." doesn't make DOS load the BASIC program "DICK" over the word processor). Of course, the program is very simple and if you can find where your word processor calls the keyboard (check for references to \$36 and to the hardware keyboard location, as well as the obvious monitor subroutines) and if your word processor's disk isn't locked and if you can find some free space, then you can probably convert it easily; and then you can convert your Pascal and CP/M systems, etc. CP/Mbased word processors should be able to use CP/M for the keyboard input, but familiar with the features of the Videx (at least on the Apple) WordStar patches CP/M to use a new keyboard routine of its own. My program is far from a panacea; however, it does let you try the Dvorak keyboard without spending any more money.

If you decide to switch to Dvorak, find out what is needed to put a new ROM in your keyboard. I haven't made a final decision, myself, and I don't yet have the expertise to tell you how to make the switch. There is some additional information on page 101 of the *Apple II Reference Manual.* I'm not together (e.g., ? is a lower-case

**Basically the Dvorak layout puts vowels on the home row for for the left hand. The most common punctuation marks**

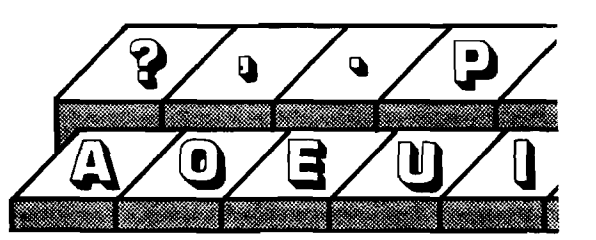

**are just above these keys. On the average the left hand does 45% of the total keystrokes.**

Keyboard and Display Enhancer, but it might be useful for the Apple owner to investigate these products before proceeding with a project like this.

This program is a half-measure. It does the most important part of the conversion to the Dvorak keyboard the letters and the punctuation marks that have to be switched with letters. The full Dvorak keyboard also changes the location of the numbers (the top row reads: 17531902468 = ) and changes which punctuation marks go

keystroke with : as its capitalized keystroke). The important benefits of the Dvorak keyboard should be apparent with this program.

The keys on the keyboard can be relabeled in one of two ways. You can rearrange the key caps (see figure 1). If you share your computer with others who are not interested in trying the Dvorak keyboard yet, then putting figure 1 near the keyboard may help. A better alternative might be to purchase (from a graphic arts supply store) a set of transfer lettering in either white or black and in a small size (e.g., 8-point)

#### YOUR COLOR COMPUTER JUST EARNED A MATH DEGREE!

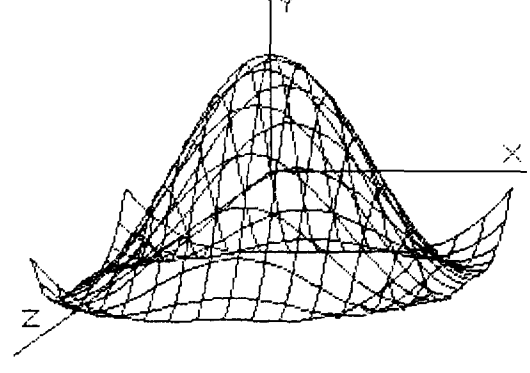

#### **MATHMENU**

**Developed by an engineer,** *Mathmenu* **is a powerful menu-driven system to turn your Color Computer into an intelligent, flexible tool for mathematics and engineering.** *Mathmenu* **takes the tedium out of math, leaving your full brain power to attack the** "meat" of your problems. By rapidly mani**pulating matrices and vectors, performing integration and differentiation, solving quadratic equations, plotting user defined functions and much more,** *Mathmenu* **can help simplify the most complex problems. Whether you are a student or a professional, if you use math, you need** *Mathmenu.*

#### **FEATURING:**

**• 3D SURFACE PLOTTING — Plots a user defined equation on an X,Y,Z coordinate system in the High-Res graphics mode. Planes,** surfaces of revolution, statistical surfaces, etc. can be easily plotted. **Surfaces may be saved to disk or tape. We believe this is the only program** of its kind commercially available for the Color Computer.

**2D Function Plotting**

**• Base Conversions** 

**Multiplication**

**with Hexadecimal**

**Rectangular to Polar Conversions**

**Reverse Polish Logic Calculator**

**Large Number Addition and**

#### **PLUS:**

- **Complete MATRIX Operations (up to 8 x 8)**
- **Complete VECTOR Operations**
- **Numerical Differentiation**
- **Numerical Integration**
- **Least Squares Curve Fitting**
- **Binomial Expansion**
- **Prime Number Verification**
- **Main Menu with Single-key Selection and Return (Disk Only) • Quadratic Equation Roots**

Complete documentation of all functions is included.

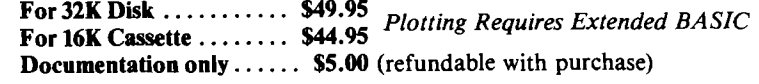

*Or write for free brochure.* 

Inter  $\bigoplus_{i=1}^{\infty} \mathcal{A}$ ction

113 Ward Street • Dept. MI • New Haven, CT 06519 • (203) 562-5748

40 MICRO MICRO No. 63 ⋅ August 1983

#### **Dvorak Keyboard Listing**

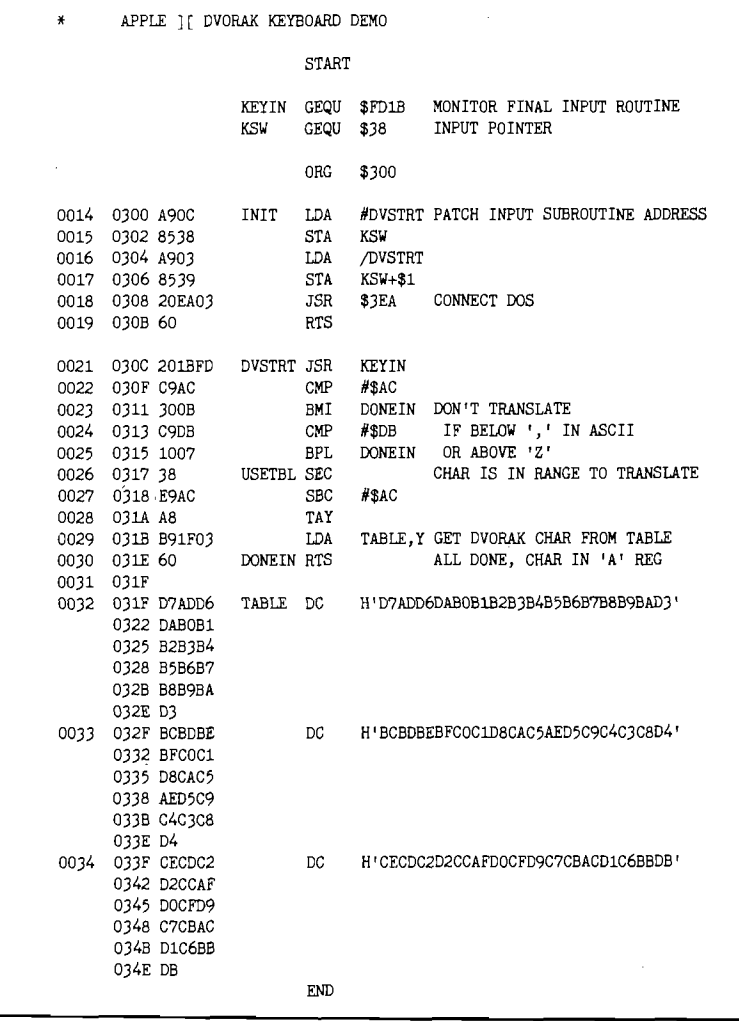

and add extra labels to the keys in one separately and because keys like the arcorner. The adhesive on the transfer lettering is not permanent and the letters are so thin that they do not affect keyboard feel.

When the program is BRUN, it attaches itself to DOS as the input routine. The BASICs (and even the monitor) get input by first calling DOS *(via* the keyboard input pointer]. DOS will then call my routine, which gets a single character *via* the usual monitor be haphazard. Exercises are usually keyboard input routine. Then it translates the character to the character that would be at that location on the Dvorak keyboard. This is passed back to DOS and then to the higher-level monitor and BASIC code. The arrow keys still work because that happens after my translation.

The capital letter input is changed along with the (unshifted) punctuation marks that are interchanged with some of the letters. This is necessary because the effect of the shift key on most of the Apple II keys is undetectable. However, because the Ctrl key can't be detected

rows and return can't be distinguished from ctrl plus various letters, I decided against translating the control keys. Basically you would have to change all the documentation of control keys if you wanted to use this as a permanent solution on the Apple II. A more permanent solution is to change the keyboard hardware.

Typing practice probably should not

devised for practicing a few new keystrokes at a time. Concentrate on developing a good rhythm, and remember that repetition is important. Although your old touch typing textbook isn't ideal (since it emphasizes the easy home row keys on the qwerty keyboard in the early lessons], it is probably superior to random exercises.

Letters to manufacturers of machines that concern you would help them to know of the interest in alternatives to the qwerty keyboard. It would be great if machines were available with either programmable or switch-selectable keyboard configurations! The manufacturers probably won't do it unless we urge them. Remember that the total time you save by reducing your manual input time may be greater than you could save by doubling the clock rate of your microprocessor. The value of a better keyboard layout will usually exceed that of a keyboard with a nicer feel. The expense of providing a second ROM and switch to choose between them is relatively small compared to the savings it could generate.

#### **References**

- 1. Parkinson, Robert, "The Dvorak Simplified Keyboard: Forty Years of Frustration,'' *Computers and Automation,* Nov. 1972, p. 18.
- 2. Montgomery, Edward, "Bringing Manual Input into the 20th Century: New Keyboard Concepts," *Computer* (IEEE), March, 1982, p. 11.
- 3. Lemmons, Phil, "A Short History of the Keyboard," *BYTE,* November, 1982, p. 386.

You may contact Mr. Raines at 2170 Wellesley, St. Paul, MN 55105.

#### *J***AICRO**

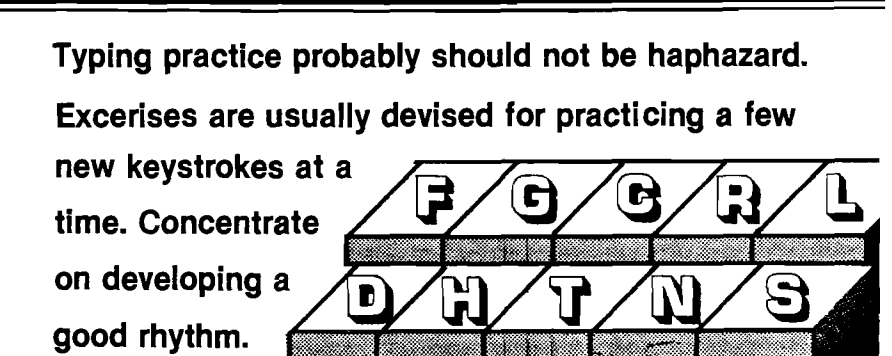

No. 63 - August 1983

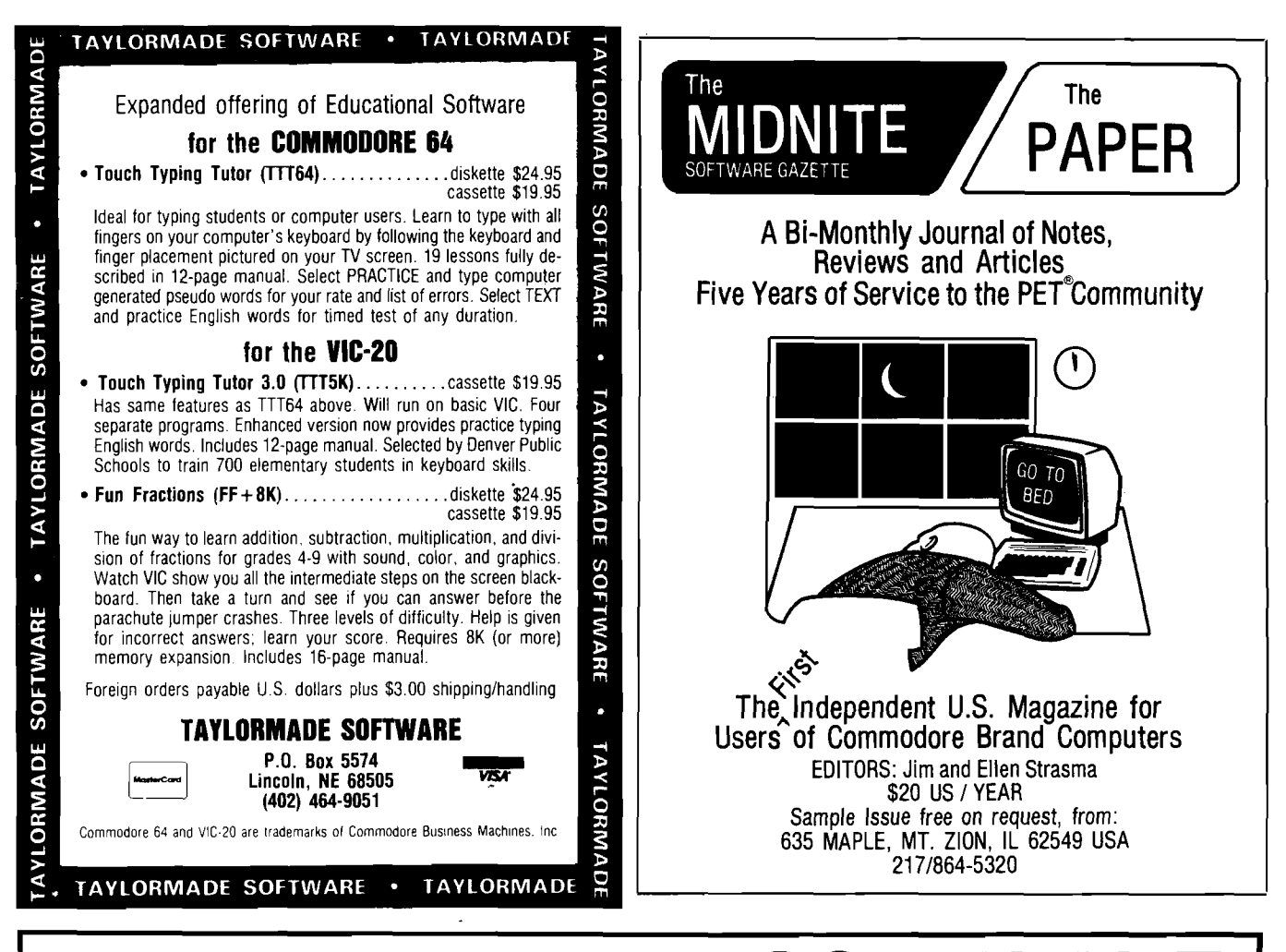

## **HARDWARE AND SOFTWARE** FOR THE VIC 20<sup>®</sup> & COMMODORE 64<sup>®</sup>

#### **SOFTWARE**

**ZAP!** - Climbing the corporate ladder could be fun except for all that falling paperwork. This Hires arcade type game allows up to 4 players to advance through each floor to scale the corporate ranks. Be careful, it's easy to be ZAPPED! CAR-TRIDGE for VIC 20' 629.95

**ATE-PAK** - Eight graphic games on tape with complete manual to explain gaming techniques. For VIC  $20^{\circ}$  \$24.95

**WORD WIZARD FOR THE VIC 20<sup>** $*$ **</sup> - (Requires** at least 8K memory expansion) A user friendly WORD PROCESSOR with optional joystick control. Easy edit and string manipulation commands. Full use of function keys, Delete Word, Search functions and Full Justification. Use VIC 20® printer, or any Centronics compatible printer connected to the user port. On Tape (supports disk). \$34.95

**BOMBER WORD** - A unique graphic word game on cartridge that provides this full thrill of arcade action. Complete with six modes of play options for added enjoyment. Play against the computer or another player. 6 to adult. For VIC 20<sup>®</sup> \$29.95

**TIC ATTACK** - A fast action arcade game on Cartridge that challenges all of your dexterity. Written in machine language for special audio & visual effects. Over 100 levels of play. High score indication. For VIC 20<sup>®</sup> \$29.95

**DOT-A-LOT** - As you wander through life collecting Berries,you happen upon some magical fruit. Pick one and the treasures appear, but the Meanies are out today looking to spoil your fun. Defeat them and continue on to a higher level. An ever changing maze. CARTRIDGE for the VIC 20<sup>\*</sup> \$29.95

**TR IPLE PLAY** - Three gafnes that are both fun and educational. CROSSWORDS (requires at least 8K expansion). CRYPTOSOLVE will help you solve those cryptic messages with a systematic computer technique. Included are approximately 50 puzzles. Enter your own too. HIDDEN WORDS will display a matrix of seemingly random letters on the screen. Included are approximately 25 different puzzles. For VIC 20® **\$ 2 9 .9 5 for all 3 KEYQUEST** - Our exciting new Arcade type game that takes you through the many levels of an ancient dungeon while gathering treasures and gaining experience points. Monsters, magical keys, and hidden passages all add to the excitement. ON CAR-TRIDGE for VIC 20<sup>®</sup> \$34.95

**SKETCH PAD & CHAR-GEN** - A high resolution drawing program that will allow you to save your pictures to tape. Also included is a character generator that will allow you to design a difference character for every printable key. On tape for the<br>VIC 20<sup>®</sup> \$24.95 VIC 20® **\$ 2 4 .9 5**

**SPACE BATS** \* You are one of the defenders of Beta Triscalion #5 and must be of high reflex to prevent the space bats from destroying the outpost. Multi-level, high speed graphics. On cartridge for VIC 20\* **\$ 2 9 .9 5**

**D' FUSE** - Gather all the tools you'll need because you have been hired to D'FUSE a bomb in the abondoned building. High risk, multi-level game to frazzel your nerves. On cartridge for VIC 20® **\$ 3 4 .9 5**

#### **HARDWARE**

**EXPAND-O -RAM** \* 16K Expansion board for the VIC 20<sup>€</sup> with reset, memory write protect full memory allocation, plus TWO slots. Can be used as a cartridge development system and also to save cartridges to tape or disk \$119.00 **UNIVERSAL TAPE INTERFACE & DUPLICA-**TOR - (Use on the Commodore 64<sup>®</sup> and VIC 20<sup>®</sup>). With this device, you can easily load, save or even duplicate tapes with your standard recorder. Full 3 LED indication of Data transfer. A reliable way to Load, Save and Duplicate. NOTE: Duplication requires 2 standard cassette recorders. \$49.50 **TYMAC BUFFERED PARALLEL CABLE WITH DRIVER** - For the VIC 20® & Commodore 64®'. This cable assembly plugs into the USER Port and provides a simple and inexpensive way to connect a PARALLEL Printer to your computer. \$29.95 **DRIVER CARTRIDGE FOR VIC 20<sup>®</sup> - Take full** advantage of the capabilities of your Parallel Printer including full Commodore graphics and formatting. Available for SEIKOSHA, C.ITOH, OKIDATA, and others. Specify printer.

**ONLY \$29.95 TYMAC "CONNECTION" - A truly intelligent** parallel interface for the VIC 20® and Commodore 64®. It will make your printer operate like the COMMODORE Printer including graphics, text symbols, tab's, and virtually every other printer function. Plugs into the serial socket. Available for most popular parallel printer. \$119.00

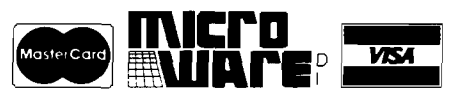

DISTRIBUTING INC. **Dealer and Distributor Inquiries Invited 201-636-9027**

**1324B Route 23, Butler, N.J. 07405** NOTE: We solicit hardware and software items for the VIC *20\** and Commodore 64. Royalties, license fees, or outright purchases can be negotiated. Commodore 64<sup>e</sup> & VIC 20'\* are Registered Trademarks of Commodore Business Machines, Inc.

## *ACCESS UNLIMITED ^ 'MICRO SHOPPING* **CENTER**

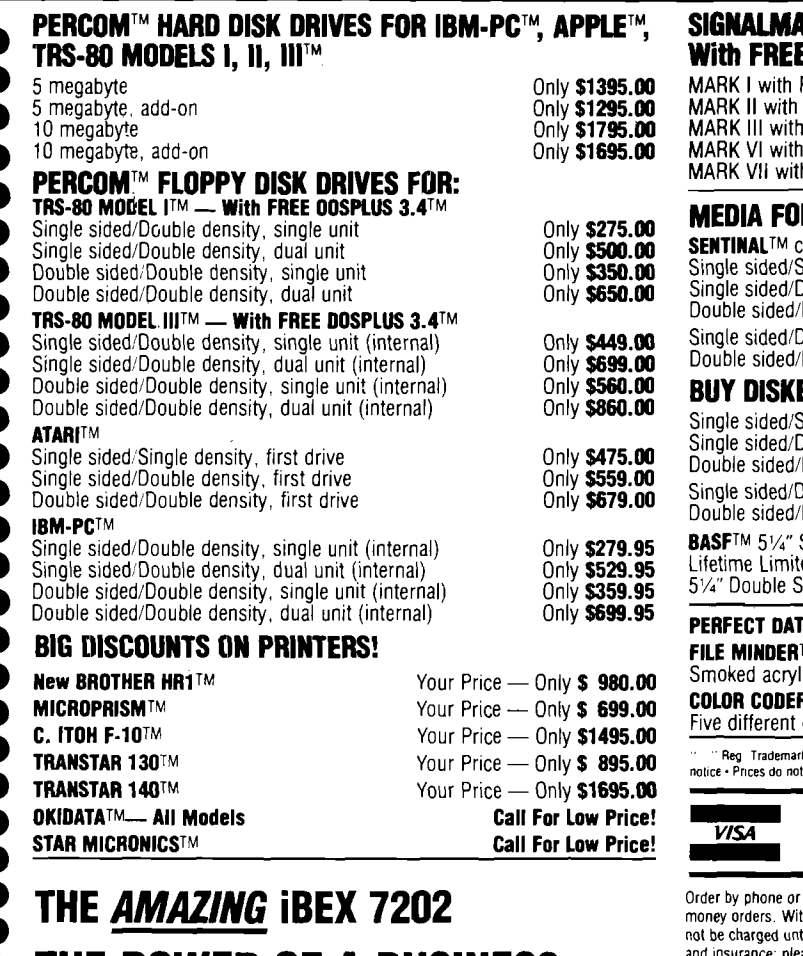

#### THE POWER OF A BUSINESS COMPUTER AT A PERSONAL COMPUTER<br>PRICE! Now only \$2295<sup>99</sup> YOUR PRICE \$ 2595<sup>60</sup> TOTAL

This computer features dual 8-inch double-sided, double-density floppy disks, with the format software selectable. Because it supports the IBM 3740 industry-standard format, as well as double-density, data exchange with most other computers is possible.

 $\cdot$  Easy-to-read video screen with high contrast green phosphor  $\cdot$ Selectable 40, 80, or 132 characters to display a full width report  $\cdot$ Programmable cursor control, high-speed scrolling, and other video attributes • Industry-standard parallel interface for printer • Serial in te rfa ce hardw are (async., b isync., e tc .) • M ore available user memory because ROMs and video refresh are bank-switched out  $\cdot$ Memory parity check • Floppy disk capacity 2.4MB • Winchester hard disk available • A battery-driven clock/calendar • Strong, compact, and styled for the office environment  $\cdot$  CP/M  $^{\circ}$  operating system and MBASIC language included BLUA BIA BIAAAUUPA AU AAPTULEEL

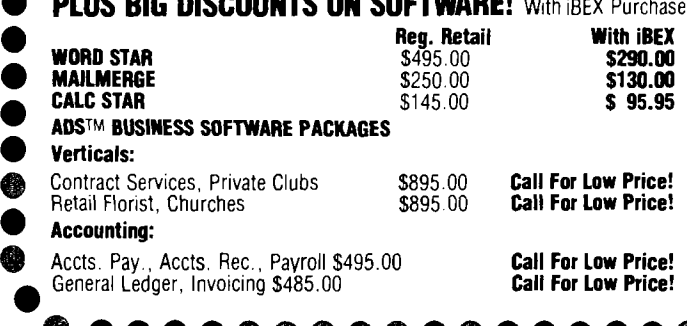

e c e v

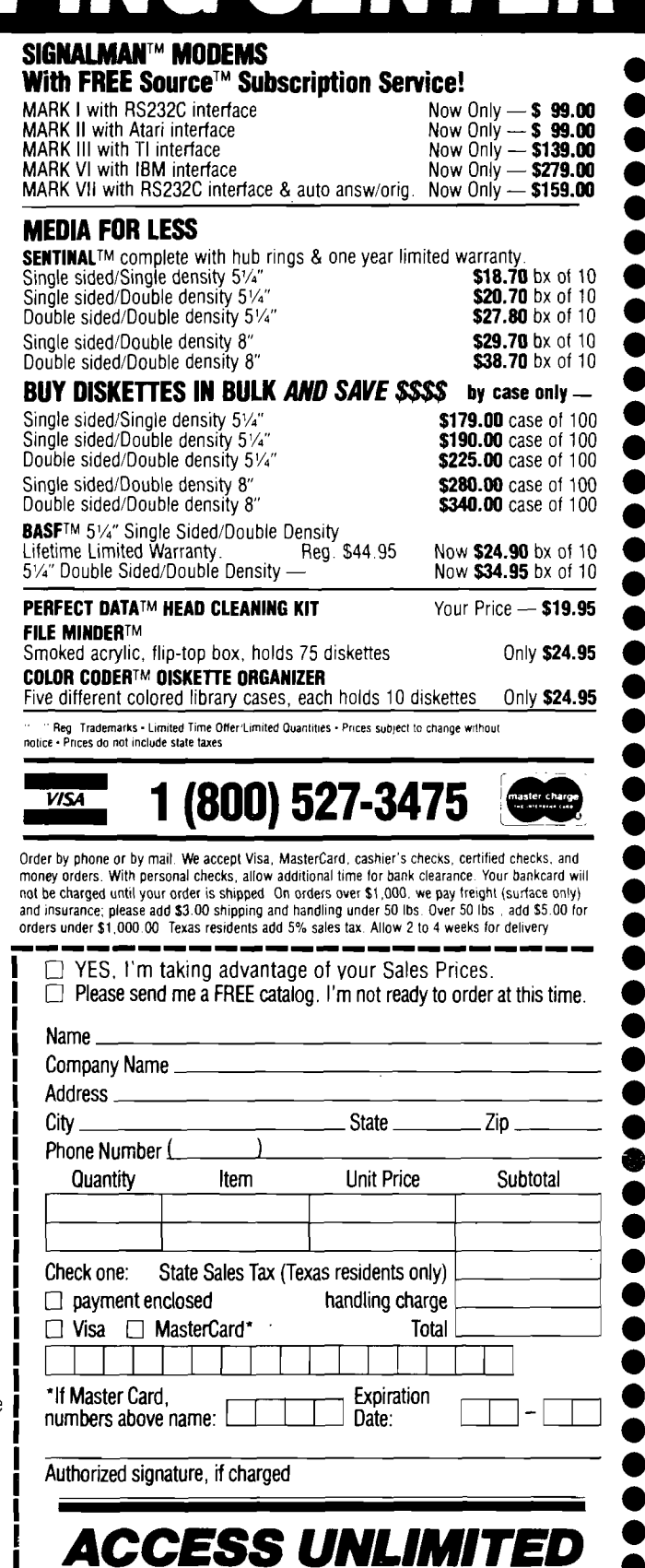

DEPT. N-2/401 N. Central Expwy./Hichardson, Texas /5080 Call For Low Price! | Tel. 1-800/527-3475 214/340-5366 214/690-0207 — Sat. and Evenings Only

*Figure 1:* **The I/O Selectric Typewriter**

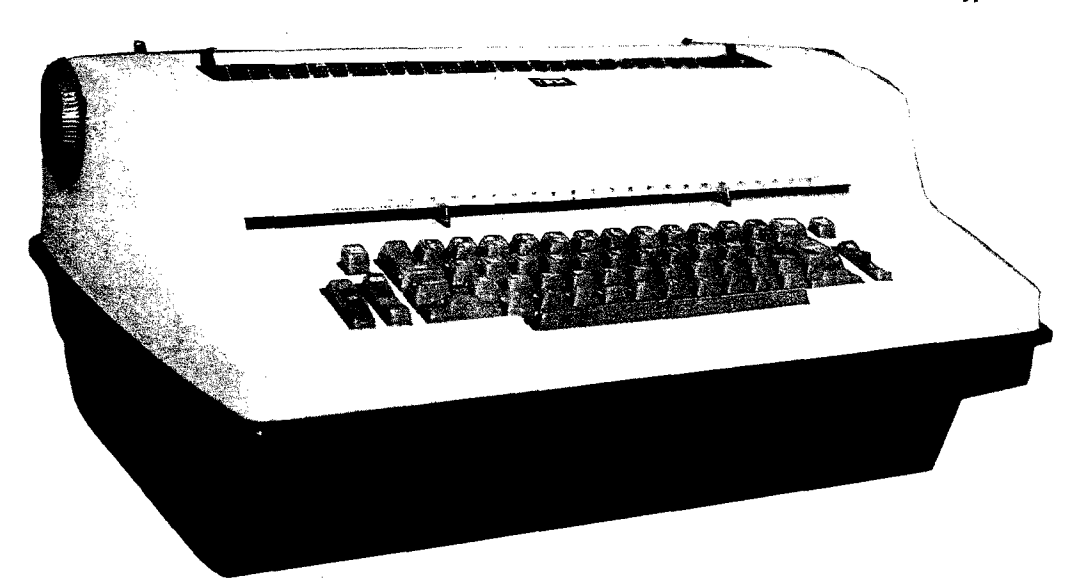

## **The Selectric Word Processor**

**by Louis F. Sander**

**This conversion program uses an IBM Selectric terminal to provide low-cost letter-quality printing to the home computerist.**

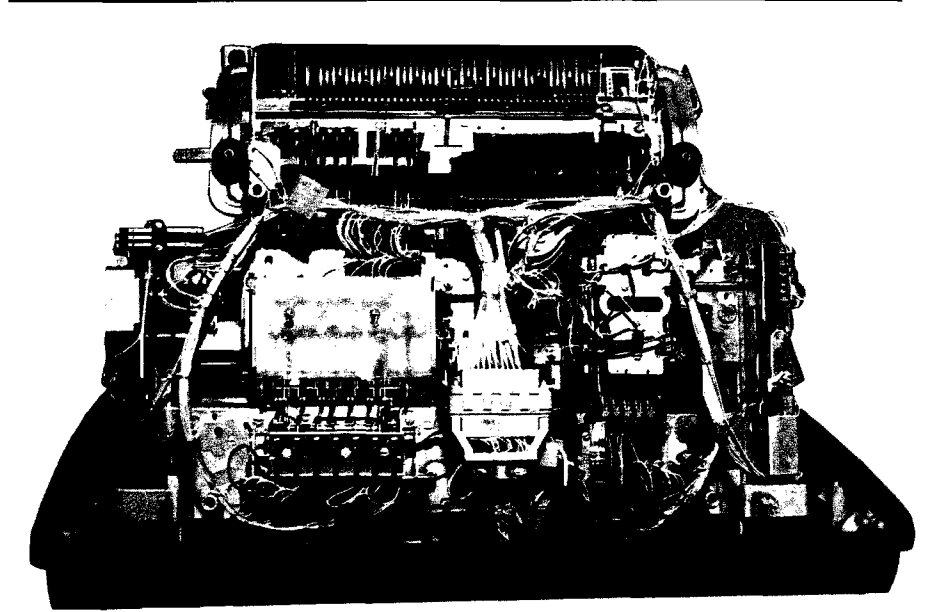

**The I/O Selectric, Interior View**

I n many ways, the IBM Selectric terminal makes an ideal letter-quality printer for the home computerist. It produces nice output at a modest price, and it serves double duty as an excellent electric typewriter for jobs not suited to computerization.

Adapting the Selectric to the computer is a rewarding task, made even more so by the challenge of making it work with the latest word processing software. Several articles on converting the hardware have appeared, but if they mention software at all, they provide only a rudimentary text processor. This article describes my personal adventures in finding a Selectric printer, converting it for computer use, interfacing it to my Commodore PET, and making it work with my full-featured commercial word processing software. With this article and those in the list of references as a guide, the reasonably skillful hardware/software hacker should be able to make a similarly successful conversion.

My project began in 1980 when I became obsessed with getting letterquality output from my computer. At that time the least expensive letterquality printers cost \$2500, and it was rare to find them attached to \$895 personal computers. I wanted to do the job for under \$400 or so, so I began investigating. It didn't take long to find that thousands of IBM Selectric terminals were taken out of service in communications and word processing systems when the much faster daisywheel printers came along. What did take long was to find such a printer that I could afford. One day my persistence paid off and I found *two* Selectric terminals plus a custom desk for \$375 total. They seemed to be in good condition and the price was right, so I bought them. Within a week I had an offer for two more in even better condition for \$200. I bought them, too!

Two articles in a computer magazine and an IBM service manual (see references) got me started on converting the Selectric terminals to microcomputer printers. If you want to make the conversion yourself, you can refer to the same sources for the details.

For many years IBM made several models of a typewriter called the I/O Selectric, the primary purpose of which was computer input and output. An I/O Selectric has additional mechanisms beneath the keyboard, which allow the keys to send electrical signals and allow other signals to control the typing machinery. The extra mechanisms make an I/O Selectric about 5" higher than a standard machine, usually requiring it to be mounted in a cutout in its desk.

#### **Selectric Driver Program**

requires:

PET, IBM I/O Selectric modified and interfaced as described

A group of 24- or 48-volt solenoids drives the Selectric mechanisms when the machine is used as a printer. Seven solenoids are activated in various combinations to energize the 44 printed characters. Other functions, such as the space, backspace, shift, return, etc., are activated by additional singlepurpose solenoids. In some models the space is treated as one of the printing keys. A surge-suppressing diode is connected across the coil of each solenoid.

Since I did not want to use my Selectric's keyboard as a computer device, I disconnected its special mechanisms and devoted all my attention to the solenoids. IBM used a lot of handshaking contacts for timing purposes. Since I planned to do all my tim ing in software, my approach was to remove the existing handshaking contact of wiring and to run my own leads to the solenoids of interest. The result was a machine with lots of space and visibility inside, where before there had been a rat's nest of yellow-colored wire.

The next step was to design a computer-to-Selectric interface — a circuit to let a 5-volt computer port drive all the 48-volt solenoids. Here again a magazine article was helpful as it described someone else's solution to the same problem (see reference 4). I decided to use my PET's parallel user port as the source of the signals to the printer. Since my Selectric contained 13 solenoids, and the user port has only eight lines, I needed some decoding in my interface. A quirk in the Selectric allows six lines to control the seven print solenoids, so I used the six loworder bits from the user port for this purpose. The seventh bit was a control bit, which when high disabled the print solenoids and allowed the others to be controlled by the three low-order bits. I have reserved the eighth user port line for future use when I might decide to use the Selectric keyboard as an input device.

The logic chips in the interface ultimately activate a series of transistors that connect the cold ends of individual solenoids to ground. The hot ends are all connected to a 48-volt power supply, which came with my Selectric desk. Figure 2 is a photograph of the interface, which is built entirely of components available at Radio Shack. Figure 3 is its schematic diagram.

One perversity of I/O Selectrics merits special mention — many of

*(Figure 3 appears on page 47) (Text continues on page 48)*

*Figure 2:* **Interface Board Construction**

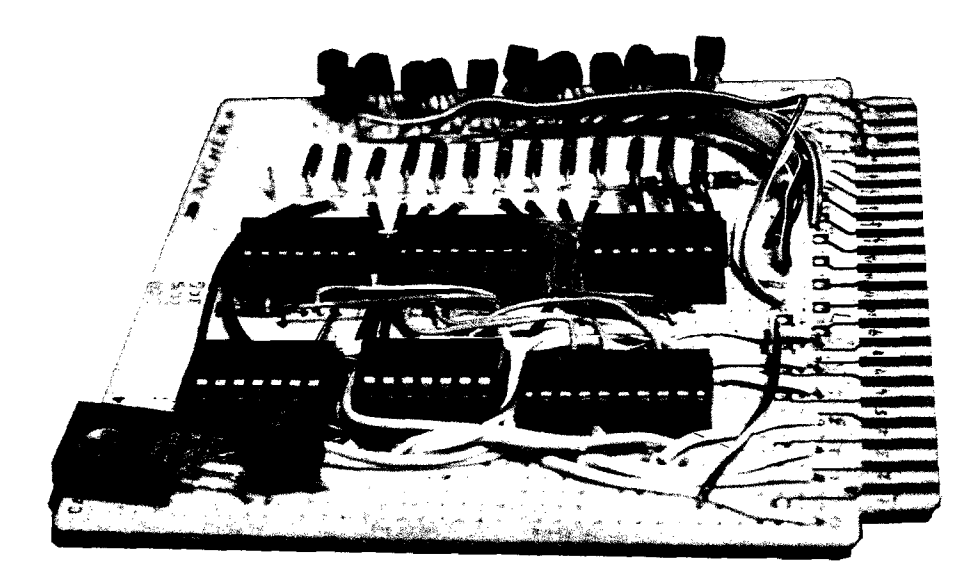

## **INTERNATIONAL** SAVEON. . . COMPUTERS • MONITORS PRINTERS • PERIPHERALS •SUPPLIES\*

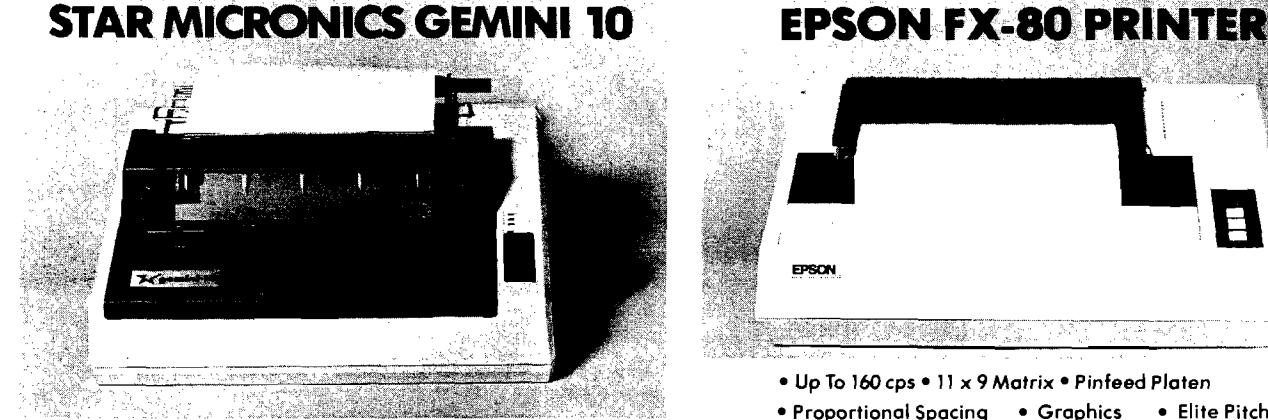

**OMEGA SALE PRICED PRINTER**

**• DOT MATRIX** 

SALE ENDS 6/30/83

#### **SAVE ON LETTER QUALITY PRINTERS**

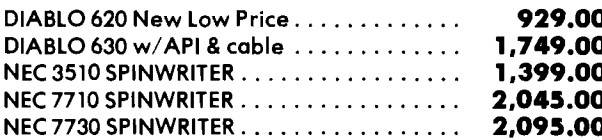

#### **BIG SAVINGS ON ACCESSORIES**

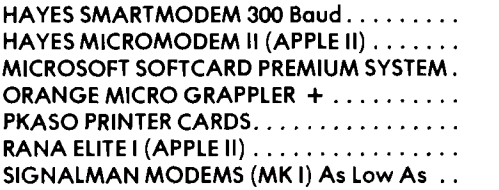

#### **ACCESSORIES & SUPPLIES**

OMEGA Has A Complete Line of Accessories & Supplies for the Apple II and many other Popular Computers by manufacturers like:

- D. C. Hayes M icrosoft Tymac
- M £ R Enterprises Mountain Computers
- Kensington Microware Practical Peripherals
- T.G. Products Videx

#### **SOFTWARE**

Omega Caries Software by the following companies:

- American Business Systems Ashton Tate
- Dakin 5 Innovative Software Microsoft
- Sorcim Stoneware Visicorp

EPSON *A*

- Up To 160 cps 11 x 9 Matrix Pinfeed Platen
- Proportional Spacing Graphics Elite Pitch
- Centronics Parallel Interface Internal 2 K Ram

#### **NOW AVAILABLE FOR IMMEDIATE DELIVERY!**

For Our Price.. .CALL 1 -800-343-0873 TODAY!

#### **DOT MATRIX PRINTER BARGAINS**

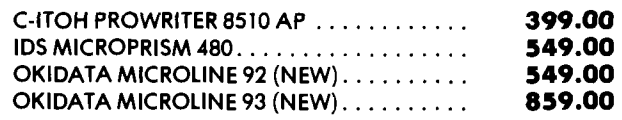

#### **MONITOR SPECIALS FROM OMEGA**

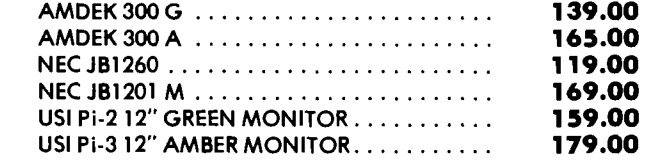

#### **MAGNETIC MEDIA**

OMEGA Stocks Diskettes by:

- Dysan Elephant Maxell Verbatim
- All Equipment Factory Fresh w/ MFT Warranty
- Prices Do Not Include Shipping Charges
- Mass. Residents Add 5% Sales Tax
- All Returns Subject To Restocking Fee

**CUSTOMER PICKUP NOW AVAIL ABLE** 334 R Cambridge St., Burlington, Mass.

(617) 229-6464

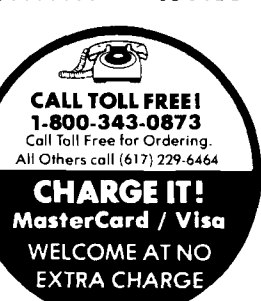

» PRICES, SPECIFICATIONS AND AVAILABILITY OF ADVERTISED MERCHANDISE SUBJECT TO CHANGE WITHOUT NOTICE

**UNADVERTISED SPECIALS ON • COMREX • EPSON • NEC • IDS PRISM • OKIDATA** OMEGA INTERNATIONAL **334 R CAMBRIDGE STREET, BURLINGTON. MA. 01803**

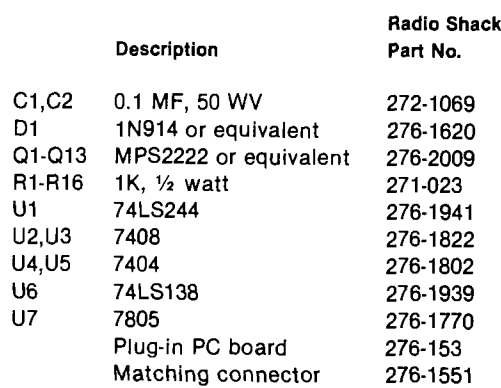

#### **PARTS LIST AND NOTES**

- **1. Some selectrics may have a different group of solenoids. Use circuit A-B** *only* **for Selectrics without a SPACE solenoid.**
- **2. Inputs of all unused gates should be grounded.**
- **3. Power supply voltage can be in 6-35 volt range.**
- **4. Be sure to make + 5 and GND connections to all IC's.**

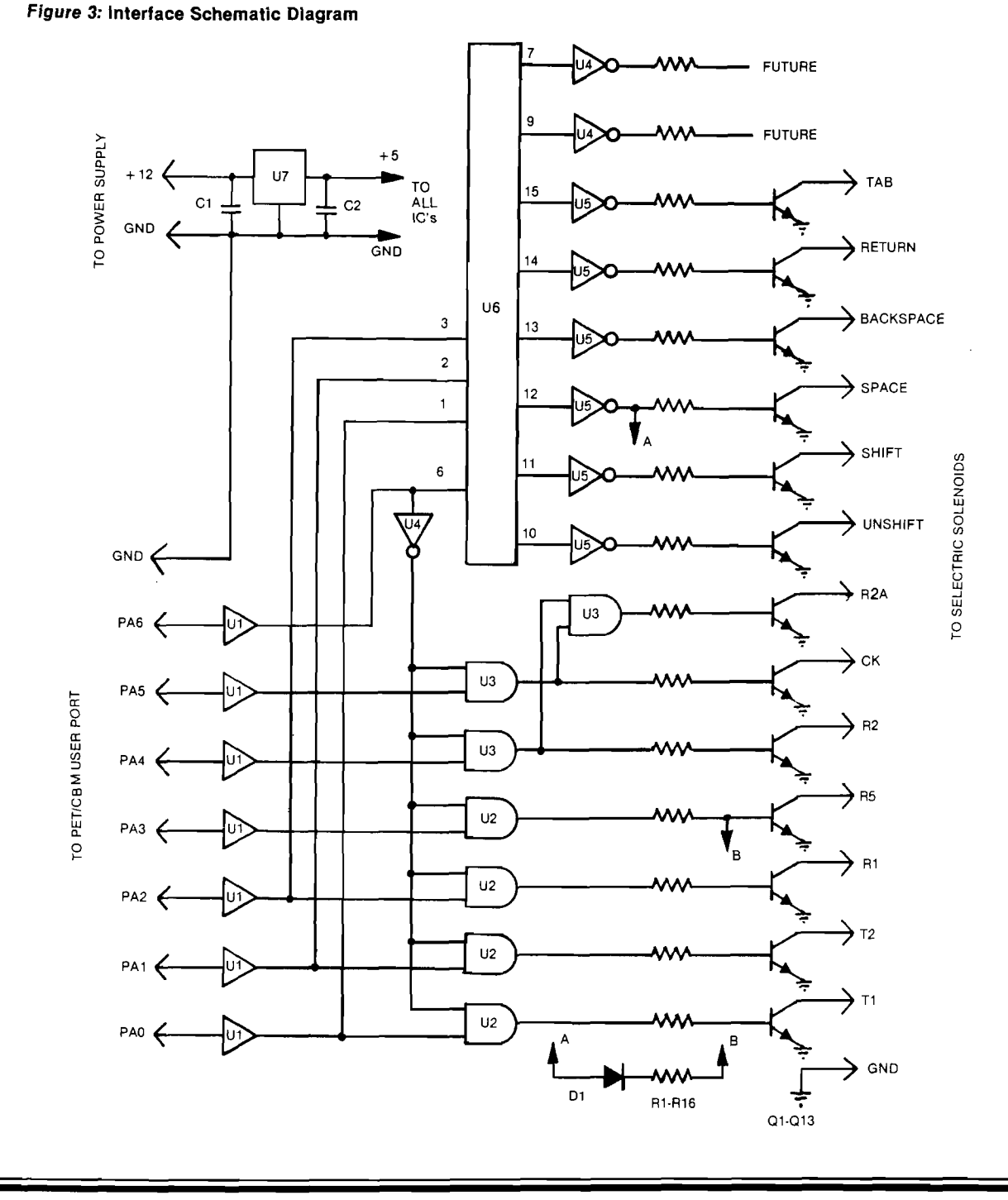

them must be modified before they can use the standard Selectric typing elements, or 'balls', in the standalone mode. Most of the I/O Selectrics had special typing elements, often with all capital letters, and the positions of the letters on the element were nonstandard. The major exceptions to this rule were units used in the old MT/ST word processors, all of which used standard typing elements. The machines with special elements are called 'BCD coded' units, while the others are known as 'correspondence coded' units. The difference is unim-

my driver program (see listing 1); it is the product of many months of evolution and revision, and I feel it is a good solution to the problem of optimizing the performance of a Selectric printer. The major functions of the various sections of the program are described below in the general sequence of their execution.

Line 0 is a dummy line containing a short ML program (shown in hex dump and disassembly in listing 2) to find the end of the word processor text, plus the table that relates the character codes in text to their Selectric

#### **As with any computer application the key to powerful use of the Selectric printer is software.**

portant when the computer is driving the printer because software can select the proper letter, no matter where it is positioned on the ball. But when you use the I/O Selectric as a typewriter, BCD-coded keyboards will only work with BCD typeballs. Converting a BCD unit requires you to alter these mechanical connections so the keys correspond to positions on standard correspondence elements. Although the conversion takes several hours of meticulous mechanical work (see reference 1), it is well worth the effort.

As with any computer application, the key to powerful use of the Selectric printer is software. I wanted to use my word processor (Copy-Writer from CGRS Microtech) with the Selectric, taking advantage of the best features of both. Copy-Writer, like Word Pro and most other word processing programs, stores text in a certain area of memory as images of the characters actually appearing on the screen. I wrote a Selectric driver program that reads the text, converts it to the proper Selectric character codes, and sends them to the printer with the proper timing. Since the driver and the word processor won't fit in memory at the same time, I load Copy-Writer, use it to load the desired text, then replace Copy-Writer with the Selectric driver and start typing.

Because the Selectric has features that work differently than those on most computer printers (margins, tab stops, etc.), the driver program had to take them into account. The accompanying listing is the latest version of 48

equivalents; it also provides several temporary storage locations used later in the program. The 255-character length of this line was achieved by changing its link, as described in reference 5.

Line 110 is used to activate or 'pick' the print solenoids by POKEing the appropriate code to the user port for a time determined by the FOR...NEXT loop. This line is placed early in the program to reduce its execution time. Line 100 keeps it from interfering with the main loop of the program.

Lines 510-550 initializes the main program. The ML at 1190 finds the end of text, then BASIC initializes a series of variables and sets the top of memory to a point below the text area.

Lines 560-740 allow the operator to choose his starting point in text and the number of lines per printed page and to input the settings of the margins and tab stops. These stops are set mechanically on the Selectric then input to the program so it knows where the carriage is positioned.

Lines 120-270 work through the text in memory, printing the characters and returning the carriage at the proper points. When the end of text has been reached, line 270 reloads the main word processor program. (My PEDISK II uses the !RUN command for this purpose — other disk drives will use something else.)

Lines 280-330 bypass any word processor form at control characters embedded in the text since the Selectric has no way to respond to them.

They also activate the tab and backspace and return solenoids when called for. When entering text for Selectric typing, I use the 'less than' key to cause a backspace and the 'greater than' key to initiate a tab. Copy-Writer itself doesn't have characters for these functions because they aren't usually found on computer printers.

Lines 340-380 return the carriage on the first space at the end of a printed line.

Lines 390-440 pause for paper changing, lines 450-500 'pick' three special solenoids, and lines 750-810 allow the temporary suspension of printing for paper adjustment or any other reason.

If you have thought about converting an I/O Selectric for use with your PET, the system described here is proof that it can be done with powerful effect. The same interface and a modified driver should be able to be used with a VIC-20 or Commodore 64, or any Commodore machine having a parallel user port. If you would like more detailed information than is presented here, write to me at the address below.

#### References

- 1. Robert M. Weil, "Converting Selectric Keyboards from BCD to Correspondence Code, Part 1," *Microcomputing,* December 1979.
- 2. Robert M. Weil, "Converting Selectric Keyboards from BCD to Correspondence Code, Part 2, *Microcomputing,* January 1980.
- 3. IBM Corporation, *I/O Selectric Service Manual,* Part No. 241-5737-0.
- 4. William F. Pytlik, "An Inexpensive Word Processor," *MICRO #36,* May 1981.
- 5. Louis F. Sander, "A New Technique for Mixing BASIC and Machine Language," *COMPUTE! #24,* May 1982.

Louis F. Sander lectures on computer subjects for the Special Programs Division of Carlow College. He is the originator of COMPUTER KINDERGARTEN™, a computer familiarization course for adults, and has written articles for many computer-related publications. You may contact Mr. Sander at 153 Mayer Drive, Pittsburgh, PA 15237.

<span id="page-50-0"></span>A comprehensive plotting package to meet the exacting needs for most business, technical, and scientific applications.

#### The most powerful, versatile, flexible and complete plotting package ever developed for the Apple. With data management • statistical analysis • X-Y plotting • PIE Charts • Graphics • Slide Show/replay • and much more.

An OPEN-ENDED SYSTEM with built-in capabilities for CUSTOMIZATION and ADD-ON applications.

#### REMARKABLY POWERFUL

**In one session, using only** THE PRIME PLOT-TER, **you can: Create data files • Perform trend analysis and curve fit regressions • Plot the data, the fit or any function/mathematical subroutine • Save or print any screen at any time • Edit, add or delete** units and then save the file for a **demonstration** . **Over** one hundred **such** replay **files, each full of charts, can be stored on one disk •** Then**. . . sit back and watch a step-by-step REPLAY of the whole show.**

#### HOW DOES IT WORK?

The Prime Plotter is a modular system **where each of its elements, such as the statistics, the plotting routines, and the character sets, can be replaced by another module. Thus, the base system can continuously be extended and enhanced by add-on modules.**

#### **EASE OF USE**

**The** Prime Plotter **is a** menu-driven **system •** Default **parameters are displayed and can be changed before each step •** Simple **and** easily **learned terminology •** Prompts **with legal range for each input \* Value or** expression input **•** Excellent error handling **• Optional** inverse cursor **with top-bottom/left-right scrolling.**

#### EXTENSIVE DOCUMENTATION

**A comprehensive** manual **with step-by-step tutorial and samples to ignite your creativity** • A reference card **•** Demo files **•** Continuous support **with a** free **subscription to our** user newsletter **and periodic new** add-on **Modules (see below).**

#### **FEATURES CHECK LIST**

General: No limit overlay **and/or** frames **within one screen •** Multi-screen display **of both** graphics **and** text • Over 100 colors. Data Management: **Convert DIF files •** Create

**data files •** Edit, transform, add, **or** group **data sets •** Display, save, **or** print **data and statistics.**

#### **STATISTICS**

- **1**. Curve Fit Regressions: **Linear Logarithmic • Exponential • Geometric • Inverse • Inverse Log • Spillman • Nth Order.**
- **2.** Trend Analysis: **Averaging Moving Average • Smoothing • Growth Rate • Frequency & Cumulative histograms • Logistic curve.**
- **3.** Distributions: **Normal Gamma Chi-square tests and contingency table analysis.**

In Addition: User defined functions and subroutines **• Basic stats on any data set (sum, mean, S.D. etc.) •** Customized **Modules (see below).**

#### **X-Y CHARTS**

Options: Data/fit • Log scale • HI-LO • Error bars **•** Axis **of** origin **•** User defined parameters **for frame, axes, tic marks, grids, labels and graph types.**

Graph types & Parameters: **Over 20** symbols **for** scatter **• Variable** line **thickness •** Dotted line **with variable increments • Variable step for** area fill • Bars **with variable width and 6 filling methods in 15 steps •** 3-D bars, **or** 3-D area fill **in 4 directions, variable width and filling step • Up to 15** multiple bars on same tic mark  $\bullet$  10 different **figures for** unique figure **charts.**

#### **T<sup>tm</sup>** For the Apple II + /IIe

#### PIE-CHARTS

User Defined: PIE **size (horizontal & vertical) • Location •** PIE **area used •** 3-D PIE **width •** Unlimited **number of pieces •** Unlimited overlay **of filling methods per piece • 1-4** groups **of** pushed **and/or** exploded pieces.

#### **LABELING**

Two methods, shape table **and a special** character generator, **provide: Uppercase \* Small letter • Greek alphabet • Scientific symbols •** Your own **shapes or character set (compatible with the** Apple Tool Kit **""sets) • Placement in any screen location • 8 different** directions . Multi-level super and sub script . Variable **forward-backward** spacing **• 8 different** rotations **with shapes.**

Designs: Bold **■** Partially bold **(horizontal or vertical) •** Double size **•** Double bold **•** Inverse **type and** double **width, or** double height **characters with the character generator • Additional** 20 unique typeset designs.

Automatic label generation **and** placement **with** justification, prefix **and** suffix **•** Centering **or plotting at predefined locations \*** Manual **placement of several labels in one operation •** Expression, **keyboard** cursor, **or** paddles/joystick **inputs.**

#### GRAPHIC UTILITIES

Inverse/invert, fill, **or** frame **areas, even** copy to **another area •** Free-draw **of lines and shapes.**

#### SLIDE SHOW/REPLAY

**Review your work at any time, stop at any moment and** print **the image or** save **it to disk. With this power, you can design unique** multi-screen presentations **of graphs, titles, data display and stats.** Switch **between the hi-res and the text screens, insert** delays, **plan an** erase, **or** replot **mode, and store the whole show in a fraction of the usually required space. You can also** compress images **for quick load (instead of redraw) and even** chain **files for an** hour-long show.

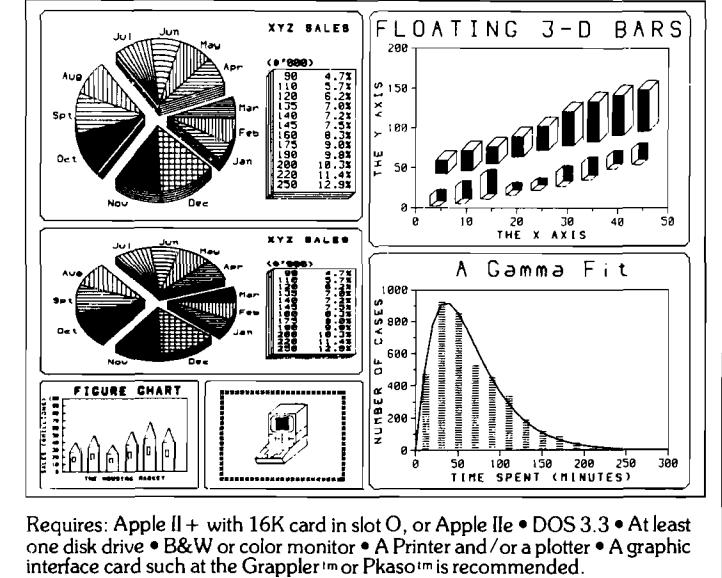

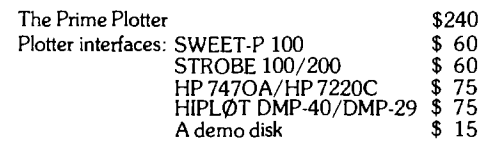

**To order, or for more information, see your dealer or contact:** PRIMESOFT CORP. P.O. Box 40, Cabin John, MD. 20818 Phone: (301) 229-4229: **Personal checks, Visa, MasterCard, or Choice accepted.**

**Dealers: call/write for a dealer kit.**

#### **PLOTTER INTERFACES**

An Add-on disk allows production of high quality outputs with a pen plotter. Any replay file created with the program can be sent to a user defined area on paper. Multiple screens can be easily plotted on one page. The user can define plot size, pen selection, and directly access any of the plotter built-in commands.

#### **COMING SOON**

• PLOTTING MODULES: 3-D • Mapping • Organizational charts

• THE PRIME TYPESETTER Im: For the creation and management of shape tables, character sets, figures, typesetting designs, and much more.

• Customized statistical modules can be ordered for a nominal fee.

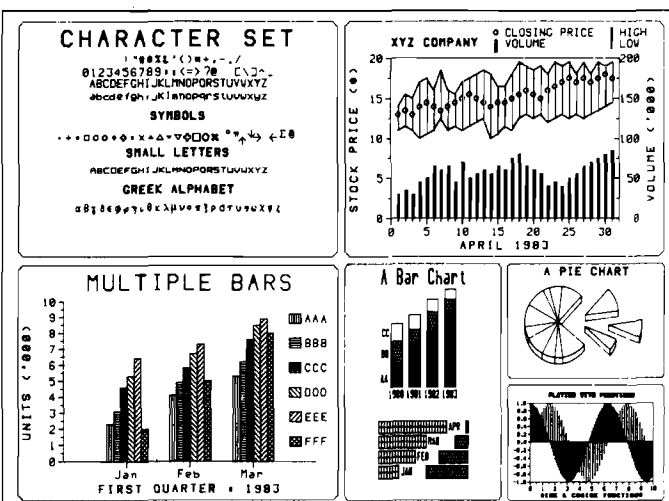

Appe, and Apple looiki are trademarks of Apple Computer, Inc. Grappler is a trademark of Dange Machine in that of the statemark of inferencies of the method in the film of the state of the state in the film of the state in

*Listing 1:* **Selectric Driver Program Listing**

```
e re«H " 3KH8<&gK 3- =2-U2MK# s 9 ! > u. j»JSar_+ rS 1 , '. 3 t /JISSSS^ SB0— .t;
                        r J-r Ltt» II k J 1 _ I- t t t T T t t T T T t t T D T T T t t T t t t t t t t - r E t t t t t 2 + 0 r . ^ t i z _ T
* * * * * H:ngi^-a7i s-Lgi p 
TF5FI ISP- **= + 5 =+==+=**=+=*=+==+; si* =+5*;* * * * * 5 + 5 * * 5 * * * * * * ; + ; a*
 10 rem
 100 *iosub520: -jioto 120
 1 10 pokeur^ r p • ■for i = 1 to 12 :next : poUeup., 0 :re tu rn : rern MM p i c.k 
 120 rern MM. sesr-ch te x t
 130 for \ln=slto1+(et-bt)/sw:print" \blacksquareN" \ln"\blacksquare"
 14 0 b I=b t + s '.'.I M ■■ I n - k 1 ) :e l=b I+s w—k 1 
 150 gets$:i fa$>" "then760160 to r t=b lto e I
 170 p--peek< lt+peek■' t '> > : i tpO; k3then290 : rern MM spec i a 1 char
 180 if(p)k5andnots)or(p(k2ands)thenj=p:gosub460:p=j:rem ** set shift
 190 ifp>k5thenp=p-k2
 200 *iosub 110 :c'=c-»k 1 :r em MM p ri n t cf'iar 
 210 ifc(clthen230:rem ** end of line ?
 220 :i -f:p:=k9orp-"k5therc3osub<350 
 230 nextt:nextln
 240 print:print
 I 250 s - - 1 ;oiosub460 soiosub470
 260 input"20RGAIN <code>limits</code> a$:i fa*= "or left$(a$.1)="y" thengosub590:goto120
 270 s=-1:gosub460:gosub470:poke144,46:poke158,0:poke53.120:! run"m:0":rem**utit
 i 280 reii'i MM spec i a I characters
 290 ifp=192thengosub480:goto230:rem*tab
 300 ifp=193thengosub470 :gosub400 :t=e l:goto230 :rem**ret'n
 310 i t'p-194thenc=c-2 :cjoto200 srerrtfcbkspc 
 320 :i. tp> 194 then t=e 1 :*ioto23Ci :r ern^ctr 1
 330 stop-
 340 rem MM lin e end
 350 i tp :=32and'' peek < t-i-k 1 ;K.>4 5 Vthen-:;iosub4 70 :ciosub400 srem MM dash to 1 by no t dash
 360 ifp=67snd(peek(t+k1)<D32)thengosub470:gosub400:ifpeek(t+k1)=32thent=t+k1
 370 r etur n 
 380 stop
 Jy0 rem MM choj paper 
 400 i t 1 > 0+he ri r e t u r n
 410 s==1:yosub460:print"SCO-HANOE PAPER & HIT "P'S"
 420 geta$:i+a$ chr$(3)then250
 430 i ha.f O ,,r'l, theri420
 440 yoshb610 :r eturn
 450 rem ** special solenoids
 460 p=68 - s:s=nuts:gosubl10:fori=1to50:next:return:rem#flip shift
 470 p=65:gosub|10:fori=60*(c:5)to5*(c+7):next:c=0:l=l l:return:em*ret'n
 4:30 i-1 l"oi00 :nex t sgosuhl 10 s.i-c
 4 90 -F'ji l- lrn-i 1 'tor-fn -1 : i t'1'. <_+pee|.-= T n i v Cpeeh:''.' i > tl lenc-peel< i - pee).- '. I m : :i -rm-'i
 500 i ie.:: t : fo r i =: 1 t o SM - j -'-5 > : t ie.-:: t s t -etuf- n : r em+:t3b
 5:10 i ei'n MM in it ia liz e
 520 svsl 190 :b t—13824 :e t—peel---:o 1 > +256^peek<2> : lt~ 10:50 :-5 »::=40 :up-:;594 71
 5 '3 0 t 1 : k 2=6 4 : !••• 3 -1 2 17 : k 5=6 7 : k 9 - -3 2
 540 t.-oke53,35 :poke59468 ,14 :poke59459 ,255 :pokeup ,0
 550 i fet>30710oret<btthenp int"B310 TFXI IN MEMORY":end
 560 rem ** set up selectric
 570 cm = 155: ln = 1159: lp = 1158: r m = 1173580 i nput "SI^ijNER on tjUBI" : a i : i f le t ti-: , :l > O-'V" thei .580
 5'7|r:i s -: ■ 1 : ' ib460 ; <■.:.■= ! 55 : o(osujj4 70
 i.hi'1 p t i.n t " S I liR T L.N I .!5-l" ■-k.r f • 13 ■ tab1'.:?"' ? : i riputs 1 : i t1 < 1 of s 1: 1 6n ie r i6hm
 610 pi int"LIMES. PO "peek:'b>>chr$(13)"g"+ab(8);;input;;;;+j{ltheni=j:sct.o640<br>620 pokelp.j:input"L MAROIH | NEM";a$
 620 Pokelp - j:input"L. MARGIH
 630 i •;;: ,,,a La£ > s j P ■*= " " ti-(er.700
 640 ifi(ithenprint" ILLEGAL ":goto610
 650 poke lm , 1 :to i-i = l to 1 3 s pr in t "TAB #" i " ftftftl" ' ■ .i nput ^ : 1-: 11 '
 660 "theni-o.n
 670 ifj=Cpeek(lm+i-1)orj)cwthenpokelm+i,cw:i=13:next:i=0:goto640
  r::f:0 p.jt e li" i- i , j s i f',i --c"rl--l ieri :i. -1 3 spi- i nttab9 j " JH" .1
  6"90 ne;:"+. : i 1 1 p-r i t"R HHROlh-l" ' i spokei rn . :i
  700 I-peekr Ip '-1 s c l ;-;peeh'• r in - reel-1m:1 --5
  710 krint:print1" lines/paye."\alpha\,1"spaces,' line.\overline{\bf a}"
  720 fori= lmtorm:printpeek(i)::ifpeek(i)=cwtheni=rm-1
  7 3 0 ne: :l:; pr i n t s pr i n t s poke 144 , 49 
  740 returri
  750 1 eiji MM suspend typinoi 
  7 6 0 1 f =.:$ - c h t $ < 3 the r-i 2 5 8
  770 print " IABBE BARATRESS SPACE TO RESUME TYPIHON"
  780 vie ta^ : i ta.f=" " tiienSJ 0 
  790 .i to.f-^ctii- X ■ 3 > -t|-iei-i250 
  800 gobo780
 331 D. pr i n f i f i MH HI III 179 de f i 166 de jan i 166 de jan i 166 de jan i 166 de jan i 166 de jan i 1
r e "
```
*(More listings on page 52)*

# RENT SOFTWARE BEFORE YOU BUY! **from our**

# **SOFTWARE RENTAL LIBRARY**

# **ACCOUNTS PAYABLE □ MAILING □ SPELLING □ COMMUNICATIONS □ REAL ESTATE □ TAXES □ STOCK MARKET □ INVENTORIES M HEATH/ZENITH 89 8 " You can now RENT the most popular software available for just** <u>ទី</u><br>ទី

**20-25%\* of Manufacturers' Retail Price**

- **Eliminate the risk—rent first!**
- **100% of rental fee applies toward purchase**
- **All purchases are 20% Off of Manufacturer's Suggested List**
- **Rentals are for 7-days (plus 3 days grace for return shipping) SPECIAL INTRODUCTORY OFFER**

**There are now 2 different plans to choose from:**

**Join the Game Group, \$25.00 per year and rent as many games as you like for only 20-25% of Mfrs. Sugg. Retail Price.\***

**Join the Business Group, \$50.00 per year and rent as many business application programs as you like for only 20-25% of Mfrs. Sugg. Retail Price\***

#### **REMEMBER, THESE ARE NOT DEMOS, BUT ORIGINAL UNRESTRICTED SOFTWARE PROGRAMS**

**(complete with manuals in orisinal manufacturers' packages)**

#### **To Immediately Order, or for more information:**

Minimum order, 3 game rentals

UNITED COMPUTER CORP. TOIL Free CALL 1-800 992-7777

**AMERICAN** EXPRESS

**community of the community of the community of the community of the community of the Countries of 1-800 992-8888**<br>Software Rental Library

SUILVVAILE REFILAT LIUI AI Y<br>Cub ex City California

CUIVET CIty, COIIIOITIID Canadian Orders Welcome

ACCOUNTS PAYABLE  $\square$  MAILING  $\square$  SPELLING  $\square$  COMMUNICATIONS  $\square$  REAL ESTATE  $\square$  TAXES ' Plus postase and handling **EDUCATIONAL □ ACCOUNTS RECEIVABLE □ WORD PROCESSORS□ DATA BASES□ LANGUAGES □ GRAPHICS** 

္လ

 $\square$  STOCK MARKET  $\square$  INVENTORIES  $\square$  HEATH/ZENITH 89

oo **to** o L., *O*

□

≨

□

in □

 $\Box$ 

ACCOUNTING □ SPREAD SHEETS □

 $\tilde{\mathbf{r}}$ 

n > *r<sup>~</sup>* □

O m Z

□ ■o

**\$** 50**o**

L.,

a m Z m *73 >*

## $\boxed{\color{blue}\mathbf{0}}$ *Listing 2:* **Driver** *Program Dummy Line* **Listing 3**

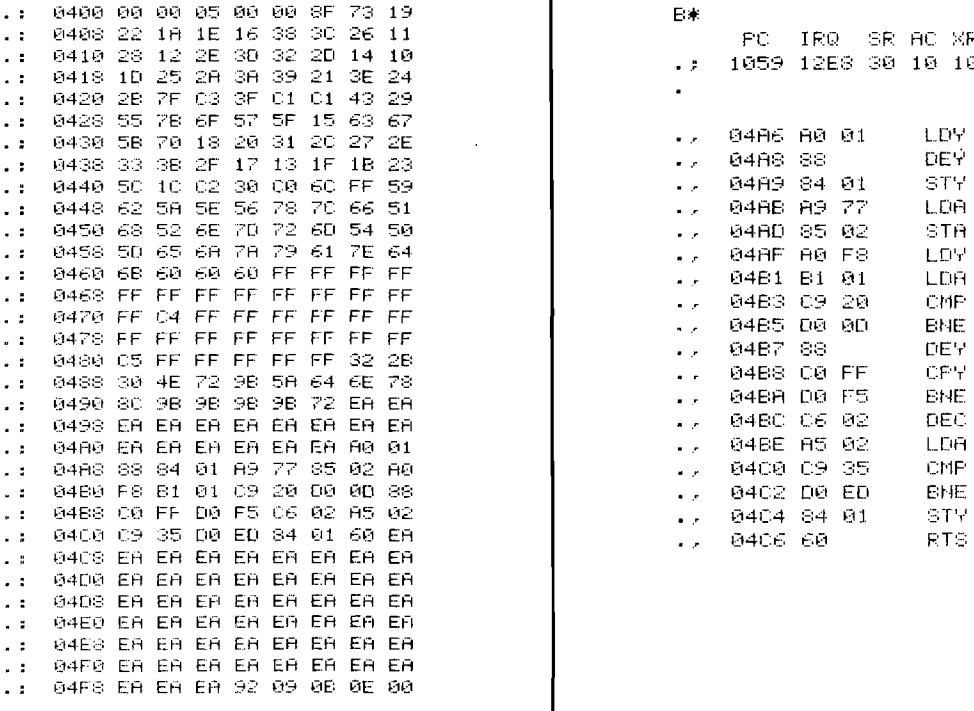

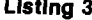

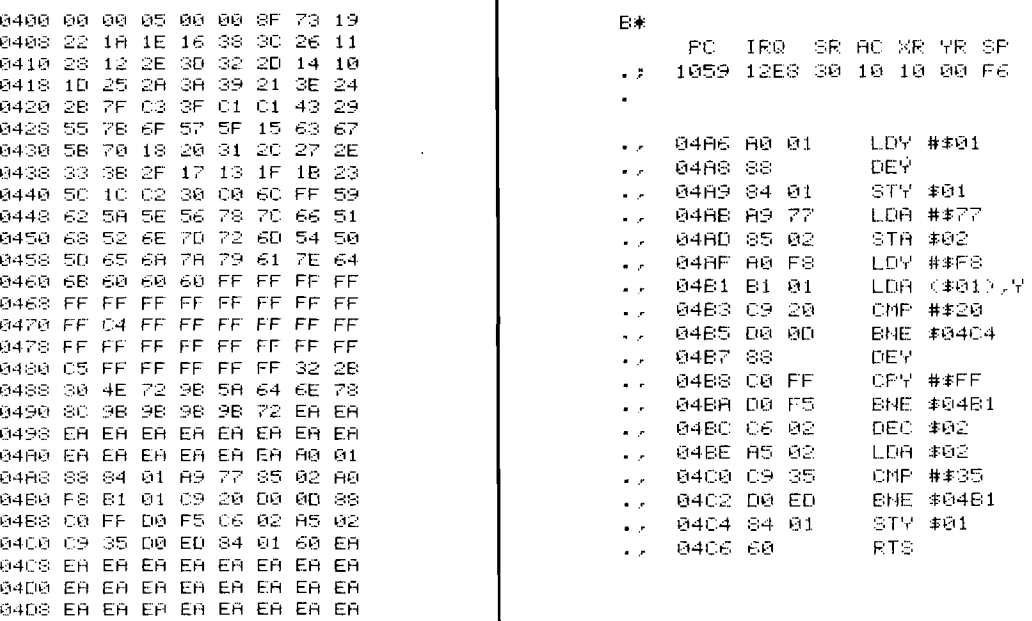

#### *MICRO*

#### **VIC-20**

## $NEWS$  FLASH!

#### INTERESTING SOFTWARE AUGUST 1983

#### GRAFDOS NOW AVAILABLE FOR CBM-64

After a year of development. GRAF-DOS, an enhanced new disk operating system will make life easier for thousands of disk owners. No longer do you have to use the cumbersome wedge, GRAFDOS provides over 40 new commands for both DOS and BASIC. Below is a list of new commands:

#### DOS COMMANDS

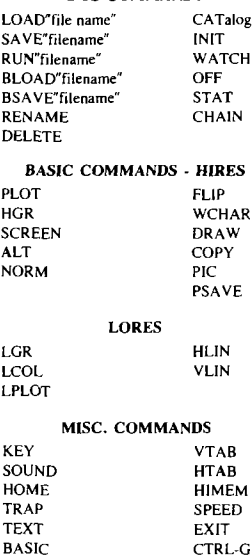

As an added bonus, GRAFDOS includes the MINI-MON, a powerful machine language monitor and miniassembler with 20 commands! (See description below.)

The disk also comes with sample programs and demos including a music generator!

This is a DOS that every CBM-64 owner should have on every disk!

ORDER NOW! ONLY ....... \$39.95

#### MINI-MONITOR NOT SO MINI!

A powerful machine code monitor which is not so mini has 20 commands to: Disassemble 6502 code Examine memory Text dump Move memory Hunt memory for a string Fill memory with any byte

HEX - DEC conversion Edit code Mini-assembler Switch kemal to RAM Switch BASIC to RAM The only thing mini in this monitor is the price! VIC-20 version requires 8K expansion. **Cassette ................................... \$15.95 Disk ........................................ \$19.95**

#### PROTECT YOUR INVESTMENT WITH ATTRACTIVE DUST COVERS!

After investing several hundred dollars in a computer or disk drive, protect it from harmful dust or liquid spills. Dust covers are made of durable, water resistant, brown canvas.

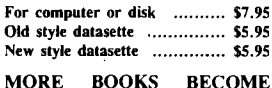

#### AVAILABLE FOR VIC-20

Our selection of books is becoming larger with special discounts for our customers! UST OUR<br>LIST PRICE<br>1995 1595 KIDS AND THE VIC 19 95 15 95<br>Vict 20 USERS GUIDE 15 95 11 95 VIC 20 USERS GUIDE 15.95 11 95 VIC GRAPHICS 12 95 9.95 VIC GRAPHICS 12.95 11.95<br>VIC GRAPHICS 12.95 9.95<br>VIC REVEALED 12.95 9.95

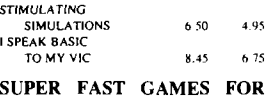

#### THE VIC 20

New aliens have been found invading thousands of VIC's. They come in all shapes and sizes terrorizing VIC owners everywhere. Now, you too, can shoot it out with these menaces!  $\Delta$ ur

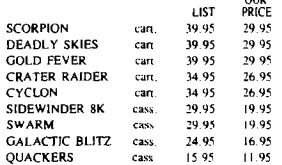

#### **CBM-64**

#### PEN P.A.L. HELPS PROGRAMMERS

P.A.L., which stands for Programmers Aids and Logs, is a perfect complement with the Users and Reference<br>manuals. It provides 95 pages of color coded tear-out worksheets including: REFERENCE charts

CHARACTER worksheets

SCREEN layouts EZ GRAPH graphic aids FLOW CHARTING aids

TRICKS AND HINTS TAPE CASSETTE log book

BASIC dictionary

This is sure to become a MUST item for every programmer. Regularly \$9.95, our price is only \$7.95.

#### STELLAR TRIUMPH

A great new. all machine code game is  $a$ vailable for your CBM-64 Features exciting hires color graphics and spectacular sound effects. A two player game with many variations such as reverse gravity, bounce back, speed control, and more. Prepare yourself into an all-out space battle.

From H.A.L. Labs tape or disk ............................... \$24.95

#### **INTERESTING SOFTWARE**

21101 S. Harvard Blvd. Torrance. CA 90501 (213) 328-9422

Visa/MC/Check/Money Order - Add \$2.00 CA residents add 6'/2% sales tax. Dealer inquiries invited.

#### **Products for Commodore, Atari, Apple, and others!**

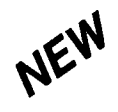

THE MONKEY WRENCH II A PROGRAMMERS AID FOR ATARI 800 NEW AND IMPROVED - 18 COMMANDS PLUGS INTO RIGHT CARTRIDGE SLOT

If you are a person who likes to monkey around with the ATARI 800, then THE MONKEY WRENCH II is for you!! Make your programming tasks easier, less time-consuming and more fun. Why spend extra hours working on a BASIC program when the<br>MONKEY WRENCH can do it for you in seconds. It can also make backup copies of boot type cassette programs. Plugs into the right slot and works with ATARI BASIC cartridge.

The MONKEY WRENCH provides 16 direct mode commands. They are: AUTO LINE NUMBERING — Provides new line numbers when entering BASIC program lines. HENUMBEH — Henumbers BASIC's line numbers<br>including internal references. DELETE LINE NUMBERS<br>-- Removes a range BASIC line numbers.

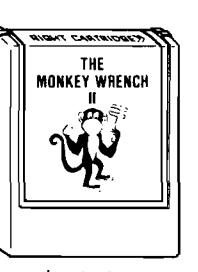

#### **\$59.95**

VARIABLES — Display all BASIC variables and their current value. Scrolling — Use the<br>START & SELECT keys to display BASIC lines automatically. Scroll up or down BASIC pro-<br>gram. FIND STRING — Find every occurrence of a str occurrence of a string and replace it with another string. MOVE LINES — Move lines from<br>one part of program to another part of program. COPY LINES — Copy lines from one part<br>of program to another part of program. FORMATTED special line format and automatic page numbering. DISK DIHECTOHY — Display Disk<br>Directory. CHANGE MARGINS — Provides the capability to easily change the screen<br>margins. MEMORY TEST — Provides the capability to test RAM mem SION - Converts a decimal number to a hexadecimal number. MONITOR — Enter the machine language monitor.

In addition to the BASIC commands, the Monkey Wrench also contains a machine language monitor with 16 commands used to interact with the powerful features of the 6502 microprocessor.

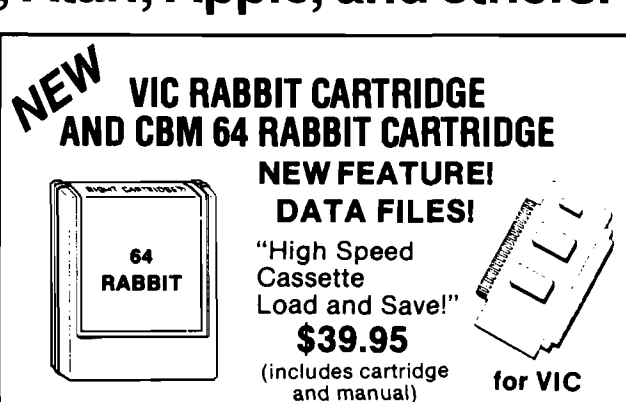

Don't waste your Life away waiting to LOAD **and SAVE programs on Cassette Deck.**

Load or Save 8K in approximately 30 seconds! **Try it— your Un-Rabbitized V IC or 64 takes almost 3 minutes. It's not only fast but VERY RELIABLE.**

Almost as fast as 1541 Disk Drive! Don't be foolish — Why buy the disk when you can get the **Rabbit for much, much less!**

Allows one to APPEND Basic Programs! **Easy to install — just plugs in.** Expansion Connector on rear of the VIC Rabbit. **W orks with or without Expansion Memory.** Works with VIC or 64 Cassette Deck. 12 Commands provide other neat features.

**Fast Data Files - two data file modes. Also Available for 2001, 4001, and 8032.**

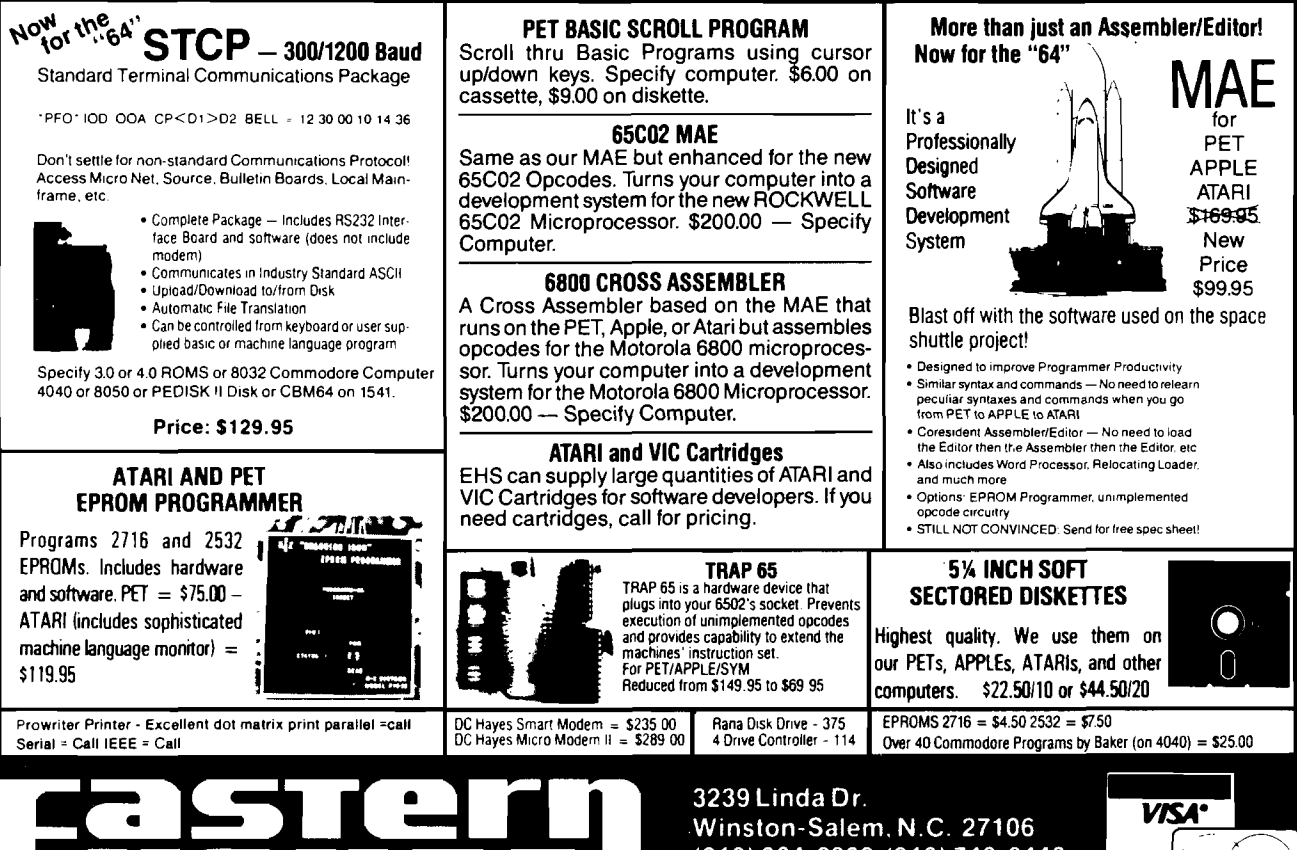

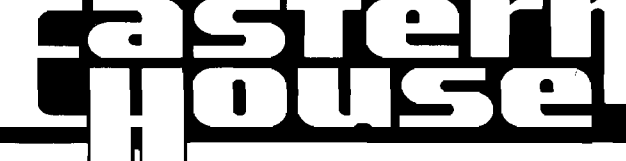

**(919)924-2889 (919)748-8446 Send for free catalog!**

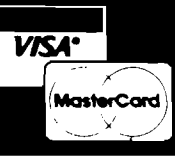

## **How Much Is It W o rth?** \* **<u>1</u>**

#### Computing the Net Present Value of an Investment

**by Brian J. Flynn**

**Computation of net present value is an important consideration; costs and benefits occur in the future as well as the present because money has value over time.**

onsumers, government manawomen often face the dilemma of how best to spend scarce resources. Resolution of this problem entails evaluating alternatives whose costs and benefits occur in the future as well as the present.

 $\blacklozenge$ 

A consumer who wants to buy a new car, for example, may tally the costs of three models, each with a different sticker price and recurring cost of operation. Differences in recurring costs may be due to differences in fuel efficiency (miles per gallon), price of insurance, and frequency of repair. Since costs are partly incurred in the future and since money is valuable over time, computation of net present values is desirable. Net present value is the amount of money needed today to generate a future cash flow. This article explains net present value in more detail, and gives an example of its use, applying the BASIC program listed here.

#### **Net Present Value**

**54**

Almost no one in today's economy would willingly part with \$1,000 in return for merely \$1,000 a year hence. This is because inflation would diminish the purchasing power of the \$1,000 and because this sum, properly invested, would likely produce a "real" return, or a yield above and beyond the rate of inflation. Hence, a person might lend \$1,000 for one year only if promised \$1,000 plus 15% interest at the end of the period. It is this rate of interest that links money today and tomorrow.

gers, and corporate men and tomorrow's by compounding the rate of Today's dollars are translated into interest. Conversely, tomorrow's are converted into today's by discounting. Each operation is the inverse of the other. Let's first discuss compounding. Five dollars (\$5.00) invested at 15% interest per annum, compounded once a year, yields \$5.75 at the end of *12* months  $($5 + $5 \times 0.15 = $5 \times 1.15$  $=$  \$5.75). And as figure 1 shows, the \$5.00 investment doubles in value after about five years  $($5 \times 1.15^5 \text{ N}10]$ . Interest need not be compounded just once a year, however. In fact, it may be compounded any number of times, as table 1 shows. But when interest is compounded more than once a year, nominal and effective interest rates differ. For example, \$1.00 invested at 15% interest, compounded every six

months, yields approximately \$1.1556 at the end of one year  $\left[\frac{\$1 \times (1 + 0.15/2)^2}{2}\right]$ \$1.1556], While the nominal interest rate is 15.00%, the effective rate is about 15.56%.

Discounting is the antithesis of compounding. Hence, \$5 invested today at 15% interest, compounded annually, yields \$5.75 in one year, and \$5.75 in one year is worth \$5 today  $( $5.75/1.15 = $5].$  The first process involves compounding and the second discounting, as figure 2 shows. Similarly, \$50 two years from now is worth about \$37.81 today  $(\$50/1.15^2\%$ \$37.81. And the present value of  $$100$  in "n" years is  $$100/1.15$ <sup>n</sup>. Following this logic, the formula for computing the net present value of an investment, with interest compounded annually and with dollars spent or received at the end of each period, is:

Net Present Value = R<sub>0</sub> + 
$$
\frac{R_1}{(1+r)} +
$$
  
 $\frac{R_2}{(1+r)^2} + ... + \frac{R_n}{(1+r)^n}$ 

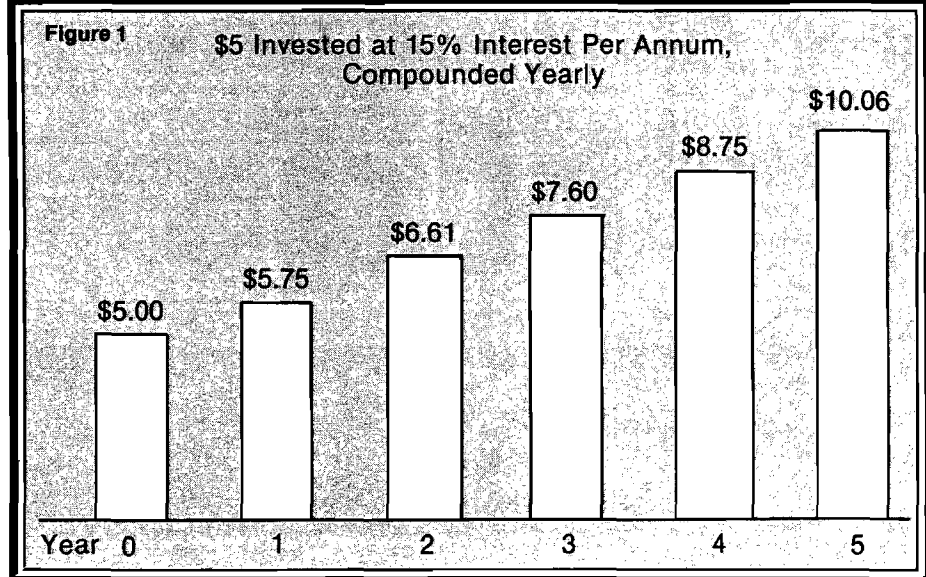

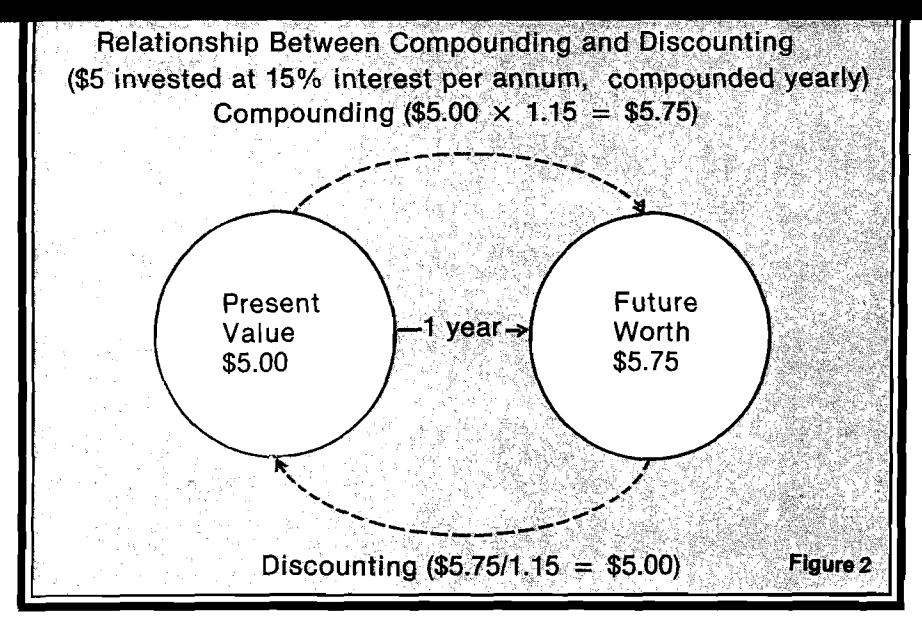

 $R_0$  is initial net revenue (revenue minus cost) of the proposed project, and is always either zero or a negative number. This is because building a new factory, for example, involves an immediate expenditure (cost of construction) but yields no immediate return. Next,  $\mathbf{R}_1$  through  $\mathbf{R}_\mathrm{n}$  are the annual net revenues expected during the investment's life. Finally, r is the interest or discount rate, and n is the number of years in the cash flow.

If we decide to discount interest twice instead of once a year, the formula changes to:

Net Present Value = R<sub>0</sub> + 
$$
\frac{R_1}{(1 + \frac{1}{2}r)^{2 \times 1}}
$$
  
+  $\frac{R_2}{(1 + \frac{1}{2}r)^{2 \times 2}}$  + ... +  $\frac{R_n}{(1 + \frac{1}{2}r)^{2 \times n}}$ 

Similarly, when quarterly discounting is desired, r is divided by 4 and the exponent becomes 4 multiplied by the appropriate year. The computer program lets you use any frequency of discounting that you want.

But what discount rate (r) is appropriate? Theoretically, the "correct" discount rate is the opportunity cost of the investment, or the next best available rate of return. But opportunity cost is difficult to measure, and varies from firm to firm and from private to public sector. In the private sector, a measure of a firm's cost of capital is probably a good approximation for r.

#### **An Example**

Let's say you want to buy a microcomputer system to reduce number crunching in your shoe store. Your estimates of costs and benefits of two alternative systems are:

#### **Estimated Net Revenue**

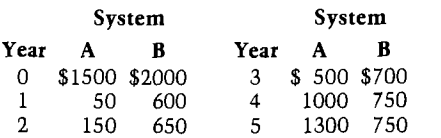

Each system, consisting of a CPU, video screen, disk drive, printer, and software, is expected to last five years, with no salvage value. System A costs \$1500 but should save \$3000 over its life (net saving  $= $1500$ ). System B, on the other hand, costs \$2000 but saves \$3450 over five years (net saving  $=$ \$1450). Since A saves more, do you purchase it instead of B?

Since money has value over time, you can always put your money into government bonds and earn about 15% per annum. Hence, you should decide which system to buy by comparing net present values. With  $r = 15\%$ , and with interest compounded once a year, the net present value of system A is:

$$
\frac{\$1500 + \frac{\$50}{1.15} + \frac{\$150}{1.15^2} + \frac{\$500}{1.15^3} + \frac{\$100}{1.15^3} + \frac{\$1300}{1.15^4} + \frac{\$1300}{1.15^5} \approx \$204
$$

Similarly, the net present value of B is approximately \$275. Therefore computer B is the better buy.

*(Continued on next page)*

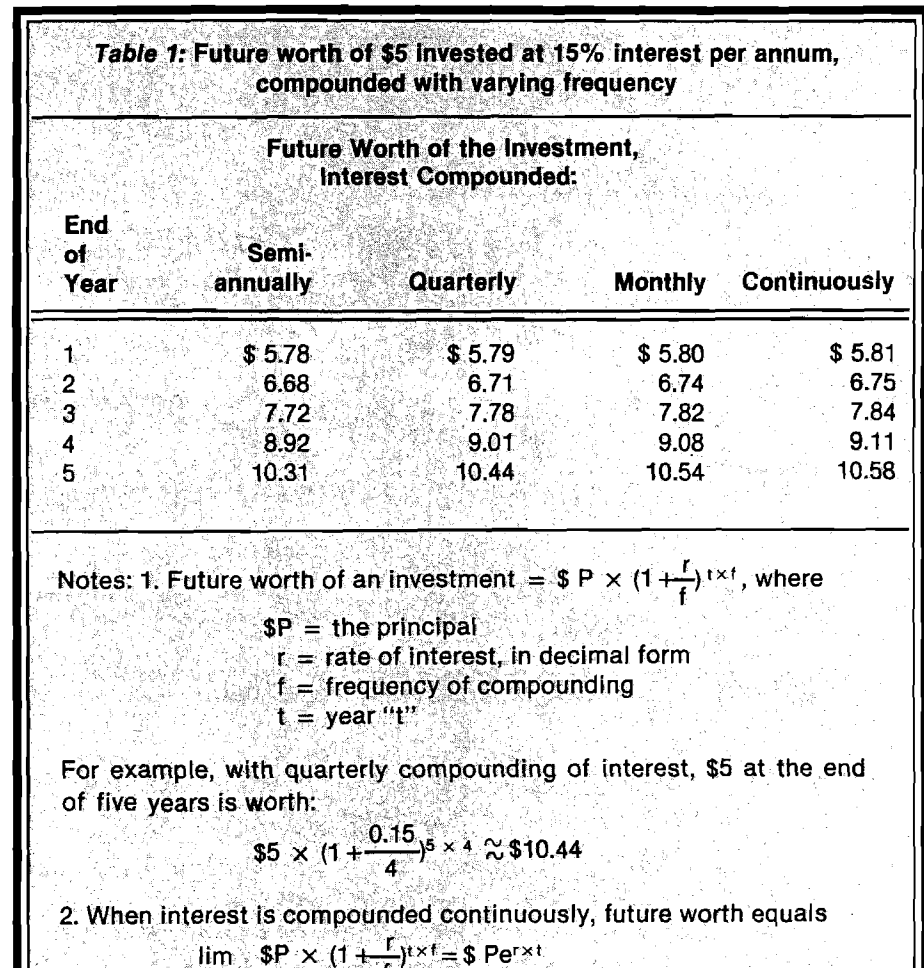

MICRO **55** 

 $t \rightarrow \infty$ 

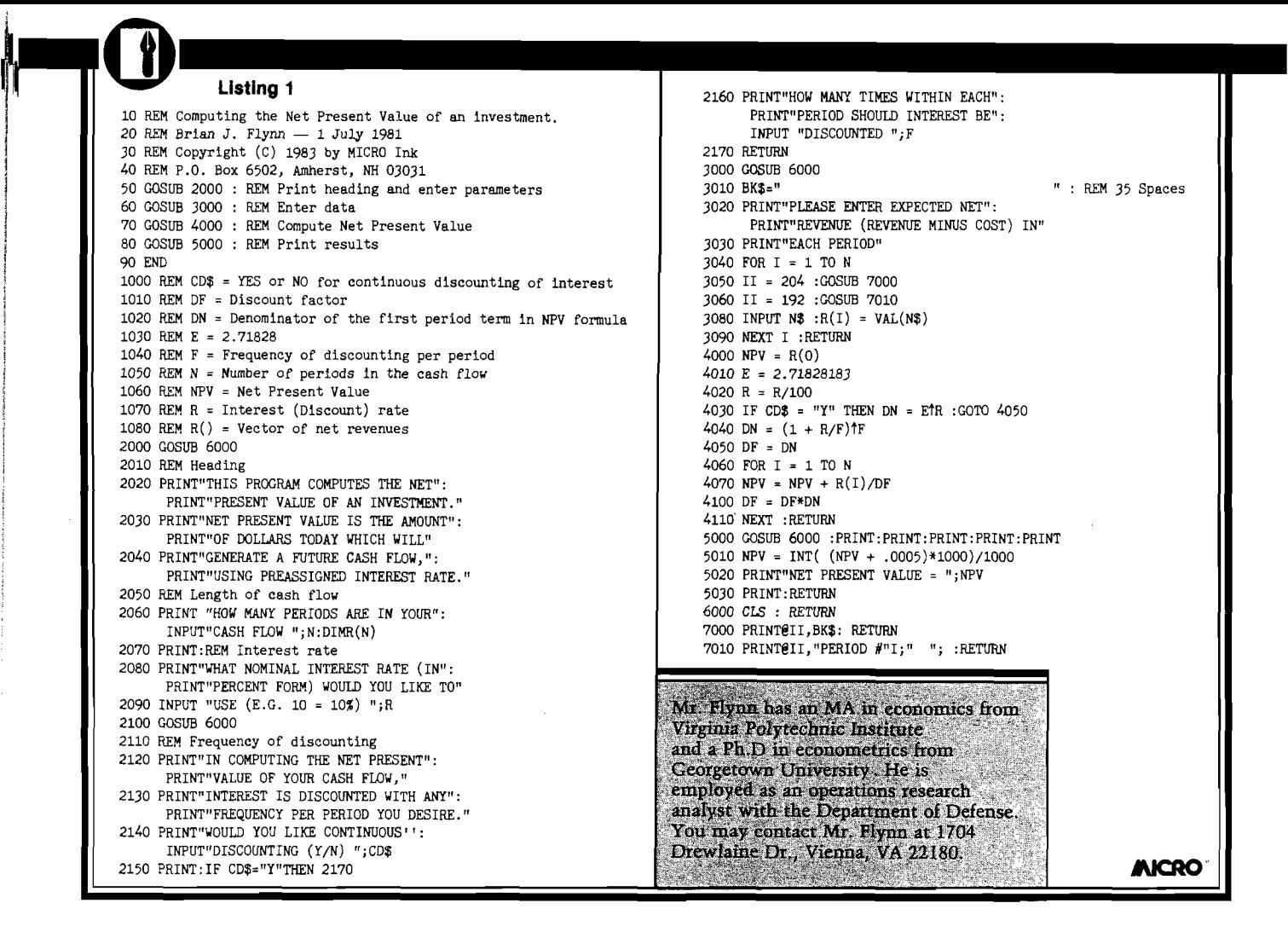

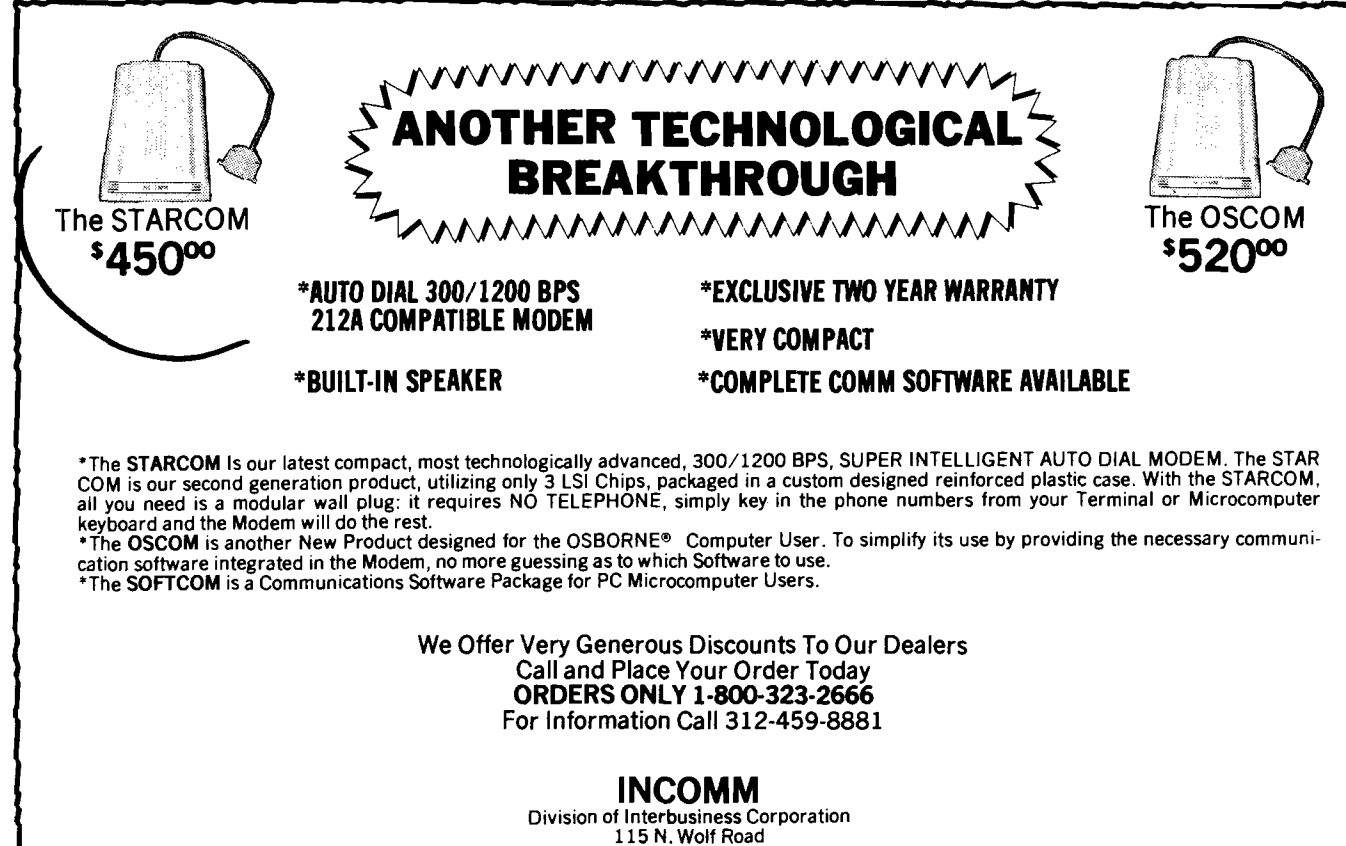

**Wheeling, IL 60090**

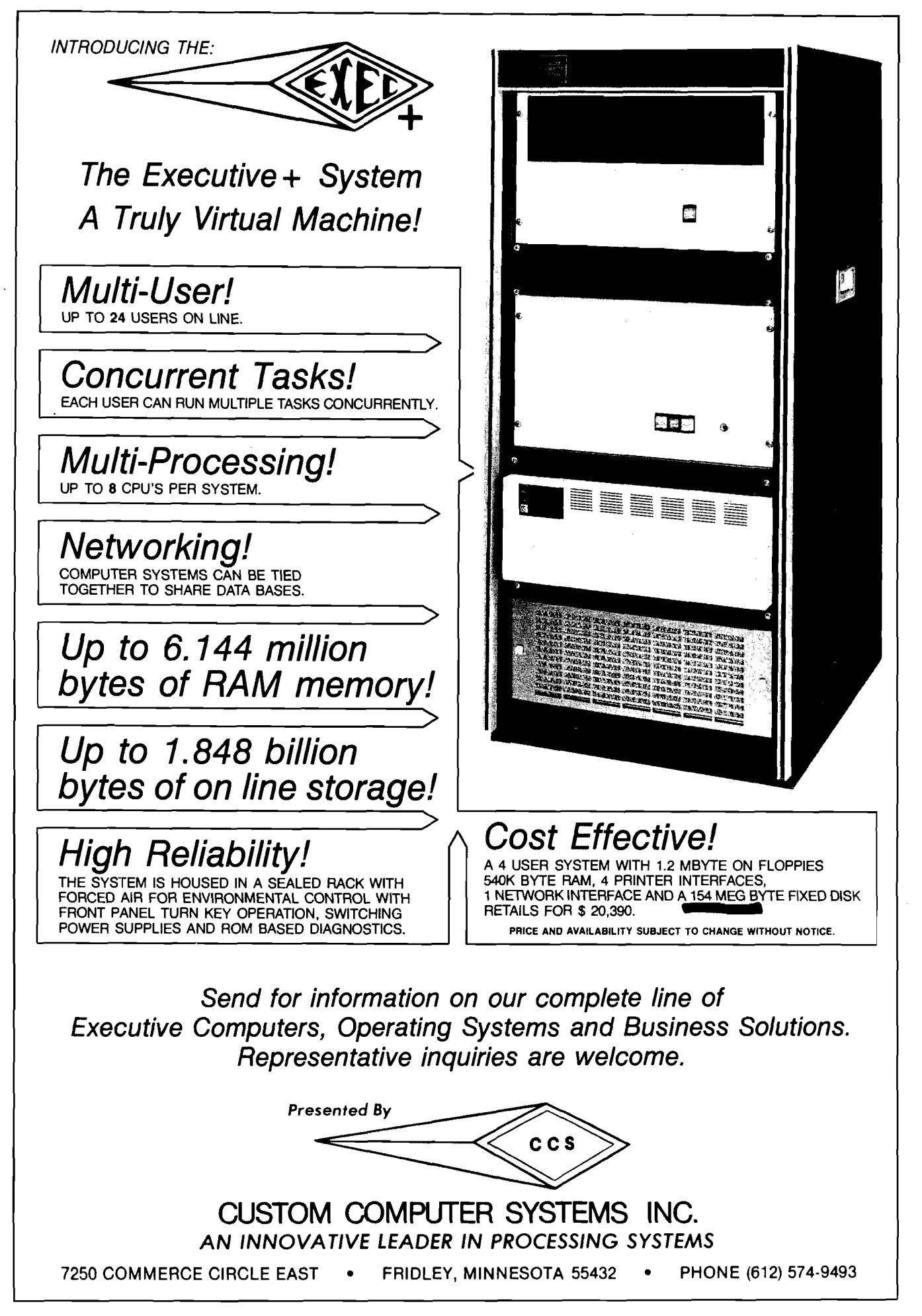

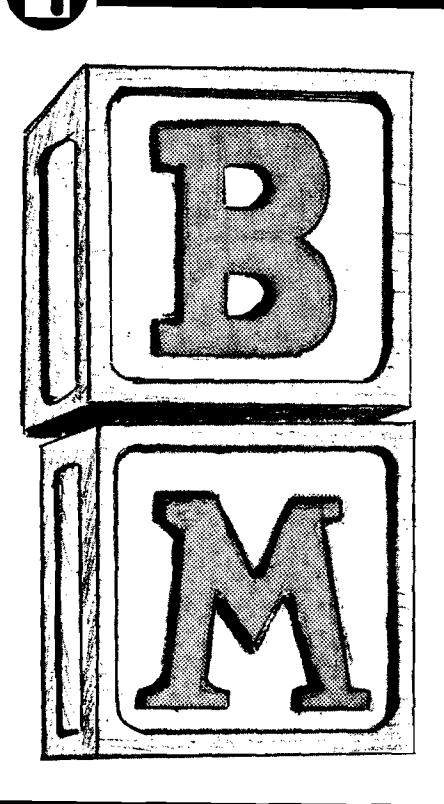

# A Machine Code **String Array Sort** for OSI

**by John Rippon**

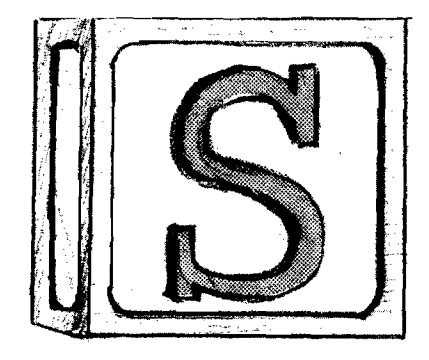

**This machine-language program sorts the members of a string array into alphabetical order In far less time than would be needed using BASIC.**

routine called for in a number of my programs sorts students' names into alphabetical order. The task of putting strings into alphabetical order can, of course, be tackled in many ways. If the strings are stored in a BASIC program as members of a string array then you may choose either to rearrange the string array directly, or to create a pointer array, additional to the\* string array. The successive members of the pointer array are integers corresponding to the string array subscripts when the strings are placed in alphabetical order. The two methods are illustrated in figure 1.

Which method is used will depend on the exact application. The machine code routine described here is a direct sort and uses the rather inefficient, but easily understood, bubble sorting technique. It is called in a BASIC program by the USR function.

#### **Bubble Sort**

The bubble sort compares adjacent pairs of strings and swaps pairs in the wrong order. The first and second strings are compared and swapped if necessary, followed by the second and 58

third, and so forth. After the last pair has been checked the process is repeated from the first and second strings again. One less string needs checking on each successive pass through the list since the last string of each pass is placed in its correct position. Eventually all strings will be in correct order. For N strings, the number of passes through these successively diminishing loops before the order is correct is N-l in the worst case. In this case the last string has to bubble its way, one place at each pass, up to the top of the list. (Some increase in efficiency can be made if the order of checking the strings is reversed on alternate passes.)

In BASIC, the string bubble sort routine looks like listing 2.

This method is fine, in theory, but two major difficulties arise when using such a program on the C1P. First, the number of swaps required to sort a randomly distributed list of N strings is approximately proportional to N squared so that, as the number of strings is increased, the time required to make the sort may become inconveniently long. Second, and more important, everytime a string swap is made the three assign-

ment statements on lines 1050 and 1060 each cause a string to be added to the string storage area in RAM. If N is too large, the number of swaps needed will cause the available string storage area to be filled; the now well documented garbage collector string array bug in the Microsoft BASIC-IN-ROM will be encountered. Unless you have made one of the software or firmware modifications to eradicate the bug it will indicate its presence by a continual flicker of the video screen at about 1 *Yi* second intervals while it goes around an endless loop looking, unsuccessfully, for places to relocate your strings. In practice, I found about 40-50 strings with an average length of 15 characters to be the upper limit on my 16K RAM machine before running into trouble.

#### **String Vector Swaps**

Since we are not creating any new strings but rather just swapping the order of the existing ones, adding further strings to RAM, as described above, is redundant in a bubble sort routine. In O.S.I. BASIC every string array element has a 4-byte pointer that contains information on the length of the string and the address in RAM at which the string is stored. Thus, whenever two strings require swapping all you need to do is swap their two 4-byte pointers. While such a swap routine could be written in BASIC, the

high-speed nature of machine-code operation makes the latter mode of programming a better idea. Listing 1 shows the machine code bubble sort routine, which easily fits into the unused page 2 area of RAM in the CIP.

The routine is called within a BASIC program by the statement  $S = USR(N)$ , where N is the variable standing for the number of strings to be sorted, and S returns the number of passes through the list for the sort to be completed.

To keep the routine as short as possible its use is limited to sorting one array in any one BASIC program. This array is identified by inserting an appropriate DIM statement ahead of any other array reference in the BASIC program.

The strings to be sorted must have subscripts 1 to N inclusively. The machine code is position independent.

#### **How It Works**

The routine bears a close analogy to the BASIC program in listing 2. The zero-page locations used in the

routine are:

- \$24,\$25 pass count, analogous to I in listing 2.
- \$26,\$27- string count, corresponds to J \$28,\$29- contains the address minus one of the current string pointer
- $$2E$  swap flag.  $00 =$  no swaps, FF = swap made in last pass
- \$31 to \$37 the pointers for the current pair of strings being compared are stored in these locations

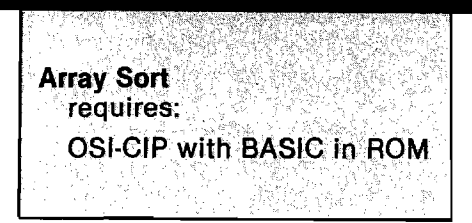

\$AE,\$AF - contains number of strings, N, in fixed-point format

First, the value of N is transferred to \$AE, \$AF by the INVAR subroutine called at \$240. At addresses \$243 to \$254 the pass count and string count are set to unity and the swap flag is cleared. \$255 to \$260 takes the Variable End Pointer (\$7D \$7E), adds ten to it and stores the resulting address in \$28,\$29- (high byte in \$29).

Provided the array to be sorted is the first encountered in the BASIC program the address in \$28 \$29 at this point will be one less than the address of the string pointer for A\$(1) - the first string to be examined. After string comparison and swapping, this address is increased by four at \$29D to \$2A7 to point to one less than the string pointer for A\$(2) and etc.

At \$2A8 to \$2BE the value of N-I-J is calculated. When this value is found to be zero, i.e.  $J = N - I$ , the main loop is exited by a branch to \$2C7.

At \$2C7 the swap flag is checked and, if no swaps were made, the current value of the pass count, I, is transferred back to BASIC via the OUTVAR subroutine (\$2DC to \$2E2). If the swap flag is set, the string count, J, is incremented and then compared with N

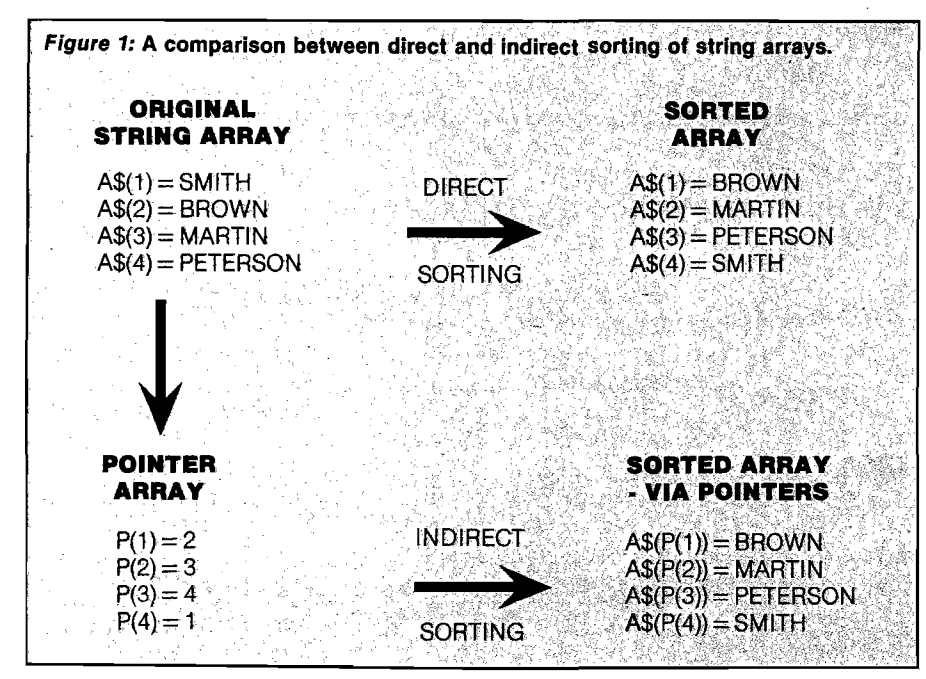

at \$2CB to \$2DB. If the incremented count is not equal to N the program branches in two steps back to \$24B where the swap flag is cleared and the main loop is re-entered.

#### **String Comparisons**

Whether or not two strings require swapping is, of course, determined by comparison of correspondingly positioned characters in each string - starting from the left-hand end. If, however, two strings are identical up to and including the right-hand end character of the shorter of the two strings, then it is generally agreed that the longer string is placed after the shorter one in an alphabetical list. Thus, for example "CAT" comes ahead of "CATWALK."

At \$261 to \$26A the two current string pointers are transferred to \$31-37 (One byte in each pointer is a null and one of these is not transferred). The length of the shorter string is transferred to the X-Register at \$26B to \$272.

Comparison of the string character pairs is made at \$273 to \$278. The swapping of the two pointers is made at \$279 to \$28E together with the setting of the swap flag. After swapping, the program branches to \$29D again for the next string pair.

If it is necessary to move on to the next character-pair comparison the BNE's at \$28F to \$292 are ignored and at \$293 to \$296 the character index [Y) is incremented. If the end of a string has not been reached, the program branches back to \$273 for the next character-pair check.

Finally, if all characters agree in pairs, the string lengths are compared at \$297 to \$29C. If the longer one is the first one, a branch is made to the swap routine.

Using this routine I have found that 250 randomly-ordered strings can be sorted into alphabetical order in a time of the order of five to ten seconds; but if your list has two dozen ANDERSONS, 15 HIGGENBOTTOMS and 30 CHRISTENSONS randomly distributed throughout, then, perhaps the times may not be so impressive!

John Rippon is head of mathematics and physics at Taita College, New Zealand, where he uses a C1P to introduce students to microcomputing. You may contact him at 32 Tilbury Street, Lower Hutt, New Zealand.

#### *(Listings appear on next page)*

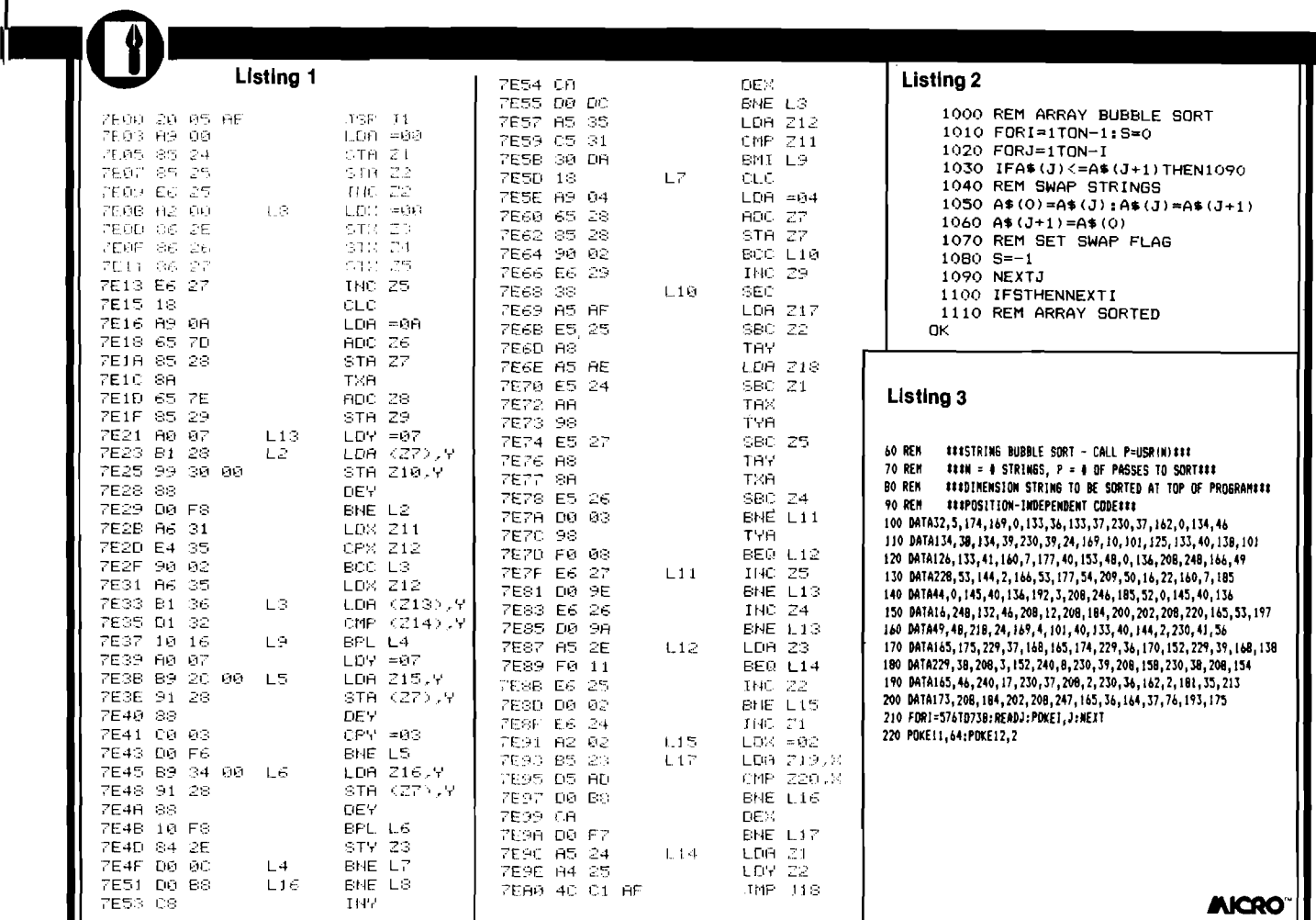

### **P e r r y P E R ip h ER A ls R e p a Ir s K IM s !! (SYMs ANd AIMs Too)**

**• We will Diagnose, Repair, and Completely Test your Single Board Computer**

- **We Socket all replaced Integrated Circuits**
- **You receive a 30-day Parts and Labor Warranty**
- **Your repaired S.B.C. returned via U.P.S. C.O.D., Cash**

**Don't delay! Send us your S.B.C. for repair today Ship To: (Preferably via U.P.S.)**

#### **PcRRy PERiphERAls**

**6 Brook haven Drive Rocky Point, NY 11778**

#### **KIM-1 REPLACEMENT Modules**

- Exact replacement for MOS/Commodore KIM-1 S.B.C.
- Original KIM-1 firmware— 1K and 4K RAM versions

#### **Replacement KIM-1 KEyboARds**

• identical to those on early KIMS — SST switch in top right corner

• Easily installed in later model KiMs

#### *Perry Peripherals is an authorized HDE factory service center.*

*Perry Peripherals carries a full line of the acclaimed HDE expansion components for you KIM, SYM, and AIM , including RAM boards, Disk Systems, and Software like HDE Disk BASIC Vt. 1. Yes, we also have diskettes. For more information write to: P.O Box 924, Miller Place, NY 11764, or Phone (516) 744-6462.*

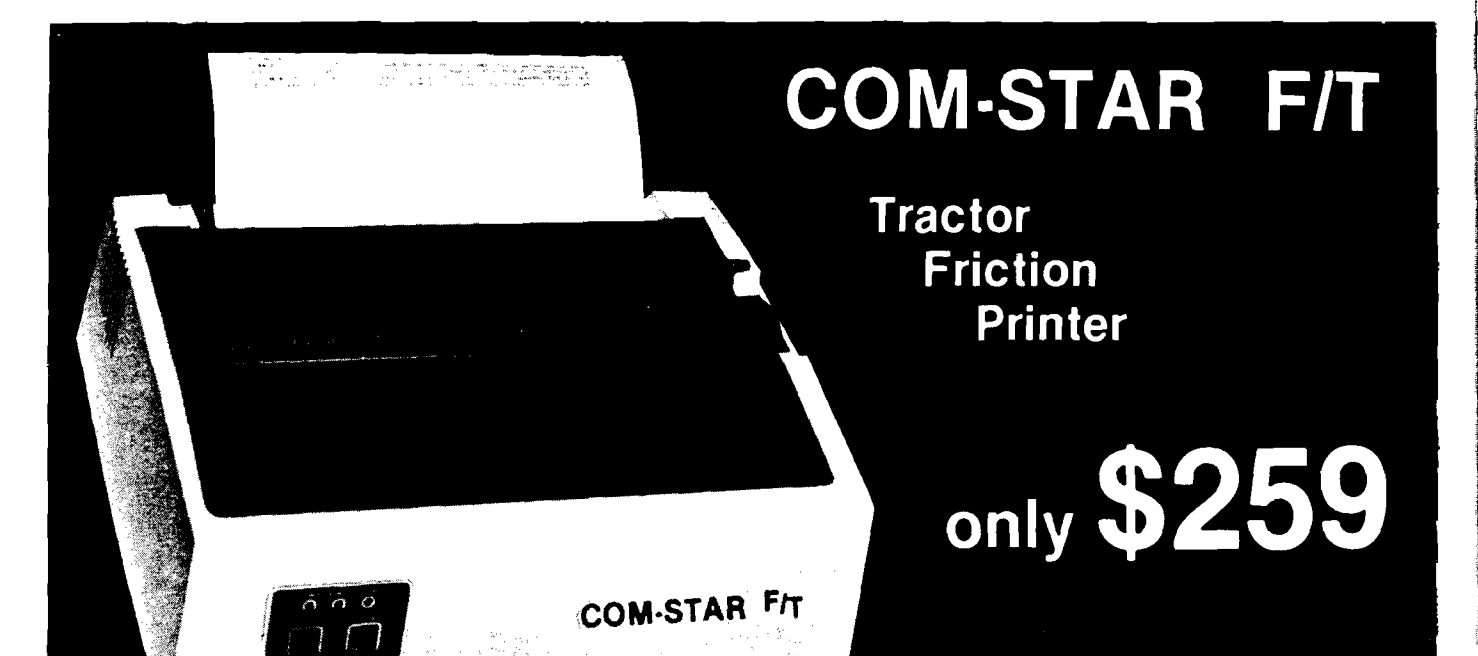

**• Lowest price quality tractor friction printer in the U.S.A. • Fast 80 characters per second • 40, 46, 66, 80, 96, or 132 characters per line spacing • Prints labels, letters, graphs, and tables • List your programs • Print out data from modem services**

#### **Deluxe COMSTAR F/T PRINTER — \$259.00**

**The Com3tar is an excellent addition to any micro-computer system. (Interfaces are available for Apple, VIC-20, Commodore-64, Pet, Atari 400 and 800, and Hewlett Packard). At only \$259 the Comstar gives you print quality and featuers found only on printers costing twice as much. Compare these features.**

**• BI-DIRECTIONAL PRINTING with a LOGIC SEEKING CARRIAGE CONTROL for higher through-put in actual text printing. 80 characters per second.**

**• PRINTING VERSATILITY: standard 96 ASCII character set plus block graphics and International scripts. An EPROM character generator includes up to 224 characters.**

**• INTERFACE FLEXIBILITY: Centronics Is standard. Options Include EIA RS232C, 20mA Current Loop. (Add \$20.00 for RS232)**

**• LONG LIFE PRINT HEAD: 100 million character life expectancy.**

**• THREE SELECTABLE CHARACTER PITCHES: • 10, 12 or 16.5 characters per Inch. 132 columns maximum. Double-width font also Is standard for each character pitch.**

**• THREE SELECTABLE LINE SPACINGS: 6, 8 or 12 lines per Inch.**

**• PROGRAMMABLE LINE FEED: programmable length from 1/144 to 255/144 inches.**

#### **COMSTAR F/T**

**• VERTICAL FORMAT CONTROL: programmable form length up to 127 lines, useful for short or over-sized preprinted forms.**

**• FRICTION AND TRACTOR FEED: will accept single sheet paper.**

#### **• 224 TOTAL CHARACTERS**

#### **• USES STANDARD SIZE PAPER**

**If you want more try —**

#### **Premium Quality COMSTAR F/T SUPER-10" PRINTER - \$299.00 More Features Than MX-80**

**For \$299 you get all of the features of the Comstar plus 10" carriage 120 cps, 9x9 dot matrix with double strike capability for 18 x 18 dotmatrix. High resolution bit (mage (120 x 144 dot matrix), underlining, backspacing, 2.3K buffer, left and right margin settings, true lower descenders, with super and subscripts, and prints standard, Italic, Block Graphics, special characters, plus 2K of user definable characters. For the ultimate In price performance the Comstart F/T Super 10" leads the packl**

#### 80 COLUMN PRINTER \$189

**Super silent operation, 60 CPS, prints Hlresolutlon graphics and block graphics, expanded character set, exceptionally clear characters, fantastic print quality, uses inexpensive thermal roll paperl**

#### **Double Immediate Replacement Warranty**

**We have doubled the normal 90 day warranty to 180 days. Therefore if your printer fails within "180 days" from the date of purchase you simply send your printer to us via United Parcel Service, prepaid. We will IMMEDIATELY send you a replacement printer at no charge via United Parcel Service, prepaid. This warranty, once again, proves that WE LOVE OUR CUSTOMEHSI**

#### **15 DAY FREE TRIAL**

#### **OTHER OPTIONS**

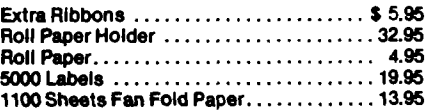

**Add \$20.00 shipping, handling and Insurance. Illinois residents please add 6% tax. Add \$40.00 for CANADA, PUERTO RICO, HAWAII, ALASKA orders. WE DO NOT EXPORT TO OTHER COUNTRIES. Enclose cashiers check, money order or personal check. Allow 14 days for delivery, 2 to 7 days for phone orders, 1 day express mail avallablell Canada orders must be In U.S. dollars.**

O TECTO **ENTERPRIZES** (We Love Our Customers) **BOX S50, BARRINGTON, ILLINOIS #0010 Phone 312/382\*5244 to enter**

ABCDEFGHIJKLMNOPQRSTUVWXYZabcdefghijk<br><sup>1 mn</sup> opgrstuvwxyz 1234567890 op qr st u v w x y z ABCDEFGH IJKLMNOPQRSTUVWXY Z abcde-f 9h i j k 1 mnoPQr stuvwx y *z* 1234567890

**SUPER-10" A B C D E F G H I J K L M N O P Q R 8 T U V M X V Z** ABCDEFGHIJKLMXDPQR8TUVWXYI 1 234567890

# PRODUCTS from MICRO

Revised edition now available! All new text added to the original atlas and gazetter..

#### **"What's Where in the Apple"**

**A Complete Guide to the Apple Computer.**

This revised edition of the famous Apple Atlas will:

- provide you with more information on the Apple's memory than is available elsewhere
- guide you with a numerical Atlas and an alphabetical Gazette — to over 2000 memory locations of PEEKs, POKEs and CALLs
- give you names and locations of various Monitor, DOS, Integer BASIC and Applesoft routines and tells you what they're used for
- enable you to move easily between BASIC and machine language
- guide you through the inner workings and hidden mechanisms of the Apple

**The Atlas and the All New Guide are now available in one 256-page Wire-O-Bound book for only \$24.95.**

All Apple users will find this book helpful in understanding their machine and essential for mastering it.

Retail price ...............................\$24.95

If you own the original **What's Where in the Apple** purchase **The Guide** to complete your edition. This 128-page Wire-O-Bound version contains all the new material to be used with the memory map and atlas.

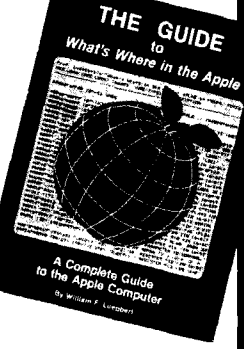

Don't miss this opportunity to complete your edition of **What's Where in the Apple.** Order your copy of The Guide now

Retail price ..............................\$9.95

#### *FOR EASY ORDERING* **CALL TOLL FREE 1**-**800**-**345-8112**

(IN PA 1-800-662-2444) MasterCard and VISA Accepted

**AND now the "MICRO on the APPLE" series is available as a boxed set.**

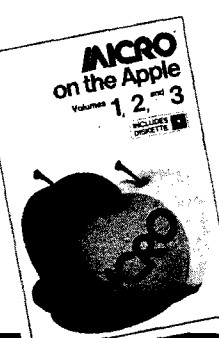

All three voumes are packaged in an attractive box with the 110 programs on one diskette.

The set is available at a **20% savings** off the individual price. Retail price ..............\$59.95

#### **Get the most out of your Apple with the "MICRO on the APPLE" series...**

This series of books for the APPLE computer is the best source of Apple specific programming aids, utilities, enhancements, games and much more. MICRO has taken the best APPLE material ever published in MICRO magazine and brought it together in this three volume series.

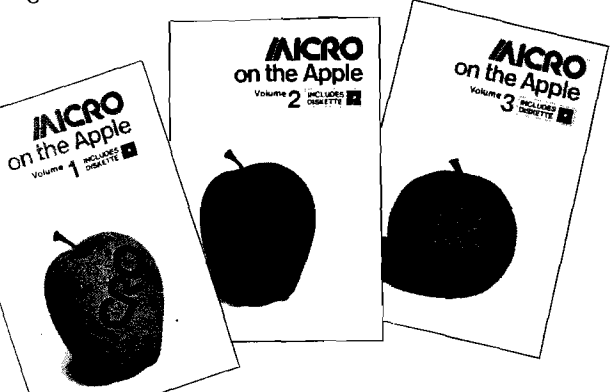

#### **Volume 1 allows you to —**

Round and format numbers accurately, get lower-case letters and punctuation into Applesoft strings or play the hit game "Spelunker"

#### **Volume 2 lets you —**

Speed up machine-language programming using five powerful machine-language aids, add additional editing and 1/O features, or play the intriguing game "GalactiCube"

#### **Volume 3 gives you more —** Machine-language aids, 1/O

enhancements, graphics and games

Each volume comes complete with diskette to save you the time of typing hundreds of lines of code. If you use to an APPLE computer you should own

these books.

Retail price............................................................\$24.95

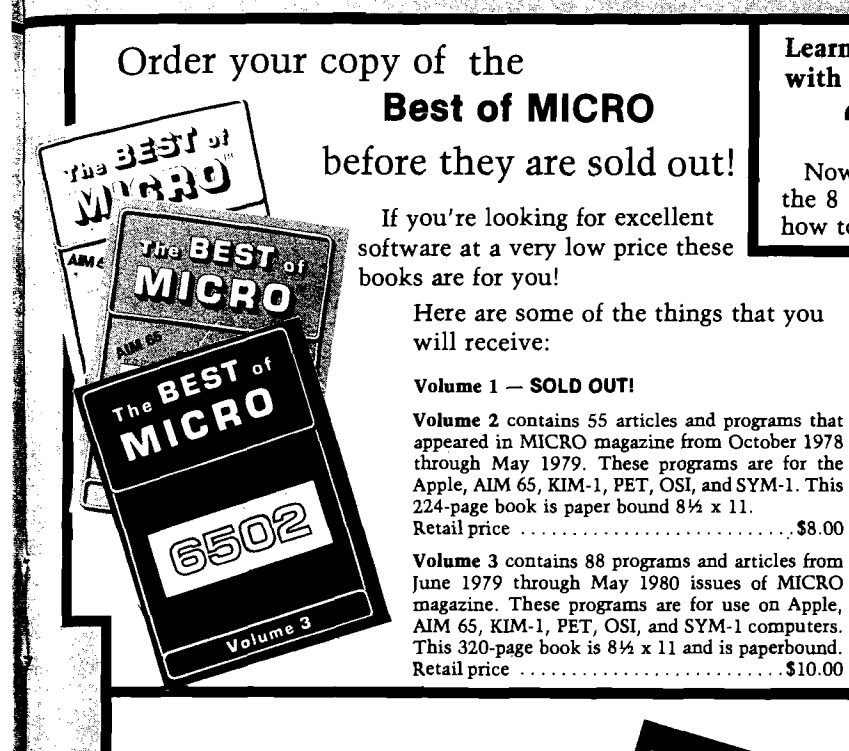

#### Learn how to master VIC BASIC programming **with MICRO'S newest book...**

#### **"Mastering Your VIC-20"**

Now you can do more with your VIC-20. This new book and the 8 projects and 20 programs that it contains can teach you how to master VIC BASIC programming. Each chapter concen-

> trates on a particular aspect of VIC BASIC.. .and each program is accompanied by discovery-oriented, tutorial text  $-$  clear directions that will quickly have you writing programs, modifying them and adding features all on your own. And to help you master your VIC-20 even faster, all 8 programs are already keyed in on the accompanying cassette.

Some of the programs you'll find in this book are:

 $\bullet$  MICRO Calc  $-$  a minature spread sheet program that makes complex, repetitive calculations a breeze.

 $\bullet$  Master  $-$  a guessing game that teaches

programming with random numbers and flags. • VIC Clock — to teach you ON...GOSUB functions and character graphics.

Order your copy of "Mastering Your VIC-20" by using the order form below. Retail price............................................................\$23.95

**Each program is worth the price of the book itself.**

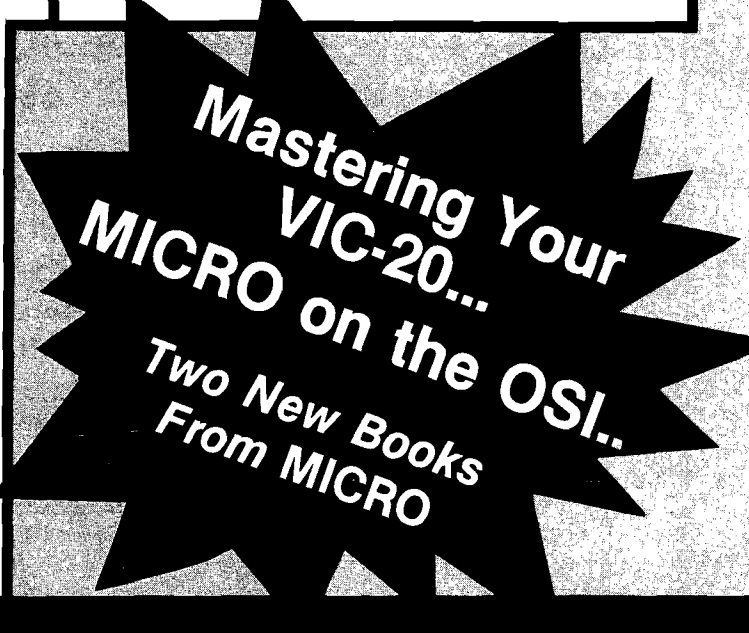

# **USE THE POSTAGE-PAID CARD TO ORDER YOUR BOOKS FROM MICRO....**

**OSI USERS** Micro has just released a new book, "MICRO on the OSI." This

**ATTENTION**

comprehensive book provides you with methods to improve the use of your Ohio Scientific Computer

...includes machine-language enhancements and BASIC aids. You can leam how to TRACE BASIC programs, DEBUG machine language programs and improve your OS65-D operating system.

You'll also find:

- Hardware modifications for enhanced/reversed video
- Programs for control code and upper/lower-case entry

Plus... a What's Where in the OSI C1/C2

This new book will also help you to improve your own BASIC programs with PRINT AT, DELETE, AUTO-number and FUNCTION INPUT. No OSI owner can afford to be without this book.

**You'll receive 25 programs in this 192 page book.** Order your copy today!

Retail p rice........................................................................... \$19.95

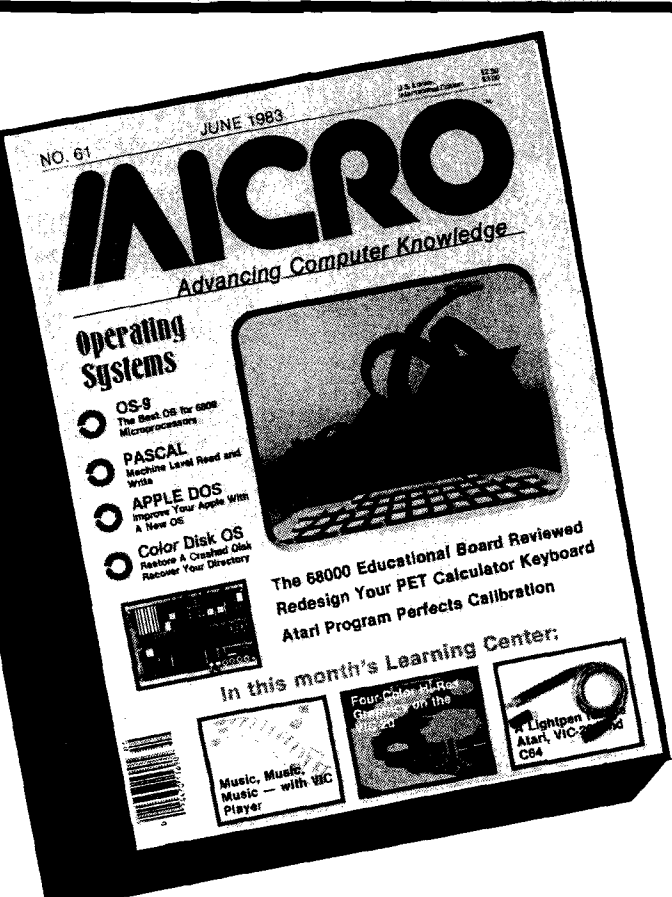

**Subscribe to MICRO... Save 20% Off The Newsstand Price!**

**Each Month MICRO Delivers:**

- **★ Practical, useful information about microcomputing...**
- **★ Valuable programs to teach you more about your Apple, Atari, VIC-20, Commodore 64, TRS-80-Color..**
- **★ Easy-to-follow instructions to allow you to enhance your system's capabilities...**
- **★ Tutorials to teach you how to program beyond BASIC...**

## **TWO NE FRO**

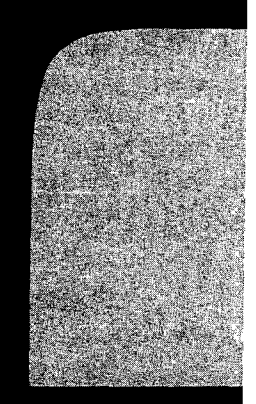

# **A Feast Of Computing Ideas**

**Use These Postage-Paid Cards To Order**

**2 0 % ! Use This Postage-Paid Card To Subscribe... Or Call Toll-Free 1-800-345-8112 (In PA 1-800-662-2444)** *(MasterCard and VISA Accepted)*

**BOOKS** 

**MICRO** 

**S A V E**

- ■

# **JAICRO <SAVE 20010**

**□ Yes! Enter my subscription to MICRO, and send me the next 12 issues for just \$24.00. I save \$6.00 off the newsstand price!**

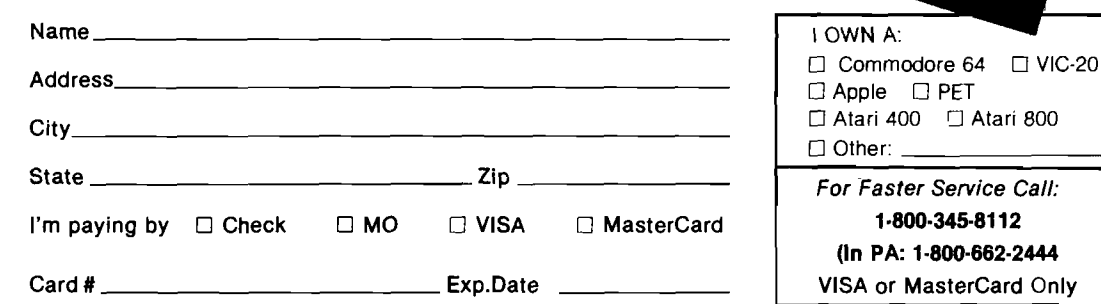

# *J***AICRO**<sup>'</sup>s Newest Books

#### **NEW for VIC-20 Users! Mastering Your VIC-20 With 8 BASIC Projects**

**A book that makes learning to program your VIC-20 fun! Contains 8 projects and programs. Games, utilities — even a VIC-20 version of "VisiCalc." All 8 programs on cassette to help you learn faster.**

**□ Mastering the VIC-20** *@* **\$23.95**

#### **NEW for OSI Users! MICRO on the OSI**

**Includes Machine-Language enhancements and BASIC Aids, hardware modifications for enhanced/reversed video, programs for control code and upper/lower case entry. A valuable programming tool.**

**□ MICRO on the OSI @ \$19.95**

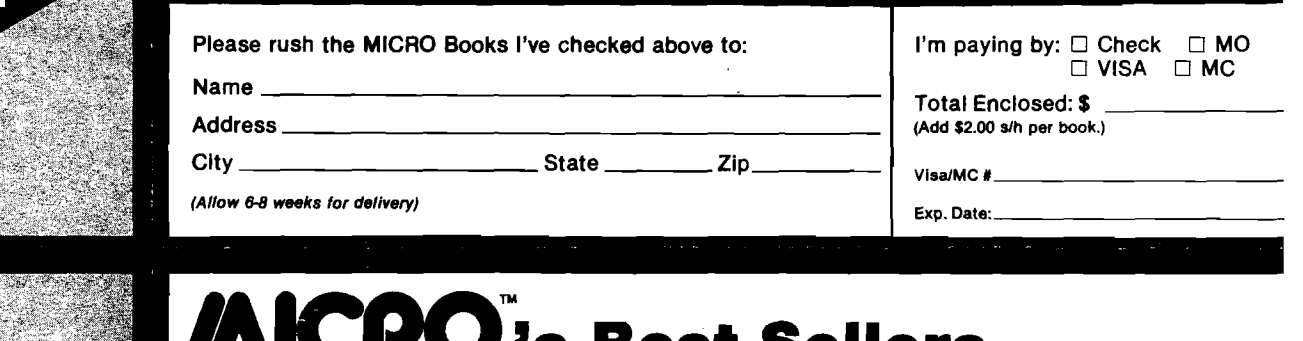

# **JAICRO**<sup>\*</sup>s Best Sellers

#### **The Best of MICRO**

**Make your computer reference library complete by adding the "Best of MICRO" to your present book collection. Each volume full of articles and programs pulled from the pages of MICRO. Excellent software at a**

- **very low price! □ BOM Volume 2** *@* **\$8.00**
- **□ BOM Volume 3** *®* **\$10.00**

#### **What's Where in the Apple**

**Revised new addition with text added to the original atlas and gazetter. All Apple users will find this book helpful in understanding their machine and essential for mastering it.**

- **□ What's Where in the Apple** *®* **\$24.95**
- **□ The Guide @ \$9.95**

#### **Best Sellers for APPLE Users! MICRO on the APPLE**

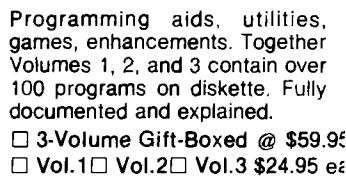

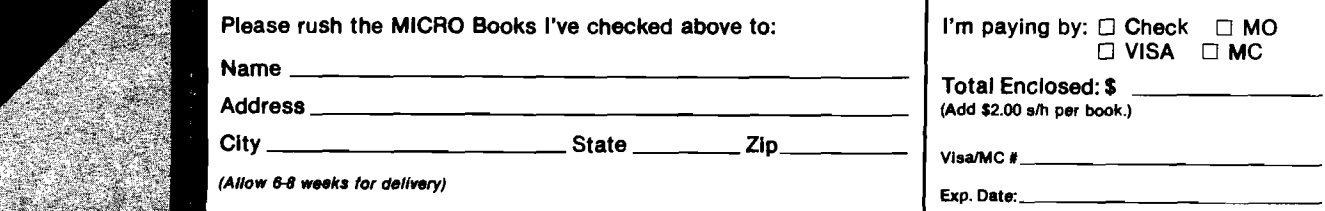

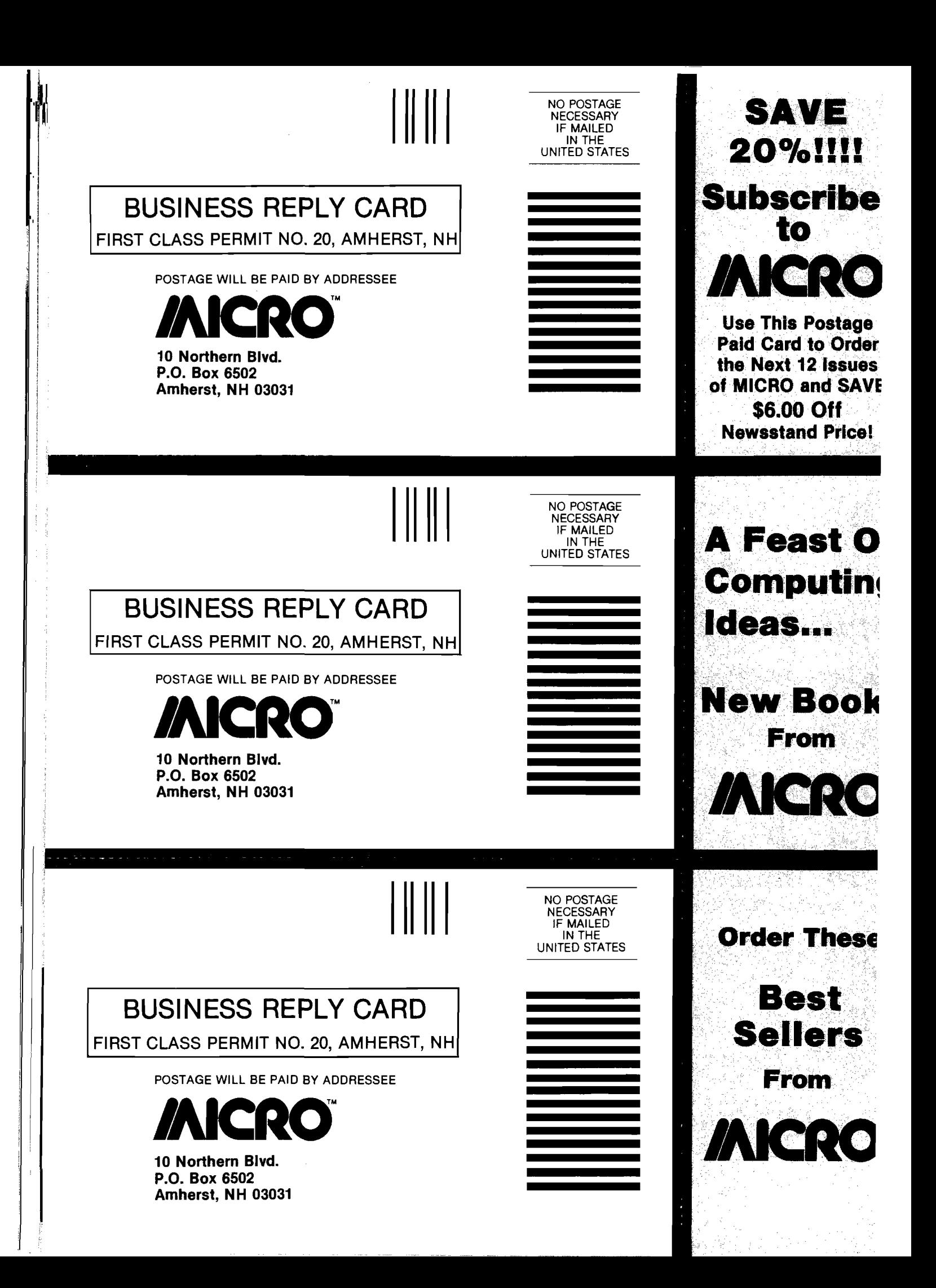

## **The**

# TM LEARNING CENTER

## **Atari 800 Texas Instrument**

#### **Features:**

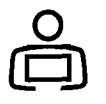

**• Atari Mode 10 Painting Program, Part 2**

*by Paul Swanson*

**Add cassette capability and vertical fill**

#### **• Text Editing Routines for the Color Computer**

*by John Steiner*

**Routines for any program that manipulates text**

**• Address Filer for the Apple** *by Phil Daley*

> **A short file program that demonstrates random-access techniques**

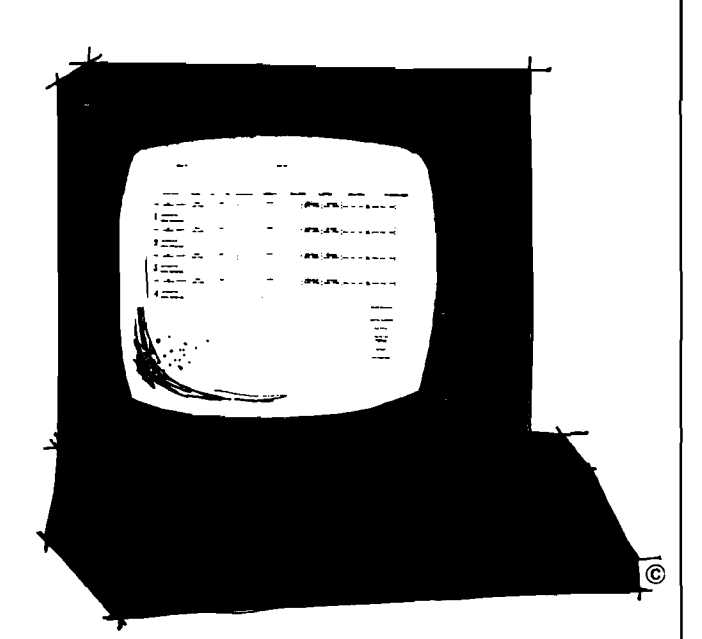

Apartments, condos, single homes, taxpayer units, offices. Whatever type income property you have, the accounting and record keeping chores are complicated and time consuming. To handle them effectively and efficiently you need a professional manager. And that's exactly what The Property Manager is.

Its capabilities are all-inclusive, yet extremely easy to utilize. They cover complete tenant information, including move ins, lease data, payment status. Plus com-

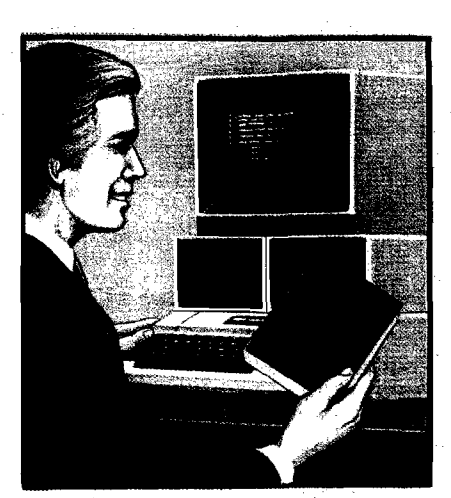

**International Control Property** 

plete unit data from rental history to pen ing vacancies.

The Property Manager also handles th finances like a full time CPA. Everythin from cash receipts/disbursements to a counts receivable, up to its own Gener Ledger system. It even writes checks an statements, prepares mailing labels ar almost any type of report you desire.

Get your copy of this easy-to-use, pr fessional level program now. And forg the aspirin!

 $W_{\rm c}$ 

# SAY GOODBYE TO<br>PROPERTY MANAGEMENT HEADACHES!

 $New!$ **The Property Manager For Apple II Only** \$295.00

> VISA/MASTERCARD accepted. Add 3% shipping/handling c (Californía residents add 61/2% sales tax.) .<br>"Apple II is a trademark of Apple Computer. Inc.

we. Chatsworth, **CA 91311. (213) 709-1202**

**EDITING** 

**T E X T .**

## **ROUTINES/** for the **C olor C om puter**

■■1 I m I

**I P**

**■**<br>●<br>●

**s ■**

**lip**

*by John Steiner*

nyone who has written a letter, term paper, or article by hand, can truly appreciate the invention of the typewriter. It made a tedious job easier. Now we have word processors — an im provement over the typewriter. A couple of years ago when my Color Computer was new, I started to write an electronics book. After typing the introduction and its six revisions on a typewriter, I was ready for a word processor.

At the time, the Color Computer was "just a toy" with little workable software and *no* word processors. The manuals that came with the com puter suggested text editing as a useful application and even had some simple text editing routines. These were just what I needed to assist me in completing my task. In the process of expanding the routines, I learned most of what I know about BASIC. This article will teach you about the powers of string handling in BASIC.

The routines included here can be used by any program that manipulates text. They are the heart of the homebrew word processor. You can write your own menu functions and recreate a word processor, reorganize the text entry and edit routines to create assembler files, use the file routines for a disk or tape-based filing system, use the search routine to find variables in program listings, or use the print routine to format any line-oriented text.

I have stripped the routines down to their essentials, and will make comments on how they can be expanded into more powerful functions. Each routine is stand-alone and can be edited to fit your individual requirements. Since the routines are written in Microsoft Extended Color BASIC they may be easily modified to run on many Microsoft interpreters.

#### **GET A KEY Routine**

Listing 1 is a BASIC loader that will load a selfcontained, relocatable machine-language keyboard polling routine. In addition, it reserves string space and a small space in upper memory to hold the machine-language routine. The routine uses a call to the POLCAT routine in BASIC ROM and is mostly unchanged from the Color BASIC manual. I've used it in many of my programs.

In addition to disabling the BREAK key, the routine allows the use of special function keys in the form of control keys. Control keys can be defined by the BASIC program for your own use, as will be seen in the main program routine. To use the control function, just press the " DOWN ARROW" key, then press the control key desired. If you are in lower-case mode, you will have to press "SHIFT", while pressing the key. For example, in the word processor, pressing "DOWN  $ARROW''$  " $E''$  will invoke the editor function.

It is recommended that you load this routine by a pre-loader as shown, so that the BASIC code that POKEs it into memory will not take up memory space. In disk BASIC, line 120 will cause the main processor program to be loaded and run. In tape BASIC, change line 120 to CLOAD. Keep the main program on tape immediately following this routine. When the OK prompt appears indicating a good load, just type RUN.

If you are using a disk system, issue a PCLEAR 1 in one of the first lines of this program. You could store the routine in page one of graphics memory, starting at \$0E00 normally. Just change the DEFUSR in the edit to point to the correct start address. On a tape system, before loading the routine, enter a POKE  $25.6$ : NEW. This line will

Albana

cause the processor to load at \$600, effectively a PCLEAR 0, providing you with more available memory space for string storage.

#### **TEXT INPUT Routine**

The main program input routine in listing 2 uses control characters to provide various functions. Line 50 defines where the machinelanguage "get a key" routine is located. Line 70 calls the routine, and the main keyboard loop is entered. The variable A\$ is used to contain the text as it is input from the keyboard. The machine-language routine uses variable A to return the ASCII value of the key just pressed. If A is over 32, it is a valid text character and will be assigned to A\$. If not, it is a control character, and the subroutine at 140 is called. This routine will determine the function of the control character. For example, the backspace key is ASCII code num ber 8, so lines 160 and 170 handle backspace functions, both erasing the previously typed letter from the screen and deleting it from the string. The ENTER key (code number 13) is flagged and converted to a value of 92, the reverse backslash. This code can be used by a print routine to sense the end of a paragraph.

Control E is used to exit this routine and send control back to the main menu *via* the RETURN in line 110. Line 120 looks for a question mark, period, or exclamation point to check for the end of a sentence. If either of these is found, the sentence counter,  $X$ , is incremented, and the value of A\$, w hich contains the new sentence, is assigned to array  $A\$  (]. Other control keys could be defined to display a help menu, search for special commands, or any other special purpose.

To use the editor routine, just type. There is no reason to press ENTER, except when you change paragraphs. After each sentence, or 190 characters, the sentence counter is incremented. If you make a typing error, just backspace and retype. You could backspace all the way to the beginning of text. If you notice an error more than a few characters away, leave it for the edit routine.

#### **PRINT Routine**

Listing 3 contains a general purpose print routine. The routine will take lines of any length and form at them into constant length lines. The main loop reads in each array item (A\$) and searches for spaces between words. Each word is added to B\$ until its length is just under the variable CL (characters per line] or the backslash is found. Either of these conditions will cause B\$ to be sent to the printer. The routine could increment a line and page counter, print a special header or footer string and page number, and do a form feed to the top of the next sheet when the line counter exceeds a certain number. A margin variable could be added to the print line that would allow the setting of a left margin.

#### **LINE EDITOR Routine**

Listing 4 contains a line editor routine. Each line of text is displayed, one at a time. As in the input routine, text is contained in the array A\$(). The editor will scroll through text one line at a time by using the up and down arrows. Entering a B or E will move the editor to the beginning or end of the array respectively. A help routine can be stored starting at 2400. To invoke the edit function, enter  $a''Y''$  to the prompt "REWRITE SENTENCE?".

To edit the line, type in the text you want removed and press ENTER. Next, just type in the corrected text and the newly corrected text will be displayed. If the editor cannot find the phrase or word to be changed, it will prompt you. The process is easier to perform than describe. The editor will delete the line being displayed if you enter a left arrow (shift-up arrow) at the "PHRASE TO DELETE" prompt. Entering an up arrow will open a space and allow you to enter a sentence.

#### **FILE LOAD and SAVE Routines**

Listings 5 and 6 are simple BASIC file input and output routines. Error trapping is used to make sure the filename is in proper format. In the load routine the variable R is a record counter and will increment as each array item is read from the disk or tape buffer. The EOF function checks for the last item in the file and sends control to the CLOSE statement. The save routine uses variable I as an item counter. The routines as configured will write to disk. To allow access for tape files, just change the buffer numbers in the OPEN, EOF, IN PUT, PRINT, and CLOSE statements to  $# - 1$ .

#### **GLOBAL SEARCH and REPLACE Routine**

The global search routine in listing 7 was added to the program just because I wanted to have the power of more professional word processors. The routine uses the powerful INSTR function to search each item in the array for a target string. Line 4130 searches the A\$ (J array for the phrase located in D\$. If found, the variable F will contain the number representing the first character position in A\$() that D\$ occurs. As an example, if A\$ [S] contains "John Smith" and D\$  $\frac{1}{2}$  contains "Smith", upon completion F will contain the number 6, the first character position of the search string. If F contains the value zero, the search string was not found.

If a match is found, you are shown the first sentence that contains the search string. You are then prompted to enter a " $C$ " to change only this occurrence, an "A" to change all occurrences, or "ENTER" to let the occurrence stand. If " $C$ " were chosen, global search calls the edit routine described earlier, and automatically edits the line.

If "A" were chosen, the routine will continue
to increment the sentence counter and complete any editing throughout the array. Once "A" is chosen, there will be no way to edit the text selectively at that point. This option would only be used, for example, when you have incorrectly misspelled a word or name throughout an entire text. In another application, this routine could be used to change PRINT to PRINT  $# - 2$ , in a BASIC program, allowing hard copy output in the modified program.

#### **Conclusion**

Now, a couple of hints that will help to protect your files. I have written the processor text entry routine to GOSUB automatically to the file save routine in many programs before returning to the main menu. This option allows the file to be saved before any editing function occurs, and is a safety against power outages or other nasty occurences.

The lack of an ON ERROR GOTO statement could cause problems; for example I/O errors could cause you to lose a lot of data. To protect yourself, note the first line of the menu on the disk or tape label. If the program should crash, enter GOTO In, where In is the first line of the menu. The program will return to the menu with all data intact. It can then be saved correctly, printed, etc..Do not type RUN or RUN ln, which will reset all variables and strings to zero and null.

Though the program is not as attractive as commercial word processors, it has written an entire book and several magazine articles, and

#### served me fine as a 16K word processor, then a 32K processor. For the occasional letter or term paper, it is more than adequate. There are both disk and tape versions, and a version to right- and left-justify text automatically when using a Radio Shack Line Printer VIII. An Epson driver has been installed to run an MX-80, and soon there might be an automatic right justify routine for the new Gemini printer. In addition, the disk version contains a routine that will check for the presence of a file before trying to load it.

The complete program is available for anyone who would like it. The following versions are available on disk or tape: Epson/Gemini or Line Printer VIII; 16K or 32K. Because of the individual module construction, you need only to specify the version you would like. I will put the modules together and include them on a single tape. Send a \$10 check and a return envelope with two stamps to:

John Steiner 508 Fourth Ave NW Riverside, ND 58078

These routines have taught me a lot about BASIC programming. Write me if you have any questions about the routines (include a stamped return envelope, please), or call at (701) 282-0293. I will be glad to assist you in any way I can.

John Steiner is a contributing editor for MICRO, and our CoCo Bits columnist. You may contact him at 508 Fourth Ave., N.W., Riverside, ND 58078.

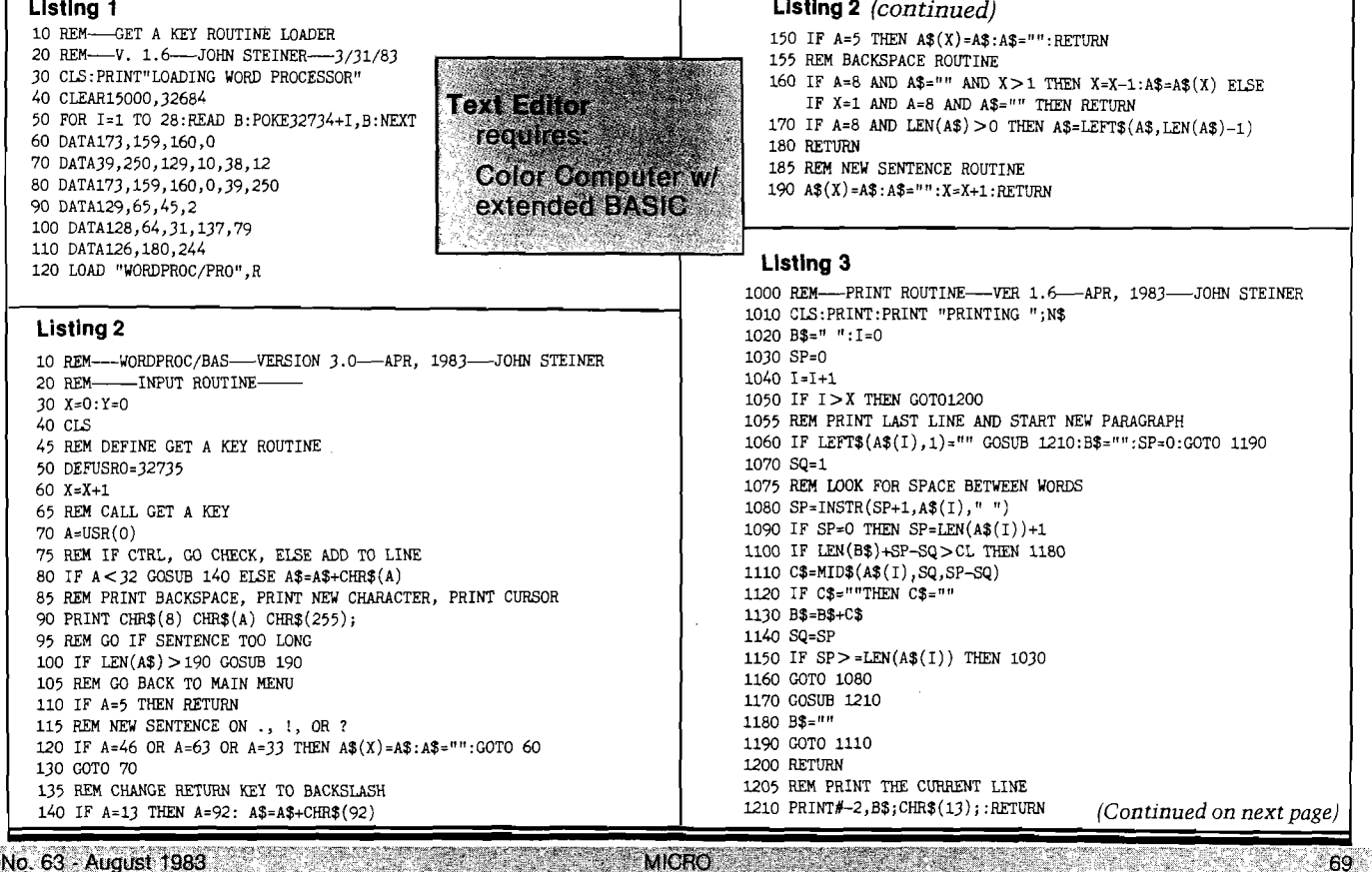

#### **Listing 4**

2000 REM EDIT ROUTINE-VER 1.0-APR, 1983-JOHN STEINER 2010 Y=1 2020 CLS:PRINT:PRINT Y;:PRINT A\$(Y) 2030 IF LEN(A\$(Y)) > 191 THEN PRINT "PLEASE REEDIT TO SHORTEN LONG SENTENCE ":SOUND 50,1 2040 PRINT"EEWRITE SENTENCE?" 2050 PRINT"PRESS <H> FOR HELP" 2060 REM GET COMMAND AND EXECUTE 2070 S\$=INKEY\$:IF S\$="" THEN 2070 2080 IF S\$="H" OR S\$="h" GOSUB 2400 2090 IF S\$=CHR\$(94) AND Y > 1 THEN Y=Y-1 2100 IF S\$="B" OR S\$="b" THEN Y=1 2110 IF S\$=CHR\$(10) AND Y < X THEN Y=Y+1 2120 IF S\$="E" OR S\$="e" THEN Y=X 2130 IF S\$="Y" OR S\$="y" THEN S=Y:G0SUB 2150 2140 IF S\$=CHR\$(13) THEN RETURN ELSE 2020 2150 PRINT"TO REMOVE SENTENCE, ENTER  $\lt\lt\gt$ ' 2160 PRINT"TO INSERT SENTENCE, ENTER < $\dagger$ >" 2170 LINE INPUT"PHRASE TO DELETE?";D\$ 2180 IFD\$="—" GOSUB 2350:RETURN 2190 IFD\$="t" GOSUB 2380:RETURN 2200 REM LOOK FOR PHRASE 2210 F=INSTR(A\$(S),D\$) 2220 REM CAN'T FIND PHRASE 2230 IF F<1 THEN PRINT D\$" -IS NOT IN YOUR SENTENCE.": FOR 1=1 TO1000:NEXT:RETURN 2240 LINEINPUT"PHRASE TO INSERT? ";I\$ 2250 L=LEN(D\$) 2260 FOR Z=1 TO LEN(A\$(S)) 2270 IF MID\$(A\$(S),Z,L)=D\$ THEN 2290 2280 NEXT 2290 E=Z-1+LEN(D\$) 2300 REM REPLACE PHRASE 2310  $AS(S) = LETFI$(A$(S),Z-1)+I$(A`RIGHT$(A$(S), LEN(A$(S))-E)$ 2320 IF X<R-1 THEN X=X+1 2330 RETURN 2340 REM DELETE ROUTINE 2350 F0RI=1T0X:A\$(S)=A\$(S+1):S=S+1:NEXT

#### **OHIO COMPUTER CAMP**

#### 'GIVE YOUR CHILD A BETTER CHANCE IN A CHANGING WORLD!"

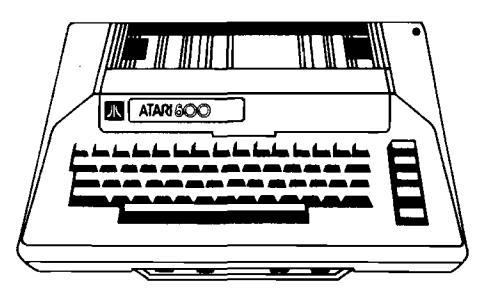

**One of the finest computer summer camps in the nation! Now in our third season. Atari Learning Center this year will offer complete recreational, cultural and social camaraderie in conjunction with Denison University. Full motel-resort facilities (swimming, sauna, tennis, etc.) and at least 6 hours every day of hands-on computer learning.**

**Spacious, comfortable rooms and meals at the college dorms. PLUS....mid-course weekend break at Kings Island and the fabulous Kings Island Resort Inn!**

**COMPARE OUR LOWER COST FEE structure before you send your child to any other camp. Reservations accepted** now for two and four week sessions June 13 through August 5. Restricted to 40 co-ed students, ages 9-18, **per session.**

**For Free information packet call: 6 1 4 -4 5 4 -6 4 0 8 or 3 4 9 -8 4 4 8 or write to: Mitey Byte Corporation 1 3 2 5 Maple Ave., Zanesville, Ohio 4 3 7 0 1**

Avrille de

MICRO **WEBS** 

#### **Listing 4** *(continued)*

2360 X=X-1:RETURN 2370 REM INSERT ROUTINE 2380 F0RI=X TO S STEP-1:A\$(I+1)=A\$(I):NEXT 2390 X=X+1:LINE INPUT"SENTENCE TO INSERT? ";A\$(S):RETURN 2400 REM LOCATE HELP ROUTINE HERE

#### **Listing 5**

3000 REM LOAD A FILE---V 1.0---FEB, 1982---JOHN STEINER<br>3010 CLS:PRINT:PRINT "":PRINT"TO LOAD A FILE PRESS ANY KEY" 3020 PRINT "PRESS < M> TO RETURN TO MENU" 3030 ME\$=INKEY\$:IFME\$=""THEN3030 3040 IF ME\$="M" OR ME\$="m" THEN CI^:RETURN 3050 X=0:R=0 3060 PRINT"TO RETURN TO MENU, ENTER <MENU>" 3070 INPUT"FILE NAME";N\$ 3080 IF LEN(N\$) < 1 OR LEN(N\$) > 8 THEN PRINT "IMPROPER FILE NAME, ONE TO EIGHT LETTERS ONLY":GOTO 3070 3090 IF N\$="MENU"THEN RETURN 3100 OPEN"I",# 1,N\$ 3110 PRINT"LOADING FILE ";N\$ 3120 R=R+1 3130 IF E0F(1) THEN 3160 3140 LINEINPUT#1,A?(R) 3150 GOTO 3120 3160 CLOSE#l 3170 X=R:R=0:RETURN

#### **Listing 6**

4000 REM SAVE A FILE---VER 1.0---FEB, 1982---JOHN STEINER 4010 CLS:PRINT:PRINT "":PRINT"T0 SAVE A FILE PRESS ANY KEY" 4020 PRINT "PRESS < M > TO RETURN TO MENU" 4030 ME\$=INKEY\$:IFME\$=""THEN4030 4040 IF ME\$="M"0R ME\$="m"THEN CLS:RETURN 4050 PRINT"TO RETURN TO MENU, ENTER <MENU>" 4060 INPUT"NEW FILE NAME";PA\$ 4070 IF PA\$="MENU"THEN RETURN 4080 IF  $PAS < >$ "" THEN  $N$=PA$$ 4090 IF LEN(N\$) <1 OR LEN(N\$) >8 THEN PRINT "IMPROPER FILE NAME, ONE TO EIGHT LETTERS ONLY":GOT04060 4100 IF A\$(X)="" THEN X=X-l:GOTO4lOO 4110 CLS:PRINT "SAVING FILE ";N? 4120 0PEN"0",#1,N? 4130 FOR 1=1 TO X 4140 PRINT #1,A\$(I) 4150 NEXT 4160 CL0SE#1

- 4170 RETURN
- **Listing 7**

```
5000 REM---GLOBAL SEARCH---V.2.2---SEPT, 1982
5010 CLS: PRINT"GLOBAL SEARCH ROUTINE"
5020 PRINT"PRESS ANY KEY TO CONTINUE 
5030 PRINT"PRESS < M > TO RETURN TO MENU 
5040 B$=INKEY$:IF B$="" THEN 5040 
5050 IF B$="M" THEN RETURN 
5060 CLS:PRINT""
5070 LINEINPUT"PHRASE TO DELETE? ";D$
5080 IF LEN(D$)=0 THEN PRINT"PLEASE ENTER A PHRASE, 0R":G0T0 5030 
5090 LINEINPUT"PHRASE TO INSERT? ";I?
5100 IF I$=D$ THEN PRINT "YOU CANNOT ENTER A PHRASE YOU 
     WANT REPLACED":G0T05090 
5110 PRINT"SEARCHING"
5120 CT=0:FOR S=1 TO X
5130 F=INSTR(A$(S),D$)
5140 IF A$(S)=""THEN5180
5150 IF F>0 AND B$<>"A"THEN GOSUB 5230
5160 REM THIS GOSUB CALLS THE EDIT ROUTINE
5170 IF F > 0 AND B$="A" THEN GOSUB 2250:F=0:CT=CT+1:S=S-1
5180 NEXT
5190 CLS
5200 PRINT "PRESS ANY KEY TO CONTINUE..."
5210 IF INKEY?=""THEN5210 
5220 RETURN
5230 CLS: PRINT: PRINT S, , A$(S): PRINT " < A > CHANGE"; CHR$(13);
     " < C > CHANGE ALL"; CHR$(13); " < ENTER > LEAVE"
5240 B$=INKEY$:IF B$="" THEN 5240
5250 REM THIS GOSUB CALLS THE EDIT ROUTINE 
5260 IF B$="C" THEN GOSUB 2250:F=0:CT=CT+1:S=S-1:RETURN 
5270 IF B$=CHR$(13) OR B$="A"THEN RETURN
```
5280 SOUND 100,1:GOTO 5240 **JMCRO** 

No. 63 - August 1983

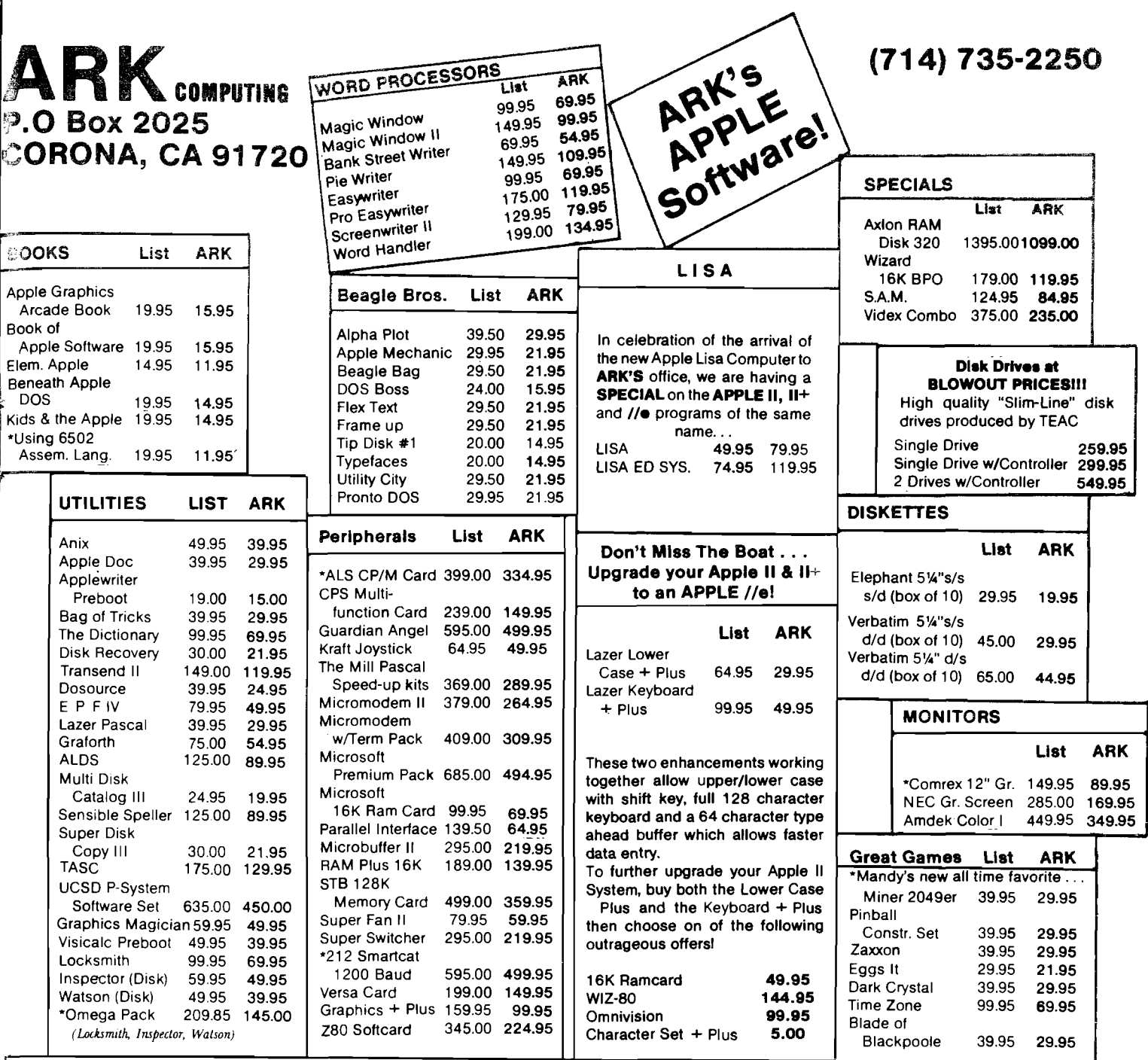

#### **DISCLAIMER**

**WE ACCEPT VISA/MASTERCARD, PERSONAL CHECKS (ALLOW 10 DA YSTO CLEAR) OR COD(\$2.00 CHARGE). PLEASE INCLUDE 3% FORSHIPPING(\$2.CK) MIN.) OR 5% FOR BLUE LABEL (\$3.00 MIN.). FOREIGN SHIPPING 10% (\$5.00 MIN.). CALIFORNIA RESIDENTS ADD 6% SALES TAX. ALL ITEMS ARE NEW AND CARRY MANUFACTURERS WARRANTY. PRICES AND AVAILABILITY ARE SUBJECT TO CHANGE WITHOUT NOTICE.**

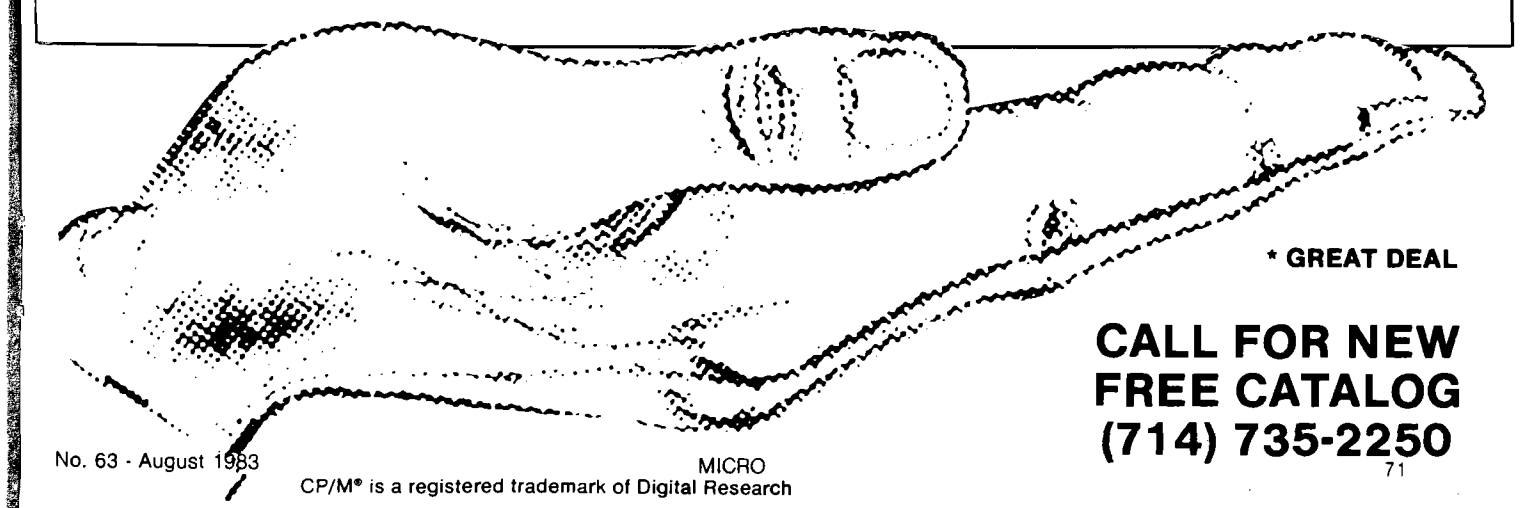

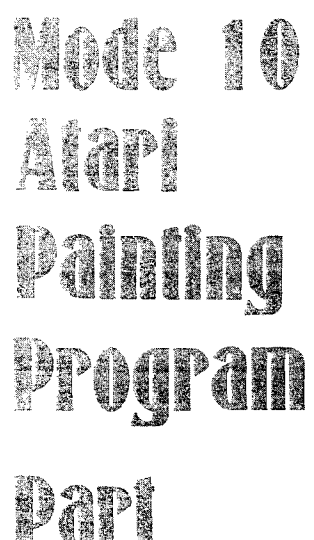

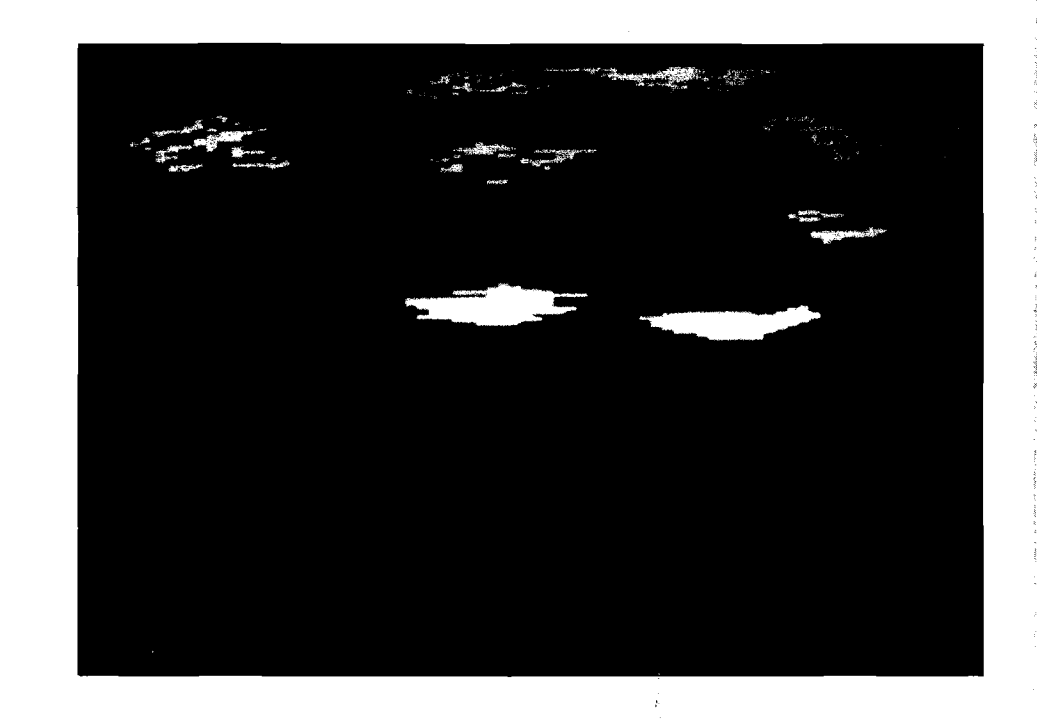

#### ba Paul Swaason

ast month, part 1 (MICRO 62:66) contained operating instructions and the listing of the program. If you downloaded it from a bulletin board service, check to be sure no lines were altered. The services listed in last month's issue placed them in the download files under the name MODE10.

The bulk of this month's installment is a description of the program, so you should have last month's MICRO handy. You may want to make some changes to add two new features: cassette capability and vertical fill.

#### Cassette Interface

Since many Atari computers still have no disks, a save/load to disk doesn't help too much. A very simple change can make the program write out the file to any peripheral. That change is in the subroutine that opens the file, in lines 10000 through 10050, as listed below. Note that line 10040 has been deleted.

10000 ? "ENTER FILE SPEC - MAX. 8 CHARACTERS:" 10010 INPUT FILE\$ 10020 IF LEN(FILE\$) < 2 THEN 11000 10030 TRAP 11000 10050 OPEN #3, DIRECTION, 0, FILE\$: RETURN

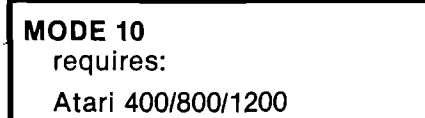

 $72$ 

Photos taken from AMDEK Color I Monitor.

If you want to save to cassette, when it comes time to save the screen, enter C: when asked for a file spec. Enter C: to load the picture back from tape, also. For disk storage precede the filename with D:, D1:, D2:, etc., as required.

Pay attention to the screen instructions when making a change like this, also. You may want to eliminate the "ON DISK" and "FROM DISK" portions of the screen displays from lines 3060, 3070, 3200, and 3300.

#### Vertical Fill

It may be useful to have the program fill in a vertical direction as well as horizontal. Since there are now four different fill directions, the directions will be selected with the four arrow keys (unshifted and without the control key).

To implement this change, start with the keyboard interpret routine in lines 3000 to 3030. The new version of the routine is listed below. Note that lines 3002 and 3004 and new variable VFILL have been added.

- 3000 N = PEEK(KB):POKE KB,255: IF N = 7 THEN  $VFILL = 0:FILEFLAG = 1:GOTO BEGIN$
- 3002 IF N = 14 THEN FILLFLAG = 0:VFILL =  $-1$ : **GOTO BEGIN**
- 3004 IF N = 15 THEN FILLFLAG =  $0:V$ FILL = 1: **GOTO BEGIN**
- 3010 IF  $N = 6$  THEN VFILL = 0: FILLFLAG 1: GOTO **BEGIN**
- 3012 IF N = 31 OR N = 30 THEN GOTO 8000
- 3020 IF N = 18 THEN FILLFLAG =  $0:V$ FILL = 0: **GOTO BEGIN**
- 3030 IF N < > 58 THEN GOTO BEGIN

**MICRO** 

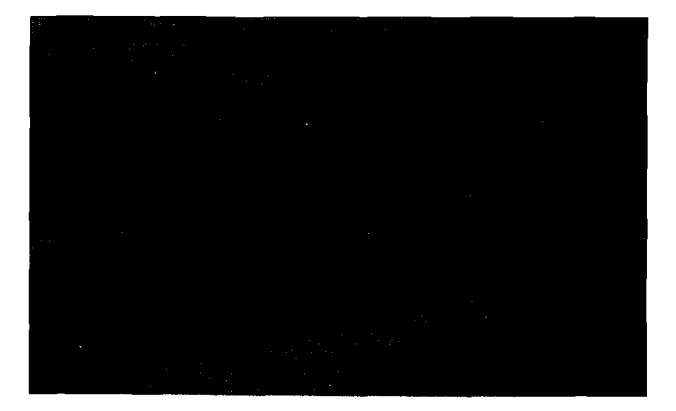

Also you should add:

932  $VFILL = 0$ : FILLFLAG = 0

$$
1002 \text{ IF FILLFLAG} = 0 \text{ AND VFILE} = 0 \text{ THEN } 1040
$$

1170 CURSORFLAG = 0:CURSORCOUNT = 4:IF  $(FILLFLAG = 0 AND VFILL = 0) OR$  $STRIG(0) = 1$  THEN GOTO BEGIN

$$
1180 \text{ X1} = \text{X:Y1} = \text{Y:COLOR SELOCLOR}
$$

- 1192  $Y1 = Y1 + V$  FILL \* IN CREMENT: IF  $Y1 > 191$  OR Y1 < 0 THEN GOTO BEGIN
- 1200 LOCATE X1, Y1, TESTEND: IF TESTEND = SELCOLOR THEN GOTO BEGIN 1210 PLOT X1, Y1: GOTO 1190

MODEIO Program Description — Initialization

Initialization begins with reading the joystick read table at lines 50 through 70. These constants form a look-up table that makes reading the joystick a little faster. BASIC is a rather slow language, so as many ways to pick up some speed as possible should be implemented. The array JOY is set up as a two-dimensional array using the first dimension as the reading, which is in the range of 1 to 15. Several elements are unused, so these are filled in with zeroes.

The next section, at line 100, sets up the string assignment location on an even 1K boundary. Players and missiles, display lists, and screens all have restrictions relative to memory boundaries. Starting the strings on a 1K boundary makes it possible to adhere to these restrictions. Display lists may not cross a IK boundary, so these are defined next.

There are three display lists used in the main part of the program. One is the standard operating system display list, which will be established and maintained by the operating system so that the POSITION, PLOT, and other BASIC commands will work on it. GRAPHICS 10 automatically sets this up and reserves memory for it. There will also be a "Help" screen and a general selection screen used to select the colors, both of which are maintained in strings. HELPDL\$ is the display list

for the screen in HELPSC\$ and SELDL\$ is the display list for the screen SELSC\$.

The display lists are defined in the statements at lines 160 through 200. The "Help" screen is a 6-line mode 0 screen. In the display list, the lower case "P" is ASCII code 112 (\$70), which blanks 8 scan lines for each command. The upper case B  $(ASCII 66 = $42)$  is a "load memory scan" instruction. It will display a mode 0 line ("instruction mode" 2 is operating system mode 0) starting the memory scan at the address in the two bytes that follow it. The memory scan contains the address of the screen memory that is to be displayed.

The address for the memory scan is zero in the next two bytes, but it will be filled in later. The five bytes that follow the address are one-byte commands that display the five remaining mode 0 lines. For this mode, the memory scan is increased by 40 for each line. The upper case "A" that ends this list is a "jump on vertical blank" instruction  $(decimal 65 = $41)$ , which causes a wait until the television frame is complete, followed by a branch to the address in the two bytes that follow it. This address is also filled in later on in the initialization.

The second display list is for the color selection screens. It is basically the same as the "Help" screen display list except that it will display IR mode  $F$  (= decimal 15) lines, which is the mode for operating system modes 8 through 11. Another location in memory determines which of these modes will be displayed, and that will be used later in the program.

One significant difference in this second display list is the inverse video lower case " $p$ " just before the "jump on vertical blank" instruction. This is a "blank 8 lines" instruction with the display list interrupt enabled. A display list interrupt will be used later in the program to change colors on the select screens. If you do not get the arrow on the color selection screens, check the last lower case " $p$ " in this display list. It must be inverse video in order to implement the display list interrupt.

ADRSETUP is a subroutine that takes an address stored in the variable A and converts it to the two-byte format required for insertion into the display lists, returned as the variable A\$. Lines 190 and 200 show how this subroutine is used by placing the addresses of the display lists in the "jump on vertical" blank instructions.

The screens stored in the strings must be initialized. The operating system is not maintaining these screens, so the BASIC program must maintain them. The "Help" screen is set to all spaces, which will be altered later. The color selection screen is set up for 16 different colored

**Mo 63 - August 1983**

MICROSSIDE ALTERNATIVE AND LODGED AT  $\mathcal{I}$ 

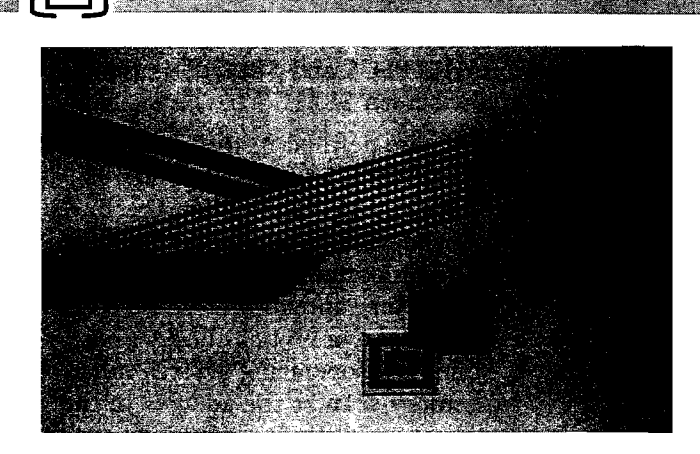

boxes. The GTIA modes (operating system modes 9, 10, and 11) all require four bits per pixel, so the bytes must be set up with two pixels each. The bytes in this string will each hold two pixels of one color, which makes initialization a little easier. All colors will be on the screen.

To convert a particular color number to the code required for two pixels in each byte, just multiply the color times 17. The first "box" is color zero, so line 230 starts the string with ASCII zeroes. The loop in lines 240 through 250 prepare four dots in each color by setting pairs of bytes equal to all of the numbers from 17 to 255 that are divisible by 17. Line 260 copies this one screen line to the rest of SELSC\$ so that there are six lines altogether, forming the rectangular colored boxes.

The subroutine ADRSETUP is used again in the next section (lines 280 and 290). These lines insert the screen starting locations into the display list "load memory scan" instructions.

The single player used as the arrow in the color selection routines is set up next. The string area was set on a 1K boundary and then several items were DIM ensioned after that. An easy addition shows that the pointer used to locate the strings is now 640 bytes after the 1K boundary. This is exactly where the second player starts when twoline resolution is used. The 128 bytes needed for this are set aside at line 310 and the string used for the player, PL2\$, is initialized to all zeroes. Anyone familiar with using players and missiles will note that the system equates refer to this as player 1 because the players start with player 0, but only one player is to be used, so confusion is not likely. It may be more proper to call this PL1\$.

The text is added to the "Help" screen at lines 340 through 380. The screen, HELPSC\$, is now set up in ATASCII, but that isn't going to work. The screens are interpreted using a slightly different order for the characters. This is done so that the colors for modes 1 and 2 work out a little better, but it causes one slight problem here. The codes must be turned around to agree with the screen codes.

Most of the initialization time is spent in this conversion loop, w hich occupies lines 390 and 392. First, the inverse video bit is stripped off and stored in N1. Then all codes between 32 and 95 are decreased by 32, all codes between 0 and 31 are increased by 64, and all codes between 96 and 127 are left as they are. The inverse video bit is then restored and the converted code is stored back into the string. The "Help" screen could be set up in the converted format, eliminating the time required for that loop, but it would be very hard to read in the listing.

------------ "---------------- ---------------------------

The GRAPHICS 10 screen is declared and a set of colors is inserted into the color registers next. Although initialization is not yet complete, altering the screen here serves as an indication that initialization is alm ost over and actually makes it seem like it is a little shorter than it really is. After that, some constants are defined that will be used in the other sections of the program.

The display list interrupt is read into memory by lines 610 and 620 and line 630 initializes the proper vector to point to it. The alternate screen set up next is the one that uses only nine boxes instead of the 16. It will be displayed by altering one byte of the display list in SELDL\$. BUFF\$ and RCOL are used to store the colors and screen images so that they may be stored on disk and read from disk more easily. The other variables DIMed in line 910 are used to store machine language, file names, and other miscellaneous information.

Lines 930 through 982 set up the program for the cursor being near the center and set the initial values of flags and counters.

#### The Main Program

After all that initialization, the main program text is relatively short. There is one main loop, which reads and interprets the operator input, and a series of routines that carry out the various commands. That loop starts by reading the joystick at line 1000.

The cursor must flash so that it can be seen. This flashing cursor is maintained at a rate set by counting using the variable CURSORCOUNT. If the fill is on, a tone is also sent out, w hich is done in lines 1002 through 1030. Line 1040 and line 1050 reverse the color of the pixel when CURSORCOUNT reaches four, then resets CURSORCOUNT to zero. The cursor color is flashed by alternating it between the proper color for that spot and the next sequential color register. UNDERCURSOR contains the number of the color that is plotted at that location and CURSORFLAG keeps track of whether that color, or an alternate one, is there.

M I C R O N o 6 3 - A u g u s t 1 9 8 3

**:Sr**

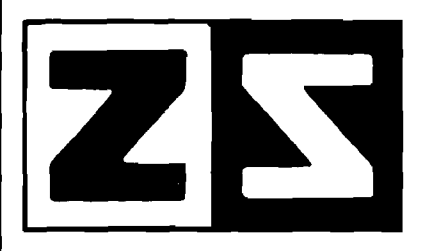

**P.O. Box 4364 Flint, Michigan 48504 (313) 233-5731**

## **ZANIM (313) 233-5731 SYSTEMS**

## **HOME CONTROL AT YOUR FINGERTIPS**

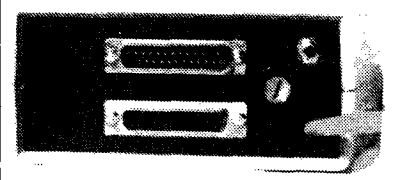

The ZCM-1 is the Master Control module that provides the interface between your computer and our line of Zanim Application Modules. Up to 15 Application Modules can be piggy-backed to the ZCM-1 Master Control module. The ZCM-1 is compatable with any standard RS-232 (serial) interface. A special Master Control module, the ZCM-1V is available for the VIC-20 and Commodore-64 computers.

\*The ZCM-1V is available for VIC-20 and C-64 users.

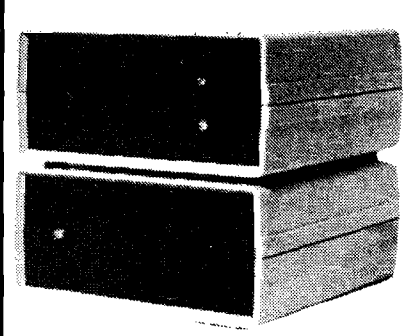

ZAM-1 is the home control interface module that provides a fully versatile computer controlled environment. ZAM-1 can control up to 256 different lamps and appliances in your home or business providing you with an effective and easy to implement energy management and electric control system. No special modifications are necessary to your building as all control signals are sent over your existing wiring. ZAM-1 can be programmed in BASIC or optional home control software is available. ZAM-1 requires one ZCM-1 Master Control module.

\* The ZCM-1/ZCM-1V Master Control module is required to use the ZAM-1 Home Control module.

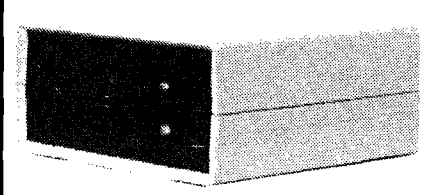

The ZAM-2 allows your computer to continuously monitor up to 15 different doors or windows around your home or business. ZAM-2 is a basic building block in a complete computer controlled home security system. With our ZAM-1 Home Control module, you can have a fully integrated security and environment control system. Upon an intrusion, your computer can take the action most appropriate, whether that is to ring an alarm bell, flash all the lights around your home, or dial the police.

\*The ZCM-1/ZCM-1V Master Control module is required to use the ZAM-2 Security module.

The ZAM-3 is a complete telephone answering and dialing system. It is capable of taking the phone off-hook and dialing a number under computer control or of answering the phone when it rings. With the ZAM-1 Home Control module and the ZAM-2 Security module, the ZAM-3 Phone Dialer module can be integrated into a complete home or business security/monitoring system. Applications include security, auto phone dialing, and computer-answering systems.

\*Pulse dialing option is available as ZAM-3P.

\*The ZCM-1/ZCM-1V Master Control module is required to use the ZAM-3/ZAM-3P Phone Dialer module.

### **SERIAL OR PARALLEL (CENTRONICS) PORT SWITCHER**

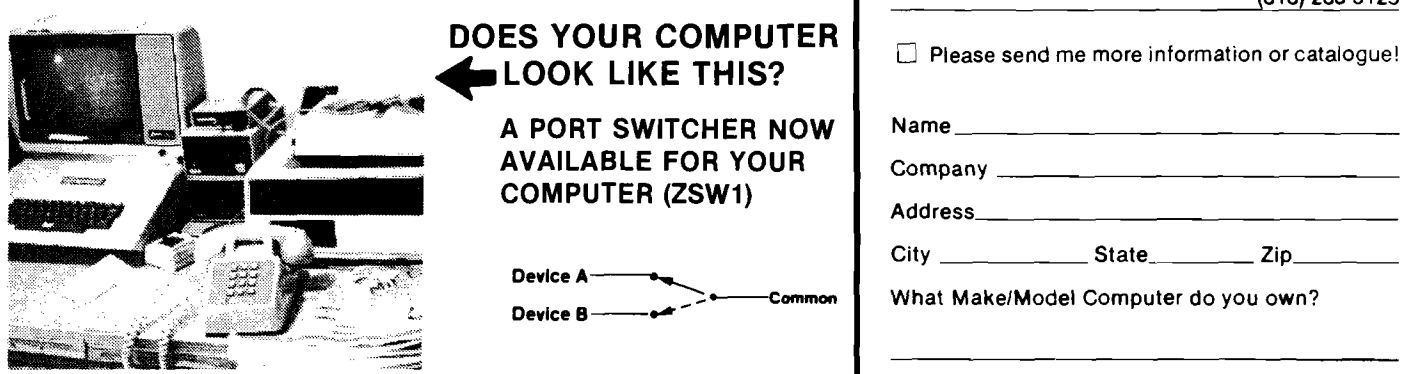

APPLE 11 IS TRADEMARK OF APPLE COMPUTERS, INC. CP/M IS REGISTERED TRADEMARK OF DIGITAL RESEARCH, INC. No. 63 - August 1983

TRS - 80 IS REGISTERED TRADEMARK OF TANDY CORP.

P.O. BOX 4364 Flint, Michigan 48504 ( 313) 233-5731 (313) 233-3125

 $Zip$ <sub> $-$ </sub>

you own?

VIC - 20 AND COMMODORE • 64 ARE REGISTERED TRADEMARKS OF COMMODORE. INC MICRO **MICRO** 25

To keep the drawing and cursor move routine loops as short as possible, the joystick and trigger values are checked next. If either indicate an action, line 1050 branches out to the routine that performs the action; otherwise, the function keys and keyboard are checked. If neither of those inputs indicates any actions, line 1074 restarts the loop.

Line 1080 begins the cursor movement and draw functions. First, if the joystick is moved or the trigger is pushed, line 1080 turns off the attract mode so that the screen will not start rotating colors. Normally this is done by pressing a keyboard key, but no key is pressed while drawing with the joystick.

Lines 1110 and 1120 plot the UNDERCURSOR color at the current cursor location to guarantee that the alternate color is not there if the cursor is moved. If the trigger is down, then the selected color (SELCOLOR) is put there instead.

The move cursor routine increments the positions of the cursor according to the joystick position. With the lookup table in the JOY array, this can all be done on one line. INCREMENT is either one or two and it is line 1140 that controls which columns and rows the dots will display when an increment of two is in force.

Line 1150 keeps the cursor on the screen. It sets X and Y to the remainder of dividing each by their upper limits, which causes the cursor to wrap if directed off the screen. Lines 1160 and 1170 take care of the bookkeeping work required for the new position. Setting CURSORCOUNT to four when the cursor moves causes it to flash more frequently to make it more visible.

If the fill flag is on for a right or left fill, the routine at lines 1180 through 1210 perform the fill operation. The temporary horizontal position during the fill is kept in the variable  $X1$ , which is incremented for a right fill or decremented for a left fill until either the same color is hit or the edge of the screen is encountered. INCREMENT controls w hether every pixel or every other pixel is checked. FILLFLAG is  $+1$  for a right fill,  $-1$  for a left fill, or zero for no fill.

Various keys are also defined for specific functions and are interpreted in lines 3000 through 3030. That routine reads the keyboard code, so it is not checking the ATASCII value of the reading. Left fill is implemented by the letter L, for example, and the key code for that is zero. Line  $3010$  sets FILLFLAG to  $-1$  if the code is zero, then restarts the loop. Line 3012 checks for one (code 31) or two (code 30) and goes to line 8000 to reset the increment if either of those keys is pressed. Line 3020 checks for C (cancel fill) and sets FILLFLAG accordingly. The R for right fill is set at line 3000 just after the keyboard reading.

To access the disk commands, a D is pressed,

**76**

which is code 58. Execution falls through line 3030 on that code. That routine first saves the screen into the buffer BUFF\$ (the GOSUB 2000). then clears the screen to a selector of functions. This uses the keyboard handler by opening, reading, and closing the keyboard (line 3100), so the ATASCII values of the keys are actually read. Reading using a GET statement is possible here because the "action" is stopped anyway. In the loop used for drawing, if GET were used, hitting the CAPS/LOWR or Atari keys would freeze the action while the keyboard handler waits for a decodable key.

Load and save are both handled by using a subroutine at line 10000. This subroutine gets the file name and opens the file. On return, the two routines that load and save do the PRINTing and INPUT ting as required. Notice that INPUT is used to retrieve the information from disk. The only codes that are critical are 155, which is the RETURN character (\$9B), and 44, which is the comma (\$2C). Neither of those codes can be generated by correct mode 10 colors. Knowing that the RETURN code and the code for comma will not be in the data allows use of PRINT and INPUT.

Selection 3 effects a return to the current picture. Lines 3400 to 3420 read the picture that is currently in the buffer BUFF\$ back into the screen area, sets all of the colors, and defines UNDERCURSOR to the color under the cursor position.

Function keys are also used as input and are interpreted at lines 4000 and 4010. The FOR/NEXT loop at line 4000 ends only when the function key is released, allowing PEEK(CONSOL) to equal seven. Line 5020 stores the location of the display list for the operating system mode 10 screen so that it may be restored later. Line 4010 branches according to which switch is pressed.

The "Help" screen is displayed in response to the OPTION key. The routine that handles this starts at line 4100 POKEing a zero into the GTIA location (PRIOR in the manuals) turns off the GTIA mode allowing the text to display normally. That line continues by taking the address of the display list out of the display list itself, setting the operating system 's display list pointer to point to the HELP screen display list.

Line 4102 makes sure that there are no function keys pressed. This looks redundant, but it eliminates possible key bounce, which would cause the "Help" screen to flash on and off the screen very quickly. Once that is done, line 4110 checks for any operator input. If any keyboard or function key is pressed, the trigger is pressed, or the joystick is moved, line 4120 restores the mode 10 drawing and goes back to the interpretation routines to execute the command indicated. Lines

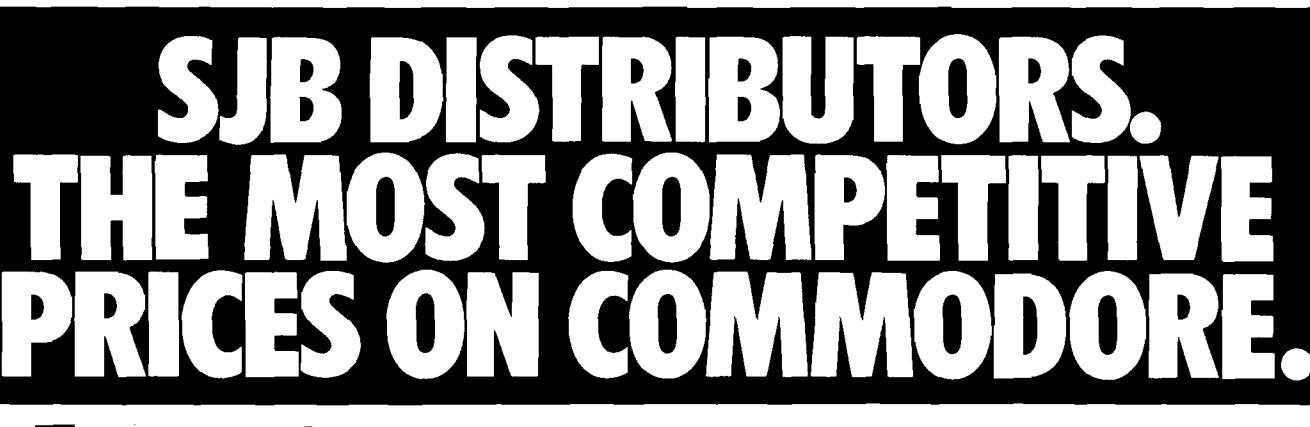

#### Gcommodore

#### **NEW COMMODORE PRODUCTS**

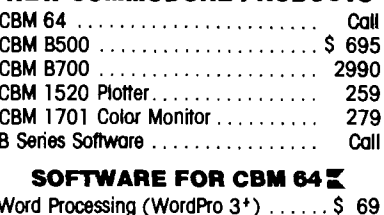

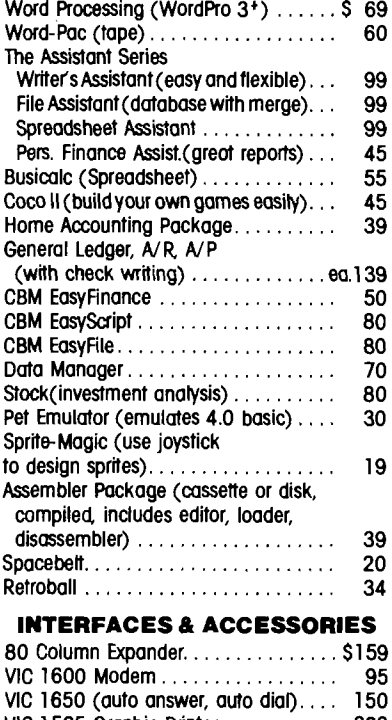

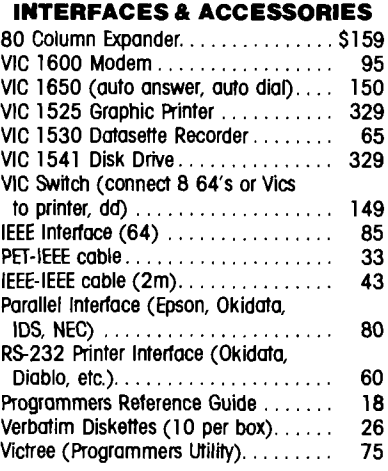

#### **VIC PRODUCTS & ACCESSORIES**

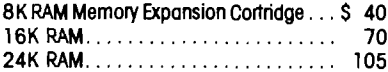

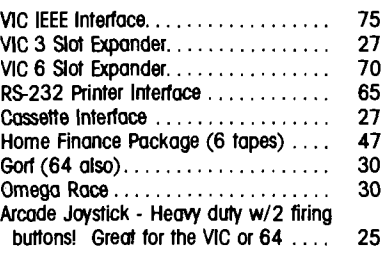

#### **MONITORS - GREAT RESOLUTION (64 OR VIC)**

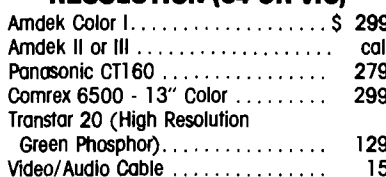

#### **PRINTERS - LETTER QUALITY**

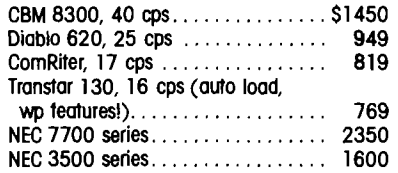

#### **PRINTERS - DOT MATRIX**

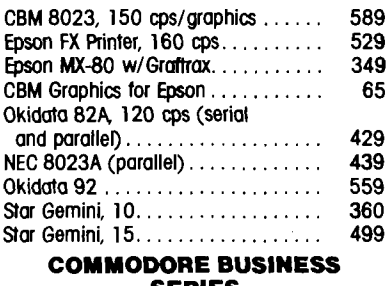

**SERIES** Cunedlet /E Language

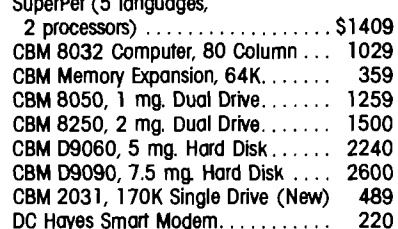

#### **BUSINESS SOFTWARE**

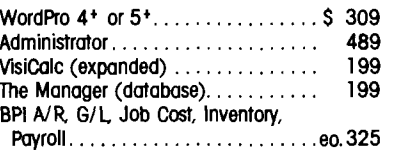

#### **MasterCard, Visa, Money Order, Bank Check**

COD (add \$5) accepted. Add 3% surcharge for credit cards. In stock items shipped within 48 hours, F.O.B, Dallas, Texas All products shipped with manufacturer's warranty.

Prices are subject to change without notice.

#### **TO ORDER CALL TOLL FREE** 800-527-4893 800-442-1048 (Within Texas)

**Business Hours** Mon.- Fri. 8 to 6, Sat. 10-2

Write for free catalog.

#### **GAME OF THE MONTH**

39

Adventu-Writer (make your own adventure game) . . . . . . . . . . .

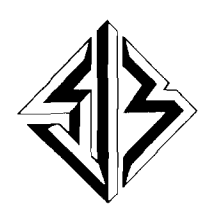

**SJB DISTRIBUTORS INC.** 10520 Plano Road, Suite 206 Dailas, Texas 75238  $(214)$  343-1328

4130 through 4150 are not used in the program but are the remains of an earlier version. They may be removed without affecting program operation. My apologies for this oversight to all who entered this program *via* the keyboard.

Line 4200 begins the routine that changes the colors in the color registers. It uses similar screens in different GTIA modes to select the color and luminance. MAXSEL indicates the maximum number of selections to be displayed, MSG is the line number of a DATA statement containing the message for the arrow, and line 5040 is the subroutine that allows selection. The location identified as GTIA in this program causes the screen to be mode 9 if it contains 64, mode 10 if it contains 128, or mode 11 if it contains 192. COLUSED is the variable used to assem ble the color selected and COLNO is the register number selected for the change. COLSAV restores one color register borrowed for the background.

The routine starting at line 4300 functions similarly but is simpler in that all it selects is the color for the "paintbrush," so it goes through only one screen of selection. Both of these last two routines borrow the last part of the "Help" screen display routine to restore everything and go back to the main loop.

#### **Subroutines**

The subroutines and other miscellaneous supportive statements start at line 5000 with the routine that changes an address stored in the variable A to the two-byte format needed for display lists. Line 5020 is a subroutine that reads the pointer to the operating system screen and stores it in SHI and SLO. Line 5030 is the inverse, used to restore the pointer.

Line 5040 begins a subroutine that sets up the player for the SELECT and START functions and reads the operator's choice. MSG is the line num ber containing the text to display in the player and that is read into the variable F\$. Line 5050 sets the arrow head into the player, then lines 5070 through 5080 read the character formats for each letter into the player area. Lines 5090 and 5100 contain all of the POKEs required to implement two-line resolution player/missiles and line 5110 sets the horizontal position under box zero.

Line 5120 checks the joystick and trigger and line 5130 makes the selection and returns if the trigger is pressed. Lines 5140 and 5150 keep track of the arrow's position and move it according to the joystick. If the arrow is moved, line 5160 produces a tone for a short time and this small loop is repeated. Note the DATA statements containing the text at lines 6000 through 6030.

The numbers in the DATA statement at line

7000 comprise the display list interrupt. This is POKEd into page 6. To save time if there are changes in this interrupt routine, the DATA statement ends with a 256, which is not a valid code to POKE. The routine that reads this into page 6 reads until it gets to a value of 256. Adding to the routine then does not require counting the entries.

Line 8000 is a little out of place, numerically. It belongs with the other routines in the main part of the program. This routine sets the increment to 1 or 2. The keyboard codes for 1 and 2 are 31 and 30, respectively, so subtracting the code from 32 results in the correct number, once it is checked that the code is either 30 or 31.

Line 10000 begins the subroutine that gets the file name and opens the file. In the main part of the program, DIRECTION is set at 4 for reading from the disk or 8 for writing to the disk so that only one OPEN statement is required. It uses line 11000 for any errors detected in the file name. Add TRAP 40000 between the OPEN statement and the RETURN statement to avoid possible problems from the TRAP 11000 statement.

The final subroutine uses a machine-language program to move data from the screen area to the buffer and *vice versa*. The machine-language routine moves 256 bytes at a time, so it must be used repeatedly to move all 8K bytes. Line 20010 finds the location of the screen by locating the operating system display list and looking at the two bytes in its load memory scan instruction. Line 20020 is the loop that moves the screen and line 20030 reads the colors directly from the shadow registers. Once this subroutine is completed, the mode screen used for the disk functions selector can be declared without losing the mode 10 screen data. Also, this subroutine defines Q\$ with the machine language that will also be used at line 3410 to restore the mode 10 screen.

#### **Adding Functions**

In making changes to the program, the general structure should make it easier to locate places to tap and to find places in the line numbering to add more routines. There are also a few "insurance" statements left in the code, like line 3989. If you add a routine at line 3500, for example, and leave off the return to the loop, this GOTO BEGIN will do it for you. There is also a STOP at line 4990 to prevent an omission in the main portion of the program from running into the first subroutine.

That does it for this month. Next month we add line, rectangle, and circle-drawing features.

You may contact Mr. Swanson at 97 Jackson St., Cambridge, MA 02140. MICRO

Analytical data display . Mathematical functions . Geometric patterns • System/component characteristic display • Statistical charts • Workflow diagrams • Performance graphs • Organization charts • Creative graphics • Personal achievement charts • Instructional/reference diagrams

The new AMPLOT-II. on computer command, can autom atically produce hard-copy. 6-color business or engineering graphics in minutes. Designed for the enduser and OEM applications, its high pen speed, automatic pen retrieval and high resolution assure fast, accurate 10" x 14" plots. Compatible with most personal computers, the AMPLOT-II is economically priced at only \$1299.00 retail. Just circle the reader service number for complete engineering details

2201 Lively Blvd. • Elk Grove Village, IL 60007 **AMDEK** ( 3 1 2 ) 3 6 4 - 11 8 0 TLX : 25 - 4 7 8 6 REGIONAL OFFICES. Calif : (714) 662-3949 · Texas (817) 498 2334

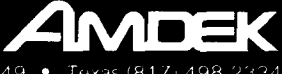

#### **Amdek** . . . your guide to innovative computing!

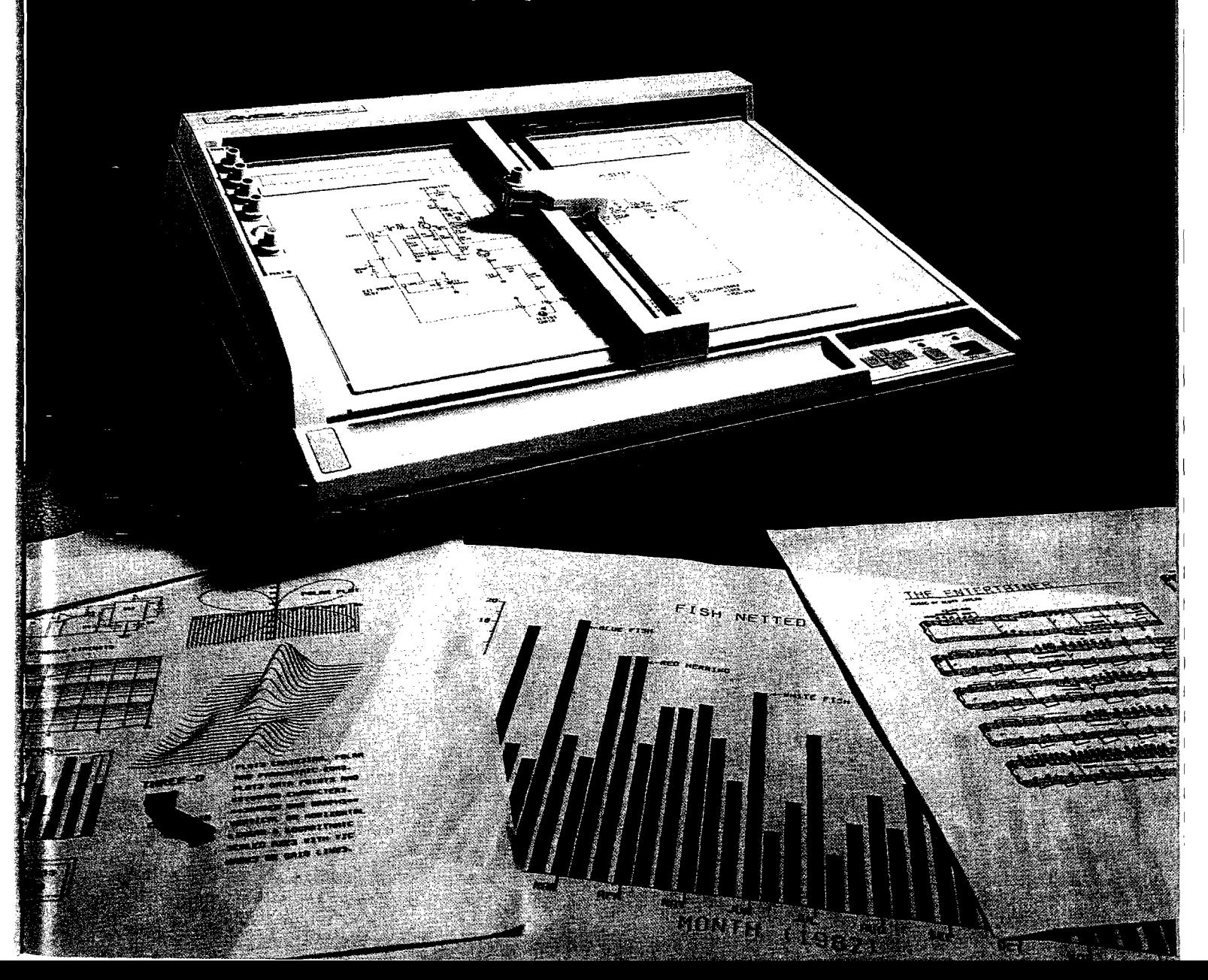

## The Avant-Garde Programmer's Series:

MARCHITECTURAL

Plan and design in-

7

Allows line

Prior in the contract of the contract of the contract of the contract of the contract of the contract of the contract of the contract of the contract of the contract of the contract of the contract of the contract of the c

terent being with Lengths,

diagonals centralizes

RAINT MAGIER

drawing.

**sceve** 

script industries

are calculated

**529.95** 

d

**HI-RES** 

#### A HI-RES ELECTRONIC DESIGN

Create and print electronic cirquit plans. Keyboard selection and Fotation and the cent and components Paddles or joysticks provide placement.  $529.95$ 

A

用用用

HI-RES SECRETS  $C_{\text{omplete}}$   $A_{\text{pple}}$ graphics utility fills the  $ne_{eg_s}$ neeus<br>Creative programmer.<br>263 parecessammer.<br>documer.com.com.com.com.com.com.com  $t \circ d_{a} y$ 's errettant animation or grapmes annuation<br>and sound routines. The most useful package on the market. SI25.00. Demo available \$10.00 Article of Spiller Register of Cape

৮

program.

Colors battering

program states our de

Ь

Ą

HI-RES SECRETS GRAPHICS APPLICA-**TIONS SYSTEMS** Step from Basic to bet-Step from Basic to bet.<br>The Basic to programs,<br>ter ic to essentially hires<br>basic to essential of eater<br>of aphistorial designs,<br>graphs, ectural salventure<br>architectural salventure arcade and adventure more! Fastest Earlies, 11101 E. Colors games.

FOR

**YOUR** 

**APPLE®** 

SUPER SHAPE DRAW AND ANIMATE Draw in any direction using Liam 11, any unever the keyboard commands. Two types of animation, rotation, YPES U, alllillation, I ULEU, J.<br>SCale, backgeoming color,<br>shape color and make S34.95

Best quality Epson

**S25.00** 

D

Sizes Automatic horse

izontal centering.

A

ACTION SOUNDS AND HI-RES SCHOLLING Machine language sounds, hires scrolling routines and Super-font program in one useful package. \$18.95

 $\mathcal{A}$ 

 $\mathcal{B}_{\mathrm{e}_{\mathcal{S}_\zeta}}$ 

SUPER QUALITY EPSON HI-RES DUMP

## **Why Better?**

#### **Because There Are No Secrets!**

Most of these programs are unprotected or completely istable and may be used in all your creations, with no royalties required. They turn<br>novices into professionals and professionals into absolute magicians!

Now Available from Your Local Software Dealer and by calling us de ectly at

**AVANDAGARDE GREATIONS ING** P.O. Box 30160 Eugene, OR 97403

ARE YOUR CREATIONS MARKETABLE? ARE YOU A QUALIFIED PROGRAMMER LOOKING FOR ASSIGNMENT? GIVE US A CALL.

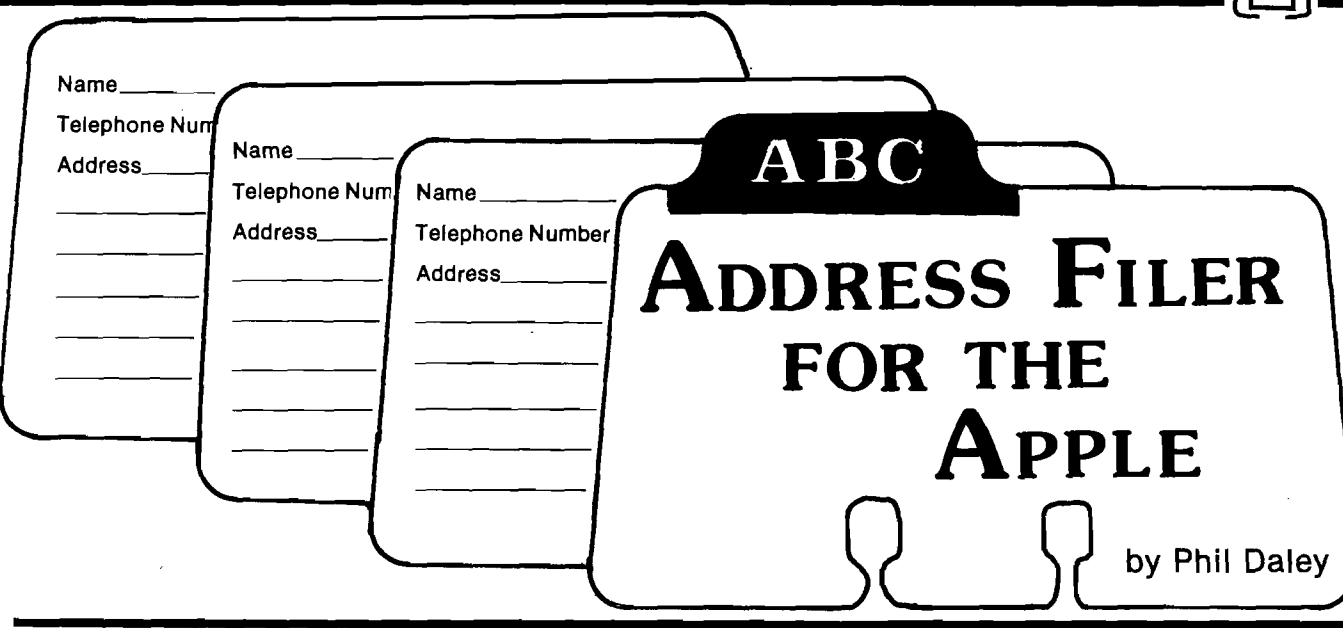

**This article presents a short, concise but useful file program that demonstrates random-access techniques on the Apple.**

his program creates and maintains a randomaccess file of names, addresses, and phone numbers and includes an option for zip sorting and hardcopy printout for mailing-list purposes. If you have a mailing-list/word processor that accepts random-access files, you can use this file maker as a database for form-letter mailings

The major difference between random and sequential files is the ability to read or write each record individually, without having to read or write the whole file. The syntax 'PRINT CHR $$(4)$ "OPEN  $\leq$  filename  $>$ , Lnn" and PRINT CHR\$(4) "READ (or WRITE)  $<$  file name >, Rn"' is the correct method for accessing such a file. Note that Lnn is the LENGTH parameter and *must* be specified when OPENing the file. Lnn can be any number within reason, but if it is much longer than each actual record length, you will waste a lot of unnecessary space on the disk. The best method for determining the length to use is to count the number of bytes necessary for storing your information (including a carriage return after each field) and add a few extra bytes in case you decide to change anything as you develop your program. It is not necessary for the fields to be the same length in each record, but the total record length must not be exceeded or DOS will write records on top of each other. The record length must be the same every time the file is opened, as DOS uses that parameter to calculate where the different record numbers are stored.

*Warning:* Never WRITE to a random file without specifying the length parameter when OPENing it. DOS will assume it is a sequential

**No 63 ■ August 1983 ; 7 \***

#### **Address Filer requires: Apple II with disk drive 80-column card optional**

file (even if you specify a record number) and write at the beginning of the file (ruining your file) without issuing any error messages! (I discovered this the hard way.)

I wrote the program to allow an 80-column card in slot 1-7 so that upper/lower-case fields can be entered. If you don't have an 80-column card, a " $0$ " to the "What slot?" question will suffice; or you could delete those lines altogether.

#### **Notes on Program Operation**

- 1. Telephone numbers should be entered as ten digits. The hyphens will be inserted on printout.
- 2. Use the two-digit state codes. The zip-sort routine assumes the zip code starts in byte 4 of the state field.
- 3. W hile the sort is not fast, it rewrites the file in sorted order so that printouts will be sorted without re-sorting every time.
- 4. During edit mode,  $a <$  return  $>$  signifies that current information is correct.
- 5. The zip sort arranges the record numbers into zip-code order in an array that is used to index the rewriting of the file.

I hope this relatively easy program increases your use of random files. They are the most efficient way to manage lengthy files.

**MIOPO 81**

**Listing 1: Address Filer Listing** 10 D\$ = CHR\$ (4): HOME : VTAB 10 : PRINT "80 COLUMN CARD IN S LOT  $#$ "; : INPUT AA\$:AA = VAL (AA\$): PRINT D\$"PR#"AA: PRINT : GOSUB 500: GOSUB 500: GOTO 160 20 GOSUB 90: GOSUB 500 30 VTAB 1: PRINT "IF DONE, ENTER 'DONE'": POKE 34,1 40 V = V + 1: IF V > 1226 THEN RETURN 50 VTAB 10: PRINT "Input Name ,38) **1": VTAB** 10: HTAB 11: INPUT ""; A\$: IF  $A$ = "DONE" OR A$ = "done" THEN$ GOSUB 120: RETURN  $12$ 60 PRINT "Input Street Address 1": VTAB 11: HTAB 21: INPUT ""; Z\$: PRINT "Input City ]": VTAB 12: HTAB 11 : INPUT "";S\$: PRINT "Input State and ZIP]": VTAB 13: HTAB 20: INPUT ""; T\$: PRINT "Input Phone #]": VTAB 14: HTAB 13: INPUT ""; P\$: GOSUB 500: GOSUB 110: GOTO 40 70 PRINT D\$"OPEN"W\$: PRINT D\$"DE LETE"WS 80 PRINT D\$"OPEN "W\$", L100": PRINT D\$: RETURN 90 GOSUB 500: VTAB 5: PRINT "WHA T NAME FOR THE FILE": INPUT  $W$$ : IF LEN  $(W$) = \emptyset$  THEN POP : RETURN 100 GOSUB 70: RETURN 110 PRINT : PRINT D\$; "WRITE "W\$" R"V: PRINT A\$: PRINT Z\$: PRINT, S\$: PRINT T\$: PRINT P\$: PRINT D\$: RETURN 120 PRINT D\$"WRITE"W\$", RØ: PRINT  $V - 1$ : PRINT D\$"CLOSE": RETURN

130 PRINT : PRINT D\$; "READ "W\$",  $R''V$ : IF  $V = \emptyset$  THEN INPUT V: GOTO 150 140 INPUT A\$: INPUT Z\$: INPUT S\$ : INPUT T\$: INPUT P\$ 150 PRINT D\$: RETURN  $160 X$ \$ = "\*\*\*\*\*\*\*\*\*\*\*\*\*\*\*\*\*\*\*\*\*\*\*\*\*  $*$ ": IF AA  $\lt$   $>$  Ø THEN  $X$ = X$ + X$ : XXX$ = LEFT$ (X)$  $X$, 38) + " " + RIGHT$ (XX$$ 170 PRINT  $x$ \$: FOR  $x = 1$  TO 20: PRINT  $XX$$ : NEXT : PRINT  $X$$ : BB = 8: BC = 27: IF AA = Ø THEN BC =

- 180 VTAB BB: HTAB BC + 3: PRINT "ADDRESSER": VTAB BB + 2: HTAB  $BC + 1$ : PRINT "(C) Copyright ": PRINT : HTAB BC: PRINT "B  $y$  M I C R O INK": FOR  $X = 1$  TO 500: NEXT
- 190 GOSUB 500: VTAB 8: PRINT "Do you want to:": PRINT : PRINT TAB(10)"1 Make an address file": PRINT TAB(10)"2 C hange an address file": PRINT TAB(10)"3 Print an addres s file": PRINT TAB( 10)"4 Sort by Zip": PRINT TAB(10  $1"5$  Ouit": VZ = Ø
- 200 HTAB 10: GET SS\$: IF VAL (S  $S$$ ) > 5 THEN 200 210 PRINT : ON VAL (SS\$) GOSUB
- 20,240,230,450,220: GOTO 190 220 GOSUB 500: END
- 230 W = 1: GOSUB 410: PRINT D\$"OP EN "W\$", L100": PRINT D\$: GOSUB 500: PRINT "EVERYTHING OK": GET

J\$: PRINT : PRINT D\$"READ "W  $\mathcal{F}''$ , RØ": INPUT X: FOR V = 1 TO

X: GOSUB 130: PRINT D\$"PR#1"

: PRINT S\$", "T\$: PRINT "(" LEFT\$  $(P$,3)"$  " MID\$  $(P$,4,3)" - "$  RIGHT\$ (P\$,4): PRINT: PRINT: NEXT: PRINT DS"PR#"AA: RETURN 240 GOSUB 410: PRINT D\$"OPEN "W\$ ".L100": PRINT D\$"READ "W\$",

- RØ": INPUT V: PRINT D\$: GOSUB  $500:N = V$ : INPUT "ADD(A), CH  $ANGE(C)$ , OR QUIT(Q) "; F\$: IF LEFT\$  $(F$, 1) = "A" THEN 400$ 250 IF LEFT\$  $(F$, 1) = "Q"$  THEN **RETURN**
- 260 PRINT "YOU HAVE "V" ADDRESSE S.": PRINT "If you wish to e dit a specific address, Type  ${\tt in}$  'N'  ${\tt and}$  ":  ${\tt PRINT}$  "hit  ${\tt RET}$ URN, and enter the Number of the Address.": PRINT "To RE TYPE, type 'Y', If DONE, ty pe 'D'.": PRINT "To run thro ugh addresses in order, hit RETURN."
- 270 FOR X = 1 TO N 280 V = X: GOSUB 130: PRINT A\$: PRINT  $2$ \$: PRINT S\$", "T\$: PRINT : INPUT<br>"Retype  $(Y/N/D)$ "; Q\$: IF Q\$ =
- "N" THEN INPUT V: GOTO 320 290 IF 0\$ = "Y" THEN 330
- $300$  IF Q\$ = "D" THEN X = N
- 310 NEXT : PRINT D\$"CLOSE": RETURN
- 320 GOSUB 130
- 330 PRINT "("A\$")": INPUT Q\$: IF<br>Q\$ < > "" THEN A\$ = Q\$
- 340 PRINT " $("Z\$ ")": INPUT Q\$: IF<br>Q\$ < > "" THEN Z\$ = Q\$
- 350 PRINT "("S\$")": INPUT Q\$: IF
- $Q$ < > ""$  THEN S\$ =  $Q$$ 360 PRINT "("T\$")": INPUT Q\$: IF
- $Q$ < > ""$  THEN T\$ =  $Q$$ 370 PRINT "("P\$")": INPUT Q\$: IF
- $Q$S$  < > "" THEN P\$ =  $Q$$ 380 GOSUB 110: PRINT "CHANGE ANO
- THER? ": INPUT Q\$: IF LEFT\$

PRINT "SORTING": $D1 = \emptyset$  $460 M = 0:N = 0:D = 100000: FOR J$ = 1 TO QQ: IF M AND  $B(J)$  =  $B(E)$  THEN  $N = N + 1$ 470 IF  $B(J)$  < D AND  $B(J)$  > = D1 THEN  $D = B(J): E = J: M = 1:N$ 480 NEXT :  $D1 = D + 1$ : FOR K = 1 TO  $N:C(I) = E:I = I + 1$ : NEXT : IF  $I < = QQ$  THEN 460

 $(Q$,1) = "Y" THEN X = X + 1:$ 

400 GOSUB 130: PRINT "You have

430 PRINT "What is the name of": PRINT "File you wish to wor

440 PRINT D\$"CATALOG": GOTO 430

k with?": PRINT " If you nee

d CATALOG, Hit Return": INPUT

 $W$$ : IF  $W$$  < > "" THEN RETURN

 $450$  R = Ø: GOSUB 500: VTAB 10: GOSUB

 $410:$  GOSUB  $80:V = 0:$  GOSUB 1

30: DIM B(V), C(V): PRINT "RE

(RIGHT\$  $(T$, 5)$ ): NEXT : I = 1:

 $ADING''$ : QQ = V: FOR V = 1 TO

 $QQ: GOSUB 130:B(V) = VAL$ 

"V" Addresses and the last

one is": PRINT : PRINT AS: PRINT z\$: PRINT S\$", "T\$: GOTO 30<br>410 IF W\$ <> "" THEN RETURN

GOTO 280

420 GOSUB 500: VTAB 5

390 RETURN

- 490 PRINT "WRITING": A\$ = ".SORTE  $D'' : A1$ = W$ : A2$ = A1$ + A$ : W$  $$ = A2$$ : GOSUB 8Ø: FOR I = 1 TO QQ:V =  $C(I):W$$  = A1\$: GOSUB  $130:W$ = A2$:VZ = VZ + 1:V =$ VZ: GOSUB 110: NEXT : PRINT D\$"WRITE"A2\$", RØ": PRINT QQ: PRINT D\$"CLOSE": RETURN 500 IF AA > 0 THEN PRINT CHR\$
- $(12)$ : RETURN 510 HOME: RETURN **AICRO**

**VIC-20 USERS: Get Serious With A PHOMQUEEN** 

**MICRO** 

- A cartridge development system Comprehensive manuals
- Program from Commodore VIC-20 keyboard into built-in 4K • Jumper to target ROM socket ROM emulator
- 
- · Includes Hexkit 1.0, a powerful 100% machine code editor/debugger utility program that makes coding for 8-bit Micros a snap.
- Built-in EPROM programmer and power supply
- Burns & runs EPROMS for the Commodore VIC-20, too

Programs 2716, 2732, 2732A, 27C16, 27C32, adaptable to 2532 & 2764

#### PHOMOUEEN CARTRIDGE COMPLETE ONLY \$199

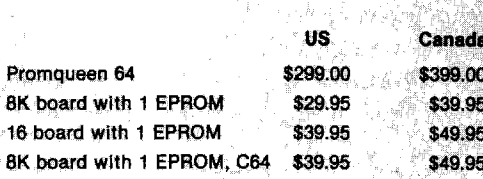

Send for Free Brochure

PROPRIJEET

## **BITHRESIER COMPUTER.INC.**

Distributed in U.S. by Arbutus Total Soft, Inc., 4202 Meridian, Suite 214, Bellingham, WA 98226. Phone 800-426-1253, in Washington 206-733-0404 Distributed in Canada by IBC/Distribution Canada, 4047 Cambie St., Vancouver, BC V5Z 2x9, Phone 604-879-7812

82

## **PUT PRICES IN CHECK**

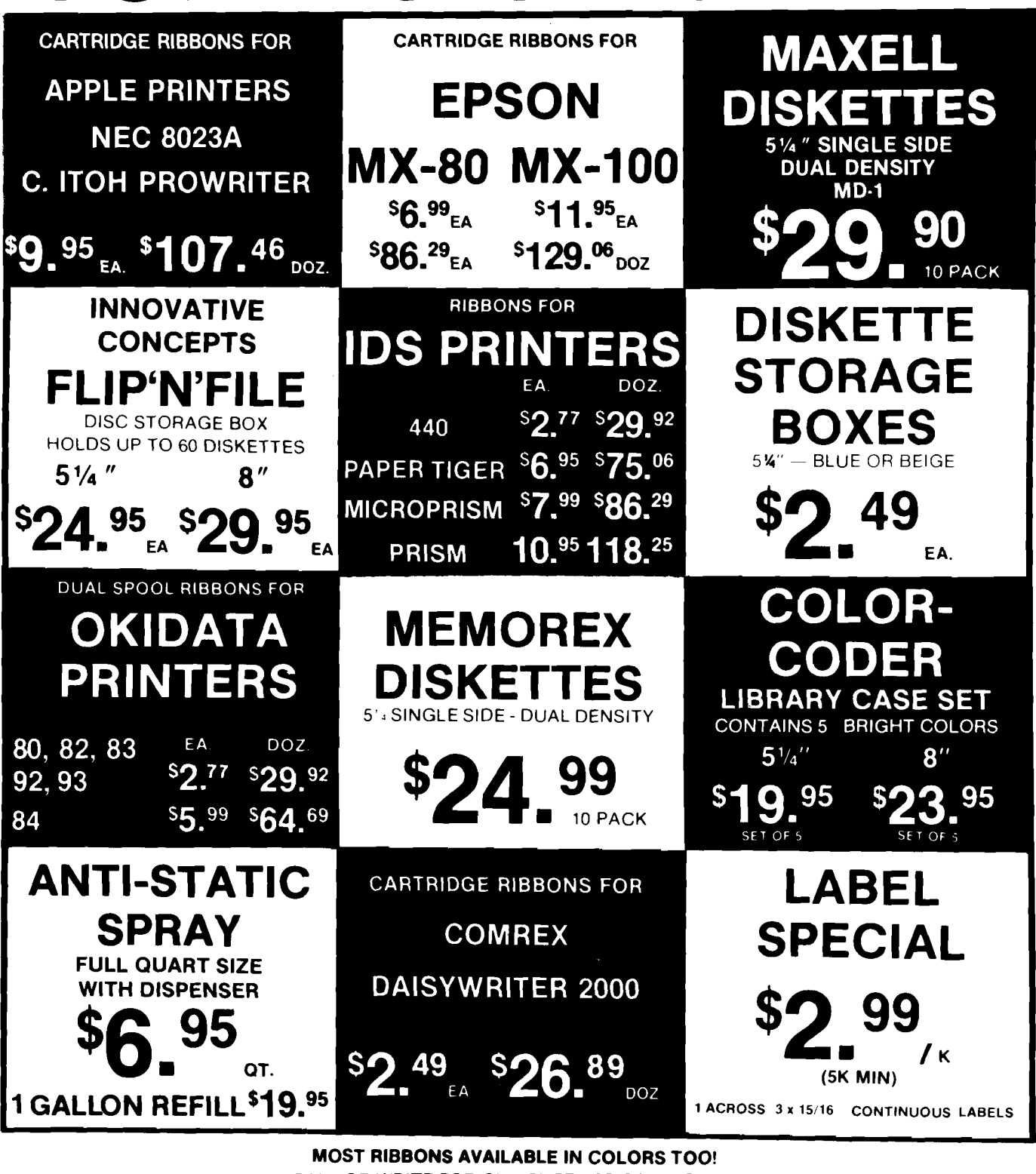

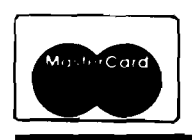

TOLL FREE 800-343-7706 IN MASS 617-963-7694 PHONES OPEN 9AM-7PM EASTERN TIME

CALL OR WRITE FOR OUR SUPPLIES CATALOGUE ON ORDERS UNDER \$14.00 PLEASE ADD \$3.00 FOR SHIPPING MINIMUM RIBBON ORDER \$30.00 OR 1 DOZEN

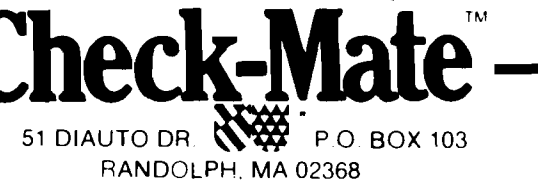

**VISA** 

**MASS RESIDENTS ADD 5% SALES TAX** 

No. 63 - August 1983

# S AVE THE **Capturing Network Com**

**Utilization of network information sources is improved by allowing the user to save the entire dialogue on disk so that the information can be thoroughly reviewed at a** later time.

the availability of vast amounts of information *via* the large computer networks provides significant benefits to even the computer hobbyists. I have used the networks for information sources, shopping, news, electronic mail, etc.

One of the first things I learned is that a "dumb" terminal places significant restrictions on 'effective utilization of computer telecommunications. This article details a program I developed to capture communications with a second computer and to generate a copy of the information while off-line, which helps minimize connect-time charges. The only restriction is that the computer you are talking to must echo your input, and the other computer must not require an echo of its output.

My system is an OSI C4P-MF with 32K RAM. I use a Radio Shack Modem I and an Epson MX-80 printer. The programs are written for use on the OS-65D Version 3.3 operating system, but Version 3.2 will work as well.

Three programs are required to utilize this system effectively. The main program, called MODEM, is the operational part of the program and is written in BASIC. The second program is the machine-code portion of **84**

MODEM. The third program is called QUICK and is the program to output information saved on disk. The machine-code portion will be discussed first, since it provides the heart of the communications system.

#### **Machine-Code Program**

The machine-code program is not very complex (see listing 1). In fact, the heart of the program is included in the first 25 lines. In simple terms, the program does the following:

- 1. It checks for a character input from the modem
- 2. If there is a character, it outputs the character
- 3. It does the file housekeeping
- 4. It checks the keyboard for a character input
- 5. If there is a character input, it sends the character
- The program then repeats this sequence. The assembly listing of the

machine-code program is almost selfexplanatory, but a few of the operations need more explanation. The modem input sequence is straightforward. If the status register is empty, the program branches to the JSFILE location. If a character is available, it is loaded into the accumulator and masked to seven bits. (You cannot receive OSI graphics characters with this program.) The program accepts all ASCII characters except one.

In lines 90-110, the double quote [") is replaced by a single quote [']. Something in the operating system causes the computer to hang if the first character in a character string is a double quote. (This has no effect on any of the programs in my article. I have been experimenting with programs to manipulate and edit the information on disk, but they are incomplete.)

In line 120, PRINT is a JSR to the output routine in the operating system kernel. This routine allows you not only to display the received character on the CRT but to store it in memory also. This decision is made during execution of the BASIC program.

The file housekeeping routine at line 280 simply reminds you how much memory has been used by communications storage. The routine prints the memory page number in hexadecimal on the right side of the screen each time the page number changes. The function of this display is explained later. If the save-to-disk option is not selected, this routine is not called by the program.

The keyboard routine at line 520 returns either an ASCII code or a zero. The routine I *use* was developed by Don VanSyckel and was published in the December 1981 issue of the *Aaxdvark Journal.* (Permission to use this copyrighted material was received.) I chose this routine over several others because it provides both upper and

# VETWOR munications on O

#### **by Robert F. Soloman**

lower case and all ASCII control codes. The selection of a keyboard routine is not critical, except that it must be a non-waiting type of routine; it must check for a key to be pressed but not wait for the key. (This is the reason the keyboard routine in the monitor cannot be used.)

If no character is returned from the keyboard routine, the program jumps back to the beginning. If a character is returned, it is transmitted to the modem and then jumps to the beginning. The remote computer echoes the character you sent and this echo character is what you see on the screen. You are now operating in a full duplex mode. The only exception is the Control-B code. This key combination causes the program to return to the BASIC program.

#### **MODEM Program**

The MODEM program is the BASIC program that does all the housekeeping and saving on disk. It calls the machine-code program as a USR(X) routine (see listing 2). Saving communications to disk is actually a twostage process: the machine-code program stores the communications data in reserved upper memory then, in the BASIC program, this memory is transferred to disk.

This approach uses the operating system kernel to dispatch the output to more than one device. The CRT screen display is called as device 2 and memory storage as device 5. These devices also can be selected by setting a status bit to 1 at decimal location 8994 in the kernel. The CRT is bit 1 and memory is bit 4. An advantage is that these devices can be enabled at the same time so that each character is both displayed and stored in memory.

The memory output routine does all the housekeeping such as incrementing memory pointers, etc. The kemal output routine is called from line 120 of the Assembly program. The program requires the use of a buffer disk — a disk that has been initialized but has no directory or established files.

The constant PA is the pass number and is POKED to decimal location 15336 (constant PD). It keeps track of how many times the machine-code program has been called. It also determines on which tracks of the disk the current data will be saved.

Since my computer has been set up with a selector switch to use the modem or printer from the same ACIA, GOSUB 6000 gives a reminder to select the modem.

Line 12 eliminates string delimiters. GOSUB 5000 allows you to select between a dumb terminal, which gives display only, or a terminal that allows you to save to memory. Decimal location 15337 (constant SD) is used as a disk-save flag. It is set to zero for dumb terminal use and to 99 to indicate disk save. Line 5030 sets line 130 in the assembly listing to enable the file routine for the disk save function. Line 5050 sets assembly line 130 to NOPs for dumb terminal use.

Line 15 saves PA and resets the upper memory limits. Line 40 sets the USR(X) location (\$3A7E) and sets the ACIA protocol. Line 65 checks the save flag. If it is zero [dumb terminal), it jumps directly to the machinecode program.

The two disk commands in line 66 set up the memory output. The command "MEM F000,4800" sets the first memory storage location for memory storage to \$4800. (\$F000 is the memory input pointer, which is not used.) The command "IO, 12" sets the output dispatch word to select both CRT and memory output.

After you exit the machine-code program, line 85 retrieves the pass number and sets the keyboard and CRT as the only input and output devices. Line 1000 checks for dumb terminal arrangement, the program branches to the decision routine at line 4800.

If the program is in the disk-save mode, the program asks if the file is complete. This routine selects end-offile strings to be appended to the file. These are used to indicate when you have output all the useful information from a file.

As long as the file is not complete, the program will return to the machine-code routine after saving the information on the proper tracks. If the buffer disk becomes filled, the program will instruct you to use a second buffer disk. If you do not change buffer disks, you will write over the previously saved information.

Should you respond "YES" to the file complete prompt, the program will branch to the decision routine at line 4800 after saving on disk. You can still continue with modem communications from this point without overwriting previously stored information.

One of the exit options (option 3) is to run the program called QUICK, which outputs the disk information.

 $\overline{\phantom{a}}$ 

#### **QUICK**

This program takes the communications information from disk and outputs it to the CRT and/or the printer as you request. You are asked to specify the first and last tracks to be output (see listing 3).

You can stop at any time by hitting the ESC key, which causes a jump to the exit menu. You have the option of going to the next track, restarting the program, or quitting.

The QUICK program functions by calling each track into the disk buffer. Each location in the buffer is PEEKed sequentially and that character is output to the printer.

#### **Usage**

After boot-up, open the system and then type < RUN''MODEM'' > . From this point, the program prompts you all the way through. As written, you must answer  $\lt$  YES  $>$  or  $\lt$  Y  $>$  to the modem switch prompt before you can continue.

The next prompt will ask if you wish to save to disk. If you answer < NO> , the program will function as a dumb terminal. If you answer  $\leq$  YES $>$ , you will be instructed to insert the buffer disk into the drive. After you get the message "Modem Ready", you can go online. If you are in the disk-save mode, a "48" will be visible on the right side of the screen.

At this point you can dial up the network and proceed with your log-on and other communications. There is only one important restriction in the use of this program: the network or bulletin board you access must have provision for suppressing output under your control. (The network I use accepts Control-S as a stop code and Control-Q as a start code. These are the normal ASCII DC3 and DC1 codes, respectively.)

There are only two situations in which you would need to suppress output. One, is when your memory storage area ( in the disk save mode) is almost full. The other is when you wish to exit to change to or from the disk-save mode.

An example of changing save modes would be when you want to save only a portion of your network communication. Things such as stock market data, news stories, or reference information may need more study; so you would want to have a hard copy.

The program keeps track of where you are in the memory storage area. Each time a page in memory changes,

the new page number (in hex) is displayed on the right side of the CRT screen. You must remain aware of this value so the page location does not exceed the boundary of your memory. If you exceed the limits, the computer places the information in a nonexistent memory location. The highest value for the memory page is 7F for a machine with 32K of memory.

When you approach the end-ofmemory storage, type Control-S to stop the network and then type Control-B. This returns you to the BASIC part of the program. You will then see the prompt "IS FILE COMPLETE". If you want to stop saving to disk, answer  $YES > or < Y > to this prompt.$  If you answer < NO > , you will automatically return to the machine-code program and get a "Modem Ready" prompt.

If you answered yes to the file complete prompt, you will go to the exit menu. You should select option 1, return to modem.

After you have returned to the machine-code program, type a Control-Q and you are back in business. Each time your memory is almost full, repeat this sequence. The program will tell you when the disk is almost full and that you should use a second buffer disk.

When you want to log-off the network, use the following sequence: Logoff; after log-off is verified, type Control-B then hang up; answer the exit prompts as they come up. (Answer  $\leq$  YES  $>$  to the file complete prompt.

To get a hard copy of the communications select exit option 3. You will be instructed and the QUICK program will run. All the information on the buffer disk will be printed on the CRT and/or printer. After you see *' '* temporary End of File' ', hit the Escape button. All the information after this message is garbage. You can restart on the next batch of information from the next pass number (the first track numbers for each pass are 1, 8, 15, 22, 29, and 36). If the message was "End of File" there is no more information on the disk that relates to this communication.

#### **Installation**

The installation of the program can be accomplished by more than one method, the most efficient being Assembler. However, a lot of computer users are not familiar with assemblylanguage programming, so another method of installing the program is

described in detail.

The instructions are for a system running the OSI OS-65D operating system Version 3.3. Instructions for other memory limits and for Version 3.2 are given later.

First, initialize a disk and copy the operating system and BEXEC\* only. Then create two files with each file being two tracks long. The first program is titled MODEM and the second is titled QUICK. Since the QUICK program is easiest to implement, I will create that one first. Using option 7 in BEXEC\*, create a single disk buffer. Then enter the program as listed and type:

#### DISK! "PUT QUICK" < CR >

For the MODEM program, type NEW and then type in the following:

10 REM MACHINE CODE <CR> 20 END

Then type

DISK! "PUT MODEM" CR

Remove the disk and reboot using Tutorial Disk Two. Then type

RUN"BUFFER" < CR >

Answer E to the Enable prompt. Remove the Tutorial disk and put the MODEM disk in the drive. Type the following sequence:

DISK!"LOAD MODEM" < CR> BYTE 370 <CR> DISK! "PUT MODEM" < CR>

Reboot your MODEM disk and type:

DISK! "LOAD MODEM" < CR>

Now type in the machine-code installation program (listing 4) and type RUN.

This sequence does the following: first it creates buffer space ahead of the program for the machine-code routine; then it POKEs the machine-code routine into the buffer and saves it on disk. To put the actual MODEM program on disk, type

DISK!" LOAD MODEM" <CR>  $NEW <$  CR  $>$ 

Now type in the MODEM program and then type

*(Continued on page 88)*

## **D&N MICRO PRODUCTS, INC. Fort Wayne, Ind. 46808**

TERMS \$3.00 shipping, Foreign orders add 15%, Indiana residents add 5% sales tax.

**5 (219)484-6414**

#### **COMPUTER**

#### MICRO-80 COMPUTER

Z-80A CPU with 4Mhz clock and CP/M 2.2 operating system. 64K low power static memory. Centronics parallel printer port. 3 serial ports. 4" cooling fan. Two8" single or double sided floppy disk drives. IBM single density 3740 format for 243K or storage, double density format for604K of storage. Double sided drives allow 1.2 meg on each drive. Satin finish extruded aluminum with vinyl woodgrain decorative finish. 8 slot backplane, 48 pin buss compatible with OSI boards.

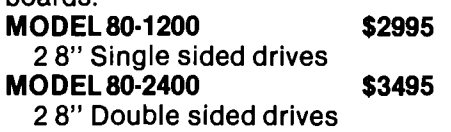

#### MICRO-65 COMPUTER

6502 CPU with 2Mhz clock and DOS-65 operating system. 48K of low power static memory. 2 serial ports and 1 Centronics parallel port. 2 8" single or double sided drives. Satin finish extruded aluminum with vinyl woodgrain finish. 8 slot backplane, 48 pin buss compatible with OSI. Will run OSI 65D and 65U software. Includes Basic E/65 a compiled BASIC for 6502 CPU.

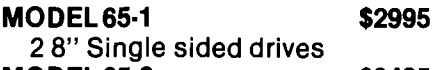

**MODEL 65-2** \$3495 2 8" Double sided drives

BP-580 8 Slot Backplane.....\$ 47 OSI 48 pin Buss compatible MEM-CM9 MEMORY/

#### FLOPPY CONTROLLER

24K memory/floppy controller card uses 2114 memory chips, 1 8K and 1 16K partition. Supports OSI type disk interface 24MEM-CM9..................\$325 16MEM-CM9..............\$260 8MEM-CM9...............\$180 BARE MEM-CM9..............\$ 50 Controller on assembled unit add.........................\$ 90 BIO-1600 Bare IO card.......\$ 50

Supports 8K of memory, 2 16 bit parallel ports, 5 serial ports, with manual and Molex connectors.

#### **PRINTERS**

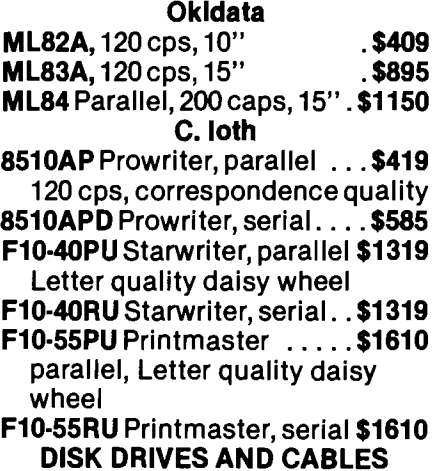

DISK DRIVES AND CABLES 8" Shugart SA801 ............ \$385

single sided

- 8" Shugart SA851 \$585 double sided
- FLC-66 ft cable from D&N .... \$69 or OSI disk controller to 8" drive

51/4" MPI B51 disk drive with. . \$450 cable, power supply and cabinet. Specify computer type.

FLC-5V4 cable for connection .\$75 to 51/4 drive and D&N or OSI controller, with data separator and disk switch. Specify computer type

#### **HARDWARE OSI COMPATIBLE**

IO-CA10X Serial Printer Port. . \$125 Specify Device #3 or #8

IO-CA9 Parallel Printer Port ..\$150 CMOS-MEM

64K CMOS static memory board, uses 6116 chips, 3 16K, 1 8K and 2 4K blocks, Partitionable for multiuser, OSI type disk controller, 2 IO mapped serial ports for use with D&N-80 CPU. Ideal way to upgrade from cassette to disk.

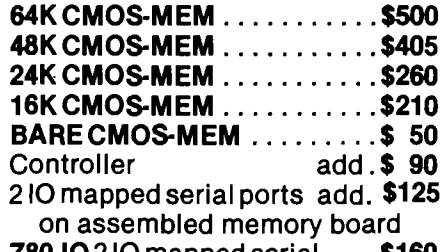

- Z80-I02 IO mapped serial... .\$160 ports for use with D&N-80 CPU card
- FL470 Disk Controller........... \$155 5Vi or 8" drive

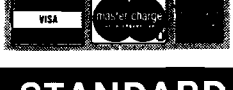

#### **STANDARD CP/M FOR OSI**

#### D&N-80 CPU CARD

The D&N-80 CPU allows the owner of an OSI static memory computer to convert to Industrial Standard IBM 3740 single density disk format and CP/M operating system. Double density disk operation is also supported for 608K of storage on an 8" diskette. When used with a 51/4" disk system 200K of storage is provided. Optional parallel printer and real time clock. Also available for polled keyboard and video systems. Compatible with C2, C3, C4 and 200 series OSI computers.

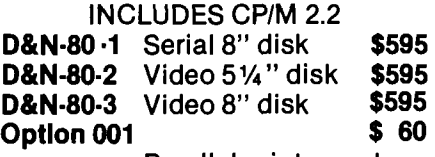

Parallel printer and real time clock.

HARD DISK DRIVER \$140

Allows D&N-80 CPU board to control OSI 40 or 80 meg hard disk unit. Will not destroy OSI files. Will also allow for a true 56K CP/M system. Specify 40 or 80 meg drive.

BUSS TRANSFER \$135 Allows for D&N-80 and OSI CPU to be in the computer at the same time. Toggle switch provides for alternate CPU operation.

#### DISK TRANSFER \$100

Utility program to transfer OSI CP/M format disk to IBM 3740 single density format. Will also transfer IBM to OSI format.

#### SYSTEM HARDWARE **REQUIREMENTS**

D&N-80 CPU, D&N FL470 or OSI 470 controller, 48K memory at 0000-BFFF, 4K memory at D000-- DFFF, two disk drive cables.

FORMATTRANSFER \$15 You supply software on 8" diskette D&N will transfer OSI CP/M format to IBM 3740 CP/M format. Can also transfer IBM 3740 CP/M format to OSI CP/M format. Original diskette returned.

 $\overline{1}$ 

 $\overline{1}$ 

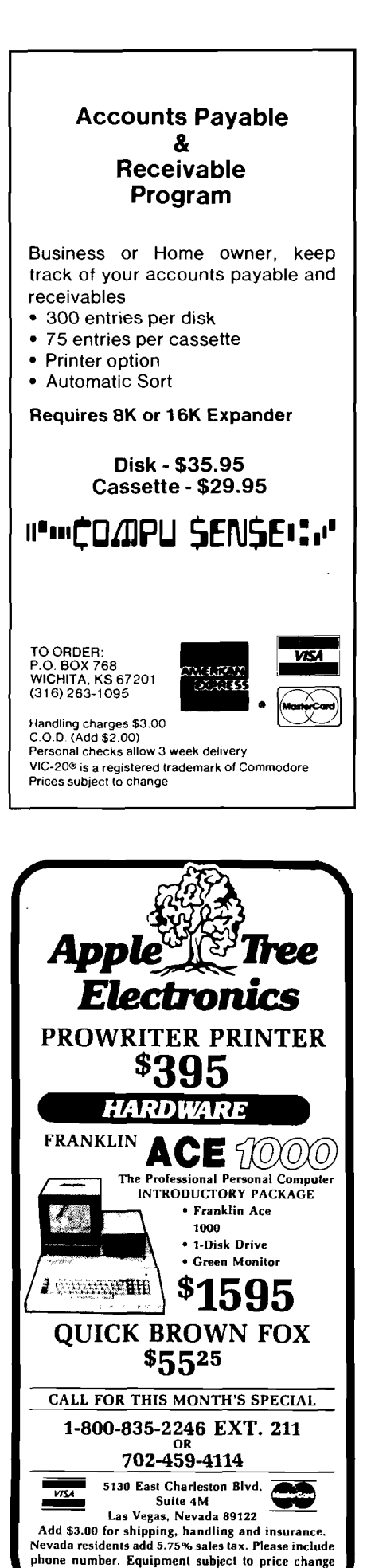

and availability. Call or write for price list.

Your program is now complete and ready for checkout. The only other thing you will need is one or more buffer disks. To create these, open the system and place a blank disk in the drive. Type EXIT < CR > after a BASIC "OK" prompt. Then type "INIT" <CR> and respond Y to the "Are you sure" question. The computer will do the rest.

#### **Testing**

Testing the program can be done off-line. Assuming that all the instructions up to this point have been followed, you can commence testing.

Disconnect the DB-25 connector from your modem and connect pins 2 and 3 together temporarily. This connects the computer's output to the modem to the input from the modem, so whatever you transmit is immediately received. Then bootup and run the MODEM program without saving to disk. After you get the "Modem Ready" prompt, you can type whatever you want. It should be correctly displayed on the CRT. I suggest typing all characters in both upper and lower case to verify all is well.

If this works properly, all is well. If it does not, then check carefully over your work  $-$  especially the machine code. If all works, type Control-B and you should come back to the exit menu. Now try saving on disk by following the prompts. After you have something in there, type Control-B and answer yes to the file-end question. You should now hear the computer dump to disk. Run the QUICK program to see how it works. Providing everything is okay you are now ready to go on-line.

#### Use on Other Systems

The basic approach of this series of programs can probably be used by a number of other systems. However, since I am not familiar with the intricacies of other operating systems I suggest that this series of programs be used as a guide only.

Similarly, the various configurations of OSI machines are also quite extensive and beyond the scope of this article. It should be possible to use this program on a C1P, but special attention must be given to the variations in the keyboard. It is my intention to develop this program for the C1P at a later date.

I have, however, translated these programs for use with an OSI C4P running OS-65D Version 3.2 in 24K and present those changes here. Because of the numerous combinations of memory size and operating system, I will not attempt to generalize. Those users who want to adapt to their system can learn enough from studying these programs to implement their own configuration.

The changes required to adapt to the 3.2 version encompass all three programs. Listing 5 shows those data lines that must be changed in the machinecode installation program. For those who would rather work in the Assembler, the only change required is to make the starting address \$327E. To establish the buffer space for the machine-code program, you will need to use the CHANGE program to allocate 370 bytes before the workspace. All other installation instructions are the same.

The MODEM program for use on 3.2 is listed in its entirety in listing 6. Because of the extensive changes necessitated by the reduction in memory available, a complete listing is more readable than a list of corrections.

The QUICK program requires only two changes. They are

510 DISK!"CA 327E =  $" + TSS + "1"$ 520 FORAD =  $0$ TO2047:CH = PEEK  $(12926 + AD)$ :CH = CHAND127: IFCH  $<$  10THENCH = 20

#### Conclusion

The electronic transfer of information is now within reach of computer hobbyists. Using this development can be valuable in both personal and professional environments. These programs were developed to make it easier for the user to gain the advantages of electronic communications.

Robert Solomon is an operations engineer at NASA Lewis Research Center where he is responsible for altitude testing of jet engines. Most of his computer programming is done in assembler and BASIC, but he has worked with FOCAL and is trying to understand FORTH. Bob's most unusual hardware/software accomplishment is interfacing the computer to a Wurlitzer organ and developing the software for it. You can contact him via SOURCE network ID ST1117 or by writing to 5868 Joanne Court, North Ridgeville, OH 44039.

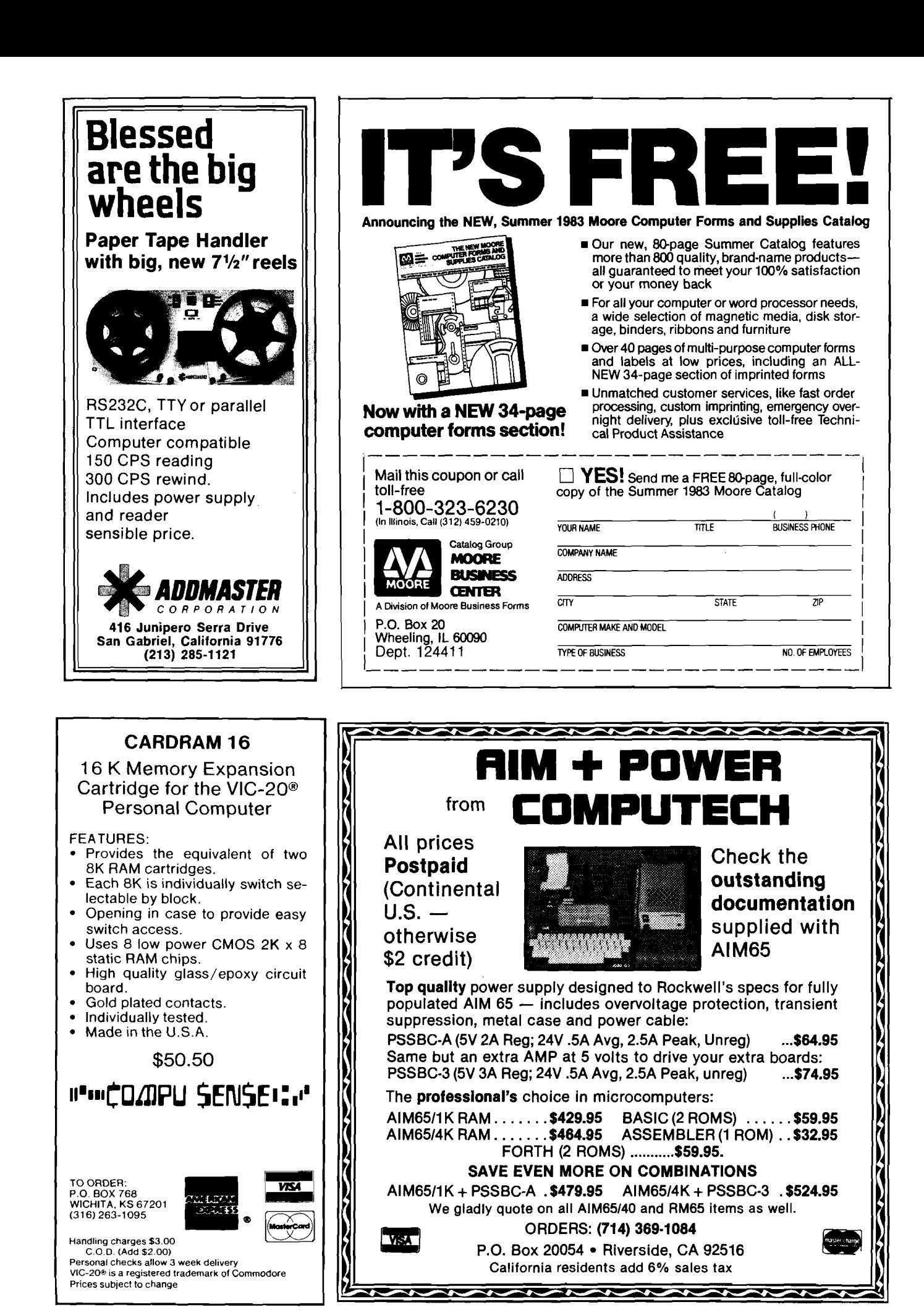

### OHIO SCIENTIFIC

#### *NEW PROGRAMS!*

**Listing 1**

**SCOUT —Full color, machine language, fast action and graphics! After a year of development, comes the all machine language SCOUT. Patrol the planet surface protecting and saving the human population from abductors. Turn your OSI into a real arcade!**

**\$24.95 C4PMF, C8PDF.**

**Send for our FREE catalog. We have what you want for less: S-FORTH \$39, FULL SCREEN EDITOR \$19, ADVENTURE \$19, SKYHAWK \$8, TOUCH TYPING \$19, IN-TELLIGENT TERMINAL \$24, THE WIZARD'S CITY \$12, UTILITIES, and much more for the C1P to the C8PDF.**

> **(312) 259-3150 AURORA SOFTWARE g 37 S. Mitchell g " Arlington Heights, Illinois 60005** - A

#### **" C A R D /? " (CARD PRINT)** \*\*\*\*\*\*\*\*\*\*

#### UNIVERSAL CENTRONICS PARALLEL PRINTER INTERFACE FOR THE VIC-20<sup>%</sup>

Now you can use any parallel printer with your VIC-20<sup>+</sup>. And you don't have to give up the use of your user port (MODEM), or change to special printer commands, or load any special software driver programs to do it.

- Outputs standard ASCII codes to the printer.
- Plugs in the VIC-20<sup>®</sup> printer serial i/o port.
- Understands all standard VIC-20<sup>®</sup> print commands.
- No modification to your VIC-20<sup>®</sup>.
- No special programs required.
- Includes all necessary cables to hook up a standard printer using centronics parallel input.
- MADE IN THE U.S.A.<br>The ''CARD/?'' is a product of CARDCO, Inc **\$76.00**

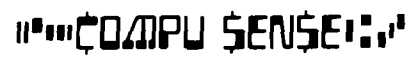

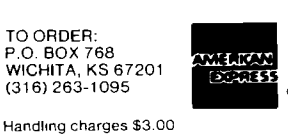

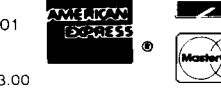

C O D. (Add \$ 2.00) Personal checks allow 3 week delivery<br>VIC-20% is a registered trademark of Commodore Prices subject to change

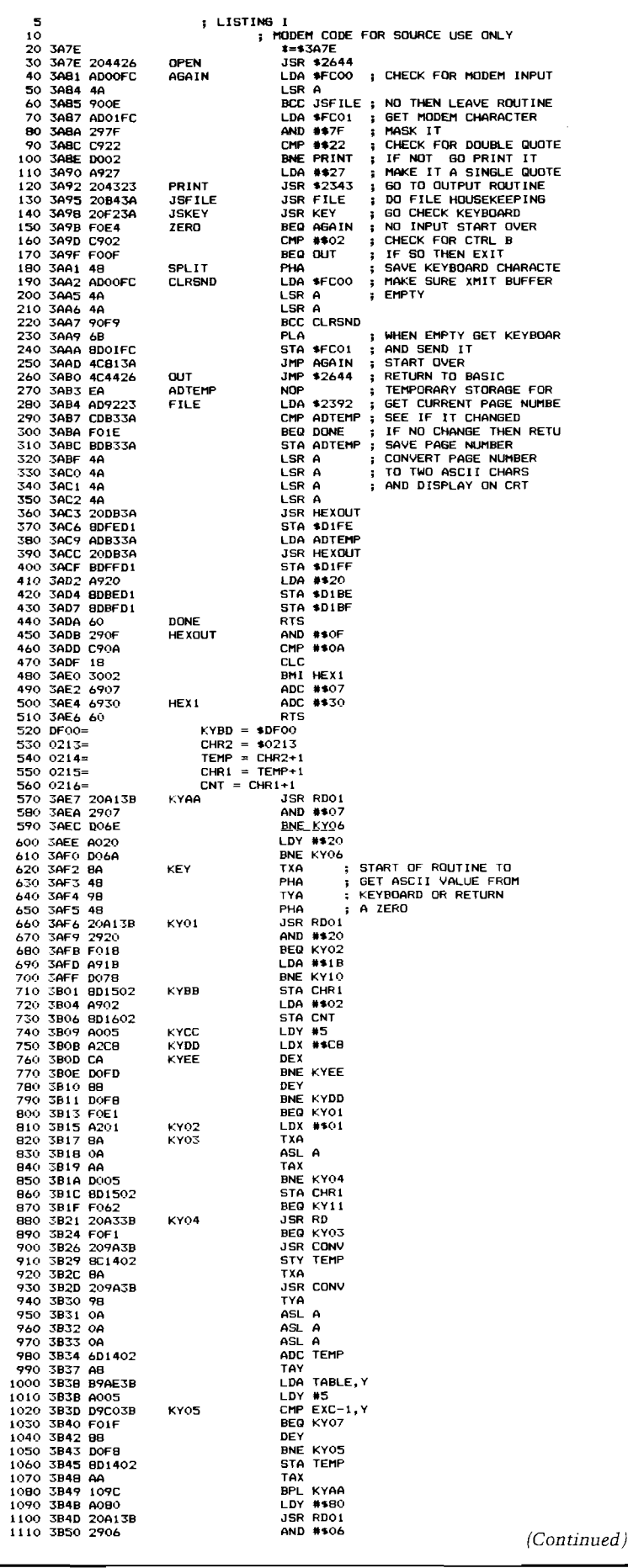

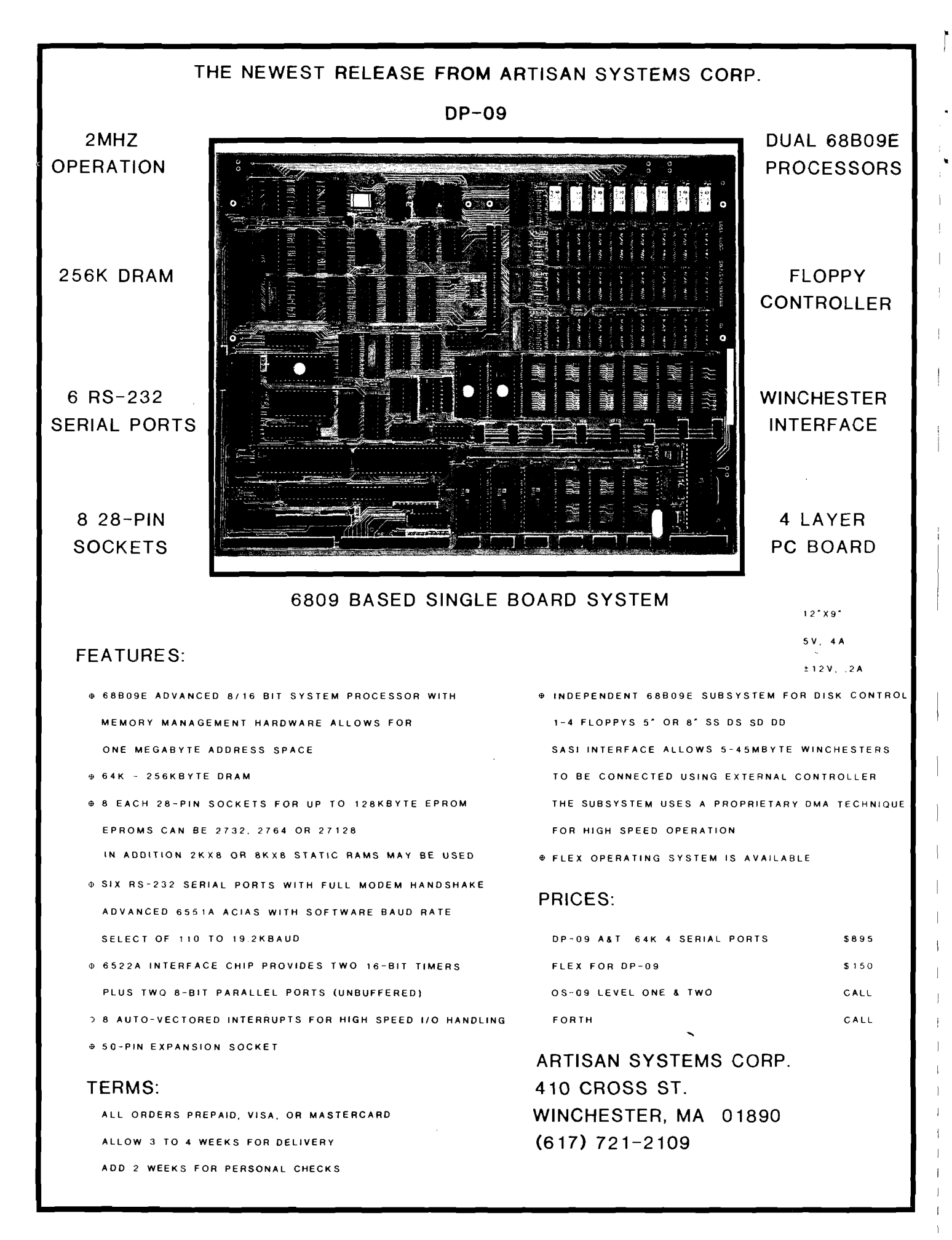

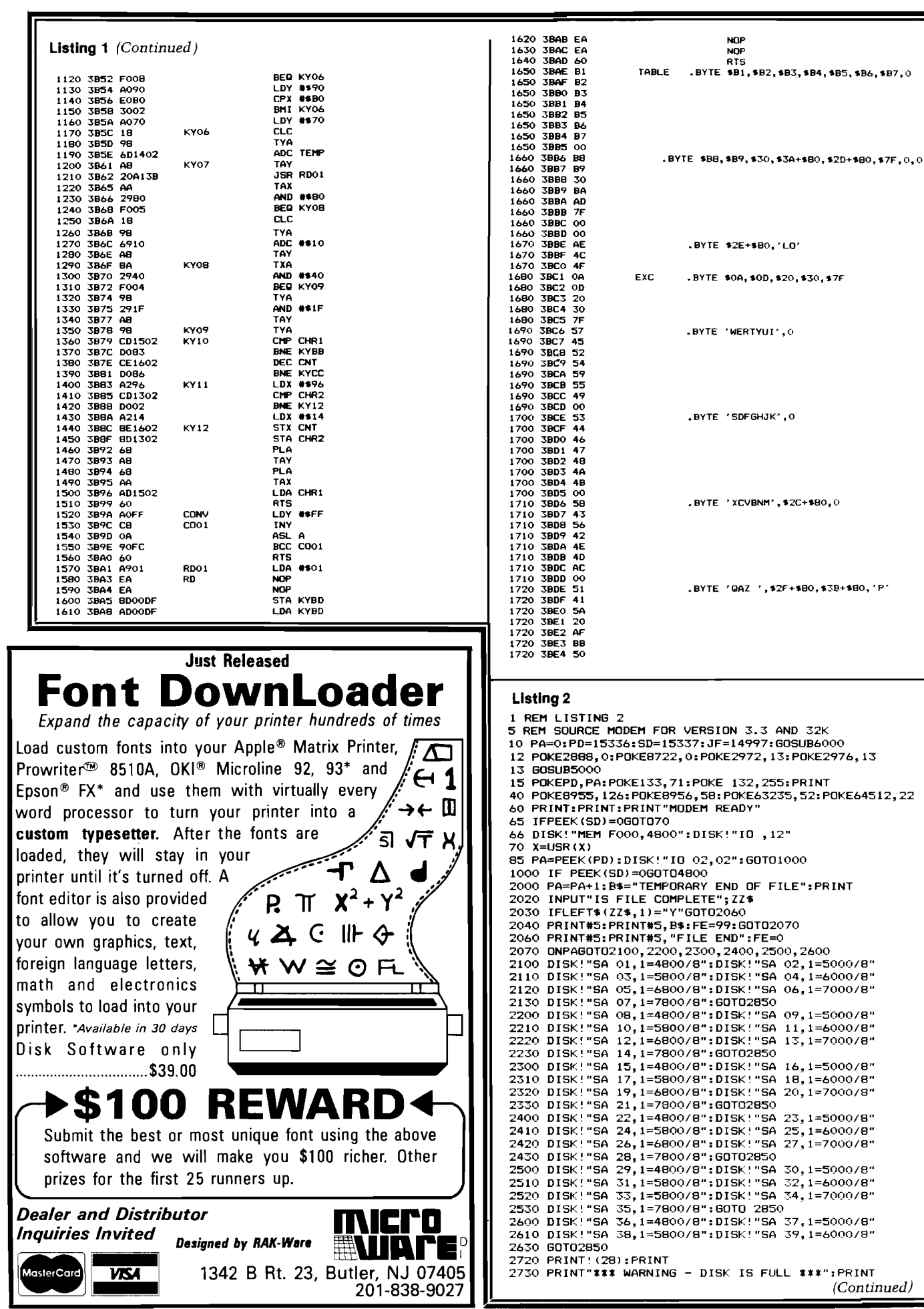

**Listing 2** *(Continued)* **2740 INPUT"INSTALL BUFFER DISK TWO THEN TYPE <CR>";ZZ\* 2850 IF PA=5ANDFE=99 G0T02910 2860 PRINTs PRINT"PASS";PA; " COMPLETE" s PRINT 2870 IF PA=6THENPA=0 2875 IFFE=0G0T04810 2880 GOTO15 2910 PRINT 2920 PRINT"\*\*\* WARNING - NEXT BLOCK MUST END BEFORE 67":PRINT:PRINT 2930 INPUT"HIT <CR> TO CONTINUE";***11%* **2940 G0T015** 4800 PRINT!(28):PRINT<br>4810 PRINT"SELECT":PRINT:PRINT" | 1 > RETU<del>R</del>N TO **MODEM"sPRINT 4820 PRINT" 2 > QUIT":PRINT:PRINT" 3 > RUN** QUICK":PRINT<br>4825 PRINT" 4 > CHANGE MEMORY SAVE": PRINT **4830 INPUTQQ:IFQQ<10RQQ>4G0T04800 4850 0NQQG0T015,8000,4870,7000 4870 PRINT:INPUT"INSERT MODEM DISK THEN HIT <CR>";ZZ\* :RUN"QUICK" 5000 PRINT 5010 PRINT:INPUT"DO YOU WANT TO SAVE TO DISK ";QQ\* 5020 PRINT:IFLEFT\*(QQ\*,1)<>"YMG0T05050 5030 POKESD,99s POKEJF,32s POKEJF+1,180:P0KEJF+2,58 5035 PRINT!(28):PRINT 5040 INPUT"INSERT BUFFER DISK THEN HIT <CR>";ZZ\* 5045 RETURN 5050 POKESD,0:POKEJF,234s POKEJF+1,234:POKEJF+2,234 5060 RETURN 6000 PRINT!(28)sPRINT 6020 INPUT"IS OUTPUT SWITCH IN MODEM POSITION";QZ\* 6030 IFLEFT\*(QZ\*,1)<>"Y"G0T06020 6040 RETURN 7000 G0SUB5000 7010 G0T015 8000 P0KE63235,0:P0KE64512,17 8020 X=PEEK(8960)sP0KE133,X:END**

#### **Listing 3**

SEMILISTING 3<br>
10 REM LISTING 3<br>
10 REM LISTING 37<br>
20 POKE133,127:POKE132,255<br>
20 POKE2388,0:POKE6722,0:POKE2972,13:POKE2976,13<br>
25 POKE23235,0:POKE64512,17<br>
30 PRINT:INPUT"WHAT IS THE LAST TRACK TO BE OUTPUT ";FT<br>
50 PRI --.<br>150 IFX=260T0180

**Listing 3 f***Continued j* 160 DISK!"ID ,01":60TO500<br>180 DISK!"ID ,02":60TO500<br>500 FORTT=FTOLT:60SUBB00<br>510 DISK!"CA 3A7E="+TS\$+",1"<br>511 REM FOR VERSION 3.2 CHANGE CALL ADDRESS IN 510<br>520 FORAD=0TO2047:CH=PEEK(14974+AD):CH=CHAND127:IFCH(10THENCH=20<br> 521 REM FUR VERSION 3.2 CHANGE PEEK LOCATION IN 520<br>522 REM TO 12926+AD<br>530 GOSUB900 540 PKIMICHKS(CH) ;<br>550 NEXTAD<br>560 PRINT#2:PRINT#2, "\*\*\*\*\*\*\*\*\*\*\*\*\*\*\*\*\*"<br>580 PRINT#2: "\*\*\*\*\*\*\*\*\*\*\*\*\*\*\*\*\*":PRINT#2<br>590 NEXTTT<br>590 NEXTTT 595 GOT02000 800 T\$=\$TR\$(TT):IFTT>9G0T0820<br>810 T\$="0"+RIGHT\$(STR\$(TT),1)<br>820 TS\$=RIGHT\$(T\$,2):RETURN 900 CL=PEEK(57100)<br>910 IFCL=330RCL=3260T03000<br>920 RETURN 2000 PUKE2988,27:POKE8722,27:POKE2972,58:POKE2976,44<br>2010 DISK!"IQ ,02":END<br>3000 OP=PEEK(8994):DISK!"IQ ,02":PRINT:PRINT"SELECT :":PRINT<br>3010 PRINT" 2 > RESTART":PRINT<br>3020 PRINT" 3 > QUIT":PRINT<br>3030 PRINT" 3 > QUIT":PRIN 3050 IFXX<10RXX>360T03000 3080 UNX36010.5070,30,2000<br>3070 POKE8994,0P:AD=2047:RETURI

#### **Listing 4**

**5 REM LISTING 4 10 REM MODEM MACHINE CODE GENERATOR 20 F0RX=14974T015332 30 READC:POKEX,C;NEXTX 40 DISK!"PU MODMMC"** 50 END<br>100 DATA32, 68, 38, 173, 0, 252, 74, 144, 14, 173<br>110 DATA1, 252, 41, 127, 201, 34, 208, 2, 169, 39<br>120 DATA32, 67, 35, 32, 180, 58, 32, 242, 58, 240<br>130 DATA74, 144, 249, 104, 114, 1, 252, 76, 129, 58<br>150 DATA74, 6 160 DATA240, 30, 141, 179, 58, 74, 74, 74, 74, 32<br>170 DATA219, 58, 141, 254, 209, 173, 179, 58, 32, 219<br>180 DATA58, 141, 255, 209, 169, 32, 141, 190, 209, 141<br>190 DATA191, 209, 96, 41, 15, 201, 10, 24, 48, 2<br>200 DATA105, 7 **210 DATA208,110,160,32,208,106,138,72,152,72 220 DATA32,161,59,41,32,240,24,169,27,208 230 DATA120,141,21,2,169,2,141,22,2,160 240 DATA5,162,200,202,208,253,136,208,248,240 250 DATA225,162,1,138,10,170,208,5,141,21 260 DATA2,240,98,32,163,59,240,241,32,154 270 DATA59,140,20,2,138,32,154,59,152,10 280 DATA10,10,109,20,2,168,185,174,59,160 290 DATA5,217,192,59,240,31,136,208,248,141** *(Continued on next page)*

## ATTENTION PROGRAMMERS!

At last! Microscreens, a screen generator package lets you produce clear, uncluttered, professional quality monitor screen formats ... for only \$119.00. Just a few lines of code in your BASIC is all it takes. Develop selection menus, data-entry, inquiiy display and more ... quickly and easily ... because Microscreens:

- provides configuration routines for any monitor.
- presides a "DRAW" program. Enables programmer to create any screen format on a blank screen.
- provides protected, unprotected and variable use fields.
- provides editing of input to data-entry screens and full data validity checking.
- provides highlighting and reverse video features usage (when available on your monitor).
- lets you position the cursor at the begin-

monitor control characters. Remits use on • provides six different escape codes for ning of any data input field. help, emergency step or any other abnormal complication of input. • can be INCLUDE'd in CP/M® BASIC compiled programs or MERGE'd with the MICROSOFT<sup>®</sup> BASIC Interpreter for Apple II with Softcard<sup>®</sup> • 3 K memory for screen handling routines;

frequently less than your own code for monitor input/output.

• is a maximum flexibility screen generator. Reduces your programming time as much ORDER NOW. \$119.00

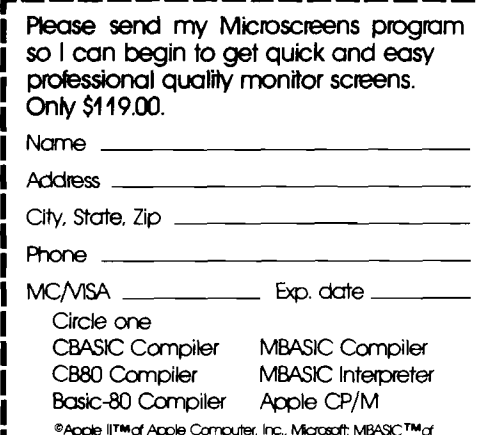

I I I

®Apple II™rof Apple Computer, Inc., Microsoft; MBASIC™cf<br>Microsoft, Inc.; CP/M™cf Digital Research, Inc.

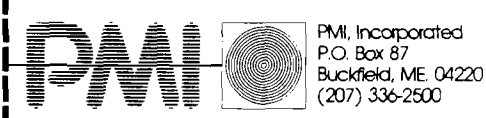

**L** \_\_\_\_\_\_\_\_\_\_ DEALER INQUIRIES INVTTED\_\_\_\_\_\_\_\_\_\_\_\_**J**

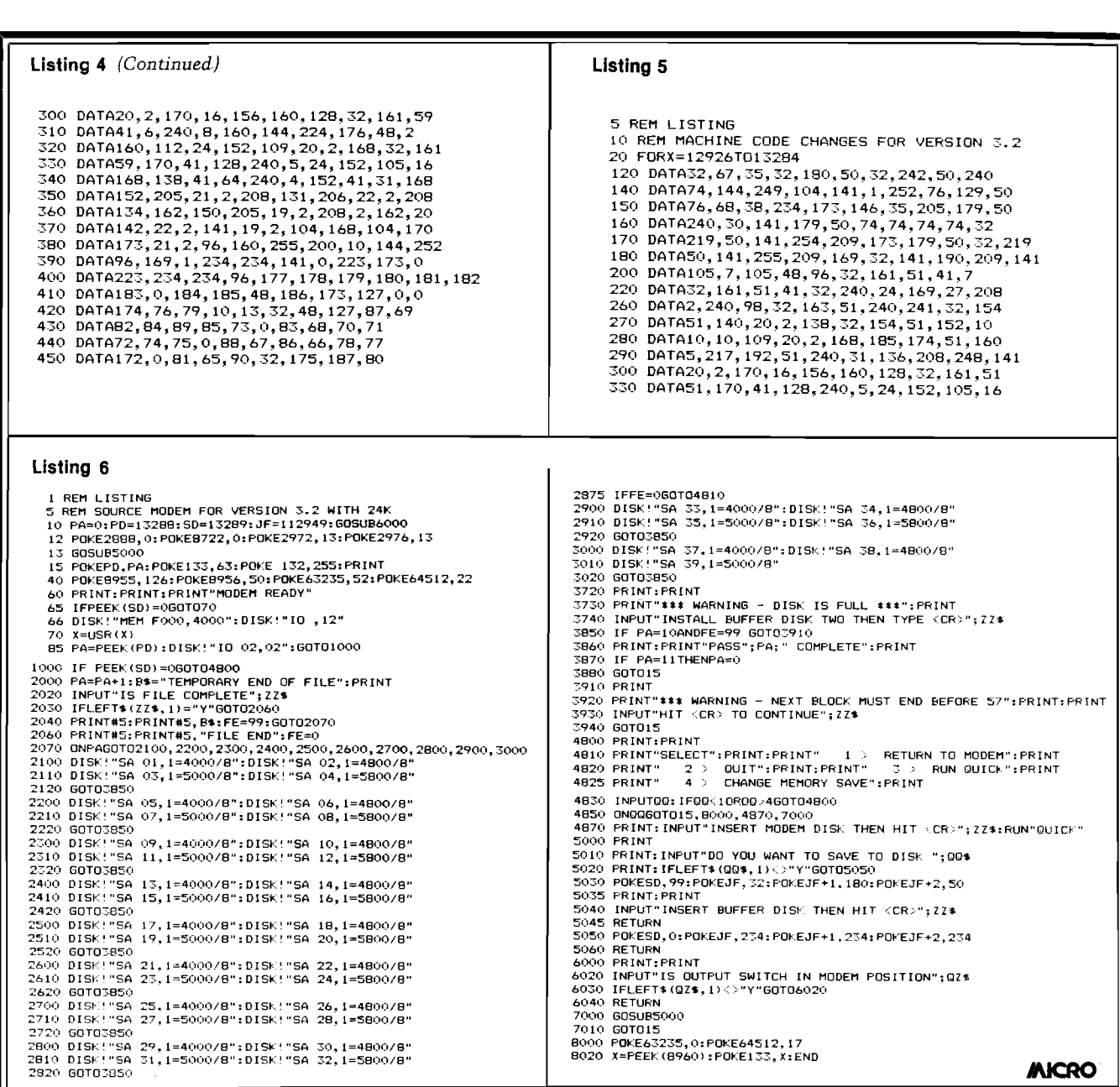

#### **IS THERE LIFE AFTER BASIC ? YES I WITH. COLORFORTH TM**

**MOVE UP FROM BASIC!** Forth is a new, high level language available now for the TRS-80® Color Com puter. COLORFORTH, a version of fig FORTH, has an execution time as much as 10 to 20 times faster than Basic, and can be programmed faster than Basic, **COLORFORTH** is highly modular which make testing and debugging much simpler. **COLORFORTH** has been specially customized for the color computer and requires only 16K. It does not require Extended Basic. When you purchase **COLORFORTH,** you receive both cassette and RS/DISK versions, the standard fig EDITOR and an extensive instruction manual. Both versions and 75 page m a n u a l.................................................................................................................. \$49.95

Add \$2.00 shipping

**DEALER AND AUTHOR INQUIRIES INVITED**

**ARMADILLO INT'L SOFTWARE P. O. Box 7661 Austin, Texas 78712**

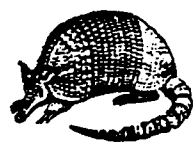

Texas residents add 5 percent

**Phone (512) 459-7325**

**VISA** 

## "■•■'CQiBPU SENSEi:/

**CS1 QUICK BROWN FOX \$55.00** The Word Processor of this decade! For the VIC-20 and C-64

## **Commodore 64 \* 3 1 0 00**

**Plus you receive a free QBF Word Processor valued at \$55.00**

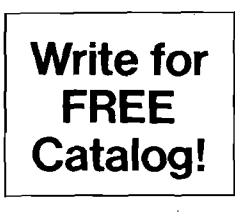

## **VIC-20<br>\$7500**

**When you buy our 6 Game Pac or 6 Finance Pack \$43.00**

**C-64 Software**

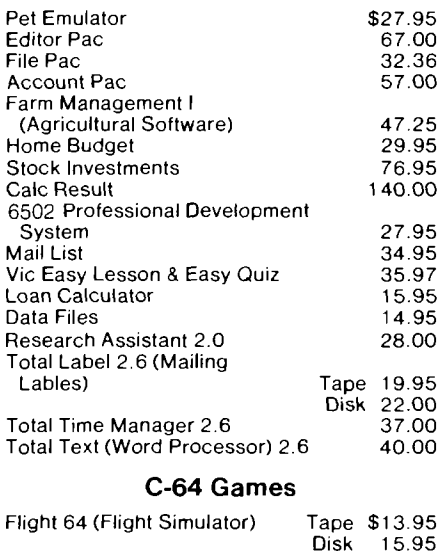

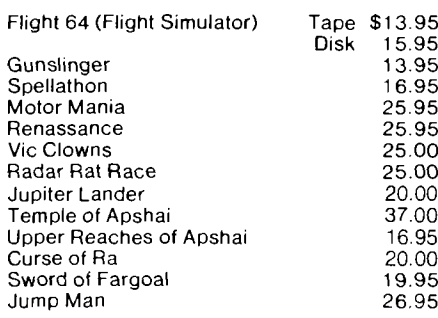

#### **VIC-20** *&* **C-64 Hardware**

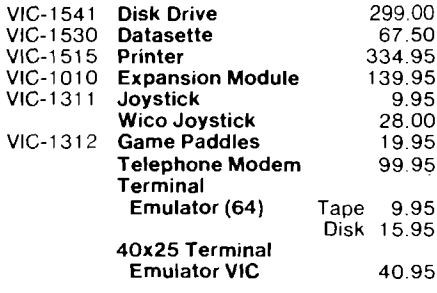

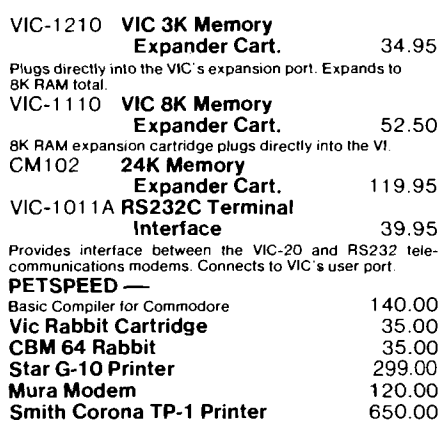

#### **CARDCO HARDWARE**

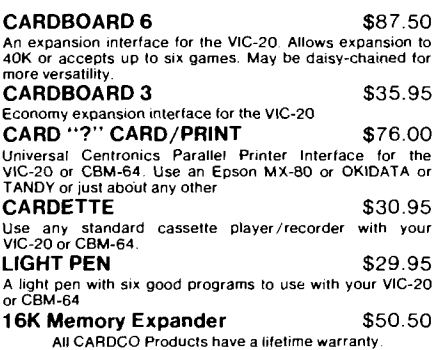

#### **COMMODORE SOFTWARE**

**VIC-1211A VIC-20 Super Expander \$55.00** Everything Commodore could pack into one cartridge —<br>SK RAM memory expansion. high resolution graphics plot-<br>ting, color, paint and sound commands. Graphic, text, mul-<br>ticolor and music modes. 1024x1024 dot screen ploting<br>

**VIC-1212 Programmer's Aid**

**Cartridge \$45.99**<br>More than 20 new BASIC commands help new and experimented programmers renumber, trace and edit BASIC pro-<br>grams. Trace any program line-by-line as it executes, pause<br>to edit. Special KEY command lets pro commands

**VIC-1213 VICMON Machine Language**

**Monitor \$48.99** Helps m achine code program m ers write tast, e fficient 6502 assembly language program s. Includes one line a ssem ble r/ disassembler

#### **VIC-20 Software**

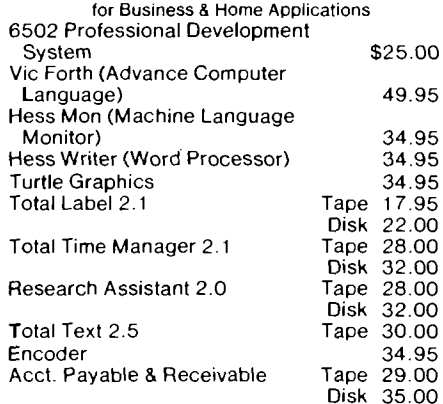

#### **VIC-20 Games**

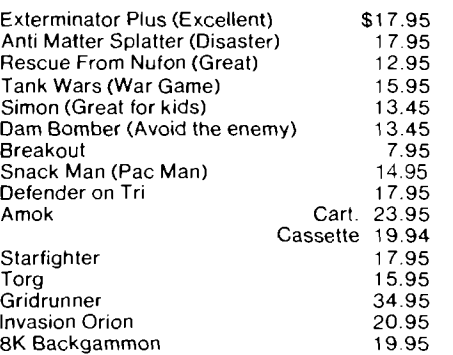

TO ORDER: P.O. BOX 768 WICHITA, KS 67201 (316) 263-1095

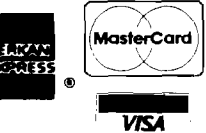

Handling charges \$3.00 C.O.D. (Add \$2.00)<br>Personal checks allow 3 week delivery VIC-20<sup>1</sup> is a registered trademark of Commodore Prices subject to change

## **A Product Catalog for Commodore, Color Computer, and** exas Instrumen

Last month we provided descriptions, comparisons, and pictures of the most popular low-cost computers. This month and next month we will offer a catalog of peripherals and software available for these machines. Please note that this list is not meant to be comprehensive.

## **Commodore**

 $V = VIC$   $P = PET$   $64 = C64$ **Hardware EPROM Programmers** V, Promqueen, Arbutus, \$99.00

- V, EPROM Programmer, MWS, \$79.95
- P, Branding Iron, Eastern House, \$75

#### **Video Boards**

- P, 40/80-column Board, Execom V, 40/80 Video Cartridge, Quantum, \$159.95 V, 40/80 Video Cartridge w/ 16K,
- Quantum, \$259.95
- V, Video Pak, Data 20, \$299.95
- 64, Video Pak 80, Data 20, \$179.95
- 64, Z-80 Video Pak, Data 20, \$299.95 P, Color Chart, CGRS/Microtech, \$139.95
- P, Visible Memory, MTU, \$495.00

#### **Light Pens**

V,64, Cardriter-1, Cardco, \$39.95 V,64, Edumate Light Pen, Prog. Inst., \$29.95

#### **Alternate Processors**

P, Z-RAM, Comp. Mark., ? 64, Z-80 Video Pak, Data 20, \$299.95

#### **Multi-user Systems**

- P, Superbus 4.0, Cyberia P, Arbiter 1.4, Batt. Incl., \$150.00
- P, MUPET, CMD, \$550.00
- P, MUPET H, CMD, \$995.00
- P, Diskshare, Questar, \$749.00 V,64, Interpod, Comp. Workshops,
- **\$**200.00

#### **Other**

- V,64, Auto Clock, Micro World, \$129.95
- 64, Ten Key Pad, Qual. Comp., \$69.95 P, PIE-C, LemData, \$119.95 96

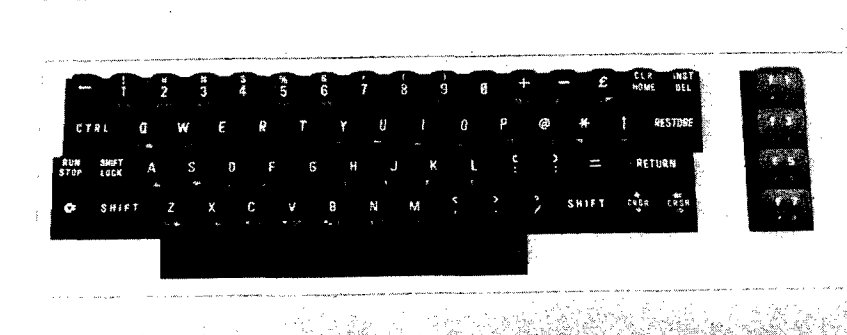

#### **Cassette Interfaces**

- V,64,P, Univ. Tape Interface & Dupl., MicroWare, \$49.50
- V,64,P, UCA-20 Cassette Cable, World Elec., \$19.95
- V,64,P, VIAC, Integ. Controls, \$24.95 V,64,P, Rabbit (high-speed), Eastern
- House, \$39.95 V,64, CB-2 Tape backup, Dig. Interf. Sys., \$89.95
- V,64, Cardette 1, Cardco, \$39.95
- P, ARROW, DataCap, \$60.00

#### **Parallel Printer Interfaces**

- V, 64, Tymac Parallel Cable, MicroWare, \$19.95
- V,64, Parallel Printer Driver Cartr., MicroWare, \$29.95
- V,64, Tymac Connection, MicroWare, \$119.95
- V,64, Smart ASCII, Midwest, \$59.95
- V,64, Card?, Cardco, \$79.95
- V,64, UPA-20 cable, World Elec., \$19.95
- V,64, MW-302 interface, Micro World, \$119.95
- P, 36-pin parallel interface, CMC, \$129.00
- P, 40-pin parallel interface, CMC, \$129.00
- P, Epson MX-70 interface, CMC, \$129.00
- 

#### **Serial Interfaces**

- V,64, Serial printer interface, Data 20, \$69.95
- P, Portmaker, CGRS/Microtech, \$69.95
- P, RS-232 serial adaptor, CMC, \$149.00

#### **IEEE and Multiple Interfaces**

- V, V-Link|avail. with RAM), Richvale, \$149.00
- 64, C64-Link, Comp. Mark., \$169.00
- V, VIE, Micro-Systems, \$99.95
- 64, CIE, Micro-Systems, \$99.95
- P, SADI communications adaptor, CMC, \$295.00

#### **RAM Expansions and Expander Boards**

- V, Expand-O-RAM, MicroWare, \$119.00
- V, 16K RAM/ROM board, World Elec., \$24.95 up
- V, 4-slot expander board, BAZ, \$44.00
- 64, 7-slot expander board, BAZ, \$69.00
- V, 8K, Century Micro, \$47.70 V, 16K, Century Micro, \$69.90
- V, Cardboard-3, Cardco, \$39.95
- V, Cardboard-6, Cardco, \$99.95
- V, 24K Golden RAM Expansion Chassis, Voice World, \$149.24
- V, DataSpan (5-slot expansion), Dig. Interf. Sys., \$84.95
- V, 16K, Data 20, \$79.95

V, 4-slot chassis, Data 20, \$49.95 V.64, Soft-Aware Box, Soft-Aware, \$149.00 **Speech Synthesizers** V, Voice Synthesizer, Protecto, \$79.00 Printers (specially for VIC) V, Alphacom VP42 Printer Set, Alphacom, \$209.95 Disk Drive P. PEDISK (IBM compatible), CGRS/Microtech, \$595.00 up Software Terminal Software and Hardware P, The Communicator, Amplify, \$200.00 V,64, SuperTerm, Midwest, \$99.95 V, Terminal-40, Midwest, \$29.95 64, '64 Terminal, Midwest, \$29.95 V, 64, 300 baud Modem/Term. Emulator, BAZ, \$89.00 P, 64, Standard Term. Comm. Package, Eastern House, \$129.95 P, Compack, CGRS/Microtech, \$129.95 Languages 64, C64-FORTH, Performance, \$99.95 P, FORTH for PET, AB Computers, \$50.00 V, VIC FORTH, HES, \$59.95 P, fullFORTH, CGRS/Microtech, \$75.00 P, 64, KMMM Pascal, Wilserv, \$85.00 V, 64, Tiny FORTH, Abacus, \$19.95 V. Tiny Pilot, Abacus, \$17.95 P, Tiny Pascal Plus, Abacus, \$39.95 P,64, COMAL, Instrutek, \$495.00 Development Software **Monitors** 64, 64MON, Commodore, \$45.00 V, VICMON, Commodore, \$45.00 64, V, HESMON, HES, \$39.95 **Assembler Packages** P, 64, MAE, Eastern House, \$99.95 P, EARL for PET, AB Computers, \$65.00 V, 64, Assembly/Devel. Syst & Book, Abacus, \$29.95 P, 64, PAL, Pro-Line, \$99.95 Sprite Editors (64 only) Spryte Byter, FoxSoft, \$34.95 Sprite Shaper/regular, Quality, \$19.95 Sprite Shaper/deluxe, Quality, \$24.95 Spritewriter, Pixell, \$29.95 Sprite Designer, Academy, \$16.95 Sprite-Aid, Abacus, \$14.95 Spritemaster, Access, \$34.95

No. 63 - August 1983

#### **Graphics** 64, Screen-Graphics-64, Abacus, \$24.95 V, Game Prog. Dev. System, French Silk, \$49.95 V, SuperExpander Cartridge, Commodore, \$70.00 P, PICCHIP, Skyles, \$75.00 P, Supergraphics, AB Computers, \$40.00 P. VIGIL. Abacus. \$35.00 V, HESPLOT, HES, \$17.95 **Sound Editors & Composers** 64, Sound Shaper/regular, Quality, \$9.95 64, Sound Shaper/deluxe, Quality, \$14.95 64, The Staff, Prof.Micro.Serv., \$22.95 V, The Staff, Prof. Micro. Serv., \$17.95 64, Synthy-64, Abacus, \$29.95 **Programming Utilities** P. POWER, Professional, \$89.00 64, POWER64, Pro-Line, \$99.95 V, 64, VicTree, Skyles, \$89.95 64, PTD-6510 Debugger, Pterodactyl, \$65.10 64, DisKit 64, Pterodactyl, \$75.00 P, SYSRES, Solidus, \$75.00 P, SM-KIT, AB Computers, \$40.00 P, Programmer's Toolkit PAICS, \$40.00 P, Subsort, AB, Eastern House, \$35.00 P, 64, The Tool, CMD, \$65.00 P, 64, Master, CMD, \$65.00 **BASIC Compilers** 64, P, PETSpeed, Small Syst. Eng., \$150.00 P, Integer BASIC Compiler, Small Syst. Eng., \$150.00 P, Tiny BASIC Compiler, Abacus, \$19.95 P, DTL BASIC Compiler, CMD, \$350.00 **Word Processors** V, Word Wizard, MicroWare, \$34.95 64, Script 64, Comp. Mark., \$99.95 64, Quick Brown Fox, Quick Brn. Fox, \$65.00 V, Wordwiz, World Elec., \$14.95 64, V, The Editor, Powerbyte, \$34.95 V, TOTL Text 2.0, TOTL, \$25.00 V, TOTL Text 2.5, TOTL, \$35.00 64, TOTL Text 2.6, TOTL, \$40.00 64, Busiwriter 64, Skyles, \$99.00 P. Superscript, Precision  $P, 64$ , Paper Clip, Batt. Incl., \$125.00 P(80), WordPro 4, Professional P(40), WordPro 3, Professional 64, WordPro 3/64, Professional, \$89.95 V, Un-word Processor, Midwest, \$19.95

V, VIC-Nic, Type Thrift, \$19.50

**MICRO** 

V. Rapidwriter, HD Mfg., \$39.95 P(80), Wordcraft Ultra, Comp. Mark. 8096, Silicon Office, Comp. Mark. P. Copywriter, IDPC, \$159.00 V. Wordcraft 20, United Microware 64, EasyWriter, Commodore P, V, 64, PaperMate, AB, \$40.00 **Spelling/Dictionary Programs** P,64, Spellmaster, Spellmaster, \$89.00 P(80), SpellPro, Pro-Line, \$179.95 **Mailing List** V.64, Mailing List, Micro Spec. \$99.95 V, Mailing List, World Elec., \$14.95 64, The Mailer, Susie, \$38.00 V,64, TOTL Label, TOTL, \$20.00 **Spreadsheets** 64, Calc Result, Comp. Mark. V, BusiCalc, Skyles, \$49.00 64, BusiCalc, Skyles, \$69.00  $P(40)$ , BusiCalc, Skyles, \$79.00 P(80), BusiCalc, Skyles, \$89.00 V, PractiCalc, Comp. Softw., \$39.95 P. VisiCalc, VisiCorp V. VI-Calc. United Microw. P, Versacalc (VisiCalc add-on), Anthro-Digital, \$125.00 Data Base Managers P. Jinsam, Jini Micro, \$150.00 up P. FlexFile, AB, \$110.00 V, VI-Data, United Microw. 64, C64 File, RAK, \$9.95 P, The Manager, CMD, \$250.00 V.64. Data Base Manager, Micro Spec 64, The Manager, Commodore, \$49.95 8096, Silicon Office, Comp. Mark., \$999.00 P(80), ASERT, CFI, \$450.00 P, InfoPro, Professional P, KRAM, Comp. Factory, \$100.00 P(80), The Wiz, Tamarack, \$495.00 **Commodore Addresses AB** Computers 252 Bethlehem Pike Colmar, PA 18915 Abacus Software P.O. Box 7211 Grand Rapids, M1 49510 Academy Software P.O. Box 9403 San Raphael, CA 94912 Access Software Inc. 925 East 900 South St. Salt Lake City, UT 84105 Alphacom 2323 South Bascom Av. Campbell, CA 95008 (Continued on next page)

**Commodore Addresses** *(continued)*

Arbutus Total Soft, Inc. 4202 Meridian, Suite 214 Bellingham, WA 98226

Batteries Included 71 McCaul Street Toronto, Ontario Canada M5T 2X1

BAZ Electronics P.O. Box 4895 Federal Way, WA 98003

Cardco, Inc. 313 Mathewson Wichita, KS 67214

Century Micro 7881 La Riera Drive St. 131 Sacramento, CA 95826

CFI Computer Solutions 875 West End Avenue New York, NY 10025

CGRS/Microtech P.O. Box 102 Langhorne, PA 19047

Canadian Micro Distributors Cyberia, Inc.<br>500 Steeles Avenue 2330 Lincoln Way 500 Steeles Avenue 2330 Lincoln 2330 Lincoln 2330 Lincoln 2330 Lincoln 2330 Lincoln 2530 Lincoln 25 Milton, Ontario Ames, Ames, Ames, I Canada<br>19T 3P7

Connecticut microComputer, Inc. 23011 Moulton P<br>Instrument Division Laguna Hills, CA Instrument Division Laguna Laguna<br>36 Del Mar Drive 192653 36 Del Mar Drive Brookfield, CT

Commodore Business Machines | 4545 Feneur<br>1200 Wilson Drive | Belgium 62558 1200 Wilson Drive West Chester, PA<br>19380

Computer Factory 190 Lancaster Age 190 Lancaster Age 190 Lancaster Age 1918<br>
483 Lexington Avenue 483 Lexington Avenue | Frazer<br>New York, NY New York, NY 10017

Computer Marketing Services,  $\begin{array}{|l|l|} \hline 3239 \text{ Linda Drive} \\ \hline 300 \text{ W. Marlton Pike} \hline \end{array}$  Winston-Salem, NC 300 W. Marlton Pike Winston-Salem, Number 9100 Winston-Cherry Hill, NJ 08002

Computer Software Associates<br>Micro Software International 53404 Micro Software International 50 Teed Drive Randolph, MA<br>02368 FoxSoft P RO Bo

Computer Workshops 465 Kings Street E., Unit #9 Toronto Canada<br>M5A 1L6

Data 20 Corporation<br>23011 Moulton Parkway Ste. B10

DataCap 73 rue du Village

Digital Interface Systems Rainbow Computer Corp.

Eastern House<br>3239 Linda Drive

Execom Corporation 1901 Polaris Avenue

P.O. Box 507 Deer Park, TX<br>77536

Human Engineered Software 71 Park Lane Brisbane, CA<br>94005

Instrutek Christiansholmsgade DK-8700 Horsens Denmark

Integrated Controls 1240-L Logan Av. Costa Mesa, CA 92626

Jini Micro Systems P.O. Box 274 Riverdale, NY 10463

LemData Products P.O. Box 1080 Columbia, MD 21044

Micro Spec 2905 Ports O'Call Court Plano, TX 75075

Micro-Systems 11105 Shady Trail 103 Dallas, TX 75229

MicroWare Distributing Inc. 1342 B Route 23 Butler, NJ 07405

Micro World Electronix 3333 South Wadsworth Bd. C105 Lakewood, CO 80227 *(continued on page 112)*

## Color Computer **Hardware and Software**

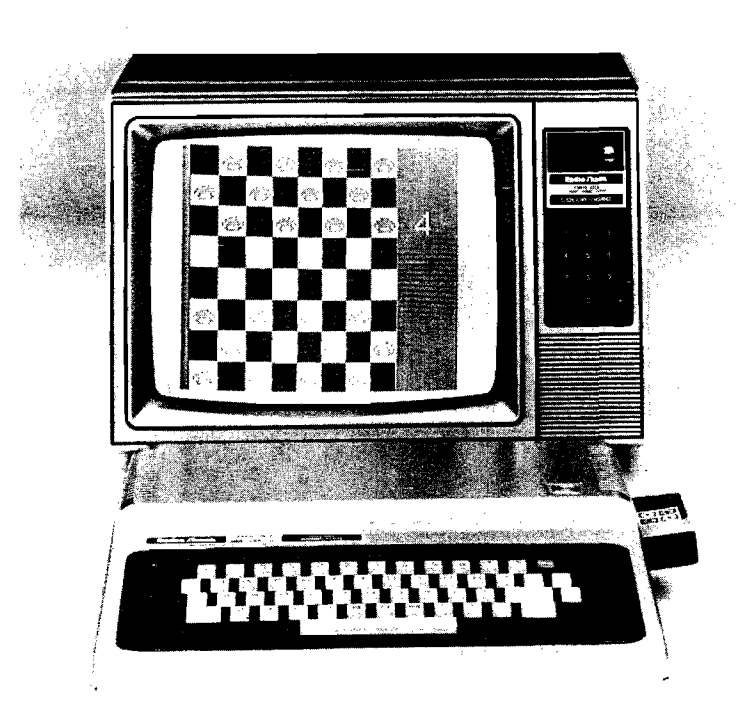

#### Modem

Hayes Smart Modem II, Computer Plus, \$235.00

Hayes Smart Modem 1200, Computer Plus, \$565.00

#### Disk Drive

SS DD drive w/ Controller, Data-Comp, \$499.95

- DS DD drive w/ Controller, Data-Comp, \$599.95
- 40 Track drive w/ Controller, Cer Comp, \$449.95
- 80 Track drive w/ Controller, Cer Comp, \$549.95

#### Hardware Cartridge

- SP-1 Speech Synthesizer, Alford & Associates, \$179.95
- TC-8C High Speed Tape interface, fPC Products Inc., \$129.95 Supports 2 tapes
- Expansion Interface, General Automation, Parallel port w/buffered expansion bus, \$199.95
- BT-1000 Expansion Interface, Basic Technology, \$270.00

#### **Accessories**

Light pens, voice, graphics, etc.

- LCA-47 Lower case adapter Micro Technical Products, \$75.00
- F-MATE(RS), Data-Comp, Conversion for RS disk controller to FLEX, \$79.95
- Super-Pro Keyboard, Mark Data Products, \$69.95
- Wico Control foystick, The Program Store, \$29.95
- Wico Analog foystick, The Program Store, \$49.95
- Wico Control Trackball, The Program Store, \$69.96
- Atari foystick Interface, Micro-Div., \$19.95
- Flatbed Plotter/Printer, Radio Shack, \$995.00
- Color Graphics Printer, Radio Shack, \$249.95
- Graphics Input Tablet, Radio Shack, \$349.95
- Digitizer, Radio Shack, \$449.00
- Multi-Pen Plotter, Radio Shack, \$1995.00

#### Custom printers and interfaces

Parallel Printer Interface, Botek Instruments, \$69.00

#### Operating System

FLEX9, Data-Comp, includes editor & assembler, \$150.00 FHL Color Flex, Frank Hogg

Laboratory, \$99.00 Star DOS, Star-Kits, \$49.95

#### M/L Debugger

Super Sleuth Disassembler, Computer Systems Consultants, \$99.00 Humbug, Star-Kits, TAPE or DISK

\$39.95 ROM \$69.95

TSC Debug Package, Frank Hogg Laboratory, \$75.00

#### M/L Monitor

Color Monitor, Computerware, TAPE, \$24.95, DISK, \$29.95

- Color Monitor, Tom Mix Software, \$24.95
- Bugout, Applied Microsystems, Inc., \$16.95

#### Editor

ED, Frank Hogg Laboratory, \$50.00

#### Assembler

fBUG Assembler/Debugger, fPC Products Co., EPROM, \$34.95

TAPE, \$29.95 ED/ASM, Frank Hogg Laboratory,

\$100.00

68000 Cross Assembler, Frank Hogg Laboratory, \$250.00

*(continued on page 102)*

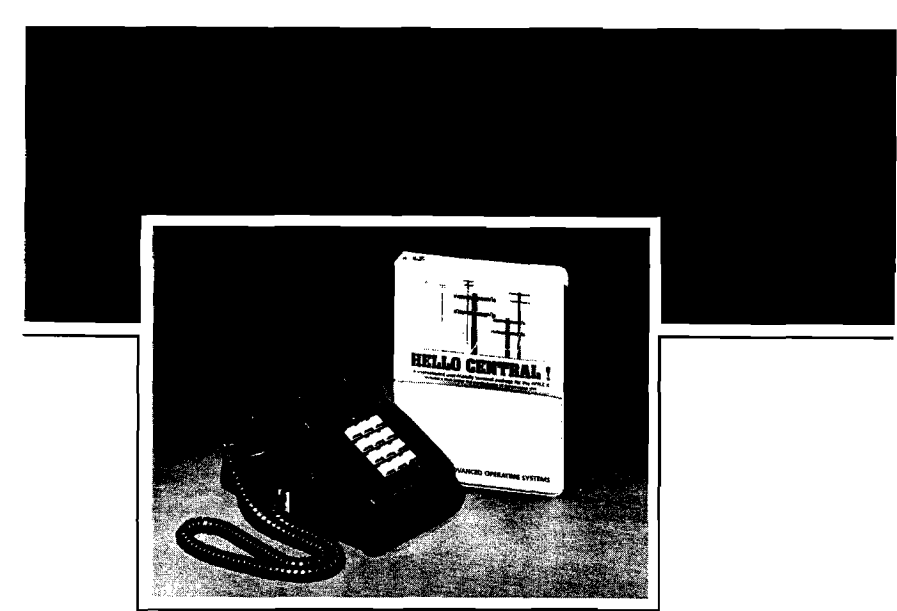

### **HELLO CENTRAL!** *The single most important telecommunications program*

*available today ...*

**''The most satisfying feature of HELLO CENTRAL! is its user-friendliness. . . offers some features that have been longed for in a terminal program. . .HELLO CENTRAL! is a great terminal program. . .consider this one."**

#### *—SOFTALK (December, 1982)*

**"The manual is relatively easy to read. . .Most directions, choices, and commands are either easy to remember or are** displayed on the screen. . . In my opinion, the best feature. . . is **the text editor. It allows you to write, insert, delete, and copy blocks of text in a very efficient manner. . .can receive and** store text files written in Integer. . . Applesoft<sup>®</sup> BASIC and in **Binary Code. . ."**

*—DESKTOP COMPUTING (December, 1982)*

Here are a few of the features standard with HELLO CENTRAL!

- 18,000 character buffer to store an unlim ited number of lines, regardless of length
- No need for 80-column hardware, because internal wordwrap eliminates split words
- Auto dial/answer and take-a-message
- Accepts any ASCII file
- Upper and lower case input and output
- Multiple user-defined directories
- Powerful text editor lets you modify incoming and outgoing information
	- Not copy-protected, allowing for easy back-up
	- Completely menu-driven
- Program updates (when available) via modem

## **Ask for No. 26081 . . . . . . . . . . . . . . . . 0Nly**  $\blacklozenge$

Only HELLO CENTRAL! has all of these features for \$99.00! Call 800-428-3696 or 317-298-5566 and ask for Operator 402.

**Available for Apple II® series computers, including the new lie®.** Apple II, ll-PLUS, lie, and Applesoft are registered trademarks, of Apple Computer, Inc.

#### **SAMS BOOKS & SOFTWARE**

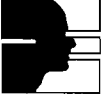

**HOWARD W. SAMS & CO., INC. 4300 West 62nd Street P.O. Box 7092 Indianapolis, IN 46206**

## computer mail order

#### **PRINTERS**

EPSON MX80. MX80 FT. MX100 CALL CALL **RX80 CALL FX80. FX100** OKIOATA

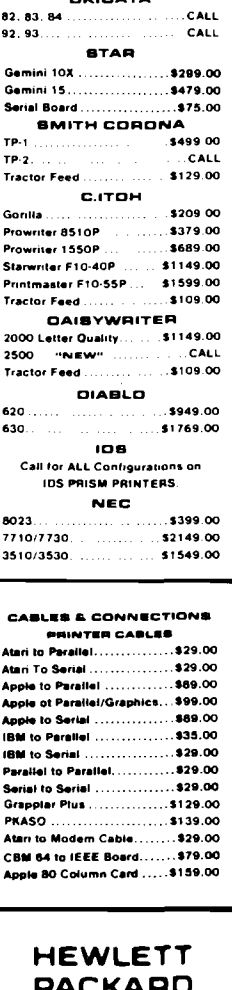

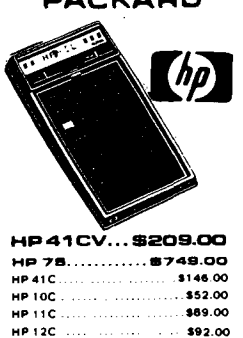

\$92.00 **HP 15C** \$92.00 **HP16C** For HP41/41Cv HPIL Madule \$99.00 HPIL Cassette or Printer.... \$359.00  $. .$ \$144.00 Card Reader. Extended Functions Module. . \$64.00 Time Module \$64.00

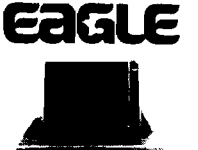

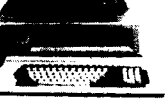

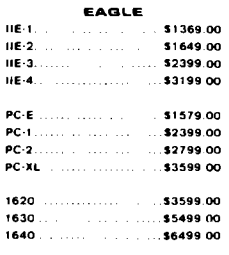

#### **MONITORS**

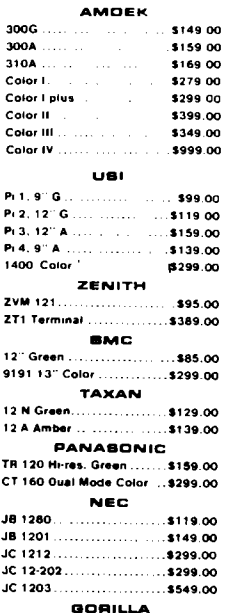

#### **TIMEX BINCLAIR 1000**

12" Green ...................... \$89.00

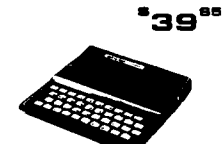

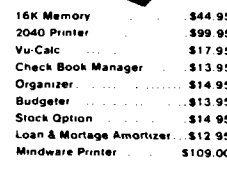

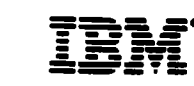

**NEC3550PRINTER...\$1799** 

PERCOM/TANOOM ORIVE 5% 320K Floppy.... \$279.00 10 Meg Hard  $\dots$ \$1495.00 **AMOEK** 

310A Amber Monitor  $...$ \$169.00 **DXY Plotter** \$599.00 Color II ....  $. . .$ \$399.00 **ABT** Combo Plus CALL

Mega Plus .CALL Meas Pack.  $CAU$ 1/O Plus..... . . . . . . . . CALL PROFESSIONAL **SOFTWARE** us Word Processing ... \$319.00 MICRO PRO **CaliStar** . . \$159.00 **MICROSTUF** 

.<br>Crosstalk 5139.00 **MICROSOFT** ..<br>Multipfan .<br>. \$199.00 **ABHTON-TATE** D-Base II ... .  $\ldots$ . \$449.00 **IUB** EasyWriter II . . . . . . . \$209.00 EasySpeller ......  $...$ \$129.00 EasyFiler...  $.1129.00$ **CONTINENTAL** 

**BOFTWARE** 1st Class Mail/Form Letter ... \$89.00 The Home Accountant Plus ... \$109.00 **BYNAPSE** File Manager.................. \$119.00

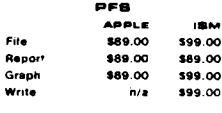

#### VISICORP FOR APPLE. IBM & FRANKLIN

visitile. Visiplot........................ \$159.00 .<br>Isiterm \$89.00 . . . . . . . . . . . . . . . Visitrand/Plot .................. \$229.00 VisiSchedule................. \$229.00 Desktop Plan...  $...$ \$189.00 Visicalc (Apple. CBM, IBM)... \$179.00 isicorp prices for IBM may vary slightly

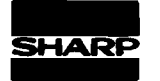

**PC-1500** POCKET COMPUTER \$169.

PC1250... \$89.00

CE-150 Printer, Plotter & Cessette Interfece for 1500 ..........\$172.00 CE 125 Printer/Micro Cassette **CE 155 BK Ram** CE 158 8K Ram Bettery .... \$129.00

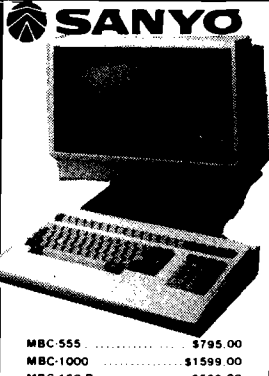

MBC-160 Drive \$539.00 PR5500 Letter Quality Printer... \$699.00

#### **MOOEMS HAYES** \$219.00 Smart 1200 (1200 Baud) \$519.00 Chronograph \$199.00

Smart

Micromodem 100 \$309.00 Micromodem II s279.00 Micromodem II (with term) \$299.00 Smart Com H \$99.00<br>\$469.00 mart 1200B **NOVATION** J-Cat \$119.00 Cat \$144.00 D-Cal \$159.00 103 Smart Cat \$189.00 Apple Cat II \$279.00 103 212 Smart Cat \$439.00 212 Apple Cat II sena on Apple Cat H 212 Upgrade \$309.00 **ANCHOR Mark LIRS-2321** \$79.00 Mark II (Atarı) \$79.00 Mark III (T 1.99) \$109.00 Mark IV (CBM-PET) \$125.00 Mark V (Osborne) \$95.00 Mark VEHBM-PCL  $5179.00$ Mark VII (Auto Ans Auto Dial) \$99.00 Mark VIII (1200 Baud) ...... \$289.00 TRS-80 Color Computer \$99.00 9 Volt Power Supply \$9.00

#### READY FORMS orz Ad نعا ہے in(Tract.Feed)..\$9.95 15" Report Paper (Tract, Feast).... \$24.95 8%"Bink Wht Paper(Tract.Feed)...119.95<br>8%"Bink Wht Paper(Tract.Feed)....114.95

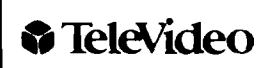

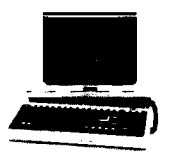

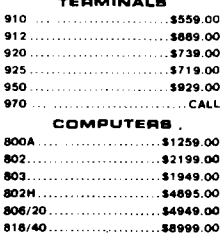

 $91$ 

 $\overline{\mathbf{c}}$ 

### FRANKLIN

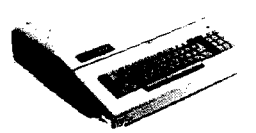

Call for Price & Infor Franklin 1000, 1100, 1200 and other NEW Franklin Hardware & Software & Special System Pricing

#### MICRO-SCI

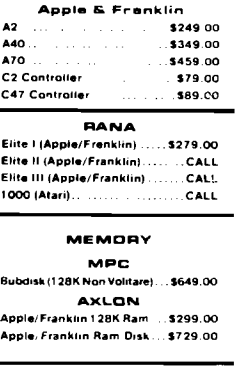

#### **INFOCOM**

e(AP., IBM, AT.&C-64) .... \$35.00 Star Cross ..................... \$29.00 Zork 1, 11 or 111 ....................\$29.00

#### **SRODERSUND**

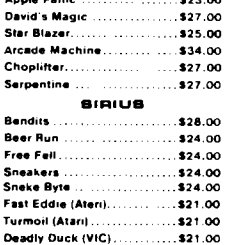

AMDEK DISK ORIVES Amdisk I, 3" Mini Disk for Apple II & IIE... ............... \$229.00

#### **FLOPPY DISKS** maxell。

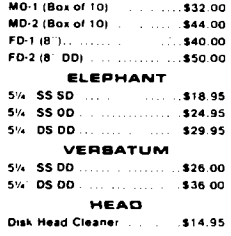

#### computer mail order west -648-33 **VISA** - 1

In NV call (702)588-5654, Dept. 815, P.O. Box 6689, Stateline, NV 8944 No risk, no deposit on C.O.D. orders. Pre-paid orders receive free shipping within the UPS Continental United States with no waiting period for ce checks or money orders. Add 3% (minimum \$3.00) shipping and hendling on all C.O.D. and credit card orders. Larger shipments may require add<br>charges. NV and PA residents add sales tax. All items subject to availability and most all computers on the market. Call today for our new catalog.

## computer mail order

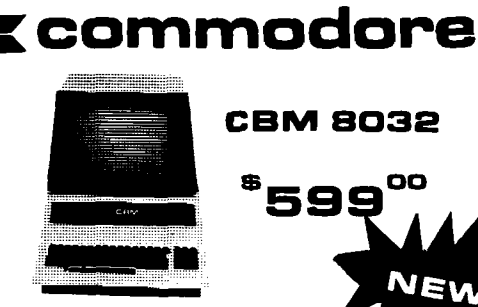

**CBM 64** 239°°

#### **VIC 20**  $^{\circ}$ 99 $^{\circ\circ}$

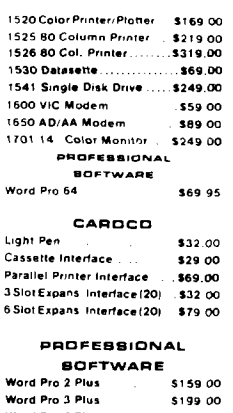

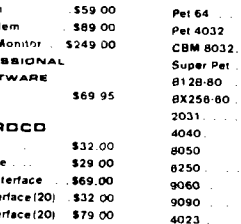

6400 64K U Spell  $Z - R$ am Silico The M

Soft R

Jinsan AOA I

AOA 1

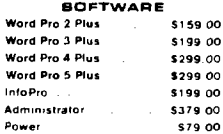

#### **ATARI" HOME COMPUTERS**

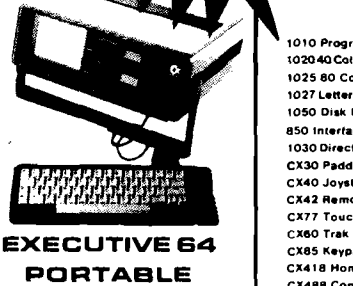

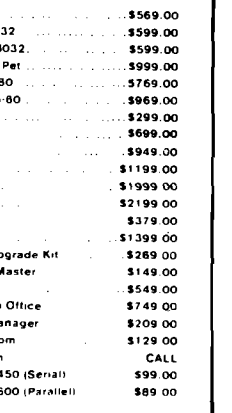

**CBM 8032** 

599

OO

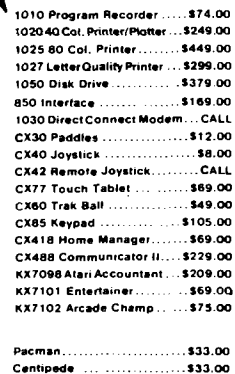

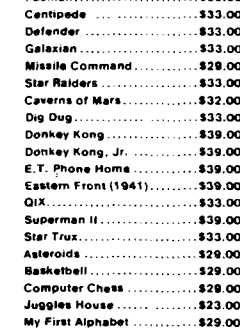

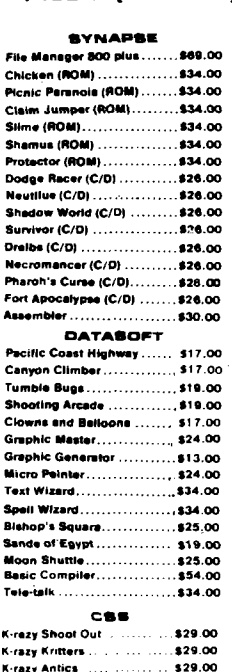

------<br>- \$29.00<br>- - \$3.99

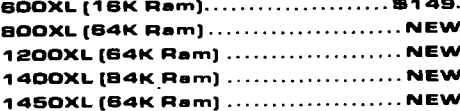

#### $LJ.K$

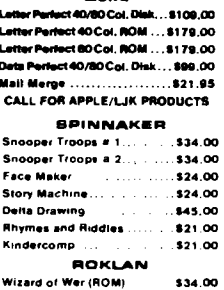

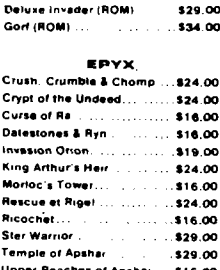

#### **ALIEN**

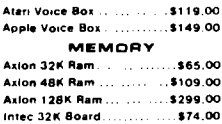

Intec 64K Board

#### C.M.O. O

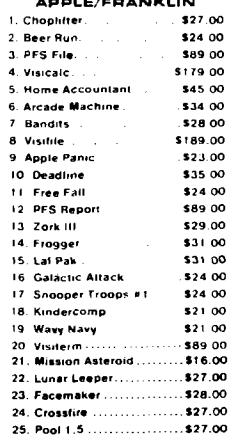

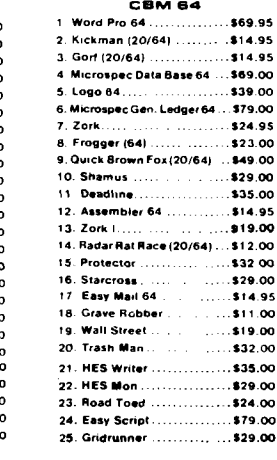

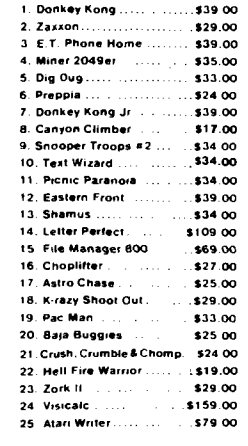

#### **ATARI**

K-star Patrol

**Stick Stand** 

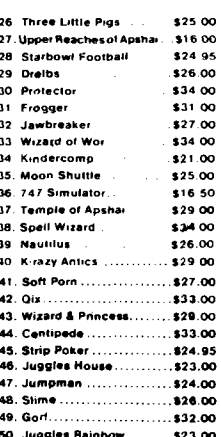

#### JOYSTICKS

Intec 64K Board (400 only)... \$149.00

\$99.00

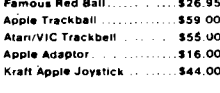

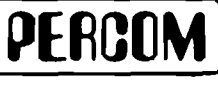

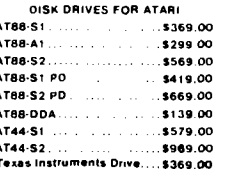

#### computer mail order east VS. In PA call (717)327-9575, Dept. 815, 477 E. 3rd St., Williamsport, PA 17701

INTERNATIONAL OROERS: All shipments outside the Continental United States must be pre-paid by certified check only. Include 3% (minimum \$3.00) shipping and handling. EDUCATIONAL DISCOUNTS: Additional discounts are available from both Computer Mail Order locations to qualified Educational Institutions. APD & FPO: Add minimum \$5.00 shipping and handling.

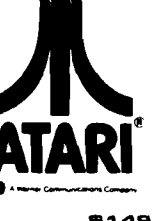

,,,,,,,,,,

Color Computer (continued) CRASMB, Frank Hogg Laboratory, \$139.95 (each module-6800,6801,6502,1802, Z-80, Z-8), \$25.00 OSM Macro Assembler Frank Hogg Laboratory, \$125.00 ASM, Frank Hogg Laboratory, \$50.00 MACE, Frank Hogg Laboratory, \$98.00 Macro Assembler, Dugger's Growing Systems, \$49.95 Editor/Assembler/Debugger, Eigen Systems, (in BASIC), \$6.95 Color Assembler, Computerware, \$29.95 Macro-80C, The Micro Works, \$99.95 SDS80C, The Micro Works, ROM, \$89.95 Co-Res9, Cer Comp, \$29.95 RS ED/ASM, Cer Comp, \$49.95 Ultra 80 CC, Applied Microsystems, Inc., \$42.50 Languages FORTH, Hoyt Stearns Electronics, \$58.95 MUMPS, Eclectic Systems Corp., \$800.00 DBASIC, Frank Hogg Laboratory, \$40.00 TRS-80 COLORFORTH, Talbot Microsystems, ROM, \$110.00 TSC BASIC, Frank Hogg Laboratory, \$75.00 TSC eXtended BASIC Frank Hogg Laboratory. \$100.00 TSC Pascal, Frank Hogg Laboratory, \$200.00 TSC Fortran '77, Frank Hogg Laboratory, \$275.00 A/BASIC Compiler, Frank Hogg Laboratory, \$150.00 X-Forth, Frank Hogg Laboratory, \$149.95 CC-Forth, Frank Hogg Laboratory, \$99.95 PL/9, Frank Hogg Laboratory, \$198.00 TRS DOS C, Dugger's Growing Systems, \$49.95 Dynasoft Pascal, Computerware, TAPE \$49.95, DISK, \$59.95 Tiny Turtle (Logo), SDS Computers, \$39.95 Color Logo, Radio Shack, ROM, \$49.95, DISK, \$99.00 Color Pilot, Radio Shack, TAPE, \$59.95, DISK, \$79.95 **Spread Sheet** DYNACALC, Computer Systems Center, \$200.00 Tabula Rasa Spreadsheet, Computer Systems Consultants, \$100.00 Super Color Calc, Nelson Software Systems, ROM \$89.95, DISK \$99.95 Spectaculator, Radio Shack, \$59.95 102

h

i)

**Word Processor** Address Factory, Computerware, Super Color Writer II, Micro Technical TAPE, \$17.95, DISK, \$22.95 Products, Inc., ROM \$74.95, DISK Mail List, Tom Mix Software, \$17.95 \$99.95 Stylograph 2.0, Great Plains Computer Co., \$195.00 CoCo Stylograph, Data-Comp, \$195.00 Dynastar, Frank Hogg Laboratory, \$149.95 Dynaform, Frank Hogg Laboratory, \$149.95 Scribe Editor, Dugger's Growing Systems, \$49.95 Telewriter-64, Cognitec, TAPE \$49.95, DISK, \$59.95 Color Editor, Computerware, \$29.95 Text Pro II, Cer Comp, \$79.95 Wordmaster, Pyramid Distributors, TAPE, \$9.95, DISK, \$14.95 Color Disk Scripsit, Radio Shack, \$59.95 **Spelling Checker** Spell 'N Fix, Star-Kits, \$89.29 Spell Check, Great Plains Computer Co., \$145.00 Dynaspell, Frank Hogg Laboratory, \$199.95 Spell-Rite, Eigen Systems, \$59.95 Data Base Data Base Manager, Universal Data Research, Inc., \$150.00 Full Screen Inventory, Computer Systems Consultants, \$100.00 Infomag, Frank Hogg Laboratory, \$250.00 RMS, Frank Hogg Laboratory, \$200.00 Disk Data Handler, Custom Software Engineering, 32K, \$44.95 64K, \$54.95 DBLS, Star-Kits, \$29.95 Pro-Color-File, Derringer Software, \$59.95 Color Data Organizer, Computerware, TAPE, \$19.95, DISK, \$29.95 TIMS, Sugar Software, \$24.95 Super Color Database, Nelson Software Systems, \$79.95 Homebase, Homebase Computer Systems, \$75.00 Personafile, Radio Shack, \$59.95 **Mailing List** Mail Merge, Great Plains Computer Co., \$125.00 Full Screen Mailing List, Computer Systems Consultants, \$100.00 Mailing List, Frank Hogg Laboratory, \$99.00 Correspondence System, Frank Hogg Laboratory, \$149.95 Super Color Mailer, Nelson Software Systems, TAPE, \$39.95, DISK, \$59.95 All In One, Star-Kits, includes editor, \$50.00

**MICRO** 

**Communications Package** CoCo External Terminal Program. Data-Comp. \$19.95 REMOTERM, Star-Kits, use CRT terminal w/ CoCo, \$19.95 Super Color Terminal, Nelson Software Systems, TAPE, \$39.95, ROM, \$49.95, DISK, \$69.95 Colorcom/E, Eigen Systems, \$49.95 Microtext, The Micro Works, ROM. \$59.95 The Color Connection, Computerware, TAPE, \$29.95 DISK, \$39.95 Colorterm 1.1, Martin Consulting, \$34.95 Color Term Plus, Double Density Software, \$29.95 Datapak, Cer Comp, TAPE, \$24.95 DISK, \$49.95 **Business Package** Check Ledger, Frank Hogg Laboratory, \$195.00 General Accounts Receivable, Frank Hogg Laboratory, \$149.00 Accounts Payable, Frank Hogg Laboratory. \$195.00 Payroll Processing, Frank Hogg Laboratory, \$295.00 Disk Double Entry, Custom Software Engineering, \$44.95 Accounts Payable & Receivable, K & K Computorware, \$59.95 Small Business Accounting Phg., Color Software Services, \$149.95 **Color Computer Addresses** 

> Micro Technical Products. Inc. 123 N. Sirrine, Suite 106-J Mesa, AZ 85201

Data-Comp P.O. Box 794 Hixson, TN 37343

Great Plains Computer Co. P.O.Box 916 Idaho Falls, ID 83402

Universal Data Research, Inc. 2457 Wehrle Drive, D-1 Buffalo, NY 14221

**Hoyt Stearns Electronics** 4131 E. Cannon Dr. Phoenix, AZ 85028

JPC Products Co. 12021 Paisano Ct. NE Albuquerque, NM 87112

> (Continued on next page) No. 63 - August 1983

#### **Texas Instruments B** BOAR POSTAL MANTS **TI 99 /4 A Hardware and Software**  $77.99...$ There are no second-source Original Equipment Manufacturers of hardware for the TI 99/4A. All hardware available is produced by Texas Instruments. Assembler Editor/Assembler, Texas Instruments Languages Mailing List Pascal Development System, Texas Mailing List, International 99/4 Users-Microcomputers Corporation Instruments Group Inc. 34 Maple Ave. Box 8 TI Pilot, Texas Instruments Tl-Count Mail List, Texas Instruments Armonk, NY 10504 Mail List, Yean Systems, Inc. Spread Sheet

Microsoft Multiplan, Texas Instruments

#### Word Processing

TI Writer, Texas Instruments TI-Text Writer, Microcomputers Corp. Ty-priter, Extended Software Company Word Processing, Anthistle Systems &. Programming, Ltd. Word Processing, International 99/4 Users-Group, Inc.

Futura Word Processing, Futura Software

Communications Package

Terminal Emulator II, Texas Instruments

#### Texas Instruments Addresses

Texas Instruments P.O.Box 10508 Lubbock, TX 79408

International 99/4 Users-Group, Inc. P.O. Box 67 Bethany, OK 73008

Extended Software Company 11987 Cedarcreek Drive Cincinnati, OH 45240

Anthistle Systems & Programming, Ltd. 563 Patricia Drive Oakville, Ontario, Canada L6K 1M4

Yean Systems, Inc. 4037 Johnson Drive Oceanside, CA 92056

Futura Software P.O. Box 5581 Fort Worth, TX 76108

#### **INCRO**

#### **Color Computer Addresses**

*(continued)*

Alford & Associates P.O.Box 6683 Richmond, VA 23230

General Automation 9600 Roosevelt Blvd. Suite 100-LL Philadelphia, PA 19115

Computer Systems Center 13461 Olive Blvd. Chesterfield, MO 63017

Eclectic Systems Corp. 16260 Midway Rd. Addison, TX 75001

Computer Systems Consultants 1454 Latta Lane Conyers, GA 30207

Star-Kits P.O.Box 209 Mt. Kisco, NY 10549

Frank Hogg Laboratory 770 James St. Suite 215 Syracuse, NY 13203

Talbot Microsystems 1927 Curtis Ave. Redondo Beach, CA 90278 Custom Software Engineering, Inc 807 Minuteman Causeway |D-6) Cocoa Beach, FL 32931

Nelson Software Systems 9072 Lyndale Ave. S Minneapolis, MN 55420

Dugger's Growing Systems P.O. Box 305 Solana Beach, CA 92075

Basic Technology P.O. Box 511 Ortonville, MI 48462

Botek Instruments 4949 Hampshire Utica, MI 48087

Derringer Software P.O. Box 5300 Florence, SC 29501

Cognitec 704 Nob St. Del Mar, CA 92014

Eigen Systems P.O. Box 180006 Austin, TX 78718

Computerware Box 668 Encinitas, CA 92024 The Micro Works P.O. Box 1110 Del Mar, CA 92014

SDS Computers P.O. Box 450 Bogota, NJ 07603

Martin Consulting 94 Macalester Bay Winnipeg, Manitoba, Canada

Double Density Software 920 Baldwin St. Denton, TX 76201

Sugar Software 2153 Leah Lane Reynoldsburg, OH 43068

K & K Computorware 37326 Gregory Drive Sterling Heights, MI 48077

Cer Comp 5566 Ricochet Ave. Las Vegas, NV 89110

Tom Mix Software 3424 College NE Grand Rapids, MI 49505

Mark Data Products 24001 Alicia Pkwy., No. 226 Mission Viejo, CA 92691

The Program Store 4200 Wisconsin Ave. NW Washington, DC 20016

Applied Microsystems, Inc. 612 Washington Denver, CO 80203

Homebase Computer Systems P.O. Box 3448 Durham, NC *27702*

Computer Plus 480 King Street Littleton, MA 04160

Micro-Div. 450 W. Laskey Toledo, OH 43612

Color Software Services Business Software Div. P.O. Box 1708, Dept. R Greenville, TX 75401

Pyramid Distributors 527 Hill St. Santa Monica, CA 90405

Radio Shack 300 One Tandy Center Forth Worth, TX 76102

103

## **It's All Relative Part 6**

by *Jim Strasma* 

**The final article in a 6-part series on relative files for Commodore computers. Included is the source code for the machine-language part of a popular public-domain mail list.**

he sixth and final part of MICRO'S series on using relative files on Commodore disk drives features the machine-language code that makes the mail list safe for new users and fast enough for large lists.

Since so many MICRO readers have Commodore 64's now, and no other good mail lists have yet appeared for that model, the source listing this time is for the 64. However, the same source code should work on any other diskcompatible Commodore model. Simply tell the assembler which model you have. (Those without Eastern House Software's MAE assembler might have to make some changes, but all variables are in the listing.)

Due to the size of the listing, I'll not say much at this time. However, three items need attention. First, a bug. If you've tried [and failed) to open a relative file on the 1541 using commands in part two of this series (MICRO 56, page 53), you'll be glad to know that it isn't your fault. As printed, an "ell" became a "one" and a comma was omitted. Here is the correct form. Be sure to jot it down, as I've not seen this published correctly anywhere before.

1260 OPEN 1, UN, 2, STR\$(DD) + ":"  $+ F$ + "L," + CHR$(RL)$ 

If you are missing parts of this series (MICRO 55:37, 56:52, 57:33, 58:85, 60:61), you can order back issues from MICRO. If you have a Commodore 64 or a PET/CBM with BASIC 4.0, you can obtain a working copy of the program, its source code, and instructions from the author at the address below. Please enclose \$15.00 and mention the "mail disk." Specify 1541/4040 format or 8050/8250 format. Commodore 64 owners are especially urged to get the disk as the changes needed on the 64 were numerous and difficult.

Some of you may never have used source code before. For the most part it's like a BASIC program; you type it in and it works. Unlike BASIC, however, there are two ways to type in source listings. First, if you have a good assembler, such as MAE, Commodore's, or PAL, type in all the information on each line, beginning with the line numbers halfway across the page. If you do not have an assembler use the second method to type in a copy for the 64. Using a machine-language monitor, type the left part of each line up to, but not including, the line number.
Various users' groups have *Micro*mon and *Supermon* for the 64. Both are excellent for this work and free except for copying charges. Instructions for using a simple monitor are in the *PET Personal Computer Guide* from Osborne/McGraw-Hill and in the August/September issue of the *Midnite /PAPER,* both available from Commodore dealers or the author.

ROM Utility's source code includes four main options: an improved INPUT command, an INSERT/DELETE option for adding or deleting an element anywhere in an array, a PETSCII to ASCII converter for non-Commodore printers, and a [STOP] key disable routine that works even during program loads. Bennett's original version for the PET/CBM included two other commands, but these were not used in the mail list and have been omitted to save space.

Each command uses a small trick to transfer its information from BASIC to machine language. Just as the cursor keeps track of where you are on the screen, a program pointer keeps track of where the next statement is in a BASIC program. Normally it would choke on non-BASIC information following a SYS command. Bennett avoids this by having the machinelanguage program move the program pointer past added information before returning to BASIC. Thus, BASIC never sees the additions.

The first command in the listing is INPUT. Its syntax is:

### SYS IN,n1 ,n2,\$

where  $n1$  is a number defining options, n2 is the length of the input field (1-255], and \$ is the string variable that is to be filled by the routine. The possible numbers for n1 and their meanings are:

- $0 =$  Anything goes
- 1 = Numbers only
- $2 =$  and  $+$  and  $-$  allowed
- $4 =$  Upper and lower-case alphabet allowed
- $8 =$  Force alphabet to upper case
- 16 = Space allowed
- $32 =$  Allow Y or N —
- make them upper case  $64$  = Disallow null field
- $256$  = Change null to 0
- $512$  = Change null to Y
- $1024$  = Change null to N
- $2048$  = Change null to space

These may be combined. Thus, a value of 7 for n1 means the following are No. 63 - August 1983

allowed: Upper and lower-case letters, AND numbers, AND decimal points, and plus and minus signs.

Before calling this routine, define the string variable and move it to upper memory as described in part 2 of this series. Once in the routine, entry is ended by pressing RETURN. SHIFTED-RETURN empties the field and starts over. The DELETE key works as usual but not the cursor controls.

The second command is to INSERT or DELETE an array element. Its syntax is:

### SYS DL,n1,n2,n3,v(0),w(0),zz

where  $n1$  is 0 for insert and 1 for delete, n2 is the place of the element within the array, n3 is the total number of array elements (plus 1 on insert), V(0) and W(0) are names of arrays, and ZZ ends the list of arrays to be handled. Two-dimensional arrays are not allowed, and the name ZZ must come last.

The next three commands disable the STOP key. Use SYS DI to kill the STOP key but preserve the clock during a program. Then use SYS EL to keep it killed during a program load. When the program ends, use SYS EN to fix the STOP key again.

The last command converts strings

from PETSCII to ASCII characters, usually so they can be printed on non-Commodore printers. Its syntax is:

### SYS SM,n1,\$

where  $n1$  is a 1 when converting and 2 when the result is to be forced to upper case. "\$" may be any string variable.

I would like to add a few words about using the assembler. First, this file is large. You will need to use the SET command within MAE to reserve a file buffer about twice the usual size, say from \$1000 to \$4FFC. Second, wherever possible I used Commodore's official labels for locations in ROM and low memory. Finally, ROM Utility may be burned into an EPROM; it doesn't need to change itself.

In closing, let me thank you for your patience through this long series. We both know more about relative files than when we started last December, and an excellent Public Domain business program is now better understood. I hope you find its secrets useful in your own work.

You may contact Jim Strasma at 1238 Richland Ave., Lincoln, IL 62656.

#### **ROM Utility for Bennett's Mail List**

0010<br>0020<br>0030 UNIVERSAL ROM UTILITY VI.0 BASED CM CHRIS BQINETT'S ORIGINAL 8848 AS OF HAY 38, 1983 JFS *t* BAA **0050;\*\*\*\*** 8068 0070 ;ASSEMBLER DIRECTIVES<br>0080 .OS<br>0090 ;DO STORE OBJECT CODE 8090 0100 0110 0120 ;GET INFO FOR CONDITIONAL ASSEMBLY • PR "IMTER ROM 2=2001, 4-8032 *i* 4032, 6-C64, 8= ROM .IN ROM 0100 7021<br>0110<br>0120 ROM<br>0130 ; ROM-DEPENDENT VARIABLES 0140<br>0150 0160<br>0170<br>0180<br>0190<br>0200<br>0210<br>0230<br>0230 IP ROM-6<br>?IP POR VIC-20 OR COMMODORE 64<br>POKER 1.0E \$14<br>"ARRTAB 1.0E \$20<br>STREMON 1.0E \$45<br>"ARRM" 1.0E \$53<br>"ARRM" 1.0E \$53<br>"ALEN 1.0E \$60 VARTAB<br>STREND<br>VARNAM<br>FOUR6<br>PLEN ;NEXT 16 LOCATIONS SWAPPED ;LENGTH OF STRING ?POINTER TO LINKBACK 0250 0260 FSTR STKEY .DE \$61 .DE \$91 .DE \$92 0270 CHRIS .DE \$0314 : IRO VECTOR CINV 0280<br>0290<br>0300<br>0310 IFE ROM-8<br>VIC-20 (REQUIRES 24K ADDED RAM)<br>DE \$6C00<br>DE \$CEFD ;CHECK CO.<br>DE \$CO9E ;REQUIRES }<br>DE \$D7F7 ;FLT\_EVAE 8328 8330 ;IF FOR START 0340 CHKCOM : CHECK COMM 0350<br>0360<br>0370 FRMEVL GETADR KEY ; INP\_EVAL<br>; FLT\_FIXED ;0frJ HARDWARE IRQ .DE \$EABF 8388 0398 8400 IFE ROM-6 8418 ;IP FOR COfMCOORE 64 0428 8430 START CHKCOM .DE \$C000 .DE \$AEFD .DE \$ADA4 .DE \$B7F7 ;CHECK\_COMM<br>;INP\_EVAL<br>;FLT\_FIXED 8440 0458 FRMEVL GETADR •DE \$EA31 ; ON HARDWARE IRQ 0460 0470 KEY 0490 IfM ROM-5 0500 ;IF FOR CBM OR PET *(continued)*

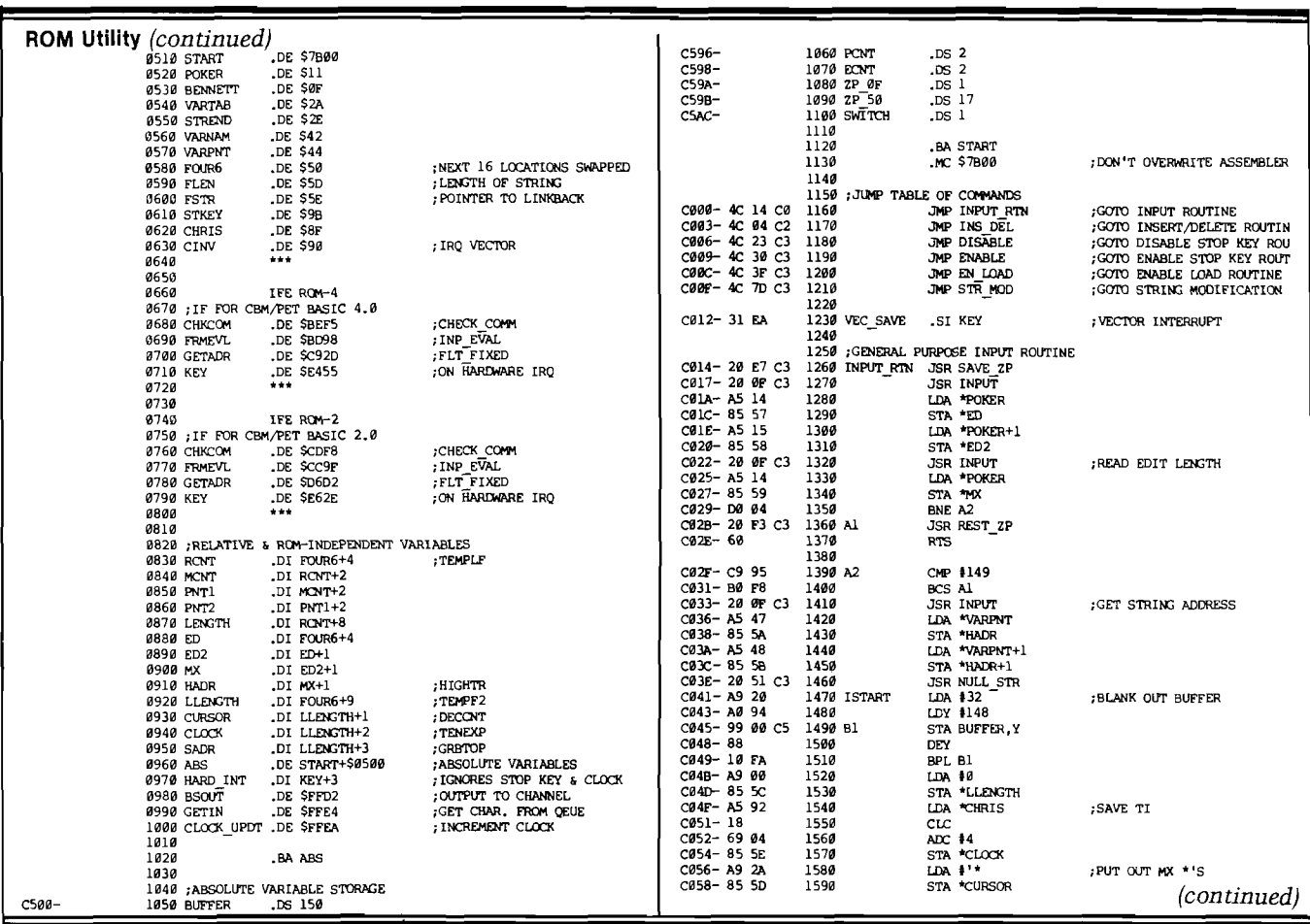

## *EVER WONDER HOW YOUR APPLE* **II** *WORKS?*

### **QUICKTRACE** will show you! And it can show you WHY when it doesn't!

**This relocatable program traces and displays the actual machine operations,** *while* **it is running** *and* without interfering with those operations. Look at these FEATURES:

- *<sup>S</sup> in g le -S te p mode displays the las t instruction***,** *next instruction, registers, flags, stack conten ts, and six user-definable memory locations.*
- *<sup>T</sup> r a c e mode gives a running display ot the Single-<sup>S</sup> tep in form ation and can be made* **to stop** *upon encountering any o f nine user-definable conditions.*
- *<sup>B</sup> <sup>a</sup> <sup>c</sup> k g ro <sup>u</sup> <sup>n</sup> d mode perm its tracing with no display until it is desired. Debugged routines run at near norm al speed until one ot the stopping conditions is met, which cau se <sup>s</sup> the program* **to** *return to Single-Step.*

#### *<sup>P</sup> <sup>r</sup> i <sup>c</sup> <sup>e</sup> <sup>s</sup> \$ 5 0*

**QUICKTRACE** was written by John Rogers.<br>**QUICKTRACE** is a trademark of Anthro-Digital, Inc.

*Q <sup>U</sup> IC <sup>K</sup> <sup>T</sup> <sup>R</sup> <sup>A</sup> <sup>C</sup> <sup>E</sup> allow <sup>s</sup>* **changes to the stack,** *registers, stopping conditions, add resses* **to** *be displayed, and output destina tions tor a ll this inform ation. A ll this can be done in Single-Step mode while running.*

- Two optional display formats can show a sequence *ot operations at once. Usuelly***,** *the information is given in tour lines at the bottom ot the screen.*
- QUICKTRACE is completely transparent to the *program being* **traced.** *It.w ill not interfere with the s tack, program, or I/O.*

*Q <sup>U</sup> IC <sup>K</sup> <sup>T</sup> <sup>R</sup> <sup>A</sup> <sup>C</sup> <sup>E</sup>* **is refocatab/e to any free part of** *memory.* Its output can be sent to any slot or to *the* **screen.**

- *Q <sup>U</sup> IC <sup>K</sup> <sup>T</sup> <sup>R</sup> <sup>A</sup> <sup>C</sup> <sup>E</sup> is completely compatible with program s using Appleso ft and Integer BA SIC s, g raphics, and DOS. ( Time dependent* **0 0 \$** *operations can be bypassed.) It w ill display the graphics on the* **screen** *while Q <sup>U</sup> IC <sup>K</sup> <sup>T</sup> <sup>R</sup> <sup>A</sup> <sup>C</sup> <sup>E</sup> is alive.*
- QUICKTRACE is a beautiful way to show the *incredibly complex sequence ot operations that a computer goes through in executing a program*

QUICK TRACE requires 3548 (\$E00) bytes (14 pages) of memory and some knowledge of machine language programming. It will run on any Apple II or Apple II Plus computer and can be loaded from disk or tape. It is supplied on disk with DOS 3.3.

# *Q U I C K T R A C E D E B U G G E R*

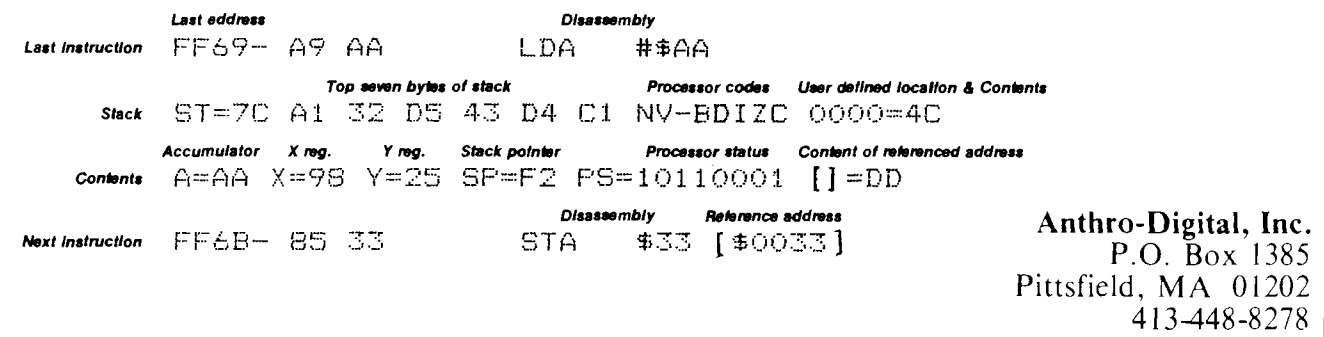

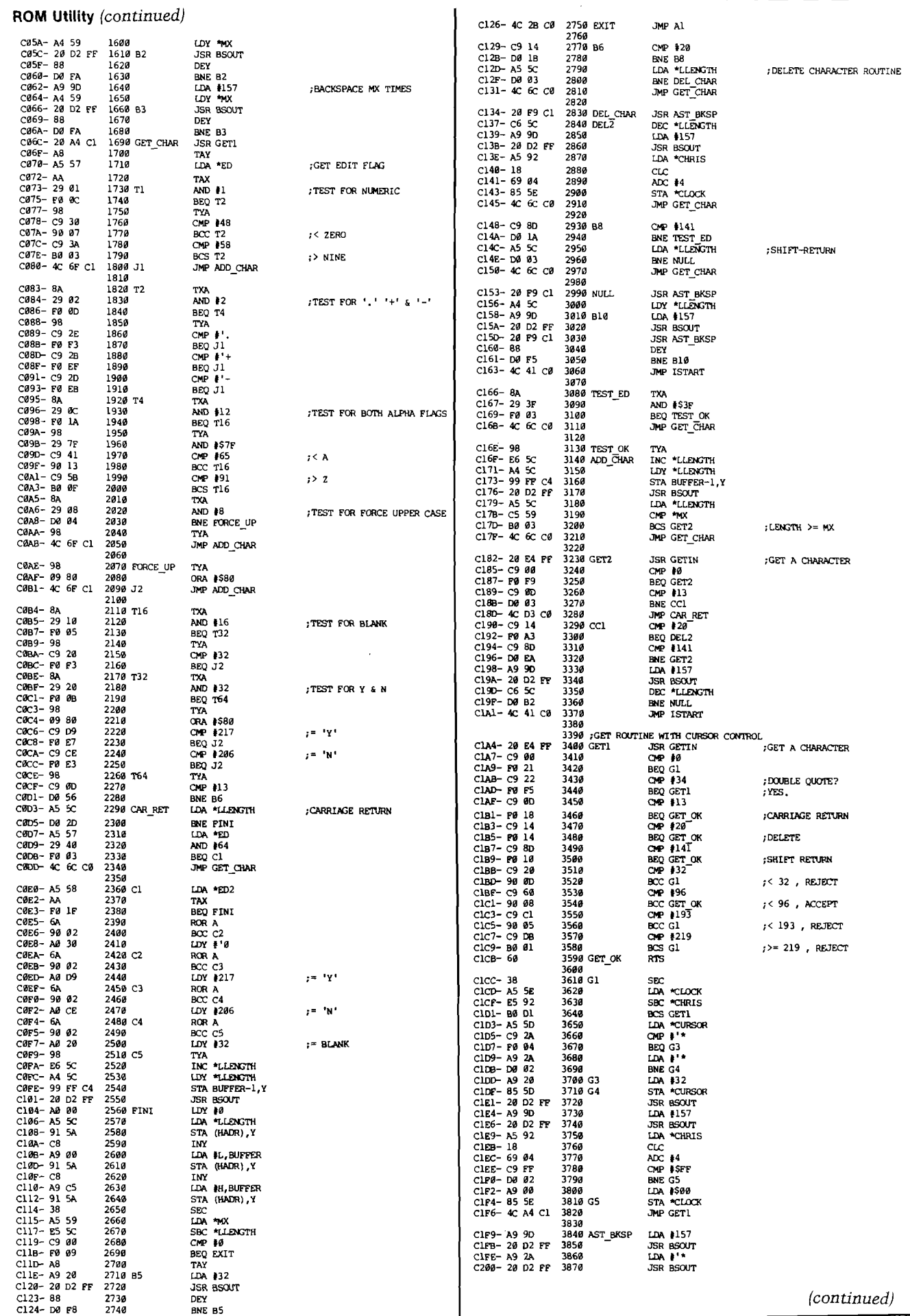

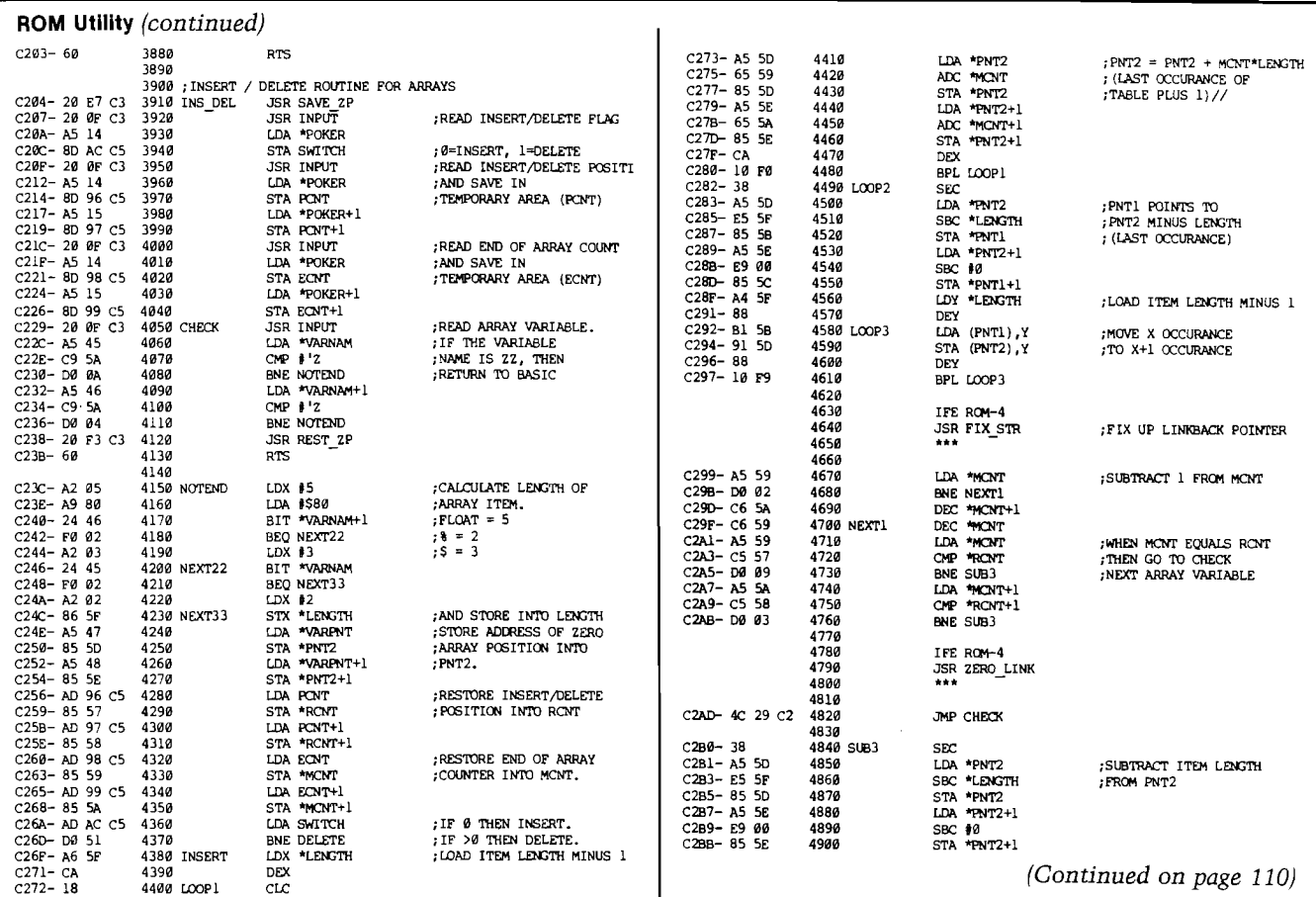

# ROCKWELL Microcomputers from Excert, Inc.

### **• • SPECIALS • •**

A65-1 (1K RAM) .....................\$435 A65-4 (4K RAM) ..................\$455 A65-4B.4F (4K, BASIC or FORTH\*) .\$495 A65-4AB (4K, BASIC & Assembler) . \$525 A65/40-5000 (32K RAM).............\$1250

### **LANGUAGES for AIM-65® & AIM 65/40**

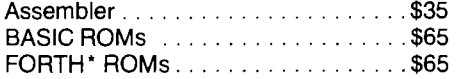

### **ENCLOSURES & POWER SUPPLIES**

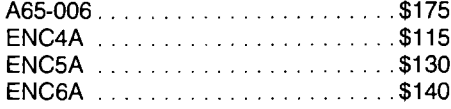

## **Educational Computer Division EXCERT INCORPORATED**

SALES • SERVICE **· INSTALLATION** CONSULTING

P.O. Box 8600 White Bear Lake Minnesota 55110 (612) 426-4114

### **RM 65 SERIES**

**Deduct 5% from list if ordered with AIM 65® or AIM 65/40.**

### **REPAIR SERVICE**

(out of warranty only) \$25/hr. plus parts - \$25 min.

### **SPARE PARTS** are available

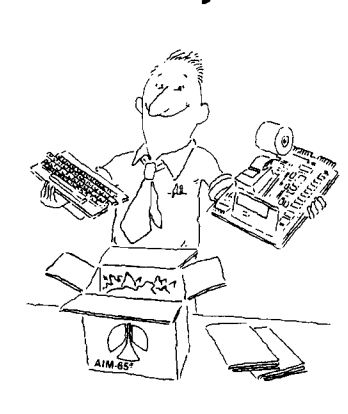

### **CASH DISCOUNT** - Deduct 5% for Prepaid Orders (we pay shipping)

TERMS:

Net 30 from approved Companies & Institutions — otherwise COD. Shipping will be added to order. Minnesota residents add 6% sales tax. Prices subject to change without notice.

### **Authorized Dealers for:**

ROCKWELL INTERNATIONAL CORP., CUBIT, MTU, FORETHOUGHT PRODUCTS, GORDOS, SEAWELL, DYNATEM, APPLIED BUSINESS COMPUTER

AIM-65 is a registered trademark of Rockwell International Corp. ' FORTH is a registered trademark of Forth, Inc.

# **Commodore • 64 Word<br>Processors**

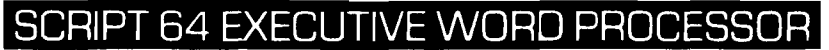

Rated best by COMMODORE. This is the finest word processor available. Features include line and paragraph insertion/deletion, indentation, right and left justification, titles, page numbering, characters per inch, etc. All features are easy to use and understand. With tabs, etc. SCRIPT-64 even includes a dictionary/spelling checker to make sure your spelling is correct. The dictionary is user customizable to any technical words you may use. Furthermore, all paragraphs can be printed in any order so doctors, lawyers, real estate agents, and homeowners will find contract writing and everyday letters a snap. To top things off, there is a 100 page manual and help screens to make learning how to use SCRIPT-64 a snap. This word processor is so complete we can't think of anything it doesn't have. When combined with the complete database you have a powerful mailmerge and label program that lets you customize any mailing list with personalized letters. List \$99.95. Sale \$79.00. (plus postage) Disk Only.

# **C O M P L E T E D A T A B A S E**

This is a user friendly database that makes any information easy to store and retrieve. The user defines the fields and then can add change, delete and search for any category he wants. When combined with the SCRIPT-64 Executive Word Processor you can search out any category (zip codes, hair color, etc.) and print super personalized letters. List \$89.00. Sale \$69.00. (plus postage) Disk Only.

### TOTAL WORD PROCESSOR PLUS 5.2

This top quality word processor was specially designed for PROTECTO ENTERPRIZES. Features include line and paragraph insert and delete, right and left justification, multiple copies, and tine spacing. Extra functions include mailmerge, embedded footnotes, extra user defined character sets, plus a complete label program. List \$69.90. Sale \$56.00. (plus postage) Disk add \$7.00.

### QUICK BROWN FOX WORD PROCESSOR

(Cartridge). Nationally advertised all purpose word processor that uses menu control to let you manipulate your text. Includes the features most often asked for including right and left justification, wordwrap, and more. List \$69.00. Sale \$59.00. (plus postage).

**• LOWEST PRICES • 15 DAY FREE TRIAL • 90 DAY FREE REPLACEMENT WARRANTY • BEST SERVICE IN U.S.A. • ONE DAY EXPRESS MAIL • OVER 500 PROGRAMS » FREE CATALOGS**

WE SHIP C.O.D. HONOR VISA AND MASTER CHARGE ADD \$3.00 SHIPPING FOR C.O.D. ADD \$2.00 MORE SPECIAL SERVICES: One Day - Express Mail add \$10.00

**P R O T E C T O** ENTERPRIZES (WE LOVE OUR CUSTOMERS) **BOX 550, BARRINGTON, ILLINOIS 60010** Phone 312/382-5244 to order

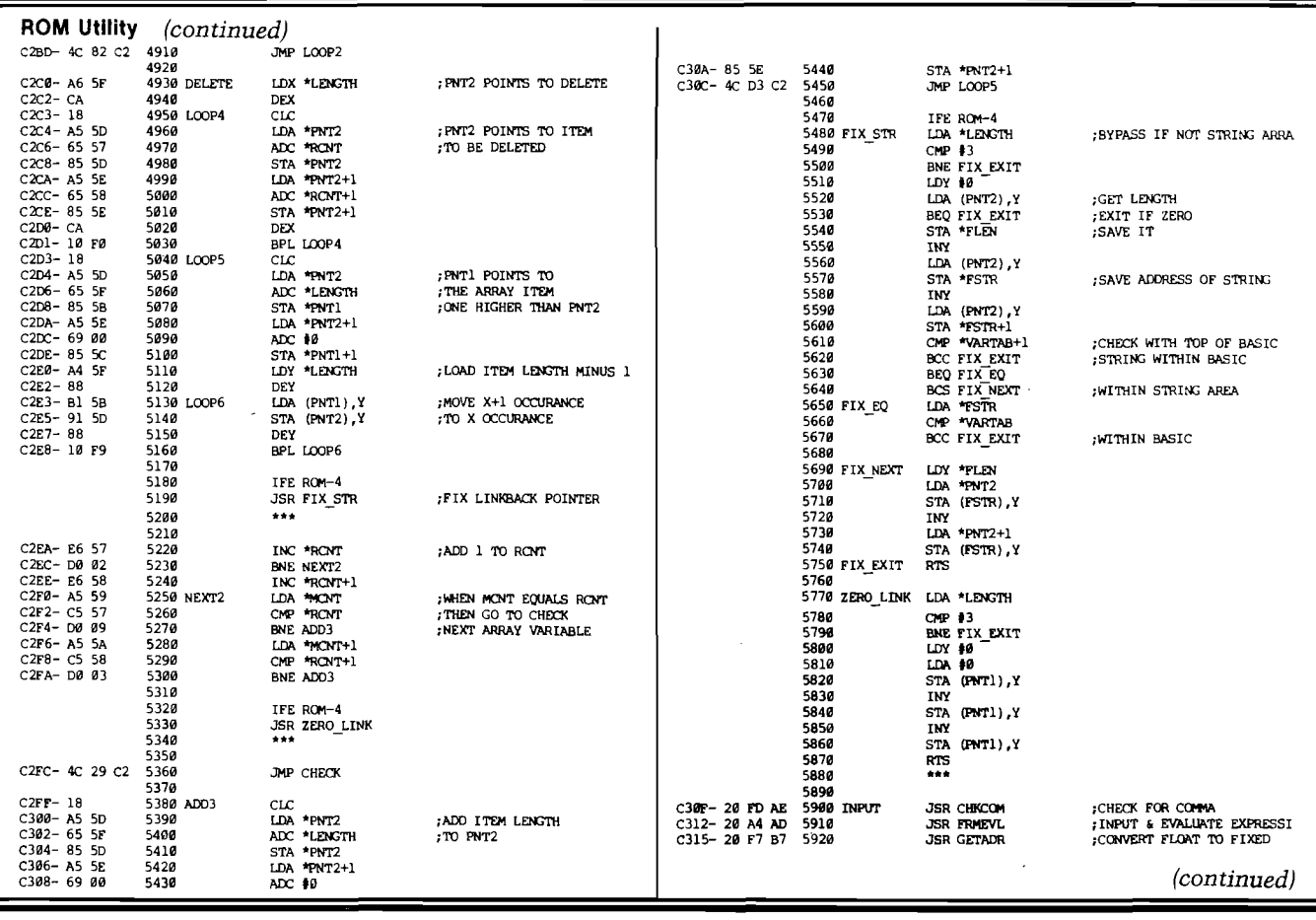

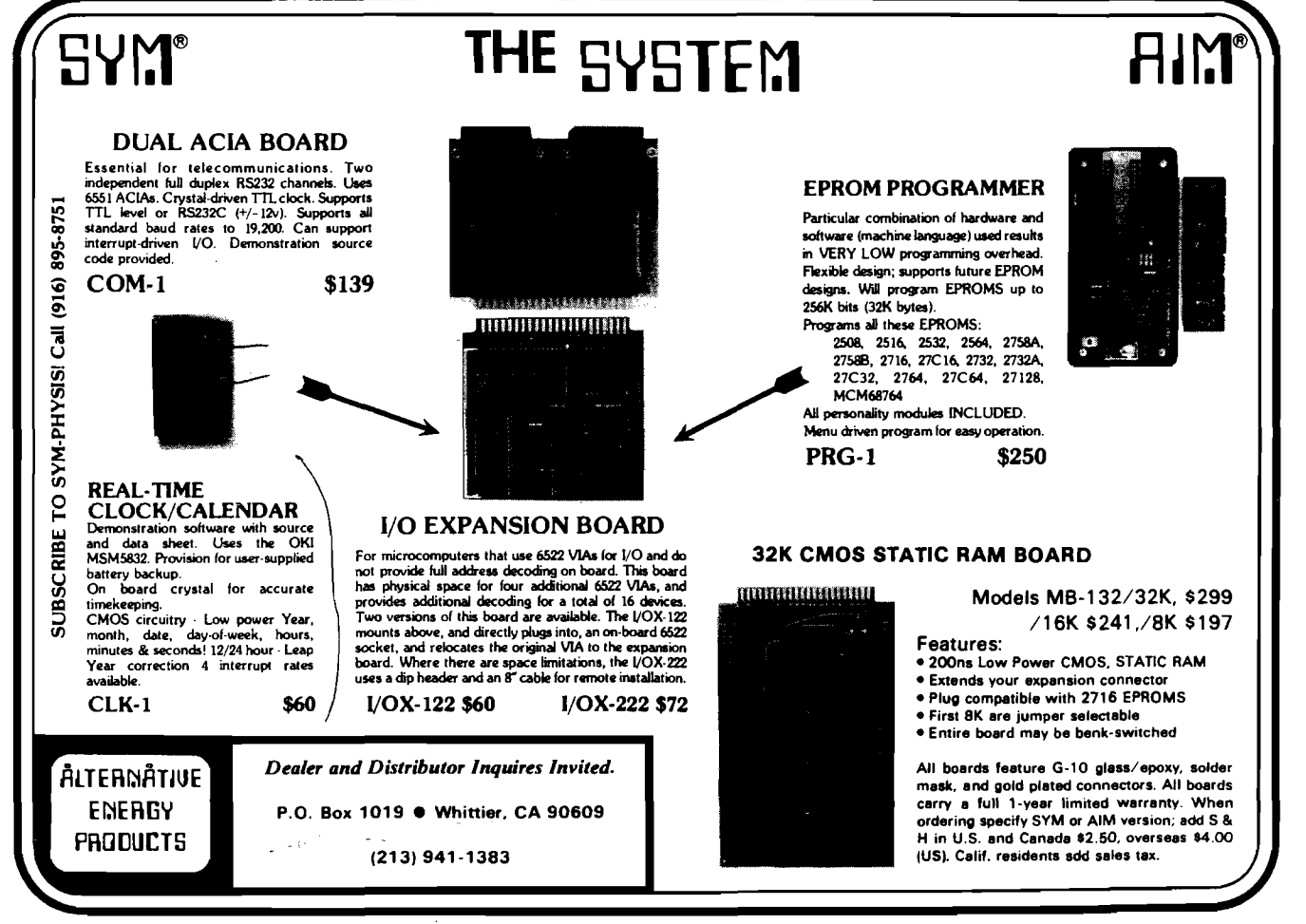

### **ROM Utility** *(continued)*

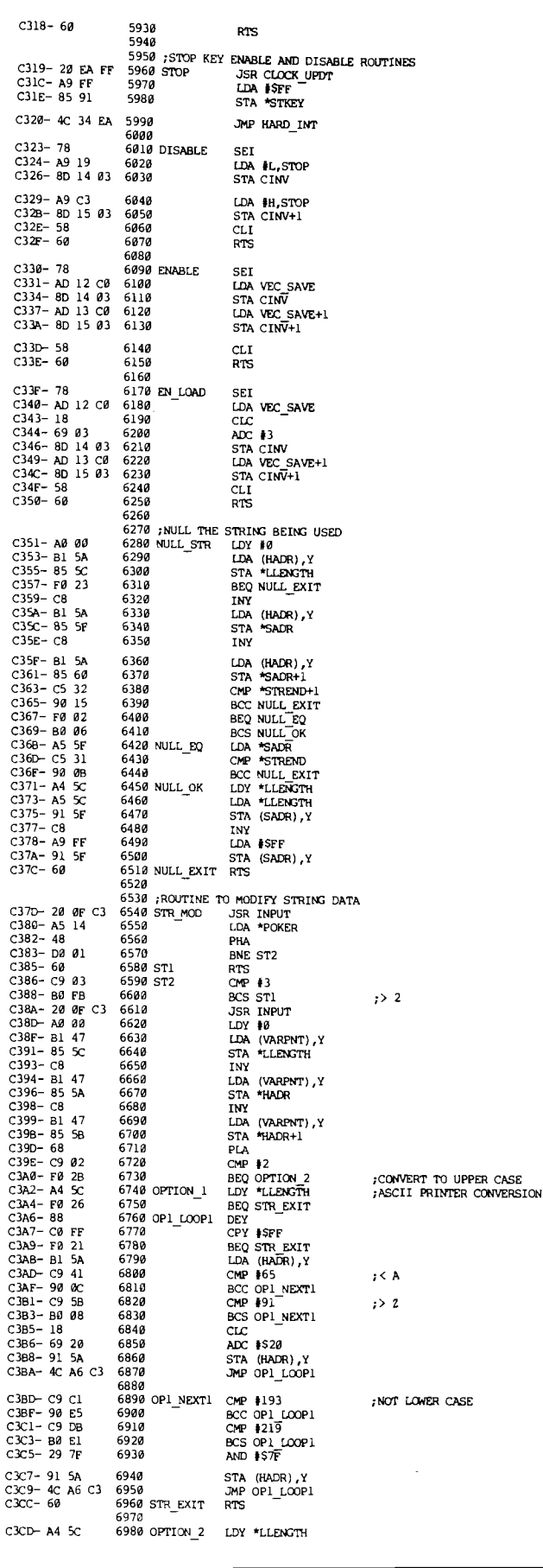

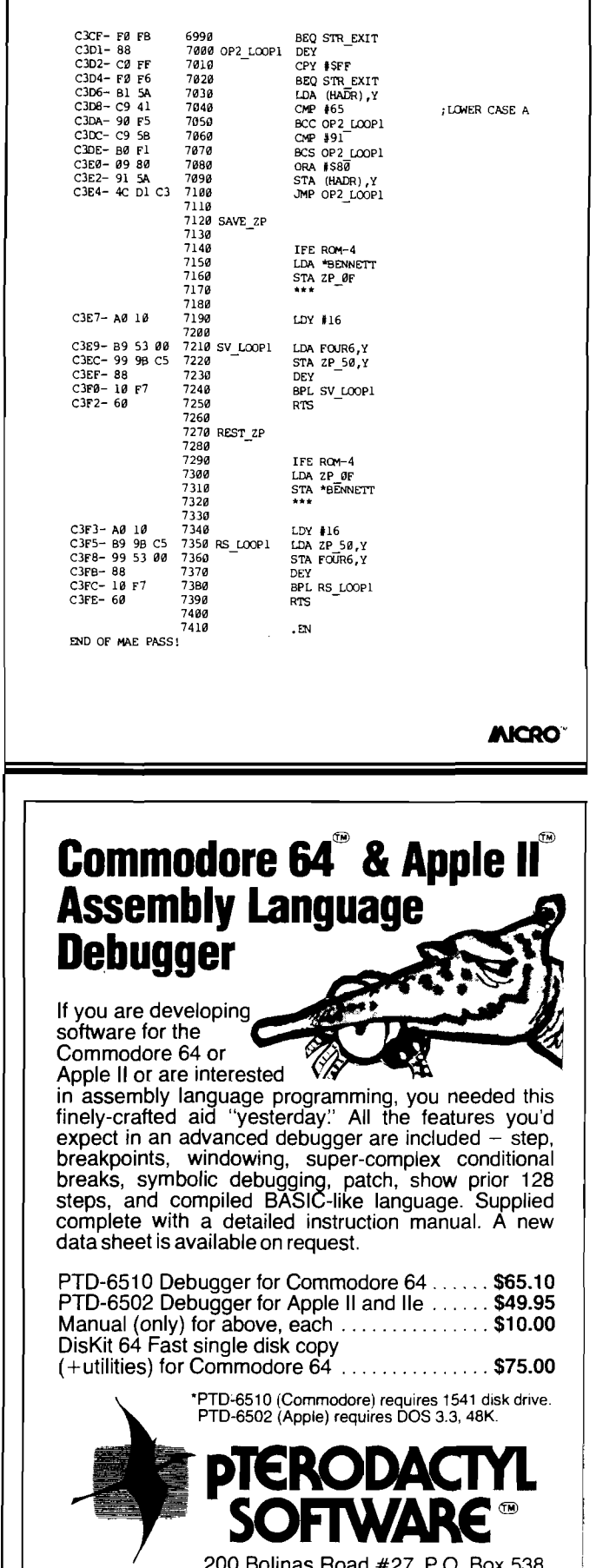

No. 63 - August 1983 **MICRO 111** MICRO **NO. 63 - August 1983** 111

 $\overline{\phantom{a}}$ 

200 Bolinas Road #27, P.O. Box 538 Fairfax, CA 94930 (415)485-0714

### **GRANITE COMPUTER SYSTEMS**

#### THE DISASSEMBLER FAMILY

Source listings identical with TSC 6809 EDITOR - User symbol Source insurge ruditions must be seen and expressions - Occurance<br>tables - Local and global labels and expressions - Occurance numbered local labels - Easy Identification of Data Areas - FCB - FDB - FCC - Step (optional) disassembly one program or data statement at a time - Source code disc or tape for TSC EDITOR input - Run TSC ASSEMBLER with no or minimal editing Monitor and FLEXTM references are named - Equate table for all external references • Problem codes flagged (6800 & 6502)

Convenient menu driven options carry out tedious error prone disassembly operations - rapidly and accurately.

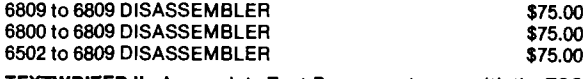

TEXTWRITER II - A complete Text Processor to use with the TSC TEXT EDITOR - The two programs run as one - All features you expect in a full text editing and processing system - (For example: Embed print control characters) - Menu driven Disk only \$75.00

TEXTWRITER I - A basic Text Processor program to use with the TSC TEXT EDITOR - with most of the features of TEXTWRITER II Specifically for tape systems

Cassette only \$50.00

EPROMMER - Use with the SWTPC MP-R Programmer \$40.00

FILEMANAGER - Use with the JPC TC-3 high speed I/O board comprehensive cassette oriented operating system. **\$40.00** 

All efficient - well documented - and - VERY FRIENDLY Run on any SS50 6809 with No or Minimal changes - Provided Object (Binary) programs on 5 & 8 FLEXTM discs or KC cassette Inquire about Color Computer availability - Non-FLEX

*FLEXTM is a trademark of Technical Systems Consultants, Inc.* **GRANITE COMPUTER SYSTEMS** Route 2 Box 445

Hillsboro, NH 03244<br>-M/C VISA (603)464 (603)464-3850

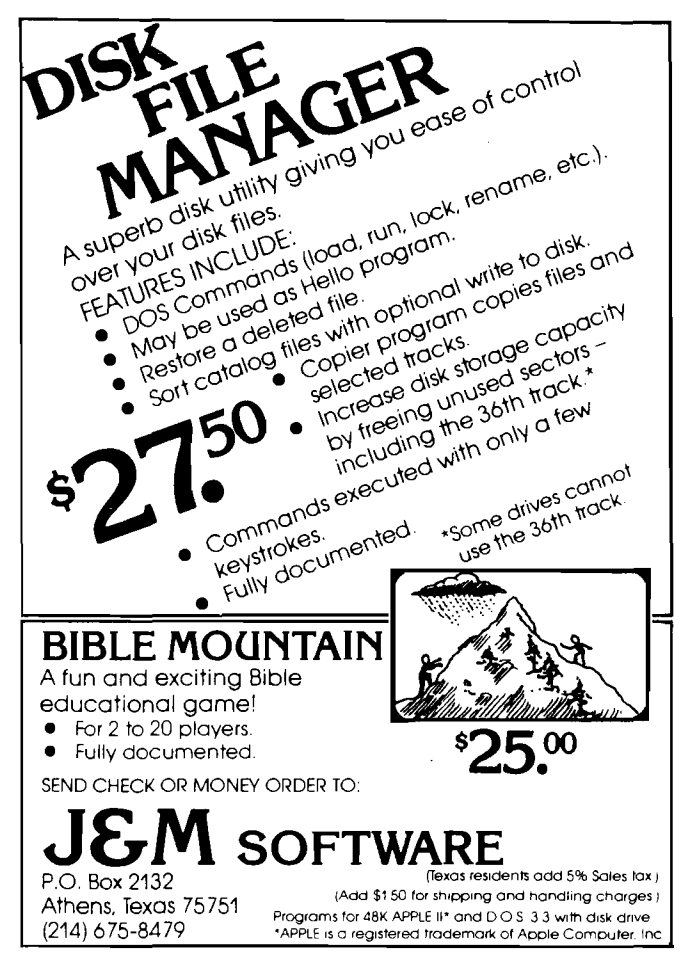

### **Commodore Addresses** *(corn)*

Midwest Micro Associates P.O. Box 6148 Kansas City, MO 64110

Micro Technology Unlimited P.O. Box 12106 2806 Hillsborough Raleigh, NC 27605

MWS Electronics P.O. Box 418 Pocomoke, MD 21851

Palo Alto Integrated Circ. Syst Nestar Systems, Inc. 430 Sherman Avenue Palo Alto, CA 94306

Performance Micro Products 770 Dedham Street, S-2 Canton, MA 02021

Pixell Software 6595 W. Mississippi Rd. Lakewood, CO 80226

Powerbyte Software 2 Chipley Run West Berlin, NJ 08091

Precision Software Ltd. 4 Park Terrace Worcester Park Surrey, England KT4 7JZ

Precision Technology, Inc. Computer Products Division P.O. Box 15454 Salt Lake City, UT 84115

Professional Software 51 Fremont Street Needham, MA 02194

Professional Micro Service 100 W. 22nd St., POB 7268 Baltimore, MD 21218

Programmer's Institute P.O. Box 3470 Chapel Hill, NC 27514

Pro-Line 755 The Queensway East 8 Mississauga, Ontario Canada L4Y 4C5

Quality Computer 801 S. Victoria Suite 105 Ventura, CA , 93003

Quantum Data, Inc. 14252 Culver Dr. Ste. A, 285 Irvine, CA 92714

Quick Brown Fox 548 Broadway New York, NY 10012

Richvale Telecommunications 10610 Bayview Avenue Richmond Hill, Ontario Canada L4C 3N8

Skyles Electric Works 231G South Whisman Road Mountain View, CA 94041

Small Systems Engineering 1056 Elwell Court Palo Alto, CA 94303

Soft-Aware P.O. Box 725 Glendora, CA 91740

Spellmaster Systems Software 1400 66th St. North Suite 485 St. Petersburg, FL 33710

Susie Software 709 Wilshire Drive Mt. Prospect, IL 60056

Tamarack Software (formerly Dr. Daley) Darby, MT 59829

TOTL Software Inc. 1555 Third Avenue Walnut Creek, CA 94596

Type Thrift Shelburne, Ontario Canada LON ISO

United Microware Industries 3503-C Temple Avenue Pomona, CA 91768

VisiCorp 2895 Zanker Road San Jose, CA 95134

Voice World 13055 Via Esperia Del Mar, CA 92014

Wilserv Industries P.O. Box 456 Bellmawr, NJ 08031

World Electronics 177 27th Street Brooklyn, NY 11232

**Skyles Electric Works Presents**

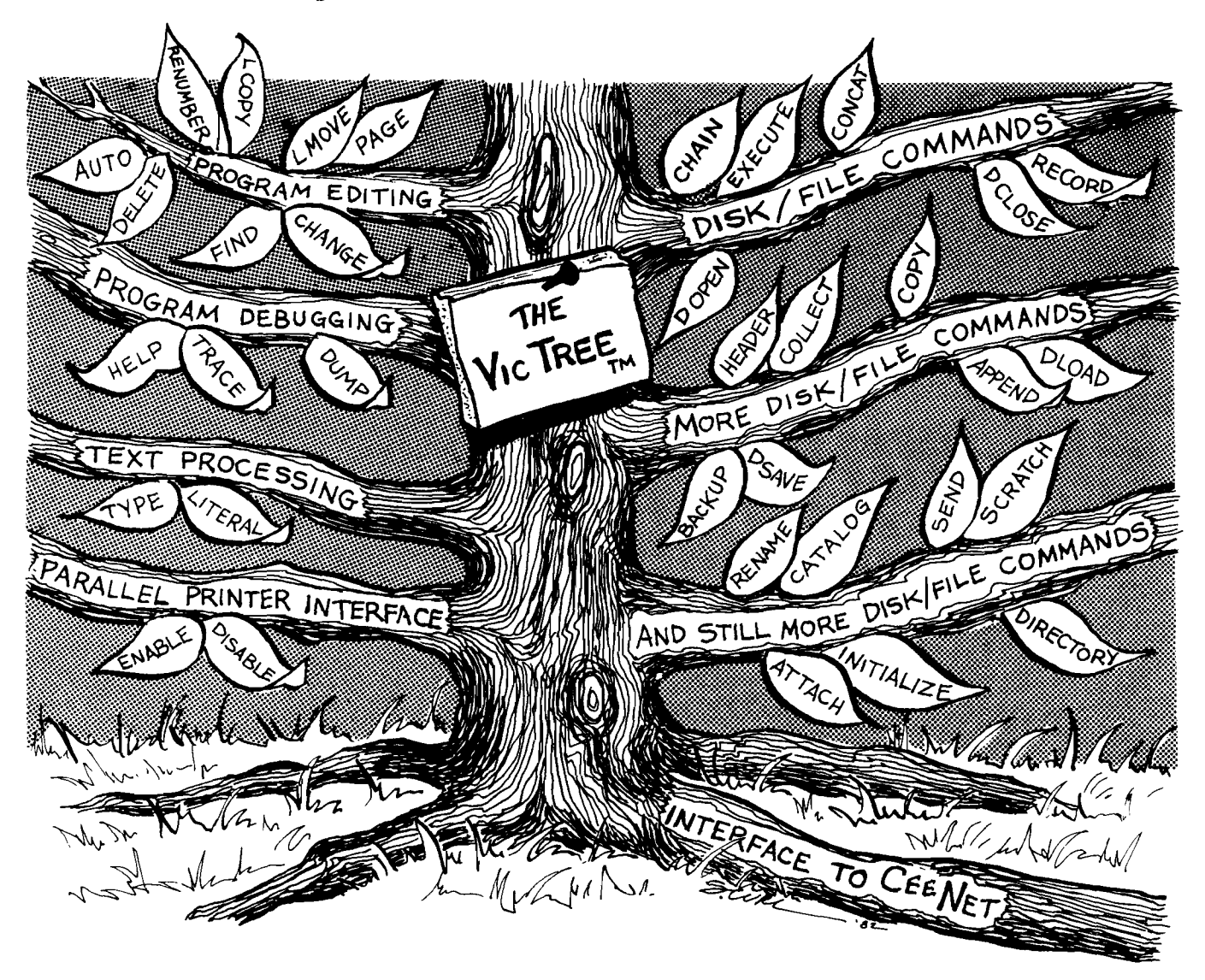

# **The VicTree™**

... Leaves your new Vic (or CBM 64) with 42 additional commands.

...Branches out to most BASIC 4.0 programs.

## *. . . R o o t s i n t o m o s t p r i n t e r s .*

*New from Skyles:* **the VicTree, a coordinated hardware and software package that allows your Vic to branch out in unbelievable directions and makes it easier than ever to do BASIC programming, debugging and to access your disk. And the new VicTree provides routines to interface the Vic to the powerful CeeNet local network. 8kb of ROM— 4kb for the BASIC commands, 4kb for disk commands and interfacing to CeeNet— plus 4kb of RAM for miscellaneous storage. Perfect not only for the new Vic but also for the Commodore 64. Unbelievably simple to use and to install, the VicTree gives you all the additional BASIC 4.0 commands to allow most BASIC 4.0 programs to work on your new Vic or CBM 64.**

**Now only \$ 8 9 .9 5 .. .or \$ 109.95com plete with Centronics standard printer cable. (Cable alone \$29 .9 5 .) Available now from your local dealer or order through your Visa or MasterCard toll free: (800) 227-9998 (California, Canada, Alaska, Hawaii: (415) 965-1735) or send check or**

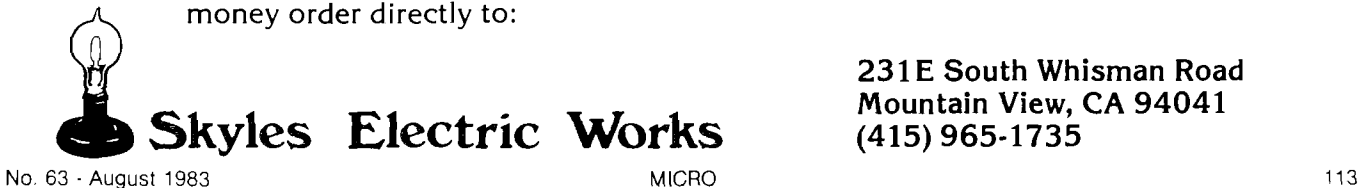

**pr 2 3 1 E South Whisman Road**

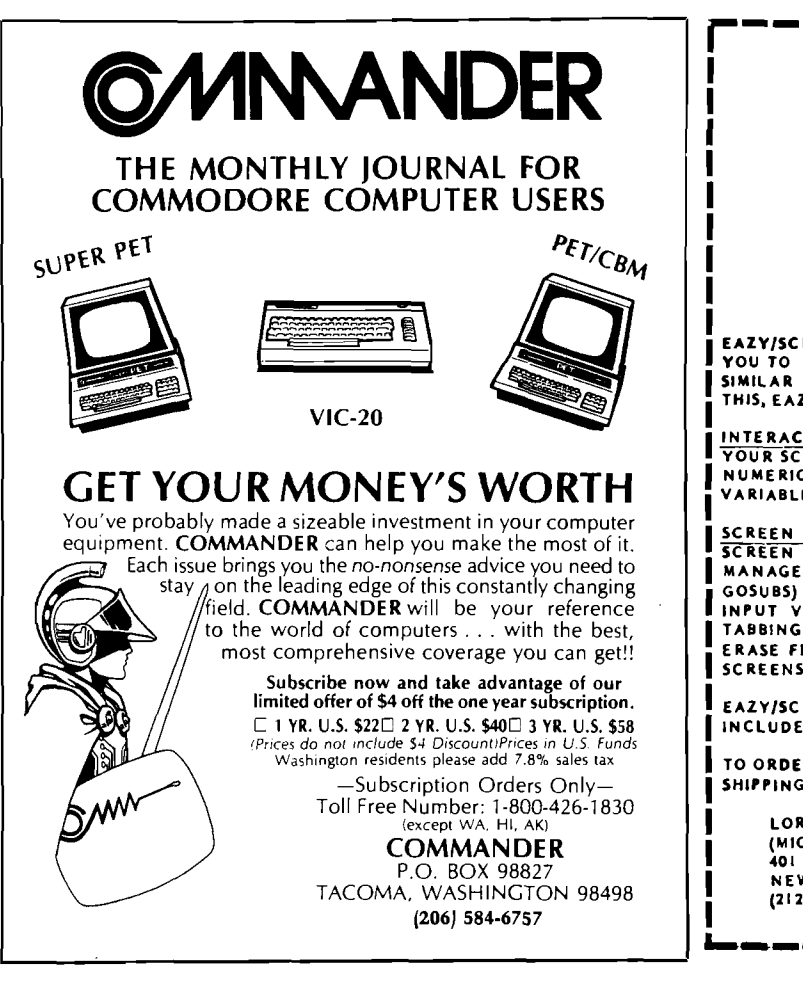

# **EAZY/SCREENS**

**FOR THE COMMODORE 64**

### **A SCREEN DEVELOPMENT SYSTEM**

EAZY/SCREENS ESTABLISHES AN ENVIRONMENT THAT ALLOWS<br>YOU TO CREATE AND USE SOPHISTICATED SCREEN FORMATS<br>SIMILAR TO THOSE USED ON IBM MAIN FRAMES. TO ACCOMPLISH THIS, EAZY/SCREENS USES THE FOLLOWING COMPONENTS:

<u>INTERACTIVE SCREEN DESIGNER</u> – ENABLES YOU TO DEVELOP<br>YOUR SCREEN DIRECTLY ON A MONITOR, DEFINING: HEADINGS,<br>NUMERIC VARIABLES, ALPHANUMERIC VARIABLES, PROTECTED<br>VARIABLES,COLOR DEFINITIONS,REVERSE VIDEO.

SCREEN MANAGER – INCORPORATES LOGIC TO HANDLE ALL<br>SCREEN PROCESSING, YOUR CODE COMMUNICATES TO THE<br>MANAGEMENT ROUTINES BY ISSUING SIMPLE REQUESTS (VIA<br>GOSUBS) TO LOAD SCREEN DEFINITIONS, OUTPUT SCREENS AND<br>INPUT VARIABLES.

EAZY/SCREENS REQUIRES A 1541 DISK DRIVE (DOCUMENTATION **IN C L U D E D ).**

**TO ORDER, SEND CHECK OR MONEY ORDER FOR \$54.95 PLUS \$2.00 SHIPPING TO:**

**LORIS DATA CORPORATION (M ICR O SOFTWARE D IVISIO N ) 401 BROADW AY NEW YORK, NY 10013 (212) 43I-9S86**  $\blacksquare$ **COMMODORE 64\* is a trademark of COMMODORE** 

74 1510. SOLID STATE DISK EMULATO

# **Save valuable time! 5 to 50 times faster performance than floppy disks and Winchester drives**

PION'S INTERSTELLAR DRIVE is designed for use with a family of interfaces and software packages. Currently available are interfaces for IBM, S100, TRS80, Apple, SS50, and most Z80 uP, and software for most popular operating systems. Additional interfaces are continually being developed for the most popular computers.

### **SAVE MONEY! Increase your com puter's productivity**

The INTERSTELLAR DRIVE is a high performance data storage subsystem with independent power supply, battery backup, and error detection. It has 2 5 6KB to 1 Megabyte of solid state memory integrated to perform with your operating system.

Basic Price for 256KB unit [includes interface and software]<br>\$1095. *plus tax (where applicable) and shipping* Visa and Master Card accepted.

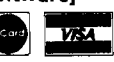

**PION** *p* INC. *Tel.***(617)923-8009 101R Walnut St.Watertown, MA 02172** TRS80 trademark of Tandy Corp. Apple trademark of Apple Computers<br>Interstellar Drive trademark of PION, Inc.

# *INCRC* **CoCo Bits**

### by John Steiner

this month I have expanded my column to include information about Rainbowfest, the Color Computer's first national show. Since the topic for this month is word processing, I have a few comments on using the CoCo as a word processor, which is something I have done for over two years. Before getting started with the new agenda, however, I have some old business that concerns upgrading to 64K.

### **64K Upgrade**

Last month I described how to convert a 16K D board to 64K. This month I describe how to convert the E and F boards. The upgrades are easy to do, and with 4164 ICs at less than \$1.00 a byte there is little excuse not to upgrade. Remember, if you break the seal on the bottom center screw you will void your Radio Shack warranty; you may want to wait the 90 days before upgrading. The E board upgrade is easy compared to the D board modification since the E board is already designed to accept 4164. If you have a 16K computer, remove capacitors C61, C31, C64, C35, C67, C45, C70, and C48. Move the jumper between U8 and U4 to the 32K position. Move the jumper near C44 and the ROM port to the 16K/32K position. Next, move the three jumpers located by the keyboard connector to the 32.K position and use a wire-wrap tool to jumper the stakes next to U29 to be in the LOW position. Connect the two stakes to the left of C44 together. If you were to install the 64K chips at this point, you would have a standard 32K Radio Shack computer. The 1.1 ROM required with the D board is already in place on the E board.

If you have a 32K computer, you can start the modification at this point. Remove IC U29 and bend pins 4, 5, and 6 straight up. Do not flex these pins too much as they may break. Be sure that they are bent straight enough so that they won't touch the metal RF shield to the left of the IC when it is reinstalled. Connect pin 6 of U29 to pin 8 of U29. Solder only to the very top of pin 8 as it must be reinserted in the socket. Be careful not to drip solder onto the lower part of the IC pin. Reinsert the IC into its socket being careful not to bend any pins underneath the IC.

In a similar fashion, remove IC U11 and bend pin 5 straight up. Reinstall it in the socket. Next connect pin 4 of U29 to pin 5 of U11, and pin 5 of U29 to TP1. This completes the modification.

Install the 4164 ICs in sockets U20-U27. If you have a 32K machine it will already have these chips. However, since Tandy did not expect to use the upper bank of RAM, they bought mediocre 32K chips. You can replace all of these chips or run a memory diagnostic to test the upper bank. You will need to replace only the chips that indicate bad cells. Most of the conversions I have seen required the replacement of only two or three ICs. This finishes the upgrade.

If you have a new F board, the project is really simple. The 32K F board will access 64K just by calling MAP type

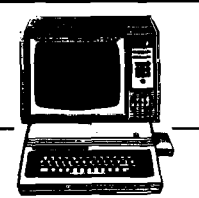

1. If you have a 16K computer, remove the shield from around the RAM chips. The F board is identified by the fact that the shield does not cover the 6809, VDG, PIAs, or ROMs. To remove the shield, reach under the computer circuit board. You will find tabs bent under the board attached to the shield. Bend the tabs to a vertical position and lift off the shield. Remove capacitors C58, C60, C62, C64, C66, C68, C70, and C72. Move two jumpers to the left of U21 and one jumper above U28 down to the 64K position. Install a jumper of wire-wrap wire between the two stakes at the left of U17; then install the 64K chips.

Many programs are now supporting a check for 64K capacity and more are being introduced daily. You don't need Flex to use the extra RAM anymore. My thanks to Bob Rosen of Spectrum Projects for providing upgrade instructions and allowing me to pass them along. Yes, Bob does have 64K RAM chips and installation instructions available. The latest price I've seen for 4164's is \$49.95 each.

Next month I will have a program listing that will call and use the 64K memory map and provide a simple memory test of upper RAM.

### **CoCo as a Word Processor**

One question I often get asked is "How can you possibly use that cheap keyboard for any serious work?" The answer is "Quite well!" Although the keyboard is probably the largest objection to CoCo as a word processor, it is easy for me to use. With the short keystroke required, I can type over 70 WPM accurately, something I can't begin to do on an Apple keyboard. If you must have a "professional" board, you can install one of several add-on replacement boards. Probably the nicest keyboard I've seen is from Mark Data Products. It costs \$69.95 and has the same layout as the original CoCo board. Others, including one from Macrotron Company, have user-definable function keys. I haven't tried either of these boards.

A more difficult problem with using CoCo as a word processor is its relatively small screen display, which allows only 32 characters by 16 lines. For occasional work it is tolerable, and there are several solutions.

One advantage of using a word processor is that you can see the text as it might look on the printed page. There are two ways of implementing this on the commercial word processors I have seen for Coco. Disk and ROM *Scripsit* and Nelson's original *Color Writer* use a window to look at the text. The programs scroll the text past the screen horizontally and vertically. I have never used *Color Writer,* but I have used both Disk and ROM *Scripsit. Telewriter* and the latest *Color Writer* use a highresolution graphics screen to provide up to 85 characters by 24 lines on screen. The disadvantages of this method are that you must use a monitor (and modify CoCo to accept one), and the extra memory required for a large graphics screen is taken from the available text buffer. *(Continued on next page)*

# *(continued)*

One advantage of the graphics screen is the ability to have actual lower-case letters on the screen display (which overcomes a major objection to CoCo's reverse video representation of lower-case letters). Disk *Scripsit* uses a graphics screen to display lower-case letters but continues to use the  $32 \times 16$  display window; the memory penalty you pay is approximately 6K of buffer space.

While on the subject of graphics display, if you have a 32K upgrade that just piggy-backs 4116 RAMs to the top of the existing 16K RAMs, you will not be able to use Disk *Scripsit's* graphics display. The computer cannot access the upper 16K as graphics memory, which it must do in this program. Adding a lower-case hardware modification is useful when using *Scripsit.* The lower-case modification board from Micro-Technical Products is an excellent accessory for anyone using *Scripsit.* With this board you can have upper/lower case and the extra 6K buffer.

Since I got my CoCo, I've used four word processors: a home brew, *Color Scribe,* ROM and Disk *Scripsit,* and *Telewriter.* Here I discuss some of the things I like and dislike about each of the commercial programs. Hopefully you can use the information to make a decision as to which processor might be best for you.

### *Color Scribe*

*Color Scribe* from Computerware has the best and most versatile text formatter. It can handle files larger than RAM memory, change print formats from within the text, right and left justify, etc. The major reason I don't use it often is because it has a line-oriented editor. Each line must be no longer than 127 characters and must be terminated with a carriage return. The program is disk oriented and handles files well, but I can't get used to the editor.

### *Disk and ROM Scripsit*

Disk and ROM *Scripsit* from Tandy are similar, but the disk version is more powerful. The program is document oriented with text entry a continuous process. Formatting is its weakest point. Text cannot be reformatted from within a print; left and right justify at the same time are not allowed. The disk version does allow some simple formatting codes such as underline commands and font commands to the printer.

A powerful printing capacity in the disk version is the built-in software spooler. You have the option of printing a file to the disk and then sending the file from disk to printer. The printer will receive data from the disk and you can continue editing, saving or loading another file, or working on a new file.

Editing with *Scripsit* is easy. Characters are deleted by typing over them. If you want to insert characters in a line, you must specify an insert mode. The screen display lets you see the entire page, but you have to use the arrow keys to move around the page.

*Scripsit* is relatively slow. I don't enjoy using it because I can type fast enough to fill its 32-character typeahead buffer. I don't have audio on my monitor so I do not hear the beep in the speaker that warns me the buffer is full. Consequently I miss characters. This problem is noticeable only if you are a fast typist. The program slows even more if you are printing from the spooler or using the graphics display. A disk with *Scripsit* on it must reside in drive zero whenever you are editing.

### *Telewriter by Cognitec*

I have used *Telewriter 2.0* and am currently writing this using *Telewriter 64.* The processor is document oriented, but the newest version contains a page-finder feature. This allows you to find out where the pages break and change text so that one line of a new paragraph is not at the bottom of a page or one line of an old paragraph at the top of a new page. The latest version allows right and left justification of text and ASCII or binary files. Using the original version with a spelling checker is difficult due to its binary file format.

When entering text, you are always in the insert mode. When you type, text is inserted at the cursor. If you are inserting in a line, you must realign the text with a control command. The normal 51  $\times$  24 screen display is readable even on a TV. On a monitor it is excellent. I often use the  $64 \times 24$  mode on the monitor, though it is a little hard to read. The 85-character mode could be used for entry but is better used just to check for hyphenation, paragraph formatting, and page breaks.

The printer routine contains drivers for all types of printers, but the Epson driver is excellent, allowing any print font, underlining, and selectable baud rates.

*Telewriter's* bad points are, to me, just picky annoyances. The page-numbering routine doesn't reset after a print, and I often find multiple prints having large page numbers. The disk version I/O routines must always be accessed through a BASIC program, which seems to take unnecessary time. Formatting is excellent, but headers always print on the top of the page following the last page of text, causing wasted paper. You cannot move a block of text in one step; instead, you must copy the block to its new position and then delete the block in the first position. My last gripe is that you cannot have a light character on a dark screen. Letters are displayed black on a white (or green) background.

As you can probably tell, my favorite is *Telewriter 64.* It does a good job, even with its faults. When coupled with an Epson printer, its power is surprising for a word processor that costs well under \$100.00.

All in all, for the occasional word-processing task, don't sell CoCo short. Yes, there may be better wordprocessing computers on the market, and better software, but I'll bet that they don't sell for \$299.00. All three of the software processors above sell for less than \$70.00 each.

### **Rainbowfest**

The weekend of April 22 through 24 I attended Rainbowfest, a national Color Computer show sponsored by Rainbow magazine, at the Hyatt Regency Woodfield in Schaumberg, Illinois. Judging from the crowds, Rainbowfest will probably become an annual event.

I don't know of many people associated with CoCo who weren't there. The exhibits and seminars were top notch and the major complaint was that there was not enough room for people to view the exhibits. As I cannot begin to describe everything that went on, I will limit the discussion to newly introduced products and to topics covered in the seminars. Addresses of the companies mentioned can be found at the end of the column.

I saw (and heard] several voice synthesizers designed to interface with the ROM port. All of them use the popular Vo-Trax synthesis chip. One that particularly caught my attention was *Colorspeak* by Bumblebee Software.

J&M Systems displayed a new disk controller for CoCo. This controller, totally compatible with RS DOS, contains no pots or alignment adjustments. It comes with gold-plated edge connectors standard. J&M sells several compatible drive units in attractive light-colored cases.

While on the topic of disk systems, Amdek had their new 3 1/2" micro disk on display. One disassembled unit showed the inner workings of the two-drive 624K capacity unit, which uses a standard RS controller card.

Software was everywhere. The days of poor and nonexistant CoCo software are gone. One item of note that I will have more to say about in future columns is the release of *Elite\*CALC* from Elite Software in Pennsylvania. *Elite\*CALC* is the first CoCo spreadsheet program to truly compare with *VisiCalc.* The program retails for \$44.95 and contains powerful sort, graphic display, and format capabilities.

Frank Hogg Labs demonstrated an upgraded Flex DOS. Frank has added fine scrolling and other niceties to the software. Yes, I have sent my original in to be upgraded.

Peter Stark of Star-Kits demonstrated StarDOS and *DELS,* his data-base lookup system. *DBLS* can read the Spell & Fix dictionary and look up any word in seconds. Pete also demonstrated *Humbug,* a powerful CoCo monitor program.

There were several seminars of interest for CoCo users of all skill levels. One of the more interesting presentations, called "BASIC Faster and Better" by E.R. Bailey of Micrologic, Inc., contained a series of tips and references that allow you to write faster-executing BASIC code. Mr. Bailey has a small booklet available that covers the topics of the seminar. Micrologic specializes in utilities for the BASIC programmer including a space remover, variable and line-number cross references, and LLIST formatter, among others.

Probably the most well-attended seminar was a lastminute program with Steve Bjork. Steve works for Datasoft, Inc., which has purchased the rights for the Zax-

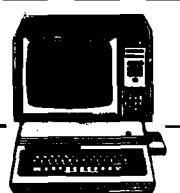

xon video game. I was interested to learn that the Zaxxon ROM is over 960K in the arcade version. The CoCo version is amazingly like the original and arcade enthusiasts will have trouble finding a more realistic representation. Steve's presentation included many comments about graphics programming on different types of computers.

Rumors abound that Radio Shack will be coming out with two new Color Computers sometime this month. The Color II will be a smaller version of the CoCo with 64K RAM and Standard BASIC selling for \$239. The second will be the 64K CoCo with a new deluxe typewriter keyboard selling for \$399. Both will contain the new ROMs previously mentioned in this column. There will probably be some disk imcompatability for older CoCos with the 1.0 Disk ROM; replacing it with the 1.1 ROM will require replacing the BASIC and Extended BASIC ROMs as well. It is also rumored that the expansion port will be removed from the side and replaced with a slot in the bottom for an expansion chassis. OS9 availability is still a question mark because of the disagreement with Microware over calling the new DOS "RS9" .

The Color Computer also has a "mouse" that plugs into the joystick port. The mouse is primarily for games and will sell for \$49.95.

Addresses of companies mentioned in this column are listed below.

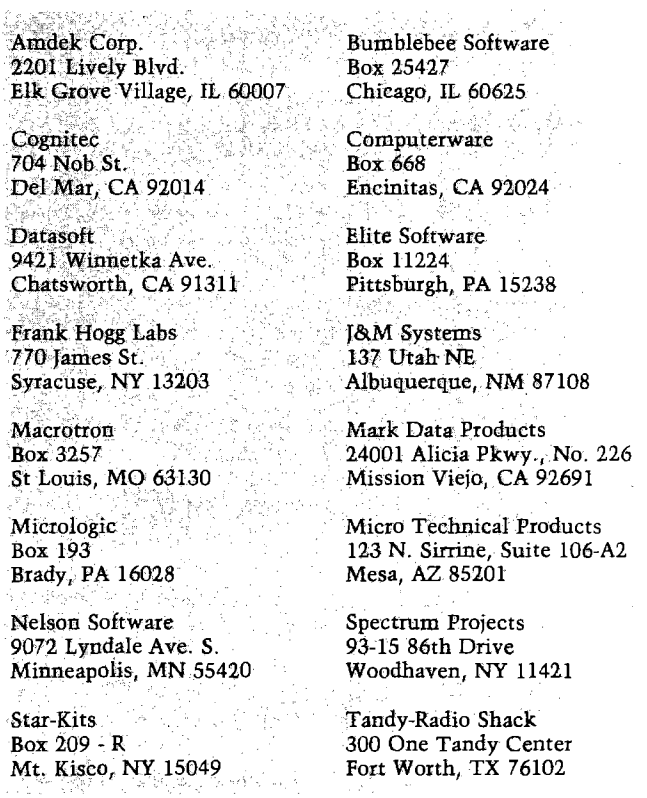

You may contact Mr. Steiner at 508 Fourth Ave. NW, Riverside, ND 58078.

**AICRO** 

# **IAICRO Apple Slices**

### by Jules Glider

We would like to welcome Jules Gilder, our new Apple columinst. Jules is currently editor of *MicrocomputerSoftware Newsletter.* Previously he served as vice president in charge of computer software at Children's Television Workshop (producers of Sesame Street), editorial director of the software division at Hayden Publishing, and editor of *Personal Computing* magazine.

In the past, this column has concentrated on programs and programming techniques, which are covered quite well by the rest of the magazine. competitor include audio input and ing programmer should be able to find a MICRO has decided to make it more digitizing circuitry for voice recogninews oriented. I'll be telling you what's tion applications, audio output of real into a RAM disk or use both the new at Apple Computer these days, what new products are available for the video graphics interface, clock/calen-Apple and how good they are, and pass dar, high-speed analog electronics for along rumors from well-placed sources fast and accurate joystick control, and a *Add the pow er of a 68000 to your Apple* that will be of interest to you.

Recently there have been quite a few new Apple-related products in-features, Albert comes with five soft-one from Analytical Engines, Inc., troduced. This month I'm going to ware packages that include an en-looks like a winner. Known as the briefly look at three of them. In the hanced spreadsheet, word processor, coming months, we will be discussing spelling checker, mailing list, and data is capable of running at 10 to 20 times additional new products and taking a manager. With all of these extras, the the speed of the Apple. The standard more in-depth look at some that have Albert sells for only \$1595. A comalready been mentioned. Among the parably priced Apple //e would cost MC 68000 32/16 bit microprocessor, items recently introduced are a new about \$2800. Apple-compatible computer with significantly more power than the Apple *Speed up with The Accelerator* //e, a plug-in board for the Apple that can increase its speed by almost four Apple could work faster, take heart. It times, a 68000 microprocessor board can. A new card from Saturn Systems, that will run all Apple BASIC, FOR-called The Accelerator n, can speed up TRAN, and Pascal programs at speeds the operation of your Apple 3.6 times. up to 20 times faster than the Apple's The card, which uses a 6502B micro-6502, and a detachable keyboard for the processor, operates at 3.6 MHz (the Apple.

### *Albert challenges Apple*

With the Apple look-a-like market so crowded these days, it's hard to get cessor, the card also contains 64K of This alone normally sells for \$1425. In excited about another Apple^compatible 150ns RAM chips. This memory computer, so when I first heard about duplicates the original 48K of Apple Applesoft-compatible 68000 BASIC so Albert, I ignored it. It was only when I memory and adds a fast, built-in that most Applesoft programs can be saw it at a recent computer show that I language card. When the power to the run without modification. Also inrealized this was not just another Apple is turned on, The Accelerator cluded is a 68000 assembler program. Apple clone.

//e should have been, but isn't. Like The Accelerator takes over. When this the //e, it includes upper- and lower-happens, all programs, including those case capability from the keyboard and written in BASIC, Pascal, Fortran and

tional 64K of RAM on a separate card, enjoy this increase in speed are CP/Msimply plugging in additional chips in card in the Apple. the empty sockets on the motherboard. In addition to this, the Albert also in-crop up with interface cards that expect cludes built-in parallel and RS-232 an Apple operating at 1 MHz, Saturn |serial) printer interfaces as well as an has set up The Accelerator so that RS-422/423 interface for use with whenever any input or output opera-Ethernet or other compatible network-tions are performed, the microproing systems. Another nice feature of cessor speed is slowed down to 1 MHz. the Albert is its data security lock. With this card in your Apple, the stan-With this feature, you can keep the dard 6502 and memory are almost computer on and leave it unattended.

mini graphics tablet.

For those of you who wish that your is needed. standard 6502 used in the Apple runs at 1 MHz) and can be plugged into any with the board, the user gets a comempty slot.

The Albert is everything the Apple cessor and memory to be disabled and 64K of RAM. While the Apple //e can machine language, run about 3.6 times causes the Apple's standard micropro-

be expanded to 128K by adding an addi-faster. The only programs that will not the Albert can be expanded to 192K by based programs that run with a Z80

Other features of this new Apple drive the video display. Some enterpris-[digitized) or artificial voices, RGB original processor and memory as a To overcome problems that could totally ignored. They are only used to way to convert this slow 48K of RAM smart printer buffer. Price is \$599.

In addition to all these hardware available for the Apple, but this latest Several 68000 adaptors have been Saybrook 68000 co-processor, the board Saybrook board comes with an 8 MHz which is the same as the one used in Apple's Lisa. This is upgradeable to a 12.5 MHz processor if additional speed

Along with the faster micropro-FORTRAN-77 and BASIC compilers. The board also comes with it's own 128K of RAM. Once 256K RAM chips become widely available, the board can be upgraded to 512K by simply replacing the chips. The price of the Saybrook 68000 card is \$1550. While this may seem like a lot, remember that along plete UCSD p-System with Pascal, addition, the card comes with an In addition to the p-System, two other operating systems will soon be available for use: CP/M 68K and UNIX.

> You may contact Mr. Gilder at REDLIG Systems, Inc., 2068 79th St., Booklyn, **MCRO MCRO**

### **Word Processing on Your Apple**

*(Continued from page 29)*

have ever seen, including many suggestions for custom patching, using external terminals, and modifying printer codes. The Training Guide is written for a person not aquainted with a computer and should be good for typists who are learning word processing. One of the most amazing things about WordStar is the on-screen help menus, which just about eliminates the need for reading the manual, if you are familiar with computers. The amount of on-screen help is dictated by the "help level" function that can be set from the beginning'or main menus.

WordStar allows screen editing of documents up to 240 columns with horizontal wrapping of the screen! It allows rejustification of margin settings on-screen, and does on-screen left, right, and center justification. The software also implements printer spooling with no additional hardware. WordStar has hyphen-help, continous scrolling, block moving — not only horizontal blocks, but vertical columns — and a multitude of printer controls. It is next to impossible to exit the system without saving the file. Word-Star does spelling checking and mail merge with additional programs from Micropro.

All of this comes at a price. Because WordStar is available for so many different computers, the routines, especially the screen routines, are necessarily general. This causes the program to be slower in execution speed than some more specifically 80-column Apple oriented. It doesn't

V - SUf/ClenX THE YEGIES FLAG<br>W - WRITE TEXT FROM THE GET BUFFER<br>X - BYEGUIE YONULF VI. EARL FHE 156 F. ENFERT 7 - FACE THE TEX<br>- • CHARAUTER LG ' • SAYE THE MALRU SCEFER<br>" - RESTORE MACRY BUFFER<br># WORD COUNT<br># SAYE DET BUFFER % - ORFINE A MALRO<br>" - SET/CLEAR THE FURRTUN CHAR. PLAU<br>\* - INTI(ALIZ) THE DIGK I UR' A DETAILLS ENT ANAI 14 DE -36.<br>COMMAND, 'IYEE' HAT LEITER',

```
(ig 7) Write away communists and the state of the formulation of the state of
 EDITE ON A RELIGE ONE LINE ONE LINE OF THE FEXT<br>
HE RESERVANCE CONDITIONS AND THE RESERVATION OF THE FEXT<br>
LE REGINING ROSE (CAP FLAG<br>
LE REGINING ROSE (CAP FLAG<br>
LE RESERVATIONS AND RESERVATIONS ON THE RESERVATIONS OF THE
Fraction (1991)<br>Friday Section (1992)<br>For the leadstrap of the section of the section of the section (1992)<br>Fig. (1992)<br>Friday Section (1993)<br>Friday Section (1993)<br>Friday Section (1993)<br>Friday Section (1993)<br>Friday Section
 is Insert test = 80% Delute +1:e<br>-≈J Jump pointer = BE testate load = J + JEME TEXTARD DNE EMANAGERE<br>-*F Fill Fines = BE cessatte load = F + FII o LINE AT THE CURSOR<br>-*F List has = MCD = BE Frinter mode = M = GPFEND A FI
 - O Crigin of 1ine MERT freed file and the Record of The Record Length of Case of Contract Control Culture (OVERFRINT)<br>- A Record Length EV Video mode – FF FAGE ADVANCE<br>-#E Tate macro cmd EX Entit & Write – RF FICE A PHRA
                                                                                                                         SEPLACE A FHRASE IN THE TEXT<br>SAVE THE TEXT<br>SET TABS
delete insert macro mari cut/paste
                                                                                                                U - SET/CLEAR UPPER CASE FLAG
                                                                                                                 % - REST OF LIST<br>SPACE FOR LIST - CR 18 RETURN TO EDITOR
```
scroll the entire screen when scrolling quickly through the text, but just the cursor line, reprinting the entire screen when you stop scrolling. However, the on-screen formatting makes this the most "what you see is what you get" word processor around.

*The Executive Secretary* — Word *Processing System* SOF/SYS, Inc.; 4306 Upton Avenue

South; Minneapolis, MN 55410

The Executive Secretary is one of only two programs that I could type in a letter, save it to disk, and print it on the printer without reading the manual. It can be done on WordStar because of the complete screen menus. It can be done on the Secretary because of the simplicity and user friendliness of the program. The program is copy protected; you can receive a backup by returning the registration card. In addition to the well-written 89-page manual, there is a sketchy reference card and a lower-case IC for installing in the Apple  $|| +$  keyboard character generator socket.

This program operates on standard text files, can use files from other programs such as Visicalc, and includes utilities for transfers between disks and to and from a modem. It also includes a form letter option, conditional printing, document indexing, headers and footers, preprinted forms and a card file function, which will do mailing lists. It recognizes most 80-column cards and displays lower case in 40-column mode. The Secretary is the easiest to use of the word processors listed.

The screen display is a good representation of the final printout, unless the document is more than 80 columns wide (it allows up to 240 columns). The Secretary does rejustification, but on the whole, the screen updating is extremely slow. The editor is good at creating a new document and fair to poor at editing an existing one. The insert mode throws everything after the cursor to the bottom of the screen. The ESCape key changes from "type" to "edit", but not vice-versa. "Return" to move the cursor up a line is certainly non-standard. The cursor itself, an inverse up-arrow, covers the letter at the current location. There is no type-ahead buffer so that the cursor movements, which are slow, cannot be speeded up with the repeat key. While a full-featured text editor, I wouldn't want to use the Secretary for many long documents that needed many changes.

### *Magic Window II* — *Word Processing System*

ARTSCI, Inc.; 5547 Satsuma Ave.; North Hollywood, CA 91601

Magic Window offers several screen modes  $-40$ , 70, or 80 columns. The 40/80 mode is for standard character display with horizontal scrolling for 80 columns. The 70-column mode uses the high-resolution graphics screen and allows 70 columns across. The screen display routine is fast for scrolling and insertion but the characters are difficult to read. The 80-column mode appears to recognize standard 80-column

*(Continued on next page)*

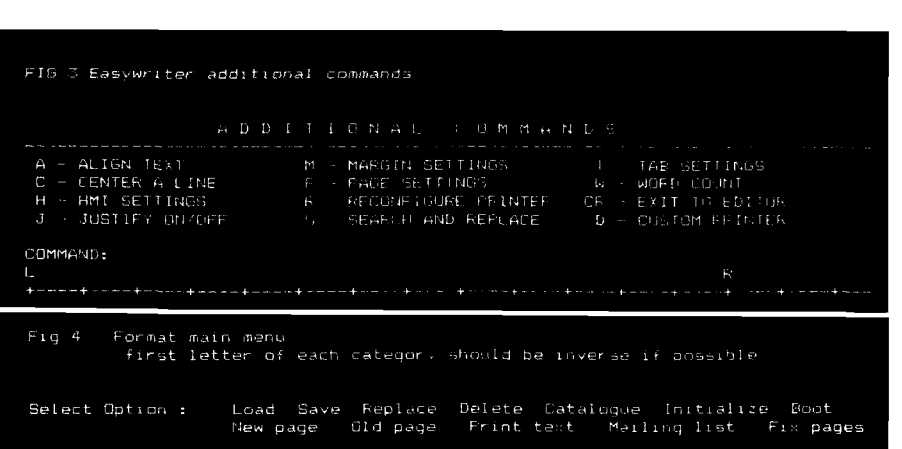

cards, and presents the clearest onscreen display.

The 164-page documentation is complete and well written, especially for the novice. In addition to the protected program disk, you receive an I/O drivers disk and a color-coded quick reference card. For \$20 you can receive a backup of the master disk. The program is easy to use and has the function keys grouped in sections. The color coding on the card makes finding the keys for the commands easier.

The insert command only inserts one letter at a time and only allows insertions until the total line length is reached, not wrapping additional words to the next line. It is necessary to split the line to insert words and sentences, and then rejustify the text a line at a

Magic Window also includes a set of commands to work with "unformatted" files. This includes standard text files made with another program such as time. The cursor, a blinking ":" covers the current letter.

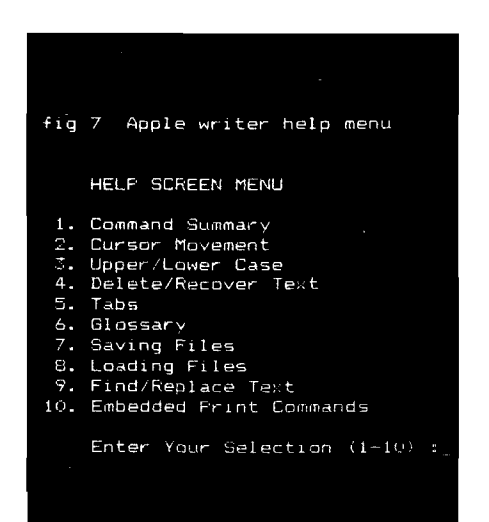

Visicalc, or BASIC programs. ARTSCI also publishes Magic Words, a spelling checker, and Magic Mailer, a mailing list program, that are compatable with Magic Window. This is an easy-to-use program, compatible with all types of hardware, with some limitations on screen display.

### A dditional special packages

There are two other text processors I have received lately. They are slightly different than a standard word processor in that they are designed with special tasks in mind. One operates on special character sets, fonts designed by the user or special ones supplied on the program disk. The second is a special purpose text processor designed for columnar material, outlines, screenplays, scripts, and user-definable formats.

### *FONTRIX — Dedicated to the absence o f lim its*

Data Transforms, Inc.; 616 Washington St., Suite 106; Denver, CO 80203

This is the most incredible program that I have seen for writing in different type styles both on-screen and for hardcopy printouts. The program has two modes, standard hi-res graphic files and Graffiles, files that can be 16 hi-res screens big. You can choose the heighth/ width relationship and the hi-res screen scrolls both vertically and horizontally to accomodate your dimensions.

The copyable program disk comes complete with 11 different type styles and a font editor to define your own. Styles include Greek, math, script, and Old English. Also on the disk are many printer drivers for most popular printer/interface combinations.

Positioning on the screen is with either cursor controls or joystick placement. Typing produces the letters in whatever font is currently chosen. Fonts can be switched during composition by returning to the menu and loading a new font from disk. The screen display is exactly what you get, or you can choose degree of magnification. The 132-page documentation is clear, logically organized, and well written. The program is user friendly and easy to learn.

The only point to remember is that moving the hi-res screen around takes a while and the program is as slow as a snail when typing horizontally over the space of several screens. The screen dumps are much faster than any I have used before. The program really produces beautiful documents. Just take a look at the instruction manual.

*Pow eiText* — *Word Processing System* Beaman Porter, Inc.; Pleasent Ridge Road; Harrison, NY 10528

This program comes on an unprotected disk with a five-year unconditional warranty, both items I would like to see more often. This is a complicated, extra-function wordprocessing package that is not simple to use. It has very powerful formatting features enabling you to type complicated charts, movie scripts and other special formatted material easily, leaving the formatting itself to the program. The samples included are demonstrative of the power of the program, including automatic generation of Tables of Contents, page numbering and breaking, up to 14 columns per 132 character line, justification, type-ahead buffer and word wrap.

Unfortunately, everything has a price. This sytem is somewhat difficult to learn, especially since what you type in on the screen bears no resemblence to the final output. It requires setting up "style files" to identify the particular formatting information for various document types. It requires a good deal of imagination on your part to visualize the final product. This is a convenient program if you have special format documents to produce, or work a lot with charts and tables.

# **/AICRO New Publications**

paperback. ISBN 0-915516-31-4

**ing and Business Graphics,** by Walter Sikonowiz. Micro Text Publications, Cliffs, NJ 07632, 1982, 212 pages 01867, 1983, 150 pages, paperback. paperback. ISBN 0-13-158659-9  $$14.95$ 

Word Processing Primer, by Mitchell Arthur Naiman. BYTE/McGraw-Hill, Waite and Julie Area. BYTE/McGraw-Hill, 70 Main Street, Peterborough, NH 03458, 1982, 188 pages, paperback. ISBN 0-07-067761-1

**Word Processing for Small Businesses,** by Steven F. Jong. Howard W. Sams & Co., Inc., 4300 West 62nd St., Indianapolis, IN 46268, 1983, 190 pages, paperback.

**Doing Business with SuperCalc, by** Stanley R. Trost. Sybex Inc., 2344 Sixth Street, Berkeley, CA 94710, 1983, 248 pages, paperback. ISBN 0-89588-095-4 \$12.95

**Word Processors and Information Pro-How to Buy a Business Computer and Mastering VisiCalc,** by Douglas cessing, A Basic Manual on What They Get It Right the First Time, by Edward Hergert. Sybex, 2344 Sixth St., Are and How to Buy, by Dan Poynter. M. Cross. Reston Publishing Com-Berkeley, CA 94710, 1983, 217 pages, Para Publishing, P. O. Box 4232, Santa pany, Inc., A Prentice-Hall Company, paperback. Barbara, CA 93103, 1982, 170 pages, Reston, VA 07632, 1983, 213 pages, ISBN 0-89588-090-3 paperback.  $$11.95$  ISBN 0-8359-2922-1 \$14.95

Inc., Prentice-Hall, Inc., Englewood Publishing Company, Reading MA ISBN 0-938222-12-0 \$19.95 John Sickman. Addison-Wesley pages, paperback. ISBN 0-201-10187-4

> **Word Processing Buyer's Guide,** by 70 Main St., Peterborough, NH 03458, 1983, 325 pages, paperback. ISBN 0-07-045869-3 \$15.95

> **Microcomputers for Accountants, by** Theodore Needleman. Prentice-Hall, Inc., Englewood Cliffs, NJ 07632,1983, 183 pages, paperback. ISBN 0-13-580688-7 \$14.95

**A Guide for Selecting Computers and Software for Small Businesses,** by Paul G. Enockson. Reston Publishing Company, A Prentice-Hall Company, Reston, VA 22090, 1983, 109 pages, hardcover. \$12.95 ISBN 0-8359-2642-7 \$19.95

plus \$1.50 s/h.

**The Complete Book of Word Process-How to Choose Your Small Business** Kerry Lourash. MICRO Ink, P.O. Box **Computer,** by Mark Bimbaum and 6502, Amherst, NH 03031, 1983, 190 **MICRO on the OSI,** Technical Editor:

> **Microcomputer Controlled Toys and Games and How They Work,** by Van Waterford. Tab Books, Inc., Blue Ridge Summit, PA 17214, 1983, 230 pages, paperback. **ISBN 0-8306-1407-9** \$9.95

**Microcomputers on the Farm,** by Jack O. Beasley. Howard W. Sams and Co. Inc., 4300 West 62nd St., Indianapolis, IN 46268, 1983, 204 pages, paperback. ISBN 0-672-22011-3 \$14.95

**What Do You Do After You Plug It In?** by William Barden, Jr. Howard W. Sams and Co. Inc., 4300 West 62nd St., Indianapolis, IN 46268, 1983, 198 pages, paperback ISBN 0-672-22008-3 **\$10.95** 

 $\mathcal{H}(\mathbf{u}^{\star},\mathbf{v})$ 

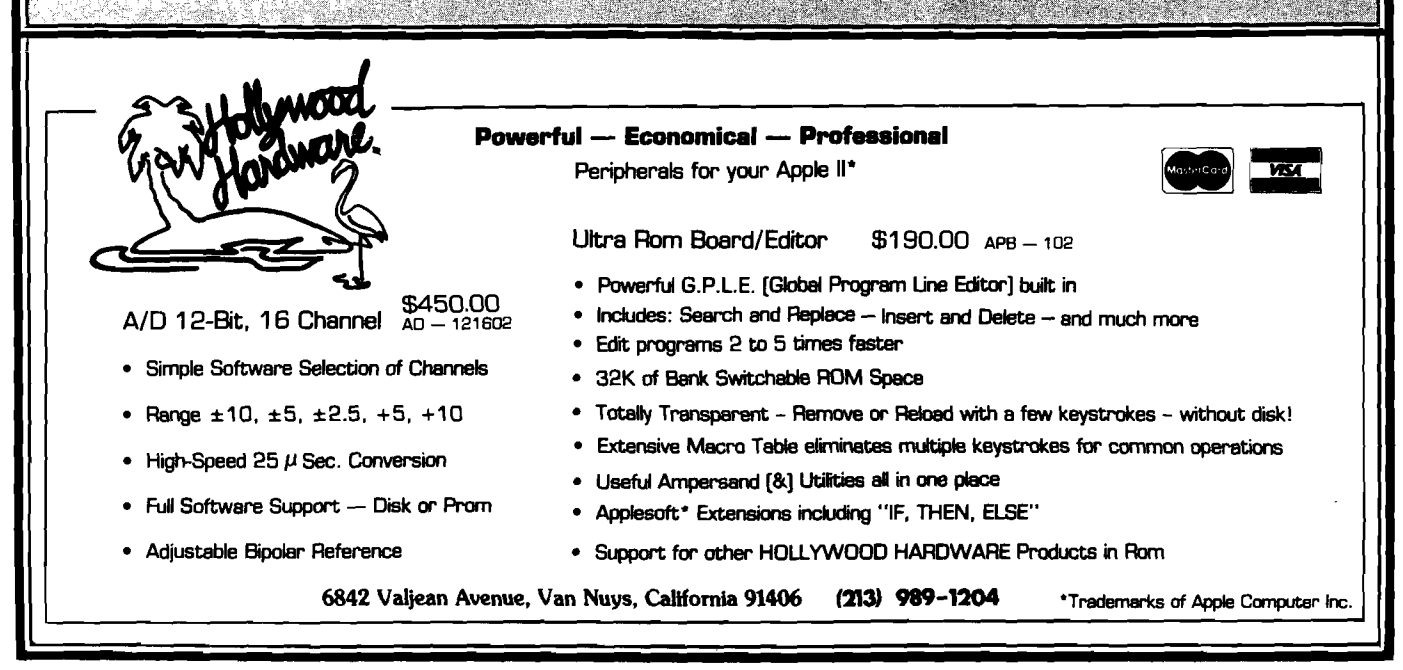

# /MCRO**TM Interface Clinic**

by Ralph Tenny

will remember that we studied a circuit hints. It your circuit is working, let's resume control after an RTS command. which would sample up to eight data proceed. The program in listing 1 points and input those data points on makes sure that the PIA is properly memory, connect the serial adapter to the serial port. I then promised to present both BASIC and assembly-language programming to drive the hardware. Well, if you slow the serial adapter by a drives the CD line in a pattern of 12 version of the serial adapter, I found a factor of about 500, it can be read by BASIC! Since the circuit shown could sample eight points repetitively at a long as the period of the clock signal. rate of 130 complete samples per The program logs 20 samples of the CD second, the version for BASIC would IN drive so we can examine them. have to slow down enough to take about 5 seconds per complete cycle. If may have a problem. The *easy way* to that would be fast enough for you, change C1 to 22 uF and C2 to 1 uF and use it.

on the faster version this month, using assembly-language programs as the driver. A couple of lessons back we dealt with the concept of *worst case design,* which means doing design calculations using only the most unfavorable performance parameters shown in the data sheets. In the serial adapter design presented last month, anyone who used about 10 volts for a power supply may have had reasonable performance from the SERIAL IN drive circuit, at 5 volts, the circuit is marginal. Figure 1 shows Q2 and R5 added to give adequate SERIAL IN drive with a 5 volt supply. The problem is with IC  $TG$ ; the series impedance of a transmission gate reduces dramatically with increased Vcc, and the SERIAL IN line wasn't being driven hard enough.

Let's review the sampling concept prior to programming. U1 is a sequencer that successively enables out-, puts 1 through 8; these outputs in turn gate a maximum of eight logic level inputs onto the SERIAL INPUT line via Q2. U2d similarly drives the CD input of the serial port, giving us a timing pip that will signal when to sample the SERIAL INPUT.

It can be almost traumatic for anyone to troubleshoot a hardware circuit if it doesn't work properly. The pin

initialized, then measures the period of the serial port and turn it on. Execute each cycle of the CD IN signal. From the program and examine memory last month, let's remember that Q1 evenly-spaced pulses, separated by an number of \$1D values bracketed be-"oft" period approximately twice as tween two \$37 values. There are twelve

Meanwhile, we shall concentrate the machine-language code can be that the two programs are almost iden-Once the readings are logged, we handle a program like listing 1 is to use either an Editor/Assembler program to entered using a debug monitor. It is possible to enter hexadecimal code listing 2 checks for a count greater than directly into memory with a BASIC program, but other typical functions of the debug monitor program are needed unless the program runs on the first try. If you don't have a debugger, I can recommend the Radio Shack EDTASM + other computer you may be using. For the following discussion, I will assume that you have a debug monitor that results from a sample run of listing 2,

Now the secret is out! Last numbers used in my circuit are shown allows you to execute a program and month, I revealed my ignorance in figure 1, and listing 1 will help prove examine memory. Note that listing 1 by vastly o ow the secret is out! Last numbers used in my circuit are shown allows you to execute a program and month, I revealed my ignorance in figure 1, and listing 1 will help prove examine memory. Note that listing 1 by vastly over-estimating how the circuit is working. If it isn't, refer terminates in an RTS; most debuggers

> After you have listing 1 entered into beginning at \$1024. For my particular \$1D<sub>s</sub>, which indicates that the clock "beats" a few times more than necessary to sample eight inputs. Depending on individual circuit variations, you might get eleven to thirteen clock pulses, so we need more information.

enter and assemble the program, or else waiting for the long clock period. Note cartridge for CoCo owners; perhaps again, eight successive values from the similar packages are available for some lookup table are built into one serial Listing 2 watches the CD input, tical for the first eleven lines, but then \$25, looping until the long clock cycle shows up. On the next clock cycle, a new record of cycle counts is started; this time, the RS-232 port is read and the value indexed into a lookup table. When the long cycle comes around word and the program stops.

Now we need to interpret the

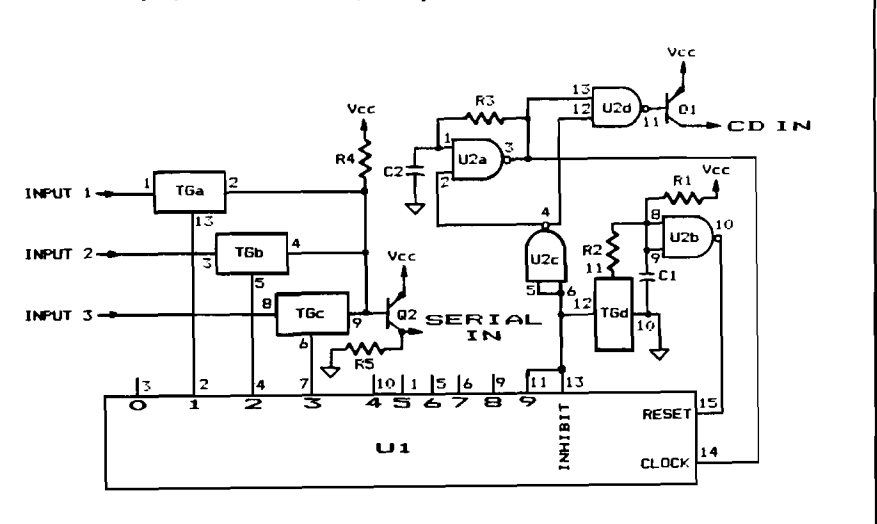

## *Figure 1:* **A replay from last month, with pin numbers added (see text).**

keeping in mind certain things we can from WORD and make use of it however clock pulse. Force a RESET by temdeduce from the program and the you like. schematic of figure 1.

if you have more inputs, set them to that repeatedly serializes eight bits of logic 1. Look at figure 1 and note that logic data and makes this data stream unless an input of logic 0 is connected available to the computer whenever the to the gate of Q2 through one of the program decides to look at it. The softtransmission gates, Q2 will be off and ware will read a single complete sample R5 will pull the SERIAL IN line to in 1/70 of a second (assuming the PRINT PEEK (&HFF20) and verify that ground. Inside the computer, this will worst case timing), and ignore the port enough drive is being applied to change be translated into a logic 1 at the PIA. If until another reading is needed. If this you do not have a schematic of CoCo, approach has seemed to be convoluted you need to know that the SERIAL IN and somewhat contrived, note that I line is Bit 0 of the PIA port. If your assumed that only the SERIAL IN and debugger has *breakpoint* capability, set CD lines were available,- that is, the a breakpoint for \$1040; if not, tem-SERIAL OUT line can be tied up with a porarily patch location \$1040 with \$39, dedicated output scheme such as was which is an RTS. (A breakpoint capa- outlined in session 4. If the output bility allows the debugger to halt the adapter could have spared a single line program in mid-stride, so that you can to start the sample process, this input examine memory to see what the pro-adapter *and* the control software could gram has accomplished up to that have been more straightforward. I also point.) Either way, we must examine hoped to illustrate what can be acthe lookup table (beginning at label complished with simple, off-the-shelf BUFR, \$104DJ.

values are recorded in the lookup table: we will tackle this type of project soon.

We can see that Bit 0 of all the data is a method requiring only a voltmeter. values is logic 0 except for the 3rd, 4th, Begin by disconnecting R3 from pin 3 and 5th bytes. This tells us that inputs of U2a (leave all other connections) and 1, 2 and 3 were sampled by clock pulses tie R3 to Vcc. Increase C2 to about 1 3, 4, and 5, respectively. Once we uF, and connect a normally open know that, we can patch location pushbutton switch between pin 1 of \$103F with \$09 |in this case; your cir-U2a and circuit common. Now, each cuit could be different and you must time you push the button, U2a will choose the value that brackets the cor-generate one clock pulse. With this arrect data] instead of the \$0B shown. rangement, you can use a voltmeter or Now remove the breakpoint or replace a logic probe to check the circuit's conthe \$39 at \$1040 with the original value dition after each clock pulse. of \$64 and run the program again.

now be:

02 02 02 02 02 02 02 02 02 02 02 02

Connect logic 0 to inputs 1, 2 and 3; portant facts. We have created a circuit to be high. Now, apply successive Let's assume that the following more complex ICs to do the same task; Let's recap and consider some imcomponents. It is also possible to use

05 05 04 04 04 05 05 05 05 05 05 05. does not operate and you do not have The HELP section: if your circuit an oscilloscope to troubleshoot it, here

The new lookup table values will that Q2's output will change sometime. and location \$1059 (label WORD) will RESET circuit should reset U1 contain \$F8, which is (in binary) whenever Output 9 goes high; this 111 11000, showing that the three least-operation will be automatic and happen significant inputs were logic 0. At this too fast for a voltmeter to catch it. Inpoint, you can write your own program stead, check Output 0; it will be high or modify listing 2 to capture the data after a RESET and stay until the next Put logic 0 on alternate inputs so Apply power and use the voltmeter to determine the logic level of each node of the circuit. U2a, pin 3 will be low except when the switch is closed. The

porarily shorting across C1 with a  $100$ ohm resistor, then check for Output 0 clock pulses. Check each output of U1 in turn, and note that Q2 changes output level when it should. If the adapter is tied to the computer when the SERIAL IN line goes high, you can enter the input line on the PIA. Although this method is slow, you can verify the whole circuit, then return to the discussion above when you have it working. Good luck!

*(Listings appear on next page)*

You may contact Mr. Tenny at P.O. Box 545, Richardson, TX 75080.

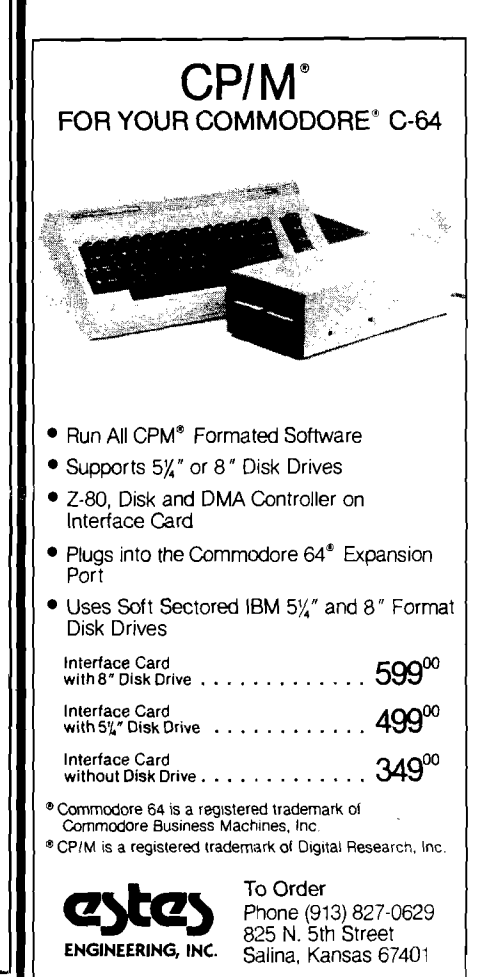

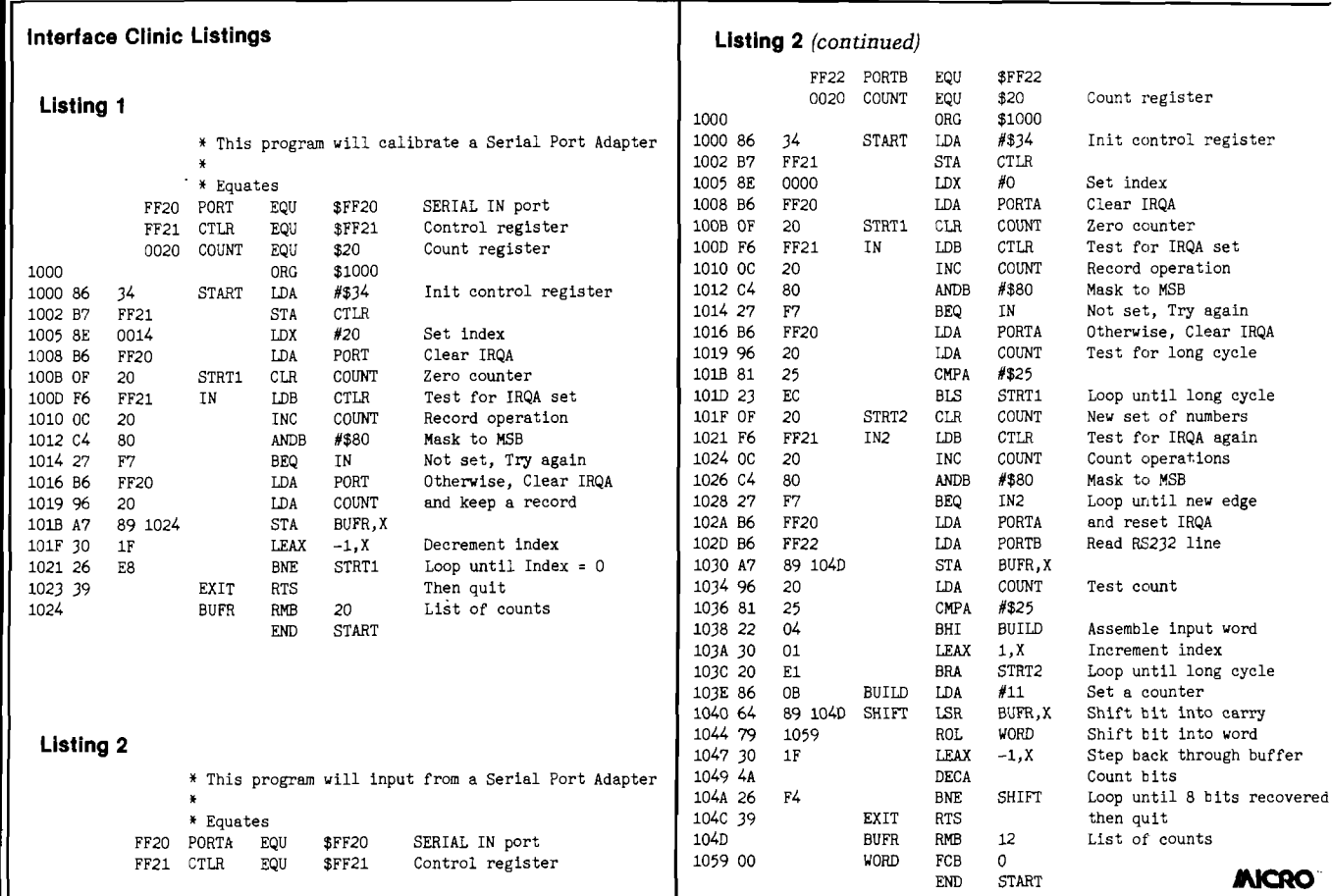

# Take off and fly with the MACH-9

The 6809 adaptor for AIM-65\*

# **'Just Released" ^**

**MACH-9 Control Pascal** 

**A superset of standard Pascal**

**No rom expansion board necessary**

### **Sieve\*\* Benchmark**

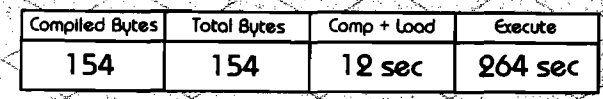

**Introductory Price \$69.00 plus 55.00 S&H US and Canada**

\* A|W-65is a trodemorh of ftockiuell International »,

MACH 9 Features:

ande data

**two pass assembers entered in** Supered January and **qnd paste editor • RIF chips socketed • €xtra 2-K static ram • UF sockets for rams \***  $$289.00$  glus  $6.00$   $S$ &H $***$  US and Canada

**For more Information Contact:** Modular Mining; Systems, Inc.  $\bullet$  1110 €. Pennsylvania St. **Tucson, Arizona • 857,14 \* (602}?46-04T8**

ÞØ

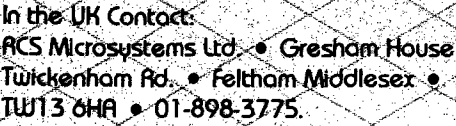

^B yte Maga^ne Sept; 1981 pg. 192

\*\* \*\$20.00 S&H for overseas.

*VISA*

**J . A YO U R A PPLE** 

# **Industry standard products at super saver discount prices**

### S O F TWARE

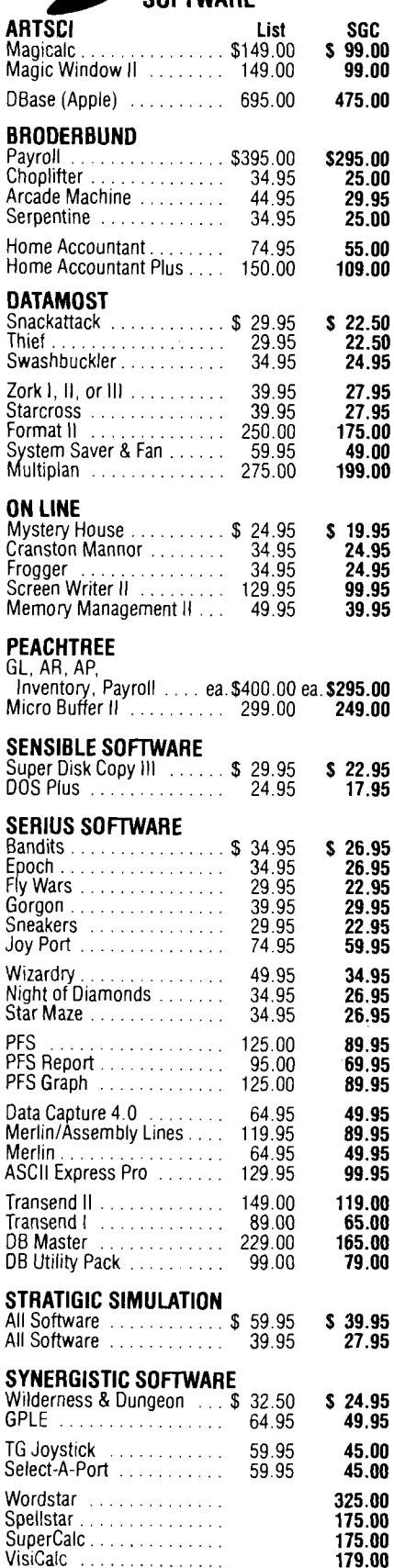

# **SPECIAL AND NEW**

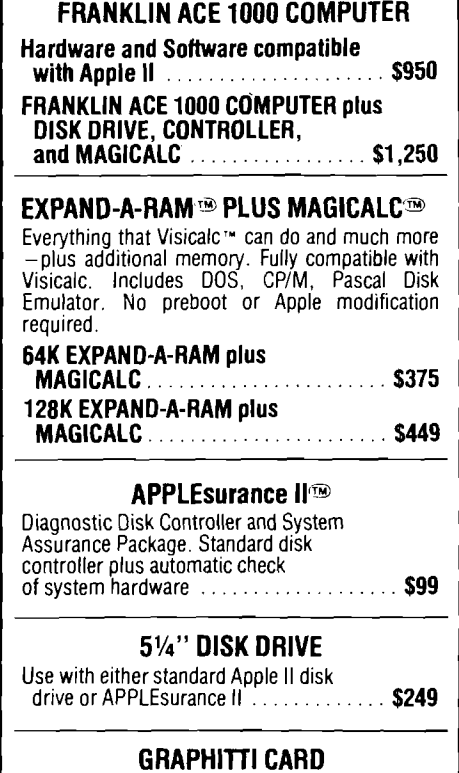

Prints HIRES page 1 or 2 from onboard firmware. Features: True 1:1 aspect ratio, prints emphasized mode, reverse mode, rotates 90 degrees . . . plus more. Compare all this with the Grappler. We think you'll agree that this is the best graphics card on the market. Specify for use with EPSON, NEC-<br>8023, C-ITOH Prowriter, or Okidata.

(List: \$125) ............................. \$89

### **PARALLEL PRINTERS**

### NEC 8023 or C-ITOH 8510 (Virtually identical) Specifications: • 100 CPS dot

matrix printer  $\bullet$  80 column print $-136$  characters per line • Tractor/friction feed • 7 different print fonts included • 2K printer buffer • Proportional spacing • Bit image graphics and graphic symbols. NEC 8023 or C-ITOH . . . . . . . . . . . . . . . \$475 NEC 8023 or C-ITOH 8510 with Parallel Interface and Cable .............\$550 EPSON 100 with Parallel Interface<br>and Cable and Cable ................................................... \$775 BROTHER Daisywheel Printer....... \$895 **VERSAcard FROM PROMETHEUS** 

Four cards on one! With true simultaneous operation. Includes: (1) Serial Input/Output Interface, (2) Parallel Output Interface, (3) Precision Clock/<br>Calendar, and (4) BSR Control. All on one card.<br>Fully compatible with CP/M\* and Apple Pascal\*.

(List: \$249) ....................... \$169

### WORD PROCESSING SPECIAL WITH WORDSTAR AND SUPERCALC!

Do professional word processing on your APPLE. All necessary nardware and software included.<br>Complete 80 column video display, enhanced character set, 16K memory board, Z-Card with CP/M\* software, Wordstar and word processing software and SuperCALC.<br>(1 ist: \$1 228)

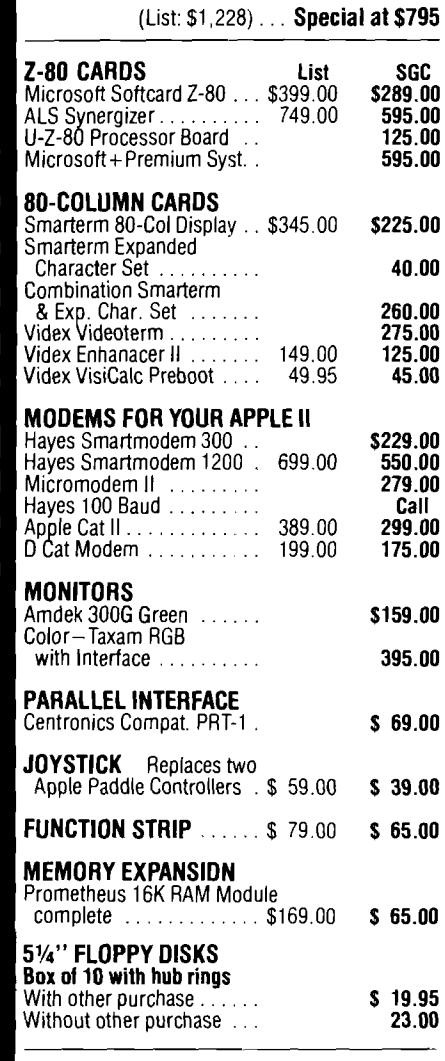

All equipment shipped Tactory Tresn. Manufacturers warranties<br>included. California customers add 6½% tax. Include payment by<br>personal check, money order, or cashier's check with order and<br>SGC will pay shipping charge. Call

All items are normally in stock

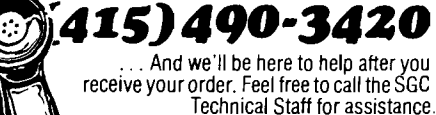

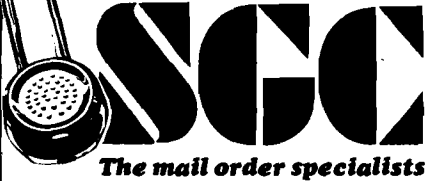

342 Quartz Circle, Livermore, CA 94550

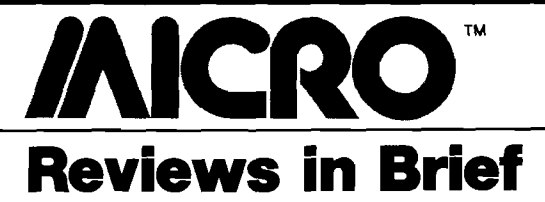

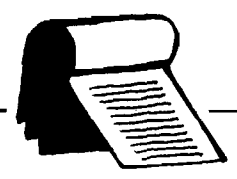

### Product Name: **Face Maker**

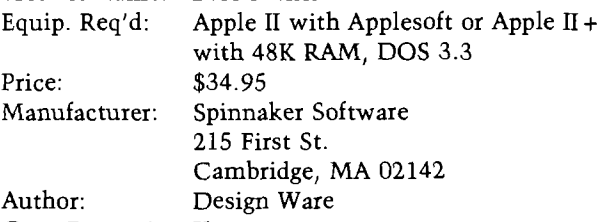

### Copy Protection: Yes

**Description:** Face Maker is an educational program that helps children ages 4 to 8 learn to use a computer and perform simple tasks on it. The program also develops keyboard familiarity and memory concentration. The child types in choices to design a face, to animate a face, or to match the animation sequence the computer chooses.

Pluses: Face Maker is well written and will interest a young child. The user will practice for hours guessing the sequences of animation and trying to improve his/her score.

**Minuses:** The key sequences are somewhat complicated for a 4-year old.

**Skill level required:** If the child is not a good reader, close supervision will be required in the beginning.

### **Reviewer: Phil Daley**

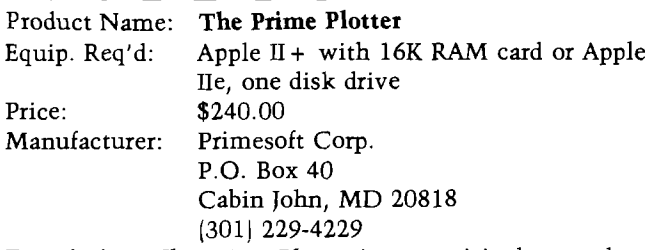

**Description:** *The Prime Plotter* is a surprisingly complete plotting package designed for a variety of applications. Routines to create X-Y plots, 3-D pie charts, bar graphs, and figure charts make the product the most powerful plotting package this reviewer has seen. Extensive statistics routines permit curve fitting and trend analysis. Labeling of axes is permitted with a wide choice of fonts. Area fill routines add appeal to all graphs. The product is superb for creating "slide-show" presentations of generic data. The package is modular and allows extensions (through add-on modules, such as 3-D plotting and mapping), as well as customization of statistical modules for users' needs. Also, it interfaces with popular pen plotters, such as HP 7470A, STROBE, HIPL0T, and SWEET-P.

**Pluses:** A feature is provided to permit loading of data in DIF format thereby allowing the user to interface with VisiCalc. The program is entirely menu driven and the user-input error trapping has no apparent holes. Userdefinable fonts can be employed for labeling. File chaining for long slide shows is a particularly beneficial inclusion.

**Minuses:** The product is excellent, but I think it may be slightly overpriced; the market will be the final judge.

**Documentation:** The documentation is as complete as the product. A series of tutorials leads the user through each of many features. It is written professionally and devoid of needless corporate hype. The chapters are categorized correctly and anticipate user questions as they would occur.

**Skill level required:** A prospective buyer should have experience with graphing data. Knowledge of the *value* of the features is more important than knowing the program itself since the tutorials' quality makes the learning process so easy.

### **Reviewer:** Chris Williams

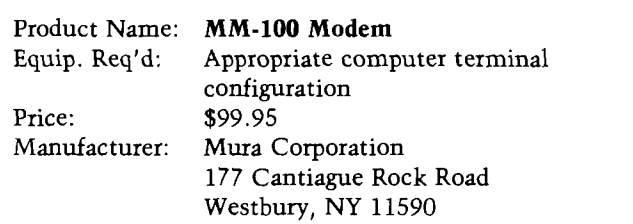

**Description:** The Mura model *MM-100* is a manual originate-answer direct-connect modem. The inexpensive FSK interface allows communications *via* telephone lines. Connection to the terminal is *via* a standard RS-232 interface connector. The unit is wired as a data set and must connect to a data terminal. Other configurations will require an adapter cable. Data rates up to 300 baud are supported, and the unit is compatible with Bell 103 standards. Interface to the phone line is *via* a modular phone plug.

**Pluses:** The modem provides a spare modular jack for ease of installation. All that is required is to unplug the existing phone and plug in the modem. The phone can then be plugged into the jack on the modem. Power-on and carrierdetect lights are standard and easy to see. The modem is full-duplex, and its small size takes up little room.

**Minuses:** None noted.

**Documentation:** A seven-page booklet is included that describes hookup and operation of the unit. In addition, separate sheets explain connection charges and rules regarding this type of equipment.

**Skill level required:** None required.

**Reviewer:** John Steiner

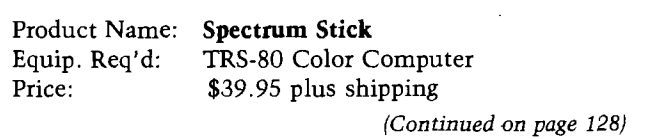

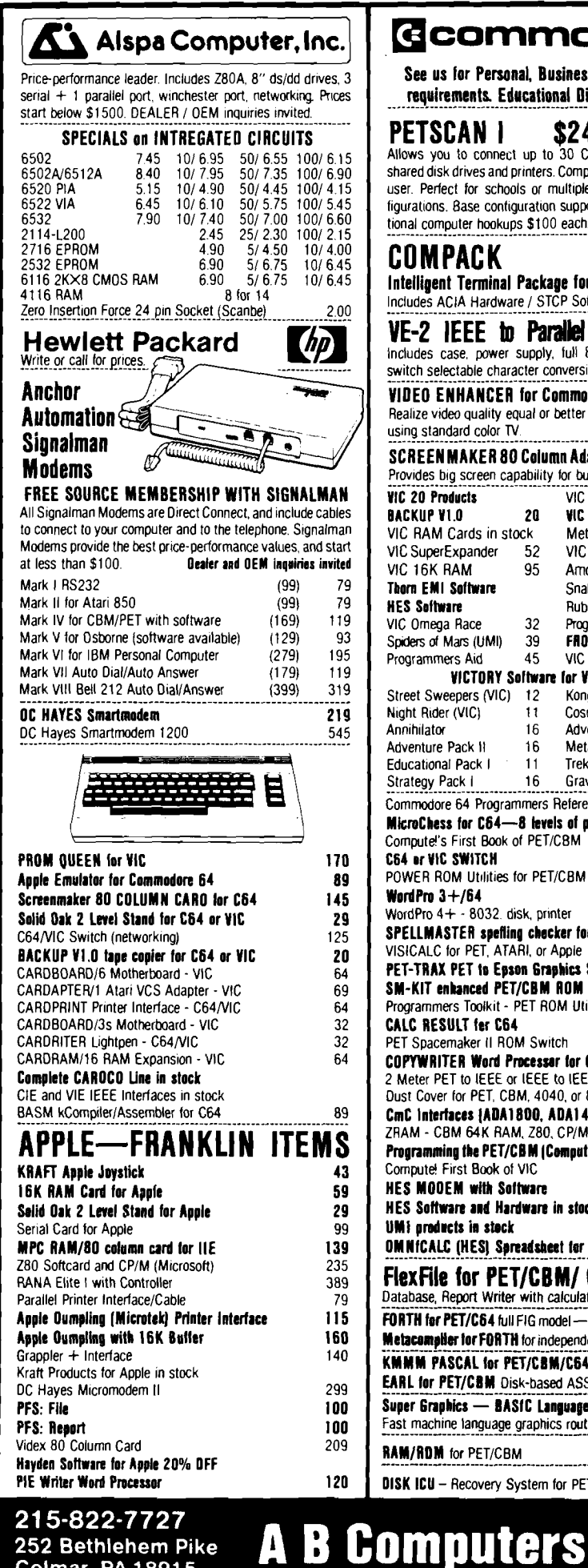

**252 Bethlehem Pike Colmar, PA 18915**

# **□ com m odore**

See us for Personal, Business, and Educational requirements. Educational Discounts available.

PETSCAN I \$245 base price Allows you to connect up to 30 CBM/PET Computers to shared disk drives and printers. Completely transparent to the user. Perfect for schools or multiple word processing configurations. Base configuration supports 2 computers. Additional computer hookups \$1 00 each.

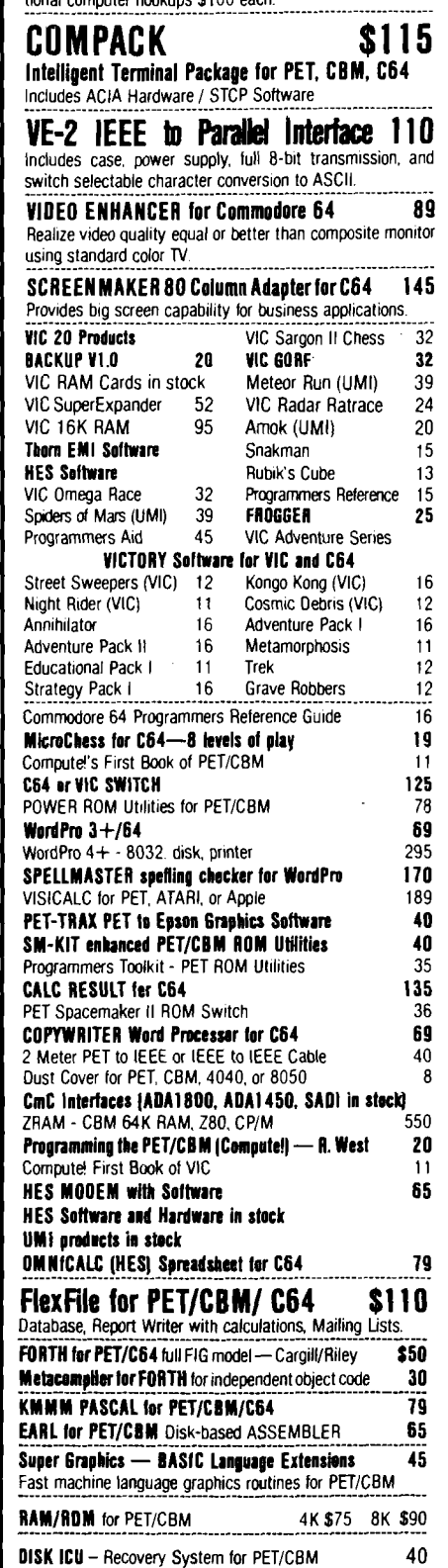

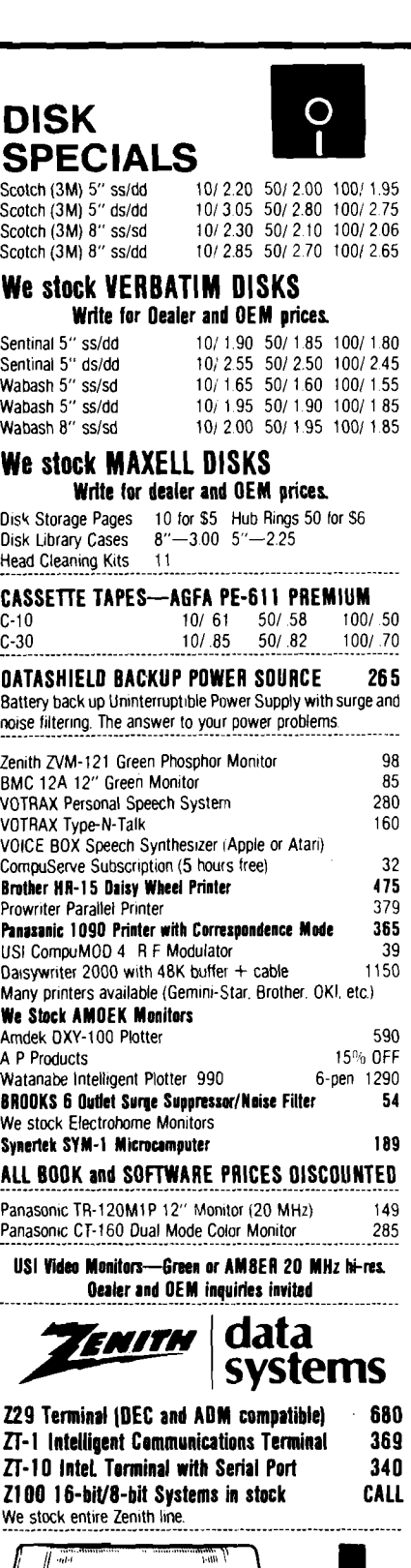

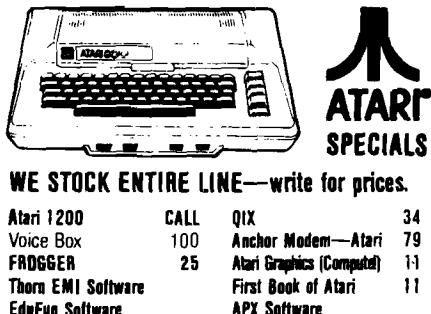

**W R IT E FOR CA TA LO G .** Add \$1 50 per order for United Parcel We pay balance of UPS surface shipping charges on all prepaid orders (add extra for mail A PO ;FPO, air) Prices include cash discount Regular prices slightly higher. Prices subject to change

**EduFuo Software** 

A

No. 63 - August 1983 MICRO 127

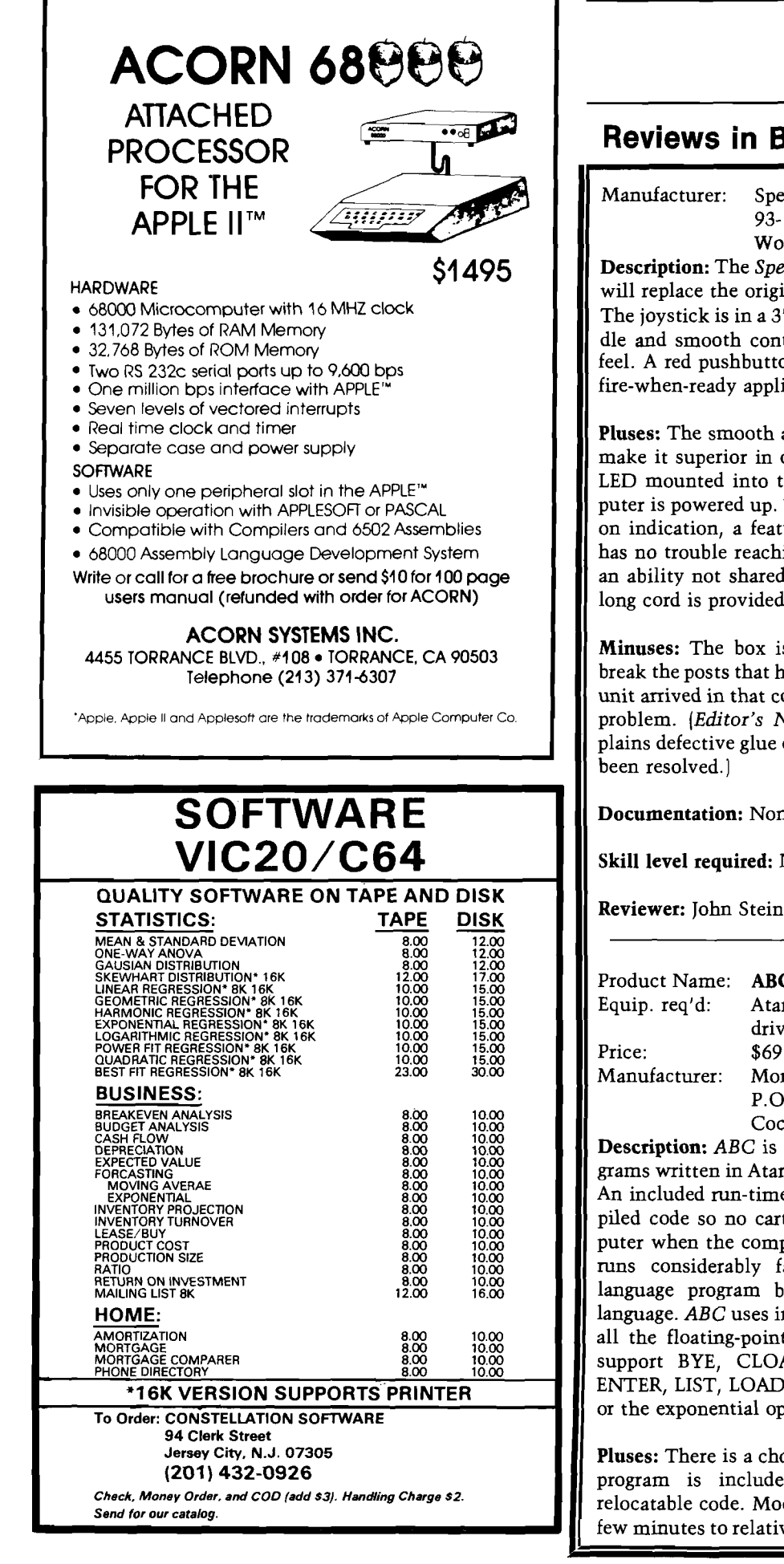

### **Reviews in Brief** *(continued)*

Manufacturer: Spectrum Projects 93-15 86th Drive Woodhaven, NY 11421

**Description:** The *Spectrum Stick* is an analog joystick that will replace the original equipment Radio Shack joystick. The joystick is in a  $3'' \times 6''$  blue mini-box. The large handle and smooth control action provide a realistic arcade feel. A red pushbutton above the joystick is available for fire-when-ready applications.

**Pluses:** The smooth action and wide range of the joystick make it superior in operation to the Tandy sticks. A red LED mounted into the base goes on whenever the computer is powered up. This feature provides a handy poweron indication, a feature lacking on the CoCo. The stick has no trouble reaching all comers of the graphic screen, an ability not shared by the Radio Shack stick. An extra long cord is provided.

**Minuses:** The box is light duty and a long drop might break the posts that hold the assembly screws. The sample unit arrived in that condition. A bit of epoxy corrected the problem. (*Editor's Note:* A company representative explains defective glue caused this problem, which has since

**Documentation:** None needed.

**Skill level required:** None required.

**Reviewer:** John Steiner

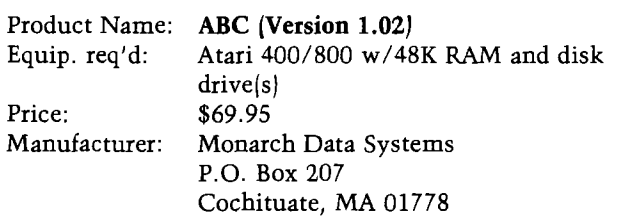

**Description:** *ABC* is a BASIC compiler that converts programs written in Atari BASIC into a compact pseudo-code. An included run-time interpreter is appended to the compiled code so no cartridge need be installed in the computer when the compiled program is run. Compiled code runs considerably faster than the equivalent BASIClanguage program but slightly slower than Assembly language. *ABC* uses integer arithmetic only. In addition to all the floating-point functions, this compiler does not support BYE, CLOAD, CONT, CSAVE, DEG, DOS, ENTER, LIST, LOAD, LPRINT, NEW, RAD, RUN, SAVE, or the exponential operator.

**Pluses:** There is a choice of three load addresses. A utility program is included that will assist in generating relocatable code. Moderately large programs compile in a few minutes to relatively compact programs, often smaller

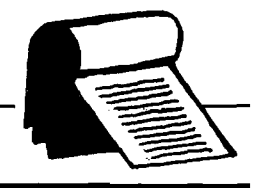

than the original BASIC code if one excludes the  $4K + run$ time interpreter. The low cost, as compared to similar products, means good value.

**Minuses:** All floating-point operations must be rewritten in integer arithmetic or eliminated. Some compile-time errors abort with no explanation.

**Documentation:** Documentation for Version 1.0 is provided. It satisfactorily explains *ABC's* use and techniques for modifying one's BASIC programs before compiling. Suggestions for simulating some unsupported functions are valuable.

**Skill level required:** Beginner/intermediate programmer (minimum).

**Reviewer:** Tim Kilby

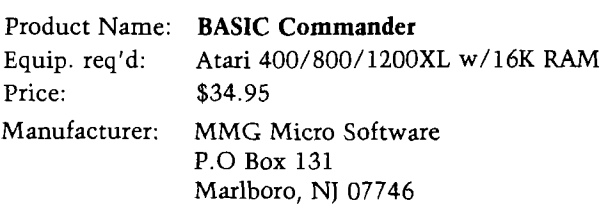

**Description:** *BASIC Commander* is a utility program for the Atari BASIC programmer. Built-in commands are activated by single keystrokes. Commands are either functions or phrases that are printed on the screen. Functions include renumber, automatic line numbering, block delete, and DOS functions. Pre-programmed phrases such as LOAD "D: are printed on the screen with a single key press. Three keys are available for the user to program with up to 36 characters in each phrase. It can be a command, remark, string of characters, or whatever.

Pluses: The renumber and block-delete functions are fast and efficient. Access to DOS through BASIC is convenient.

**Minuses:** There is no way to save a user-programmed function. Also, my review copy did not re-initialize on SYSTEM RESET — a major handicap. MMG says that this latter problem has been corrected in its latest version.

**Documentation:** Documentation is quite adequate for using the utility.

**Skill level required:** Beginner programmer.

**Reviewer:** Tim Kilby

**Boulder Logical Testing, Inc. is now offering a new EPROM Programmer FO R \$195.00**

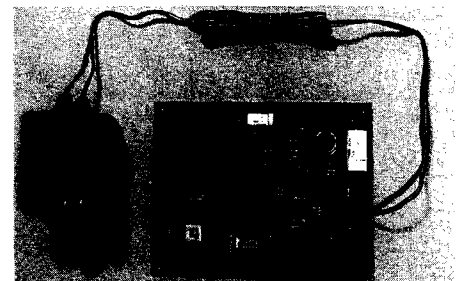

- **Microprocessor based**
- **Programs 2716, 2732, 2732A and 2532 EPROMS**
- **Zero Insertion Force (ZIF) sockets are standard**
- **25 or 22 volt programming voltage option**
- **Copy from EPROM to EPROM autom atically**
- **RS 232 interface with selectable baud rates**
- **Thorough user documentation includes example software drivers for popular computer systems, including Apple\*, IBM PC\*, and CP/M\***
- **Command set can be used from host computer or terminal**
- **Comes com plete with power supply**

### **To order, or for more information write: Boulder Logical Testing, Inc. PO Box 902 Boulder, CO 80306**

Ordering Information: send money order or check only, no CODs. Price includes shipping costs and documentation. Colorado residents include 3% sales tax. Apple is trademark of Apple, Inc. IBM PC is trademark of IBM, CP/M is trademark of Digital Research.

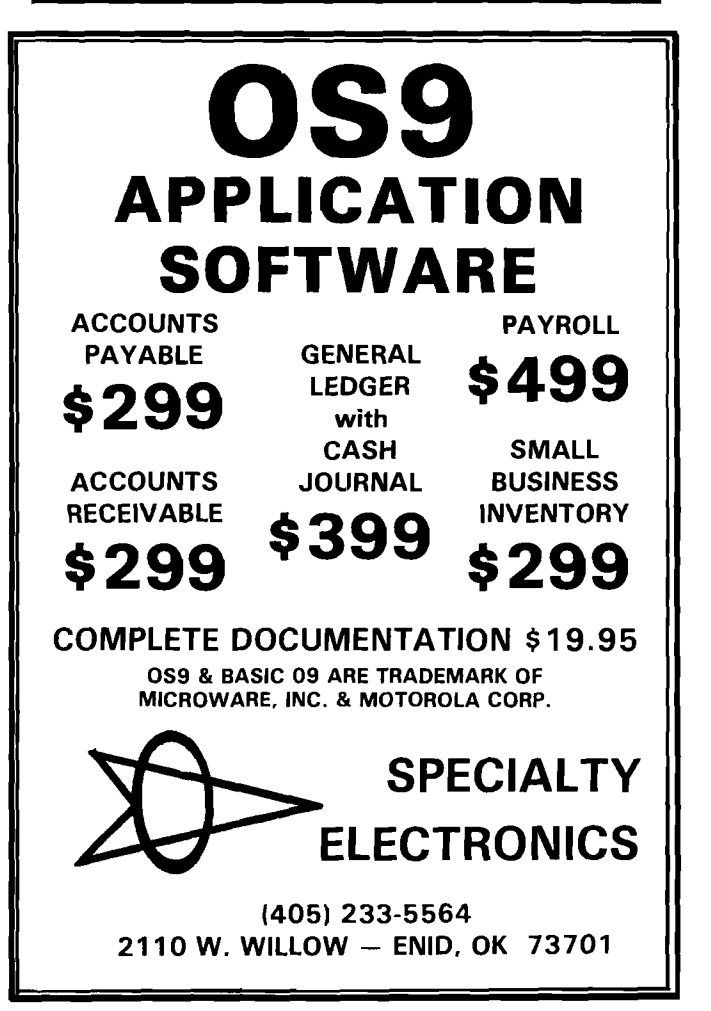

*(Continued on* next *page)*

### AWARE ASSUCIATES, LTD.

I

 $\Xi$ (  $\sqcup$ 

يو

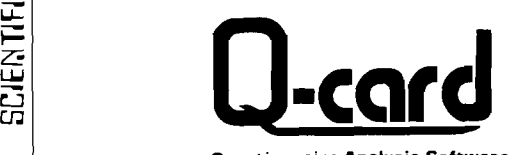

**Questionnaire Analysis Software** 

- Avoid the expense of controct services -- do everything in-house or<br>your own Apple II+ microcomputer. • Microcomputer based
- Eosy data entry , a cara o.... ,<br>Avoid time consumina key punching . Uses respondent-morked cords entered with an Optical Mark Reader (keyboard entry also possible).
- Comprehensive dota onolysis Sort on ony variable(s), tolly all responses, conduct cross tobs, correlations, linear regressian, frequency distributians, and more.
- Complete editing copobilities Weight items, derive composites, add or delete items, and more.
- Eosy-to-use Programs are user friendly, menu driven, and interactive. No speciol computer expertise is required.

Call or send for more information today.

## SCJENTJFJC SOFTWARE ASSOCIATES, LTD.

BOX 208 · WAUSAU, WI. SLLOI TELEPHONE: (715) BLS-2066

Apple II+ is a registered trademark af Apple Computer, Inc.

### **C64-FORTH for the Commodore 64**

### FORTH SOFTWARE FOR THE COMMODORE 64

- C64-FORTH (TM) for the Commodore 64 \$99.95
	- Fig Forth-79 implementation with extensions
- Full feature screen editor and macro assembler
- Trace feature for easy debugging
- 320x200, 2 color bit mapped graphics
- 16 color sprite and character graphics • Compatible with VIC peripherals including disks, data set, modem, printer and cartridges
- 
- Extensive 144 page manual with examples and application screens "SAVETURN KE Y" normally allows application program distribution without licensing or royalties
- C64-XTEND (TM) FORTH Extension for C64-FORTH \$59.95
- (Requires original C64-FORTH copy) • Fully compatible floating point package including arithmetic, relational, logical and transcendental functions
- Floating point range of lE+38 to 2E-39
- String extensions including LEFT\$, RIGHT\$, and MID\$
- BC D functions for 10 digit numbers including multiply, divide, and percentage. BC D numbers may by used for D O LLA R.C EN TS calculations without the round-off error inherent in BA SIC real numbers.
- Special words are provided for inputting and outputting DOLLAR CENTS values
- Detailed manual with examples and applications screens (Commodore 64 is a trademark of Commodore)

TO ORDER - Specify disk or cassette version

- Check, money order, bank card, COD's add \$1.50
- Add \$4.00 postage and handling in USA and Canada
- Mass. orders add 5% sales tax
- Foreign orders add 20% shipping and handling - Dealer inquiries welcome

### **PERFORMANCE MICRO PRODUCTS**

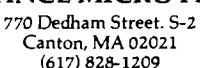

## **Reviews in Brief** *(continued)*

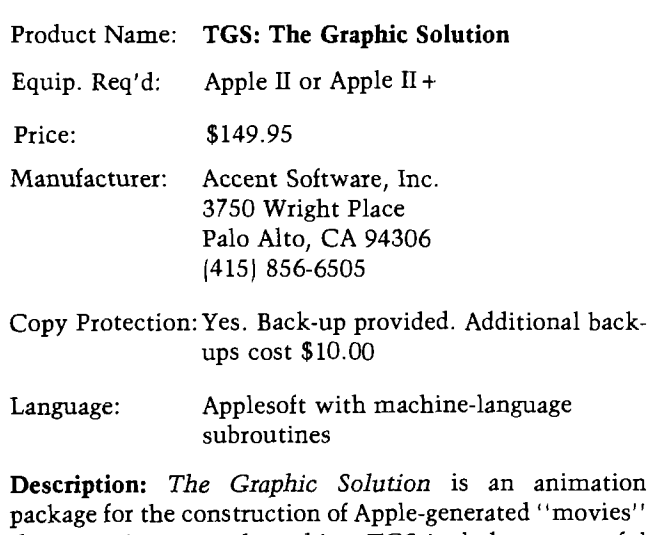

that contain text and graphics. TGS includes a powerful hi-res screen editor that features instant toggling between the hi-res screen and a magnification of a piece of the display on the lo-res screen.

**Pluses:** TGS provides a solution to the problem of developing animated sequences. The user can create a series of Applesoft shapes using the exploded lo-res screen, instantaneously switching to the hi-res to view the results. The shapes can be assembled into a string of frames that are woven at user-selectable speeds into a film. The development is aided by the ability to define a Macro, a series of TGS commands that can be executed with a single key stroke.

**Minuses:** Several hours of study are required to learn to use TGS. This is particularly true because it is not menu driven. Since the commands must be memorized, a reference card would be handy. TGS includes a brief reference card to remind you how to get from one function to another; however, it would be nice to have a list of options available within each function. The manual does not include an index.

**Documentation:** The 175-page manual that accompanies TGS is well written and serves as a tutorial on the TGS features. It begins with the basic functions and builds towards more complex operations. The disks that come with the package include example sequences, which can be used while completing the tutorial. The lessons contain exercises with answers at the end of the manual.

**Skill level required:** No programming knowledge is required. Anyone who spends a few hours going through the tutorials will be able to create animated sequences.

**Reviewer:** David Morganstein

**VISA** 

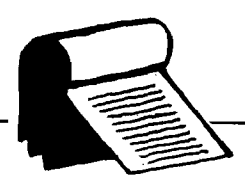

Product Name: **HELLO CENTRAL!**

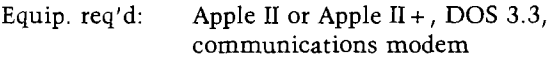

Price:

\$99.00

Manufacturer: Howard W. Sams & Co., Inc. 4300 West 62nd St. Indianapolis, IN 46268

**Description:** The *HELLO CENTRAL!* Apple software package has full telecommunications capabilities including buffered upload and disk download and a character-oriented editor for manipulating the text in the buffer. *HELLO CENTRAL!* may be used to place calls and receive text through its terminal mode; two directories, computer and voice-call are provided for facility. Diskbased text files may also be transmitted through the terminal mode, and communication is interruptable in both directions. The *HELLO CENTRAL!* programs are menudriven and will configure to your system's hardware and printer requirements.

**Pluses:** *HELLO CENTRAL!* places calls with automatic dialing and provides a re-dial option. It will also dial for you on voice calls, instructing you to pick up the phone when the connection is made. BASIC programs may be transmitted and received as text files — they may be restored for use with the EXEC command. The terminal buffer holds 18,000 characters that will be saved automatically onto a disk file when the buffer is filled.

**Minuses:** None noted.

**Documentation:** The manual included in the package provides an extensive straightforward account of the capabilities of *HELLO CENTRAL!* In 46 pages it anticipates every question the user could ask and every situation that could arise during the program operation. Addenda are also included to keep the manual up to date. *(Editor's note:* The manufacturer states that the documentation is being re-worked and expanded to be even more thorough than before. Updates will be available to all registered owners. J

**Skill level required:** The program menus make this package easy to use for beginners. No programming knowledge required.

**Reviewer:** John Hedderman

**JNCRO** 

# **C O M P U T E R A C C E S S O R IE S**

### ERRORS—DOWNTIME—SERVICE

A speck of dust, dirt, or magnetic oxide on the read/ write head of your floppy disk can cause data transfer errors, a disk crash, or even a costly disk drive failure. Regular use of Perfectdata head cleaning diskettes<br>can keep your drive heads clean and your system up and running. The<br>Perfectdata system can be used on single or dual-sided floppy disk<br>drives. (Comes c 85 cleaning solution, and full instructions.)

5.25" Disk Drive Cleaning Kit S22.75 8" Disk Drive Cleaning Kit S22.75

### ORGANIZE AND PROTECT YOUR DISKETTES

Organize your diskettes with an Innovative Concepts Flip 'N' File from Mercury Micro. Holds up to 50 diskettes in a handsome smoke-colored transparent plastic case.

Case for 5.25" Diskettes 523.75 Case for 8" Diskettes S29.75

### WHAT'S YOUR FAVORITE NUMBER?

New for spring. Top quality shirts with "64" or "20" printed in large<br>numerals on both front and back. 50/50 blend **will not shrink.** Specify color and size and number choice. Available in red or blue, S-M-L-XL

S7.50 each

ORDERING INFORMATION Phone (301) 994-1122

SHIPPING

Add S1.50 to all orders for shipping. We pay balance for UPS setvice on all orders. Add \$2.00 for COD. Maryland residents please add 5% state sales tax

WRITE OR CALL FOR FREE COMPUTER ACCESSORY CATALOG:<br>SURGE PROTECTORS, DUST COVERS, BOOKS, DISK MAINTENANCE. BLANK<br>MEDIA AND MUCH MORE.

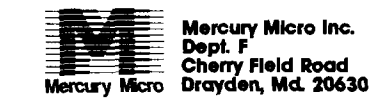

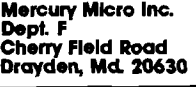

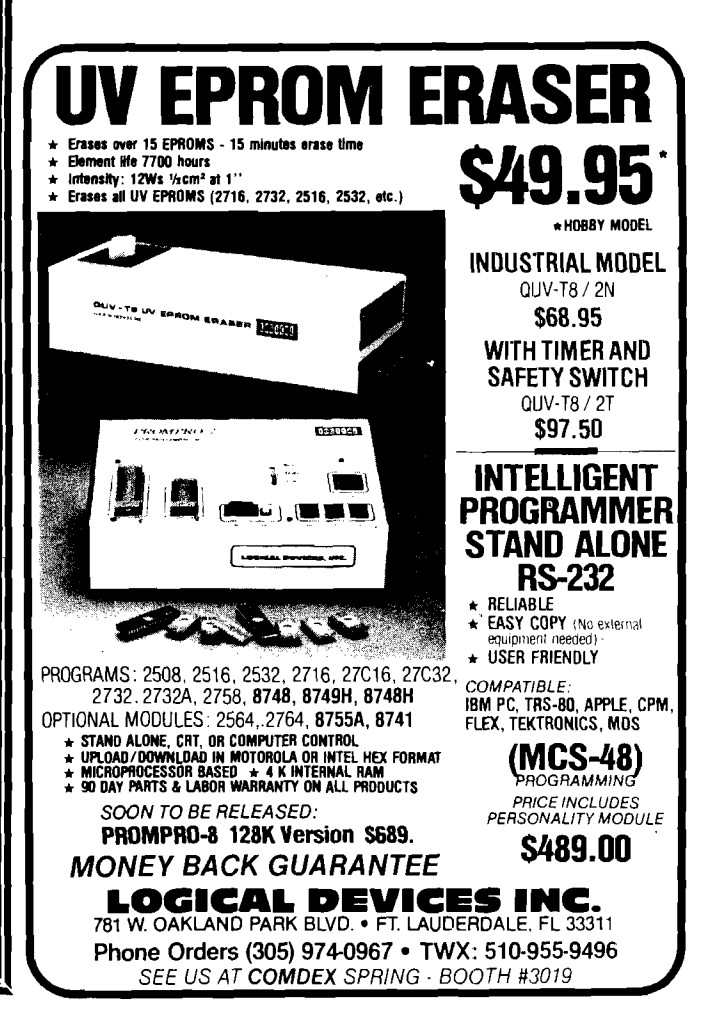

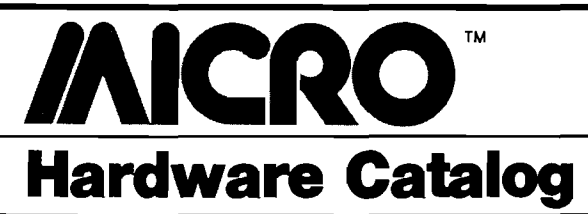

### **New MACH in Joystick for Apple II, Apple lie, and IBM PC**

Hayes Products announces its newest addition to their joystick product line, the MACH III for the Apple II, Apple lie, and IBM PC. The MACH HI features the typical Hayes Products qualities of extended life cycle (10 times], connector compatibility with Apple II, Apple lie, and IBM PC, and a rugged gimble with spring centering or free floating in any one or all four X,Y quadrants to provide perfect arm alignment with 360° movement. The fire control button is located on the end of the joystick for quick action control.

Prices are \$49.95 for Apple II and \$54.95 for Apple lie and IBM PC. Contact Hayes Products, 1558 Osage Street, San Marcos, CA 92069; (714) 744-8546.

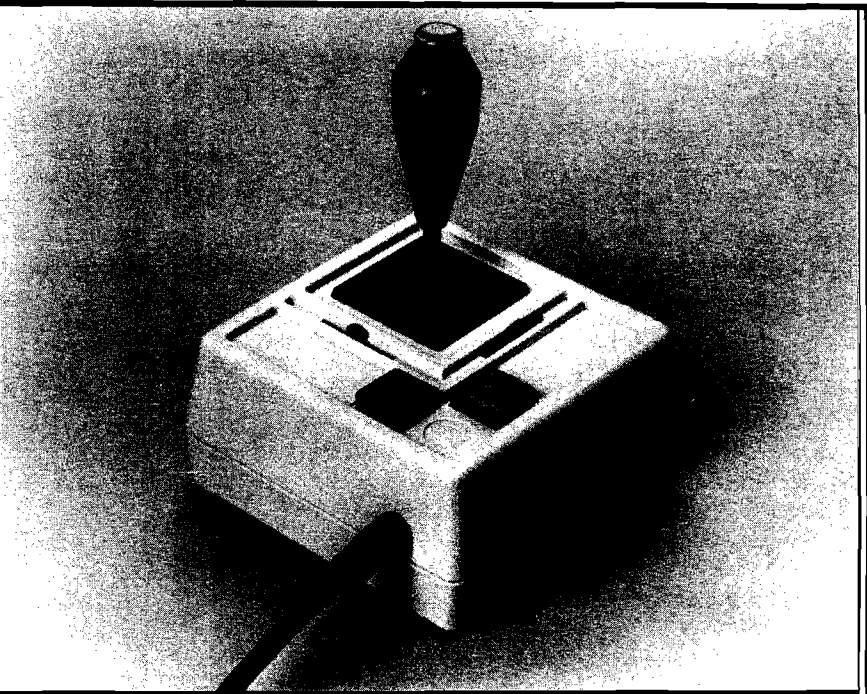

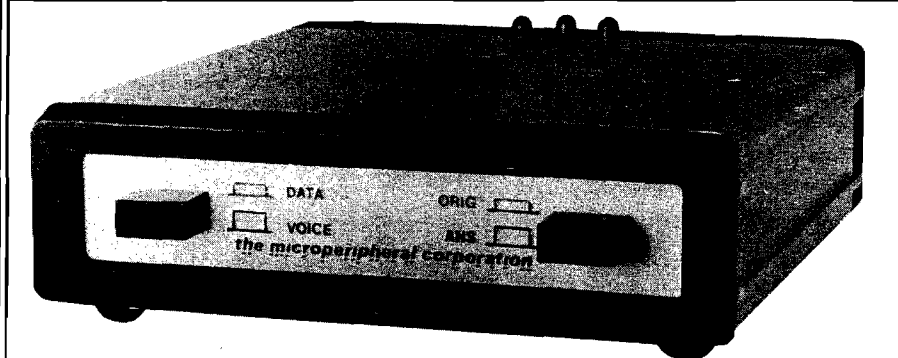

### **THE KEY — Serial Version**

STAFF Computer Technology Corporation announces a serial version of THE KEY |for the PEC LSI-11, Apple, and IBM PC), a hardware module that protects software products from being pirated. THE KEY provides the computer with a unique identification. The interactions of the software and THE KEY are used to form inquiry/ response pairs. The use of many inquiry'response pairs enhances the security. The serial Key can be used with any computer system having an RS-232 interface.

By requiring the use of THE KEY, software suppliers can control

the use of their software. Since THE KEY can be on only one system at a time, a single-user license can now, in fact, be limited to a single user. License periods can be enforced by requiring the return of THE KEY. Demonstration or evaluation packages, which include THE KEY, may be circulated to representatives and prospective licensees without loss of control.

For further information contact Mary T. Gibson, STAFF Computer Technology Corporation, 10457 Roselle Street, San Diego, CA 92121; |619) 453-0303.

### **Commodore/Atari Automodem Features Parallel Printer Port**

The Microperipheral Corp. announces AutoPrintMicioconnection, a low-cost modem for the VIC-20, Commodore 64, and Atari computers. The unit features both an autodial and autoanswer capability. In addition, it has a built-in Centronics-compatible parallel printer port. It operates at 300 baud (Bell 103) in either originate or answer mode and is FCC Type Accepted. The combination modem and printer interface plugs directly into the computer without the need for additional interface devices. Telecom munications software is provided in the user manual.

The printer port permits connecting conventional parallel printers such as the Epson and Oki. With the modem connected to the phone line, the printer will simultaneously provide hard copy of whatever appears on the screen. Word processing software is available, which routes text to the printer *via* the modem.

The price is \$149.95. For additional information contact Norene Scott, Director of Sales, The Microperipheral Corp., 2565 152nd Ave. N.E., Redmond, WA 98052; (206) 881-7544.

### **Franklin Computer Enters M icrocomputer Accessory Market** with 80-Column Card

Franklin Computer Corporation introduces the ACE Display Card. The product expands the video display capabilities of Franklin ACE 1000 and Apple II computers to a full 80 columns by 24 lines to provide easier viewing and greater versatility.

The new Franklin display card provides four cursor choices, reverse video as a standard feature, and accommodates the full upper- and lower-case 128-character ASCII set, including linedrawing graphics. Lower-case characters have true descenders.

The Franklin display card operates automatically, switching between 40 and 80 columns and between text and graphics, to suit the program in use. The card operates with CP/M and PASCAL programs.

Suggested retail price is **\$199.00.** Additional information may be obtained from Franklin Computer Corporation, 2128 Route 38, Cherry Hill, NJ 08002; |609) 482-5900.

### **3 " Micro-Floppy Disk Drive System for Radio Shack Color Computer**

Amdek Corporation has introduced the Amdisk III, a 3" Dual Disk Drive System compatible with the Radio Shack Color Computer. The system provides up to 624K of double-density formatted storage capacity. Interfacing with the computer is simple because the Amdisk III unit is completely compatible with the Radio Shack Disk Operating System, TRSDOS.

The unit provides faster access time than  $5\frac{1}{4}$ " drives, and utilizes a 3" cartridge-type media. The media is constructed of hard plastic and includes an automatic shutter mechanism for protection, which remains closed until it is inserted into the drive.

Suggested retail price for the Amdisk III disk drive system is **\$599.00.** The media is **\$6.99** each. For further information contact Amdek Corporation, 2201 Lively Blvd., Elk Grove Village, IL 60007; (312) 364-1180.

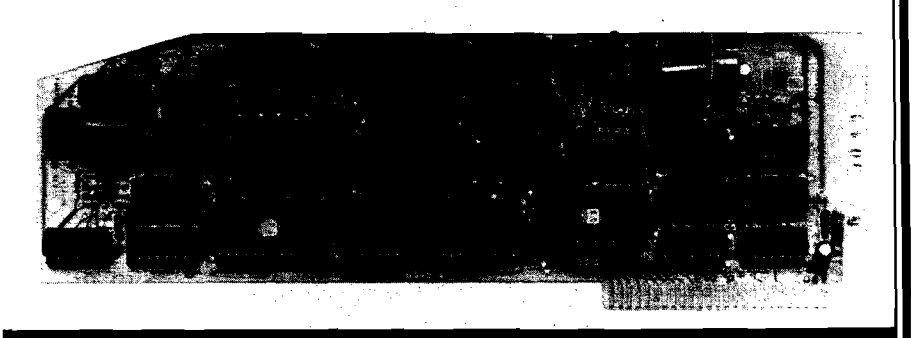

## **SELECT-A-RAM — 64K for the VIC-20**

Advanced Processor Systems introduces the SELECT-A-RAM a 64K **memory expansion carmdne loi the Commodore VIC-20. The SELECT-A-RAM** provides two expansion slots for program and game cartridges or additional memory expan**sion up to 192K Decoding circuitry** in the SELECT-A-RAM allows switching of RAM and ROM in 8K blocks by inputs generated from the keyboard or by software command. **SELECT-A-RAM plugs directly into the memory expansion slot on**

**the VIC-20 and is powered by the** VIC-20 supply. Other features in**clude write protection, reset switch, and optional external power. The use of high density dynamic RAMs** with transparent refresh makes the **SELECT-A-RAM the lowest cost**per-bit memory expansion product **on the market today for the Commodore VIC-20.**

**The price is \$169.00. Contact** Advanced Processor Systems, P.O. **Box 43006, Austin, TX 78745-0001; (5121 441-3202.**

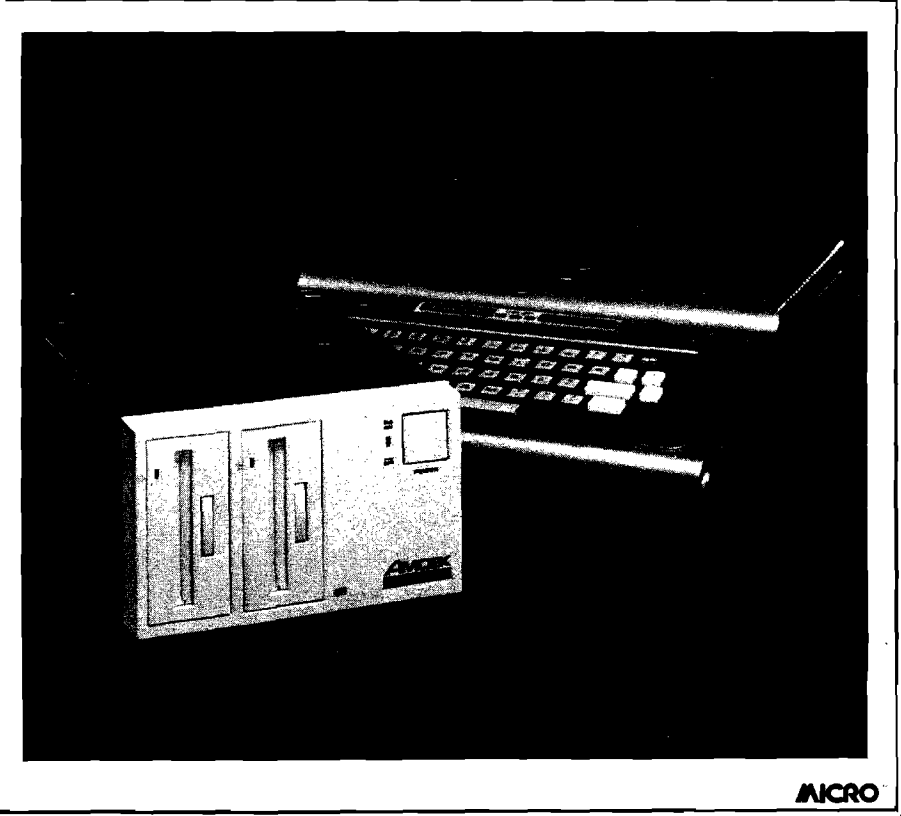

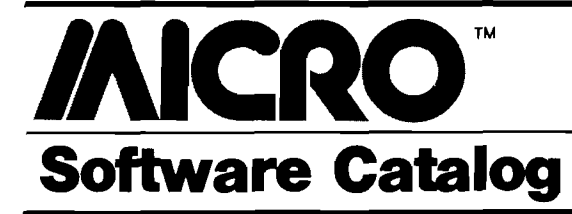

**Wordcraft 20 Brings Budget-Priced Word Processing to VIC-20 Owners**

UMI's new Wordcraft 20 lets the home computerist have quality word processing economically. If you have a TV, adding a VIC-20 at \$140 (or less), a disk drive (\$300), printer (\$400), and Wordcraft 20 (\$149.95) can provide you with complete word processing for less than \$1,000. Writing may be stored using the two-tape cassette player rather than the disk drive, lowering the cost by \$230.

Wordcraft 20 plugs into the VIC-20 just like any game or memory cartridge. The cartridge contains 16K of program on ROM chips. An additional 8K of RAM memory is in Wordcraft 20 Plus, priced at  $$199.95$  – providing a comprehensive feature not available in other low-cost word processors for the VIC.

The program is extremely powerful and capable of creating perfect documents, correspondence, and personalized form letters. It can create and print out mailing lists and other special-purpose projects — all at less than one third the price of conventional word processing programs designed to run on more sophisticated office-type personal computers.

Price is **\$149.95.** For more information contact United Microware Industries, Inc., 3503-C Temple Ave., Pomona, CA 91768; (212) 986-6668.

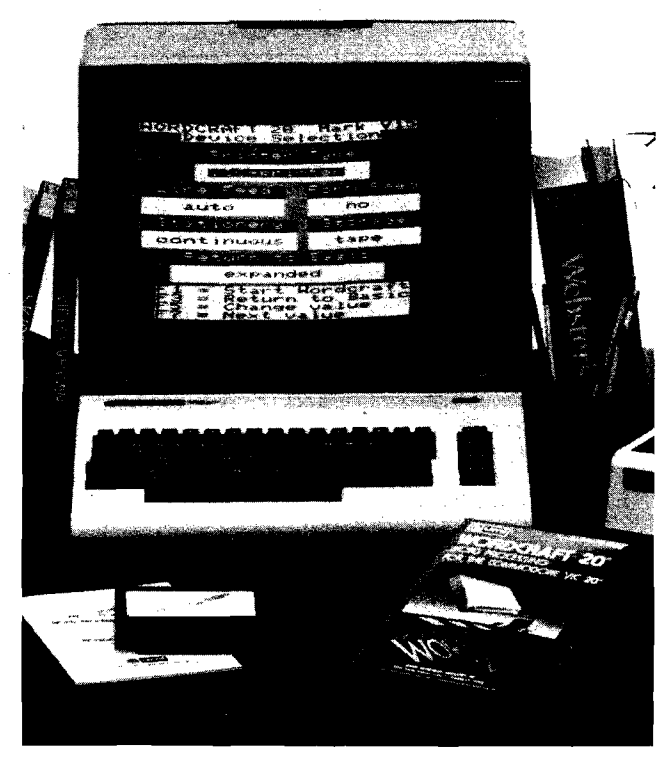

### **Amper-Magic**

Amper-Magic for the Apple II, Apple II Plus, and Apple lie lets BASIC programmers use machinelanguage routines without needing to know anything about machine language. Attach any number of routines (we supply 50 and you can add relocatable routines from any other source) and then call them by name. Amper-Magic automatically takes care of addresses and variables even while you edit the BASIC program! Routines become a part of your program so you never need to BLOAD again. No charge for commercial license.

Price is **\$75.00** for Volum e 1, **\$35.00** for Volume 2. Contact Anthro-Digital, Inc., 103 Barlett Ave., Pittsfield, MA 01201.

### **Police Artist**

SIR-TECH Software, Inc. enters the home and educational software market with the publication of Police Artist™ for the Apple II, Apple II Plus, and Apple IIe with 48K and one disk drive. The player is an eye witness to a crime and must remember the culprit's face in order to pick it out of a police lineup or reconstruct it from a catalog of face parts. The program creates more than 1,000,000 different faces, each with a unique name. The disk contains three separate games at various difficulty levels and displays best scores.

For more information contact Sir-Tech Software, Inc., 6 Main Street, Ogdensburg, NY 13669; (315} 393-6633.

### **Batting Statistics Program for Baseball Leagues**

Rainbow Computing, Inc. announces BAT-STAT, a menu-driven program designed to keep statistics for a baseball team of up to 20 players. Player statistics are given for both "This Game" and "Season." Team totals for current game and season are also provided on the report. Ten statistical categories are provided: At Bats, Runs, Hits, Batting Average, Doubles, Triples, Home Runs, Sacrifices, Walks, and Runs Batted In. BAT-STAT automatically computes batting averages.

BAT-STAT features easy data entry and editing, error-handling, blank score sheet printing, and game and season report printing. It requires an Apple II Plus, 48K or Apple He, and a single disk drive with DOS 3.3.

The price is **\$49.95** on floppy diskette. For further information write RCI Marketing, 19517 Business Center Drive, Northridge, CA 91324; (213) 349-0300.

### **New Adventure Game**

Sirius is proud to announce an addition to their line of software. CRITICAL MASS is an adventure game with challenging riddles, a real-time clock, and fast action sequences for the Apple II, Apple  $II +$ , and Apple He.

For further information contact Sirius Software, Inc., 10364 Rockingham Drive, Sacramento, CA 95827; (916) 366-1195. *(Continued on page 136)*

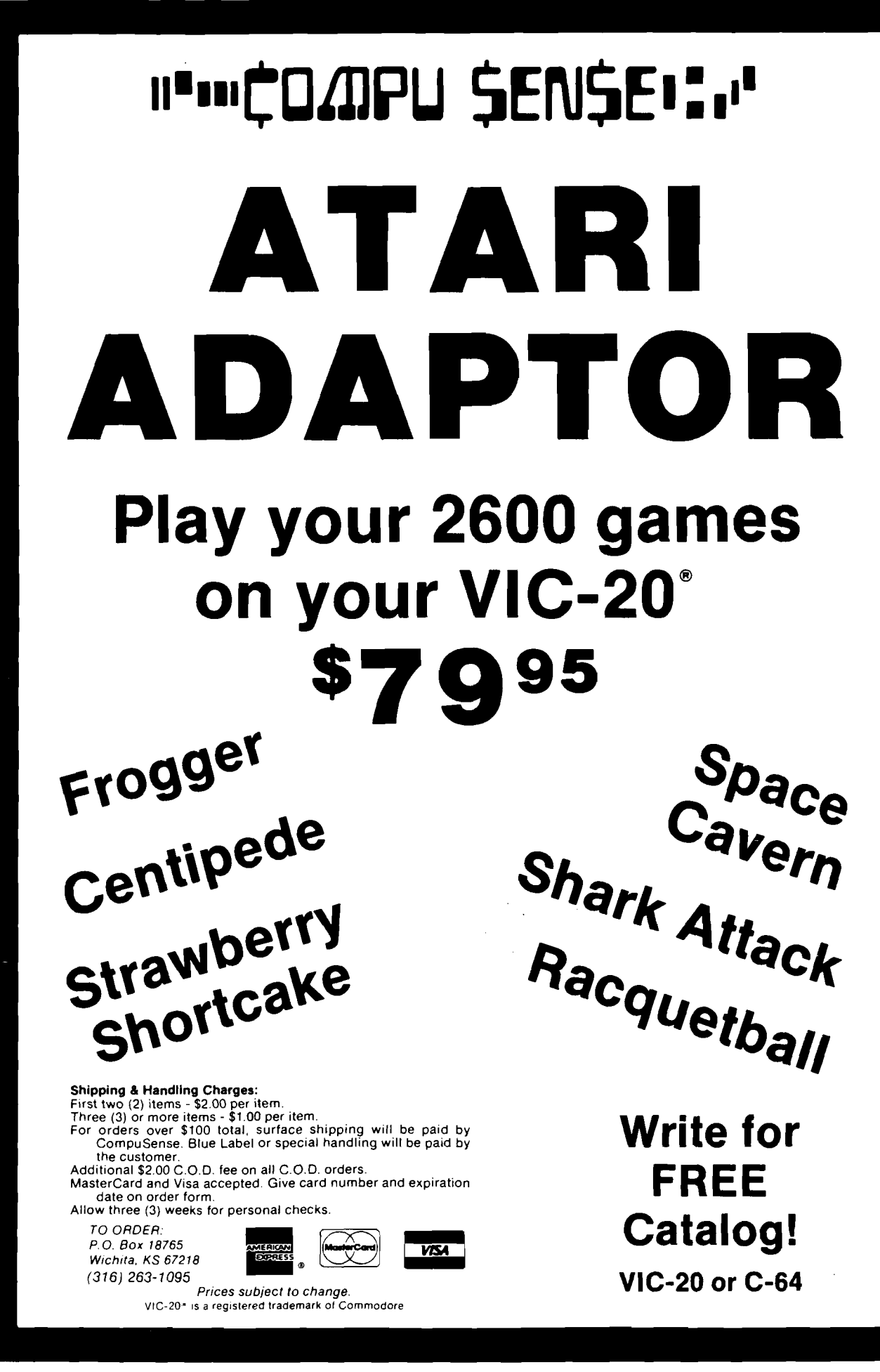

### **Software Catalog** *(continued)*

### **TRS-80 Color Author**

**Color Author** allows educators (without previous experience) to create instructional materials for delivery on the TRS-80 computer. The system is menu-driven with options listed to guide the user through the lesson-creating process. Lessons consist of a series of frames, which may contain tutorial text, questions, and graphics. Special display features of Color Author include normal and double-sized text, reverse video, underlining, bold-face, and special<br>graphics characters. characters. Graphics can be created for frames by using a joystick, and feedback messages and hints can be set to appear after correct and incorrect responses.

Available from Radio Shack.

### **Menu-driven Copy U tility**

**COLORCOPY** is a menu-driven copy utility for the TRS-80 Color Computer that copies data files or programs — disk to tape, tape to disk, or disk to disk. It also kills files or programs.

Many options are provided: it copies basic programs, machine-language programs, or data files; allows selection by groups of filenames or extensions, or individual files by menu selection; writes multiple copies of files to tape; backs up a disk to tape; restores a tape to disk; copies files in alphabetic sequence, and much more.

Written in BASIC with machine-language subroutines, COLORCOPY requires 32K and DOS. It is supplied on cassette or diskette with complete instructions.

Price is **\$15.00** ppd. for cassette or \$20.00 for diskette. Available from COCOPRO, P.O. Box 37022, St. Louis, MO 63141.

### **Software from Hallie**

**Diet!** will make your Apple II computer more popular than your refrigerator. Selected features include: your ideal weight and calories needed to maintain that weight, effect of exercise on weight loss, weight charts, insults or compliments (your choice!) about your weight change, and more! Visual prompts, anytime review of directories, and "no calorie" menus make this program especially easy to use.

Diet! sells for **\$15.95** and is available from Hallie Software, Box 4383, Auburn Heights, MI 48057.

**Genealogical Software System for the Apple**

**The Family Connection** is a powerful, handy genealogical program that is available from Discovery Software. It will allow you to create and maintain a series of individual records about each member on your family tree. The Family Connection is designed for the Apple II series of computers (or an Apple II workalike) with 48K of memory and two disk drives (using DOS 3.3). A printer is optional, but recommended.

Price is **\$99.50.** Contact Discovery Software, P.O. Box 68821, Indianapolis, IN 68821 or P.O. Box 9336, Cincinnati, OH 45209; (317) 291-1433.

(Continued *on page 138)*

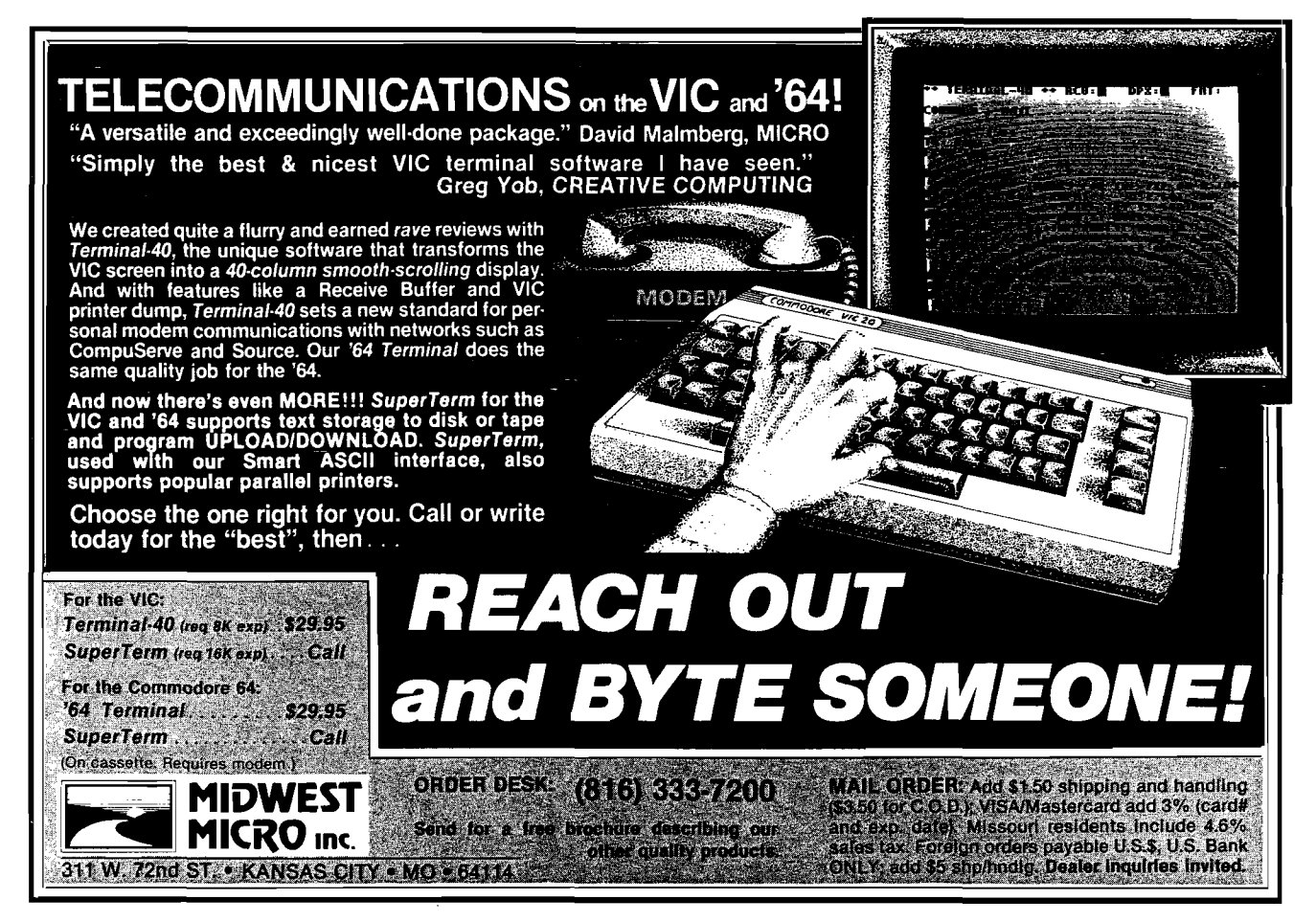

# **VIDEO TERMINAL BOARD 82-018**

**This is a complete stand alone Video Terminal board. All that is needed besides this board is a parallel ASCII keyboard, standard NTSC monitor, and a power supply. It displays 80 columns by 25 lines of UPPER and lower case characters. Data is transferred by RS232 at rates of 110 baud to 9600 baud switch selectable. The UART is controlled (parity etc.) by a 5 pos. dip switch.**

**Complete source listing is included in the documentation. Both the character generator and the CRT program are in 2716 EPROMS to allow easy modification to your needs.**

**This board uses a 6502 Microprocessor and a 6545-1 CRT controller. The 6502 runs during the horz. and vert, blanking (45% of the time). The serial input port is interrupt driven. A 1500 character silo is used to store data until the 6502 can display it.**

### **Features**

- 
- **6502 Microprocessor 2K EPROM 2716 Size 6.2" x 7.2"**
- 2716 EPROM char. gen.
- **2716 EPROM program or modem. +12 50Ma.**
- 
- 
- **FIS232 I/O for direct Controller Controller Controller Connection to computer Power +5 700Ma.** 
	-
	-
- 

<u>Imminimium</u>

- 
- 
- **4K RAM (6116) 80 columns x 25 line display -12 50Ma.**

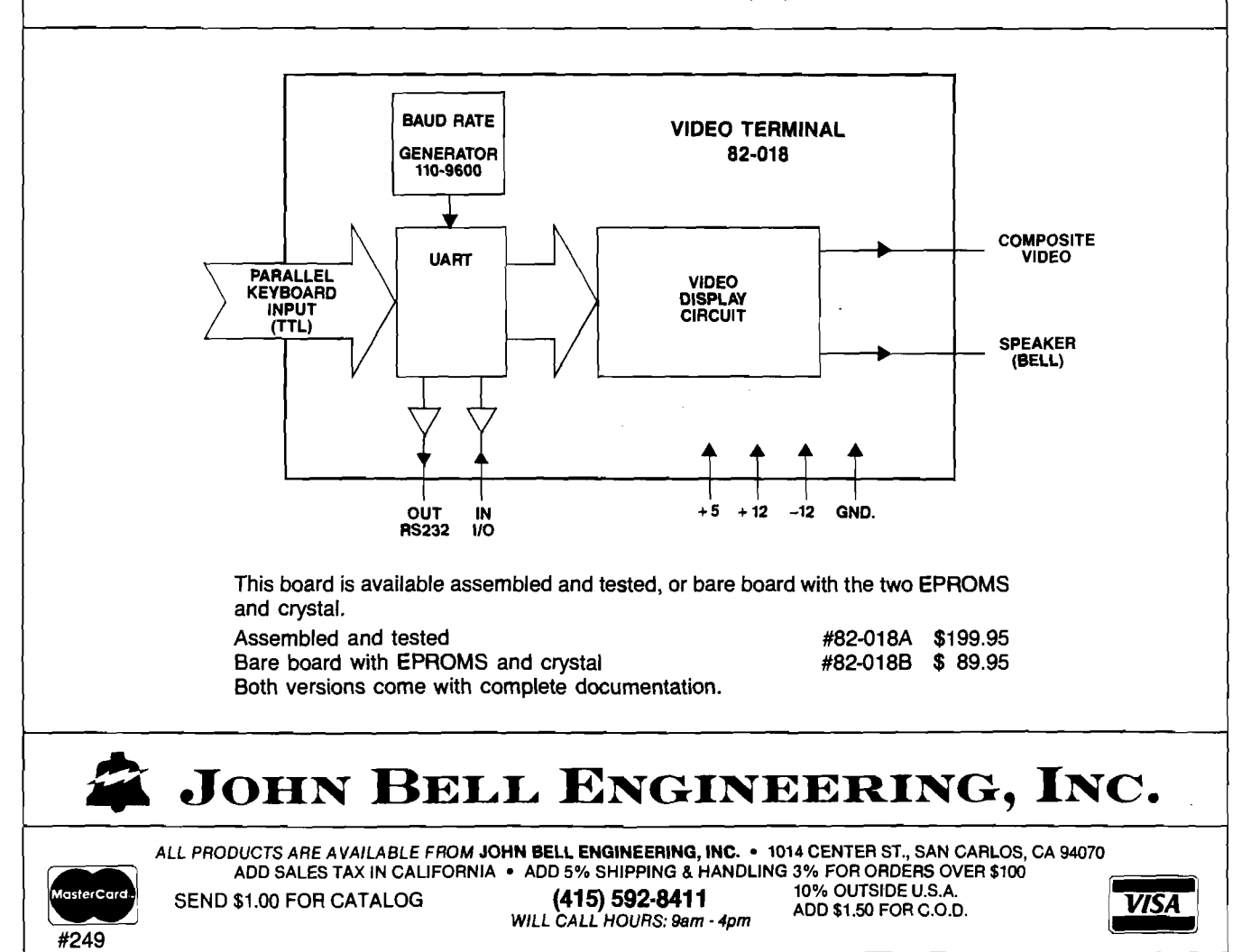

No. 63 - August 1983 **MICRO 137 - August 1983** 137 - August 1983 137 - August 1983 137 137 137 137 137 137 137 137

### **Software Catalog** *(continued)*

### **Eleven New Commodore 64 Programs from TIMEWORKS**

Eleven new programs for the Commodore 64 are being introduced nationally by TIMEWORKS, INC., independent publisher of personal computer software. The first four of these programs now available include WALL STREET, a competitive game of financial speculation; ROBBERS of the LOST TOMB, great adventure search for the Sacred Tablets from a lost 100-room Egyptian tomb; THE MONEY MANAGER, home and business budget and cash flow system; and the DATA MANAGER, a general information storage and retrieval system with features usually found in

TIMEWORKS' Commodore 64 programs tions, and program specificacomprehensive, yet easy-of program parameters. to-understand manuals, are simple to operate, and are to complete with sound ef-TIMEWORKS, INC., 405 fects and color. They are Lake Cook Road, Building A, available on both cassette Deerfield, IL 60015; and *5 Vi"* disk. Each carton (312) 291-9200.

more expensive programs. includes superior dynamic come with complete and tions to aid in indentification new graphics, intriguing descrip-

> Prices range from **\$21.95** Contact

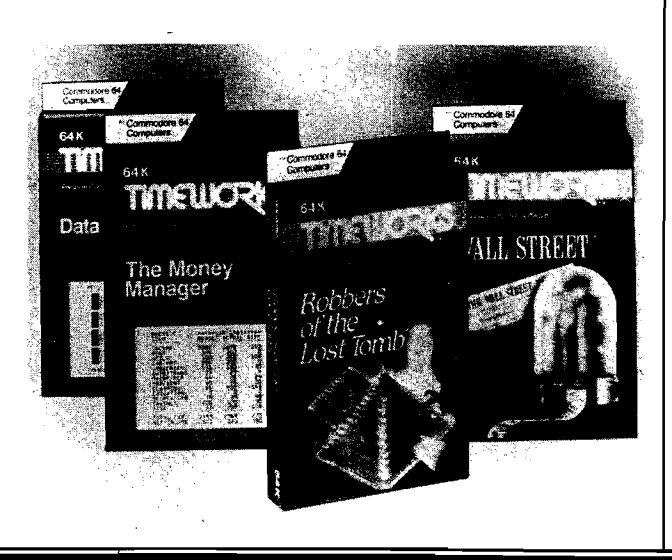

### **Apple lie Version of Micro Cookbook Released**

Virtual Combinatics announces the release of the Apple lie version of Micro Cookbook. Use of "point technology'' increases Micro Cookbook's user friendliness. "Point and select'' recipes by name, category, or available ingredients using a joystick, paddle, or keyboard cursor control. Features of the Apple He version include: multiple direction screens, index recovery, upper and lower case, full cursor editing control, multiple disk drive support, and an expandable shopping list (allowing non-food related products to be added). Nutrition and calorie guides, food buying and storage hints, a glossary of cooking terms, and carefully researched recipes are also included. *(Continued )*

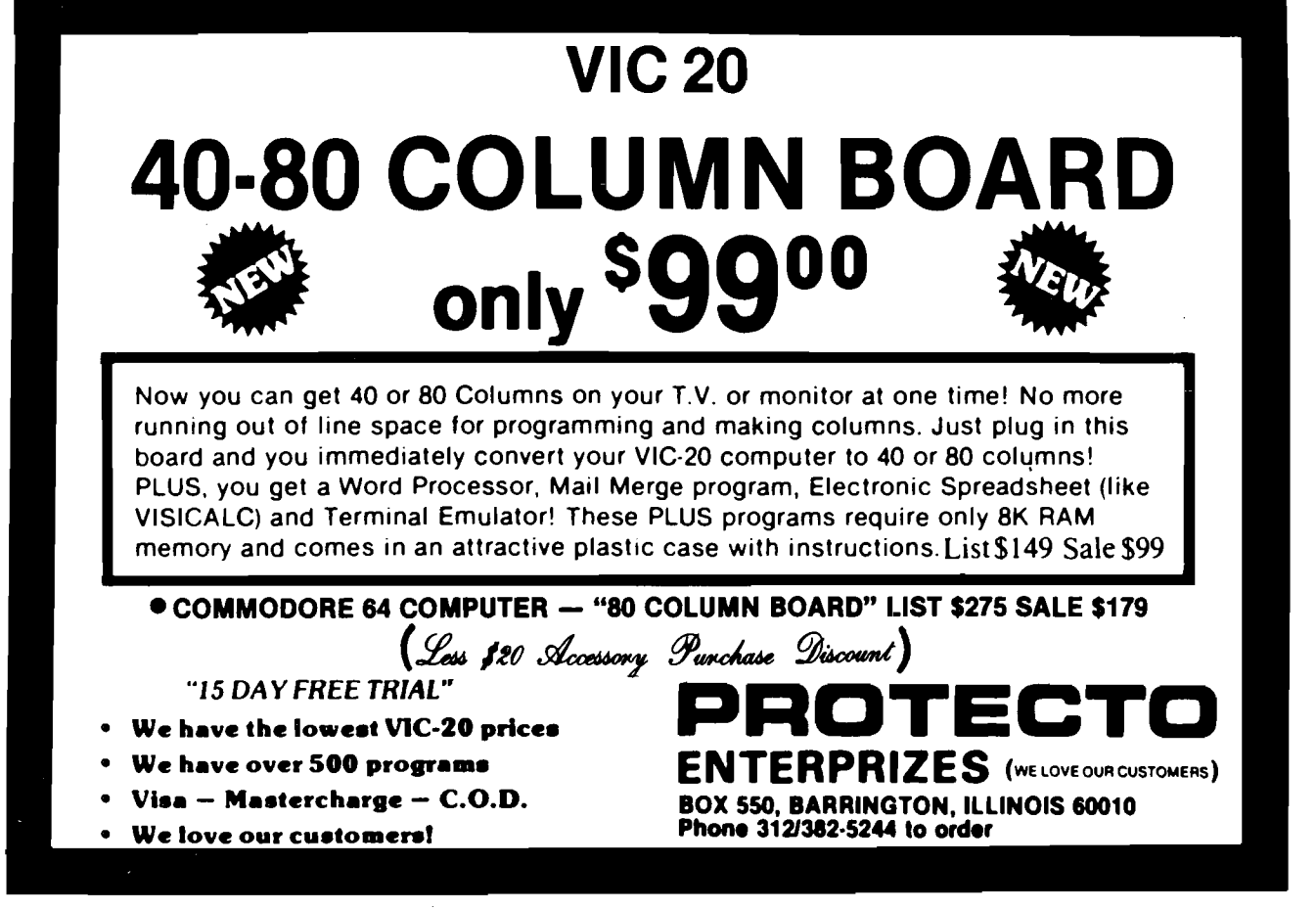

### **Software Catalog** *(continued)*

Micro Cookbook takes full advantage of the Apple lie's additional functions (80-column display, 64K expandable to 128K).

For more information contact Gerry Fager, Mattie Associates, 84 State Street, Boston, MA 02109; (617) 227-5075.

### **Okidata Introduces Revolutionary Downline Loading Program**

Designed for the Okidata Microline 92, 93, and 84 Step 2 printers, Personal Touch is userfriendly for the Apple  $II +$ and Apple He computers. It will soon be available for the IBM personal computer. This major breakthrough in downline loading allows all users to form new characters by creating dot matrix patterns. When the diskette is inserted into the computer, concise instructions appear on the screen. A large graphic representation guides the user through easy dot placement using keyboard commands, and another display shows how the formatted characters will look when they are printed. The new characters can be stored on the diskette and downline loaded into the Okidata memory for printing. An added bonus for the user is the inclusion of Greek, superscript/subscript, math, ASCII, and italics character sets as part of the program.

Manufacturer's list price for Personal Touch is \$89.00. The diskette is accompanied by an easy-tofollow user's manual. Available from Okidata Corporation, 111 Gaither Drive, Mt. Laurel, NJ 0 8 0 5 4 ; (60 9 ] 2 3 5 - 2 6 0 0 , TWX: 710-897-0792.

### **eRAM 80 Expands Apple Memory and Adds Character**

eRAM 80 from Quadram Corporation is a lowcost peripheral card designed to double the amount of text that can be displayed on the Apple lie and improve its memory. eRAM 80 adds 40 extra characters to the Apple lie's regular 40-character format, allowing up to 80

characters to be displayed per line. With eRAM 80, the display screen can be programmed for either standard 40-column or extended 80-column text display and allows the Apple He user to switch back and forth between the two formats.

Depending on which text format is being used, eRAM 80 provides the Apple lie with either 64K or

63K bytes of memory in addition to the 64K already installed on the Apple's main logic board.

Retail price for the eRAM 80 card is \$159.00. For additional information contact Quadram Corporation, 4357 Park Drive, Norcross, GA 30039: (404) 923- 6666, or TWX 810-766-4915 (QUADRAM NCRS).

*(Continued on next page)*

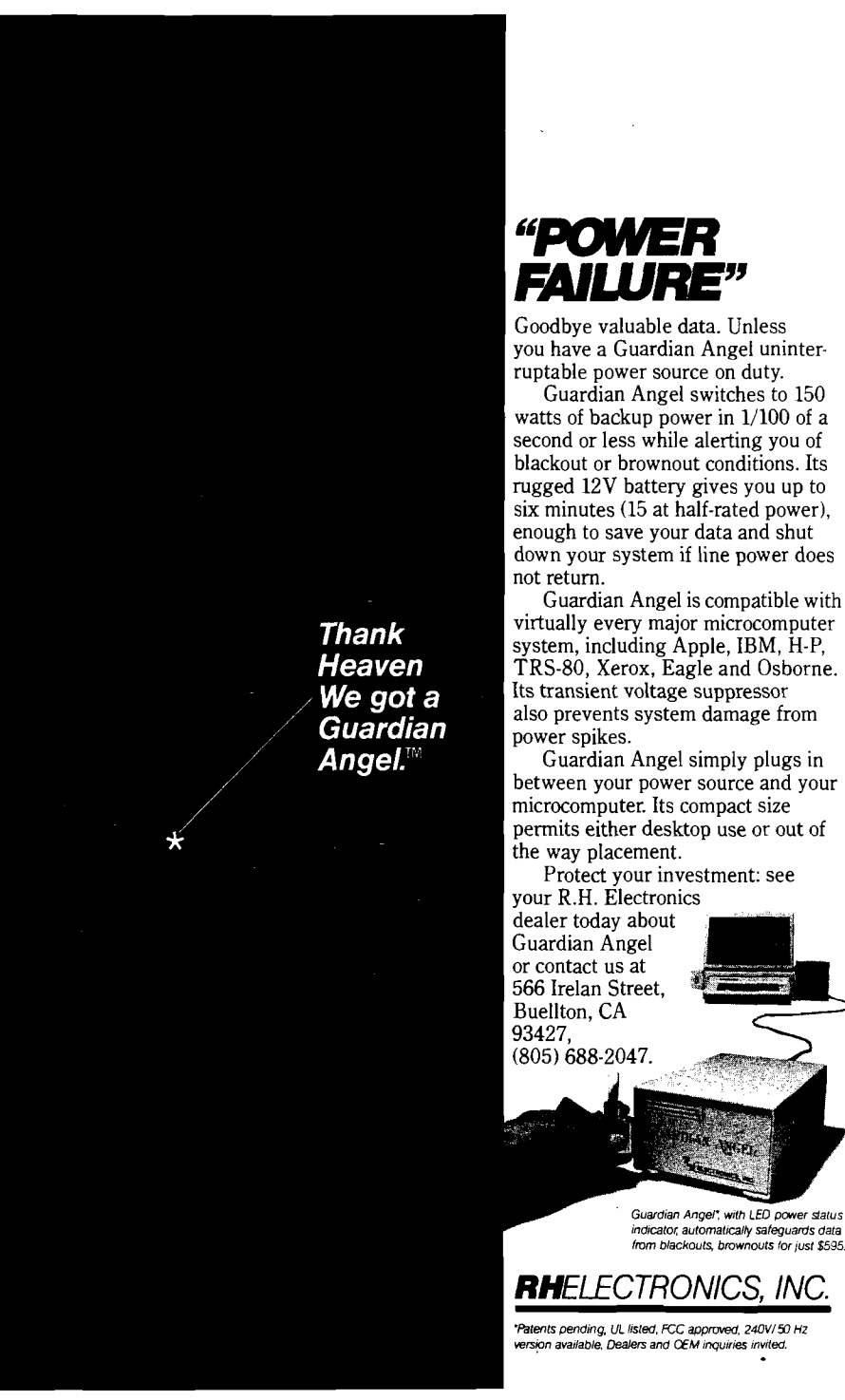

*Guardian A n ge l', w ith LED pcm er status indicator, autom atically safeguards data from blackouts, brow nouts for just \$595.*

# **Software Catalog**

### **TEXTWRITER I for 6809 Tape Systems**

You can now use TSC TEXT EDITOR with Granite Computer Systems' **TEXT-WRITER.** TEXTWRITER + EDITOR enables you to produce letters, ads, and text. This package creates a powerful and low-cost lineoriented word-processing system.

A variety of MENUdriven options are provided to display or omit line or page numbers, output the entire text file or one or more text segments, multiple copies, etc.

TSC EDITOR is norm ally loaded into low

memory starting at \$0000. The text buffer occupies the next higher contiguous block of memory. TEXT-WRITER is loaded above the buffer. The size of the text buffer is obviously a function of available memory.

Matrix printers such as Epson and Okidata use control characters (\$00-\$lF) to

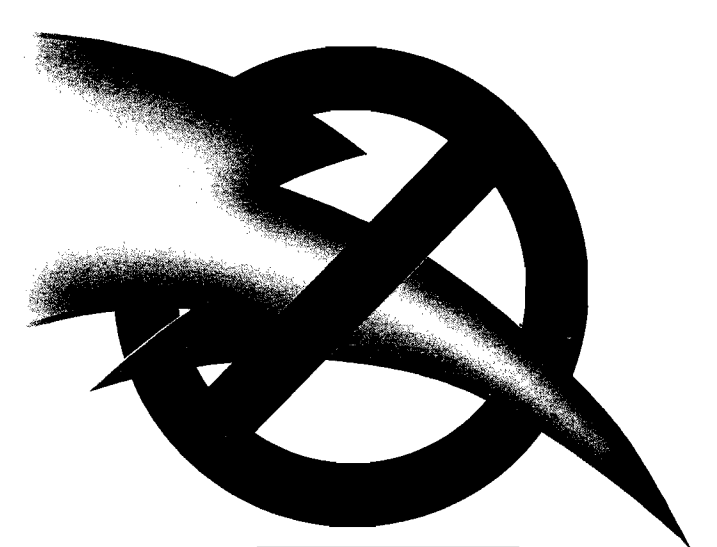

### *NO POWER SPIKES WITH SUPER FAN II.*

*Dealer/OEM inquiries invited. 'U.S. Patent #026 82 83 \*4 3 8 3 2 6 6*

Super Fan ll's Zener Ray™ Transient Voltage Suppressor and Power Filter squelches spikes up to 6000 amps — even those caused by lightning—while responding up to 100 times faster than Apple ll's

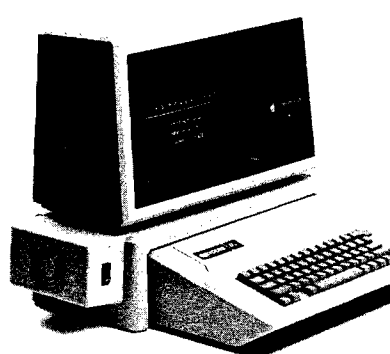

*Su pe r Fan II. in black o r tan: \$109. W ithout Z ener Ray. \$74.95. Additional air flow seals.* \$5. *Available m 24 0V /50 Hz*

built-in suppressor. In addition, Super Fan II cools your Apple, removing heat buildup at a remarkable 17 cubic feet of air

per minute. Yet it's the quietest fan of its kind on the market. Super Fan II also positions a lighted on/off computer switch

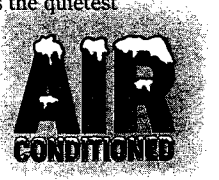

and two accessory plugs at your fingertips. It's warranted for two years and simply dips to your Apple II, He or monitor stand. See your R.H. Electronics dealer today about Super Fan II\*, or contact us at 566 lrelan Street, Buellton, CA 93427, (805) 688-2047.

## *RHELECTRONICS*. *INC.*

*France. call B.I.P. 1-255-4463 Australis, call Im agineering (02)212-1411*

control various options such as wide characters, line skipping, etc. This is not a problem with TEXT-WRITER, but it is with EDITOR as supplied by TSC. EDITOR checks for control characters in keyboard and disk/tape input. Detailed instructions are given for modifications to EDITOR so that control characters can be used in text. The few necessary patches are supplied.

Object program on KC cassette is priced at **\$50.00.** Available from Granite Computer System, Route 2, Box 445, Hillsboro, NH 03244; [603) 464-3850.

### **Super Hi-Res Space Game**

Treat that itchy joystick finger to something special with the newest game release from Mark Data Products. **GLAXXONS** is a super hi-res space game for the Radio Shack Color Computer and TDP-100 that pits your playing skills against squadrons of swooping, diving enemy spacecraft. Your goal in this fast and furious game is to eliminate as many aliens as possible while avoiding your own destruction not easy! Seven selectable skill levels coupled with automatic game acceleration provide a challenge for both novice and expert players.

This machine-language program is available on 16K cassette for **\$24.95** and 32K disk for **\$29.95.** Available at your favorite dealer or from Mark Data Products, 24001 Alicia Parkway, Suite 207, Mission Viejo, CA 92691.

**NICRO**
### Announcing<sup>®</sup> **The best 6502 Assembler in the World**

# IKOZ VAZI

**Now. The kind of high-level support you'd only expect to find^on a main frame** ORCA/M *(Hayden s Object Relocatable Code Assembler for Micros)* lets you develop sophisticated applications with the speed and ease of a high-level language, yet retain the control and efficiency that only assembly language can give.  $\bullet$ 

©

 $\mathbb{C}^2$ 

ę.

#### **Here's what ORCA/M gives you:**

The Assembler

**Macro language features:**

- o Conditional assembly of source and macro files
- o Separate source and macro files

o Nestable macros

- o Parameter mid-string and string search functions
- o Symbolic parameter assignment
- o Numeric, string, and boolean type parameters
- o Parameter subscripting
- '■ Global communication \*
- between macros

ø۵

- 1 Macro expansion loopfcontrol o Count, length and type
- parameter-attribute functions  $\cdot$  o Floating point and double-

#### **Extensive Macro Libraries Memory Constant Declarations:**

- o Integer
- o Character
- o Four-byte Integer
- o Hexadecimal

**O** Floating Point

**Relocatable object module generation Fast assembly directly to**

**disk Program segmentation:** o Selectively assemble individ-

ual subroutines o Global and local scope of symbols

#### **The Linker**

**Produce executable binary files from relocatable object modules**

**Link routines from library files**

**Link subroutine re-assemblies**

**Define a new origin for previously assembled code Invoke at assembly time or by Command**

**^Subroutine libraries:** precision routines

o Transcendental functions. o Hi- and lo-res graphics c Multiple-precision integer

math o Input and output

- **The Editor Co-resident screen editor:**
- o Global search and replace
- o Block move *o* Entry of non-keyboard
- characters

**Supports lower case \* adapters and shift-kgy modification**

**80-column horizon scrolling with 40-column \*\*\*\* Available from displays displays • • displays**

#### **The System**

**Monitor, transparent control of system from one command level**

**Extended Disk Commands:** o File copy

- o File undelete
- o Catalog sort o Wildcard filenames
- **Disk ZAP. Built-in disk** sector editor
	- **Optimized DOS 3.3 compat-' ible operating system**
- **Operating system interface:** *C* Supports a variety of configurations **o User-modif lable to allow link-**
- **age of custom drivers ,for,** penpherals **in the state of the state of the state**
- **64k RAM supported,"'** *9* **48krequired ^ !**
- **« This unique qjray of features** and functions speak0 for ... **itsel Cine powerofORC**  $unsurpassec$

**HAYDEN**

All features are documented clearly and extensively Source listings for the subroutine and rrfecro libraries, as well as the operating system, are included

■S'. *s T :*

**ORCA.** If you're serious about adapters and shift-key and cleveloping 6502 Coftware, it's **modification • • • • • the gne to have.** 

#### **Valable from your local** 800-343-1218

(In MA call ^#-937-0200)  $\odot$   $\odot$   $\odot$   $\prime$   $\prime$   $\prime$   $\prime$   $\prime$   $\prime$   $\odot$   $\odot$   $\odot$ Apple II disk, 48k DOS 3 3 Two drives and 64k recommended •

<span id="page-144-0"></span>**[IntroductoryT^rice:](#page-144-0)**  $\mathbb{SP}(2,5)$ 

SOF IWARD

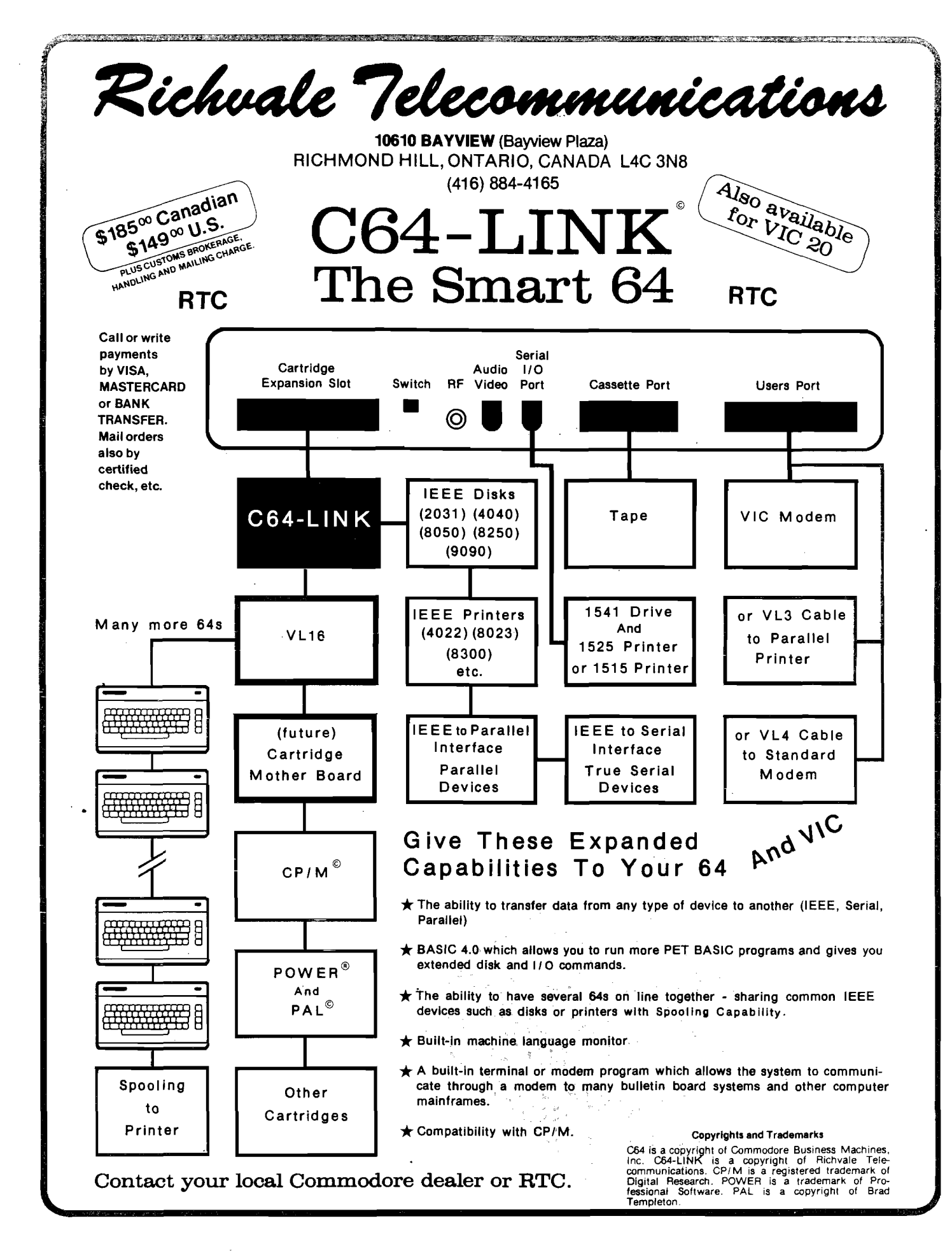

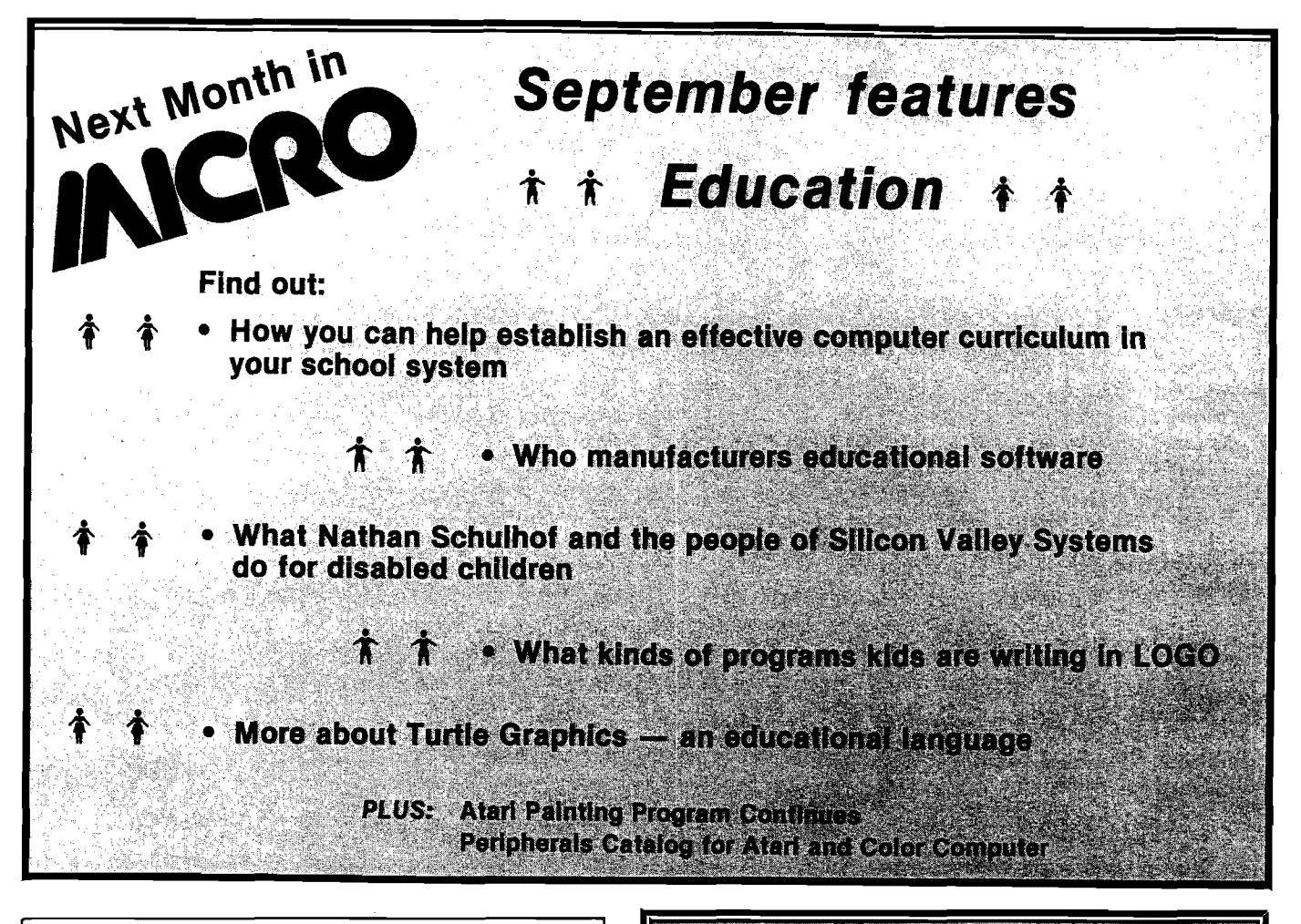

## **CSE** means OSI

Software and Hardware Introducing 5 new disk programs

#### From DMP Systems: Superdefender ..........\$14.95 Universe ................\$14.95 Edit-all. . . . . . . . . . . . . . . . . . \$19.95 De-bug................\$12.95 From Dwo Quong Fok Lok Sow: WP-6502 Word processor. Available in three versions. 5" disk . . . . . . . . . . . . . . . . . \$200.00 8" disk . . . . . . . . . . . . . . . . . \$234.95 Cassette .............. \$39.95 Training Manual... . . . . . . . . \$20.00 CSE's Rom Source Code Listing 100 Pages! . . \$15.95 NEW! NEW! NEW! ANCHOR SIGNALMAN MODEMS ........ \$89.50 Please write for more info on new disk programs or send \$2.00 for catalog. Please include \$2.00 shipping (\$3.00 for modems).

Box 50 . 291 Huntington Ave. Boston 02115 617-423-9501

COMPUTER SCIENCE ENGINEERING

## **THE TO THE**

uit Greenwerd dag

Includes unimated dength (abety free field programming two pass RAM (delt besed assembly) ten communities (chica) interactive programming two interactive operators is security, it is communal and demonstration continues. A

#### Ranali

Compatible with 64K Apple computers Features: 100<br>employees per disk, time card adding, automatic overtime, user changeable taxtables, five miscellaneous deductions - fixed or percentage amounts, tips, incomatic printing of enceks, W-2.<br>forms, and reports. Bill Martin, 6485 Diana Drive #2, Poland, OH 44514, 216-757-2143

#### DIOITIZER/GRAPHICS TABLET

THE HELPING HAND - more than just a drawing device. More versatile than paddles or joysticks. Drawing board is 16' x 20" and includes two function keys. Connects to the 9-pin game port of VIC-20, C64, Atari, TI etc. \$44.50. Persimmon<br>Peripherals, Route 2, Box 2306A-MI, Claytin, CA 30525.

#### Peripherals for the VIC-20 and C64

Light pen model BR2064, very accurate readings in vertical and horizontal, push button switch, excellent documentation and software listings included. \$26.95. 51K PLUS expansion memory expands VIC-20 to 56K ram, assembled and tested. Excellent documentation. \$140.00. Miami Valley Micro<br>Systems, 3341 Sheffield Rd., West Carrollton, OH 45449.

#### airtis

2 MHZ 6809 CPU, 56K, dual 5 1/4 drives double sided, double density, DMA controller 3 serial ports, 2 parallel ports. Complete with FLEX-09 and MICROWARE OS-9 and utilities. \$3800 or best 312-658-5665 day, 658-3102 night.

## **Advertiser's Index**

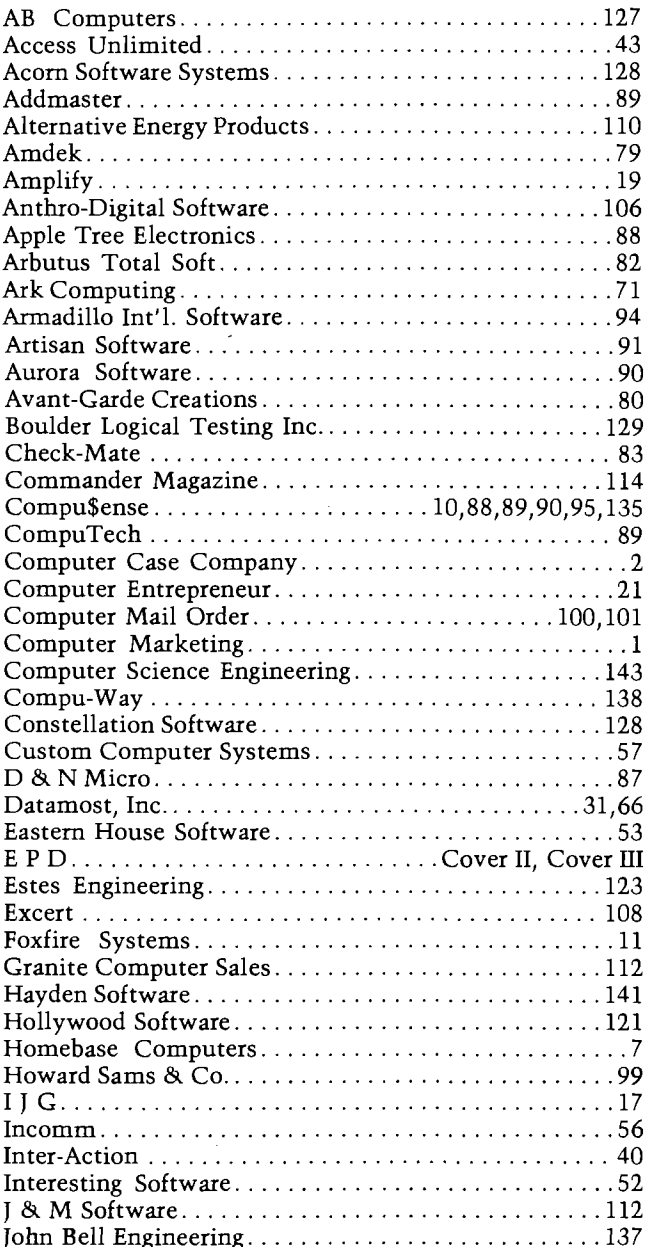

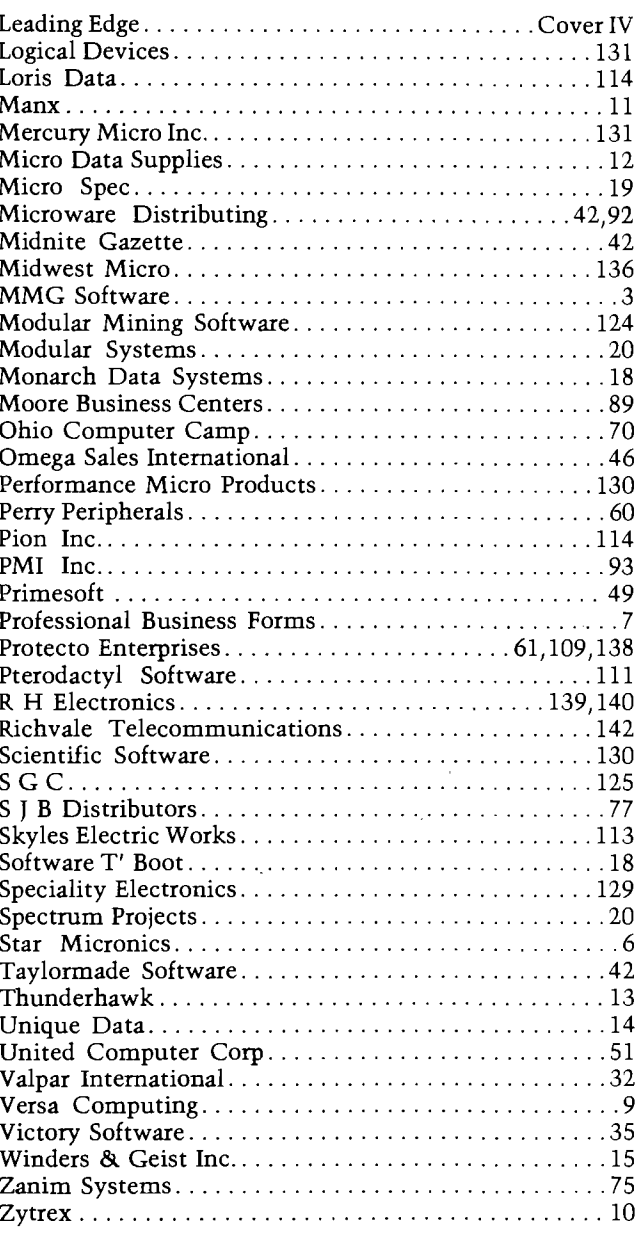

MICRO INK is not responsible for claims made by its advertisers. Any complaint should be submitted directly to the advertiser. Please also send written notification to MICRO.

#### **National Advertising** Representatives

#### Middle Atlantic and Southeastern States:

Dick Busch Inc. **Richard V. Busch** 6 Douglass Dr., R.D. #4<br>6 Douglass Dr., R.D. #4<br>Princeton, NJ 08540 (201) 329-2424 Dick Busch, Inc.

#### Eleanor M. Angone

74 Brookline.

E. Atlantic Beach, NY 11561 (516) 432-1955

serving: New York, Pennsylvania, New Jersey, Delaware, Maryland,<br>West Virginia, Virginia, D.C., North Carolina, South Carolina, Louisianna, Tennessee, Mississippi, Alabama, Georgia, and Florida

#### **West Coast:**

The R.W. Walker Co., Inc. **Gordon Carnie** 2716 Ocean Park Boulevard, Suite 1010 Santa Monica, California 90405 (213) 450-9001

serving: Washington, Oregon, Idaho, Montana, Wyoming, Colorado,<br>New Mexico, Arizona, Utah, Nevada, California, Alaska, and Hawaii<br>(also British Columbia and Alberta, Canada)

**Mid-West Territory:** Thomas Knorr & Associates Thomas H. Knorr, Jr. 33 N. Michigan Avenue, Suite 403 Chicago, Illinois 60601 (312) 726-2633

serving: Ohio, Oklahoma, Arkansas, Texas, North Dakota, South Dakota, Nebraska, Kansas, Missouri, Indiana, Illinois, Iowa, Michigan, Wisconsin, and Minnesota

# **WE DIDN'T MAKE IT CUTE,**

<sub>⊭</sub>EPD's uninterruptable-pawer sy&fem is-agtough as the animal it was named after. Like It is a gentle don't ferris fooks deceive you. This compact system plugs directly into any standard outlet and is ready to go. Ail you need to do is plug what needs protection into it, flip The Grizzly on and proceed with your normal routine. In the event of a powerline problem such as a brownout

*sfssn*

the

# **WE MADE IT TOUGH!**<br>Scibrackout. The Grizzly will all it's maintenance-free, warran-

or blackout, The Grizzly will ing power at full load for up to EPD's Lloyds of London-insured its sonar alarm will sound signaling Available through your local dealer, you to close out files and shutdown or giving you the option of allowing line power to return.

. Functioning as a source of backup or simply removing submicrosecond overvoltage line transients "spikes" or "glitches" from electrical circuits, The Grizzly gives you confidence in your ability to operate at peak performance and eliminate PO. Box 673, Waltham, MA02254 data base loss. **(617)891-6602 . 1-800-343-1813**

take over instantly deliver- teed for one year and backed by twenty minutes. Simultaneously, guarantee. It's tough. It's The Grizzly.

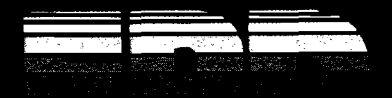

# TRUNKS FOR THE MEMORIES.

**Introducing the most logical place to store Elephant Memory Systems® (or lesser brands of aisks): The Trunk.**

**With its alphabetized library index, you can file or retrieve up to 60 disks, instandy.**

**The Trunk is made of durable molded plastic with a hinged, one-piece lid, to keep disks safe from dust, dirt, and other detriments which disks despise.**

**And, it's portable. Because the lid doubles as a carrying handle so your Elephant Memory Systems® disks can go anywhere you do.**

**There's a model for 5V4\* and 8 ' floppies, as well as a cassette-and-game file and a special Atari® version.**

**So if you're looking for the best disk storage** system on the market...

**The Trunk is an open-and-shut case.**

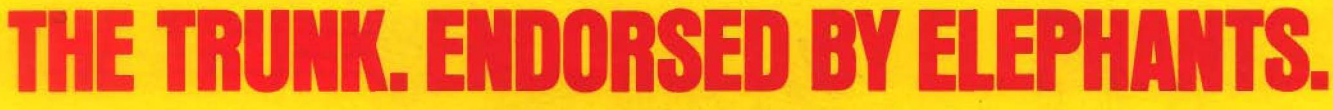

Elephant Memory Systems® Disks

*A full tine of top-qualityfloppies, in virtually every 5'W and S ' model, for compatibility with virtually every computer on the market. Guaranteed to meet or exceed every industry standard, certified 100% error-free and problem-free, and to maintain its quality for at least 12 million passes lor over a life-time of heavy-duty use).*

> *M arketed exclusively by Leading Edge Products, Information Systems and Supplied Division, 55 Providence Highway, Norwood, MA 02062. Dealers: Call toll-free 1-800-343-8413; or in Massachusetts, call collect (617) 769-8150.*